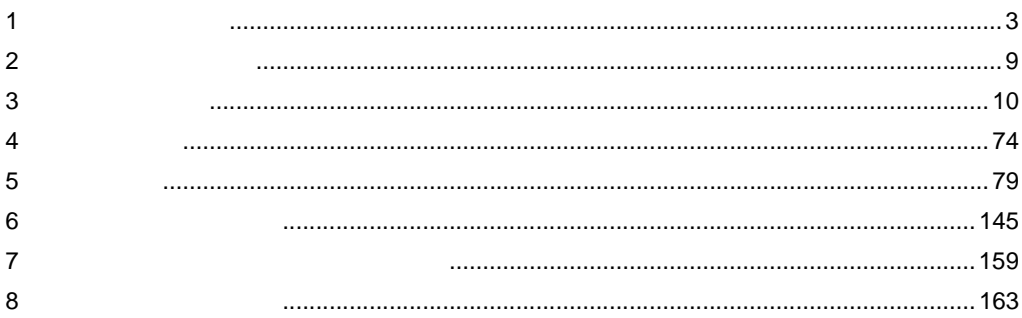

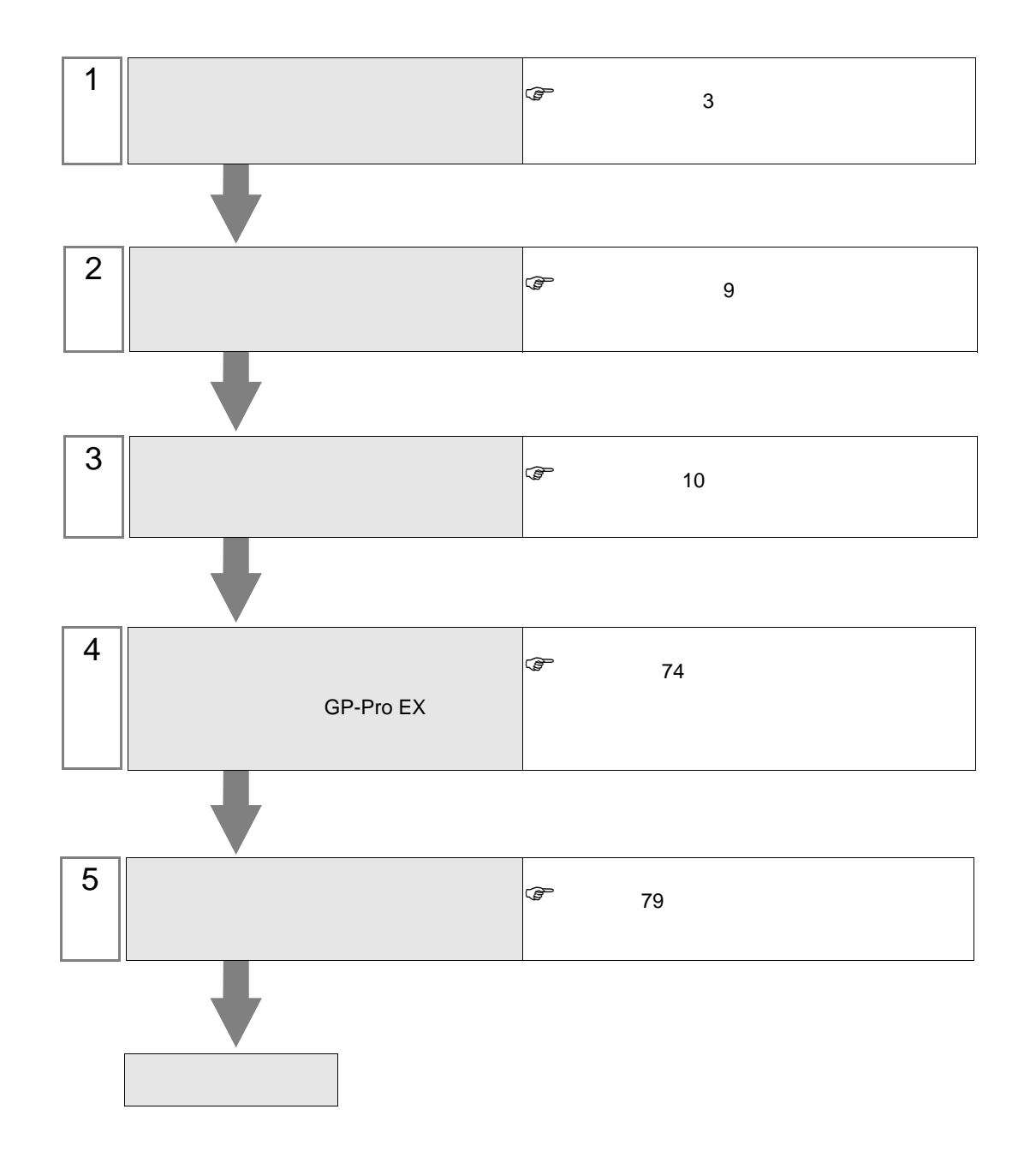

<span id="page-2-0"></span> $1$ 

 $($  )

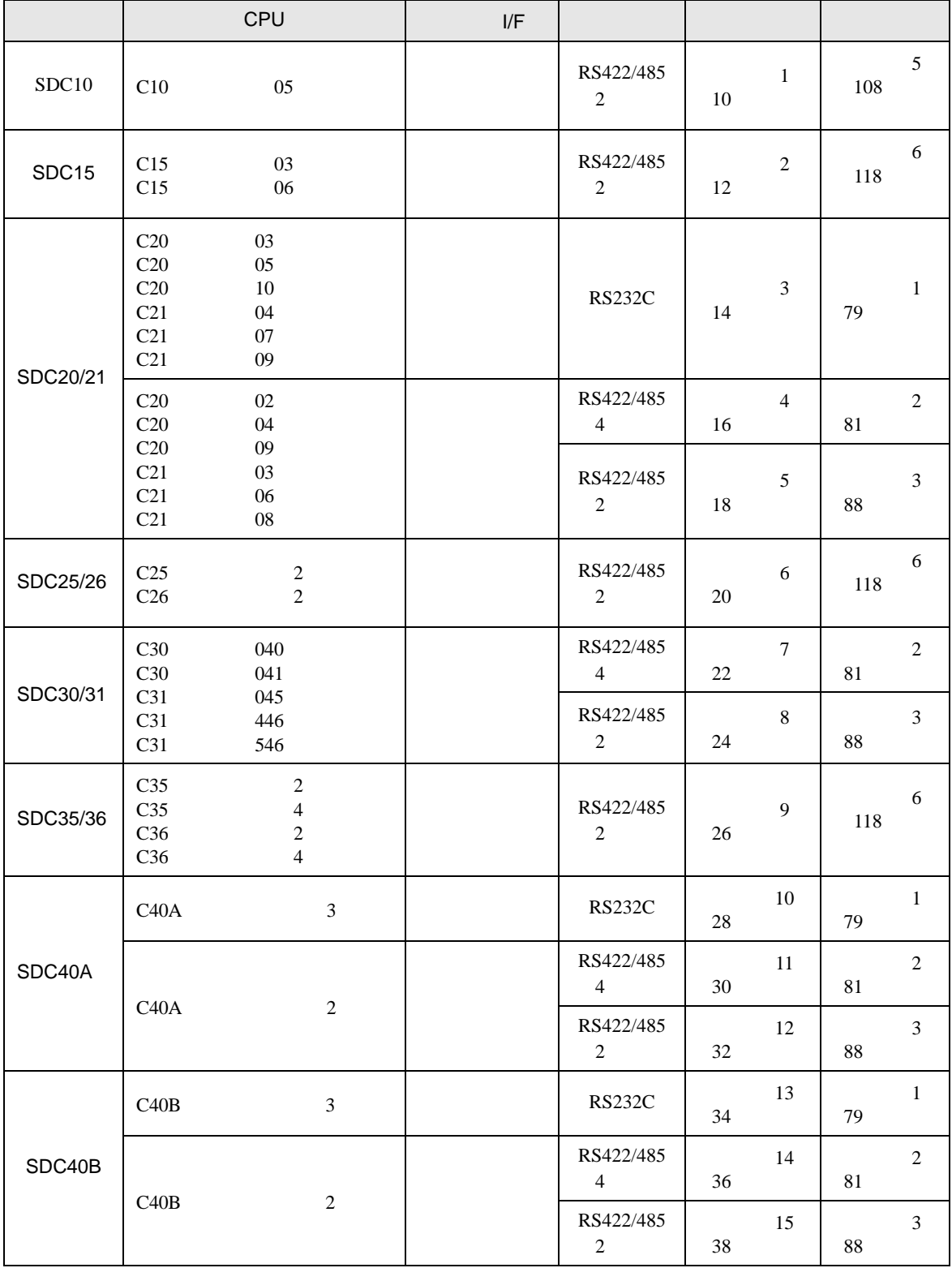

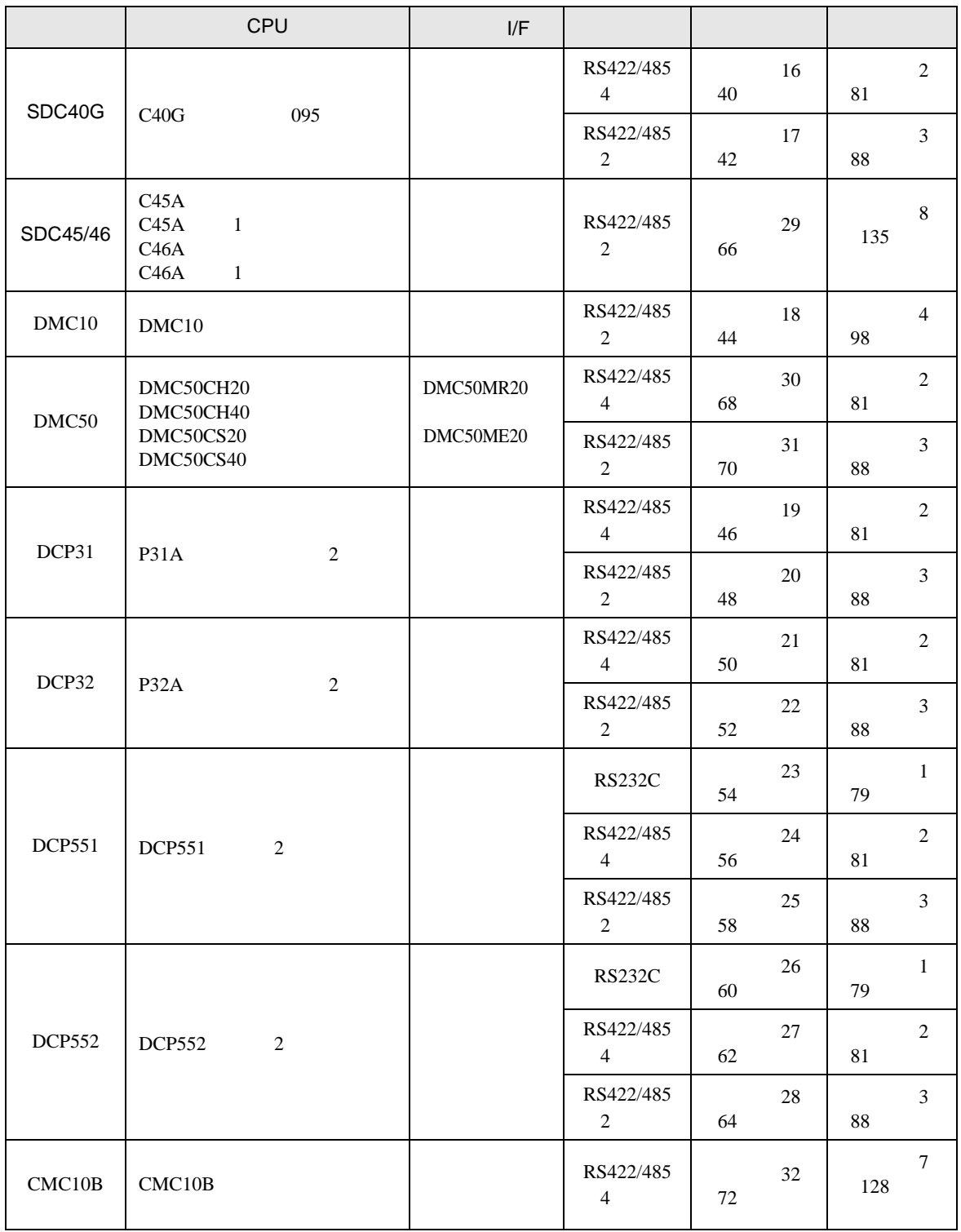

•  $1 \quad 1$ 

<u> Tanzania (</u>

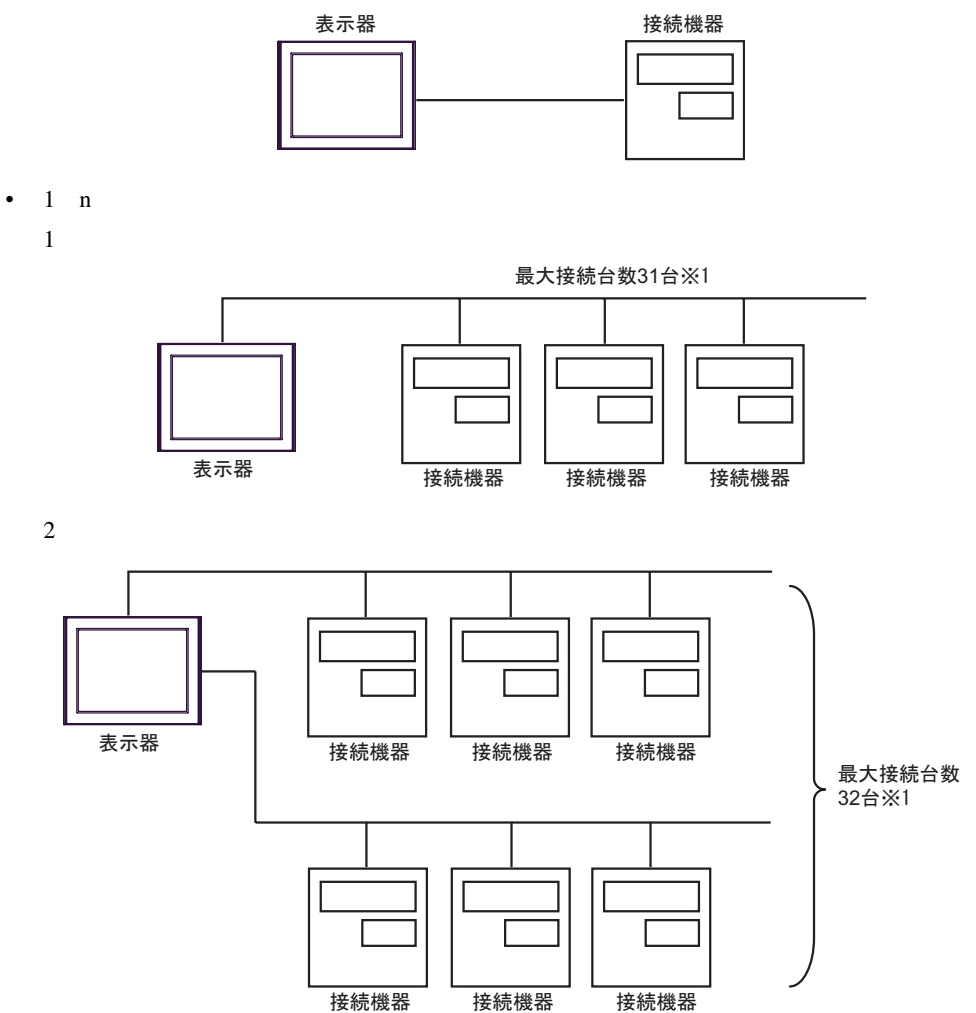

- $1$  n  $CMC10B$
- CMC10B 1 31

CMC10B CPL 31 CMC10B

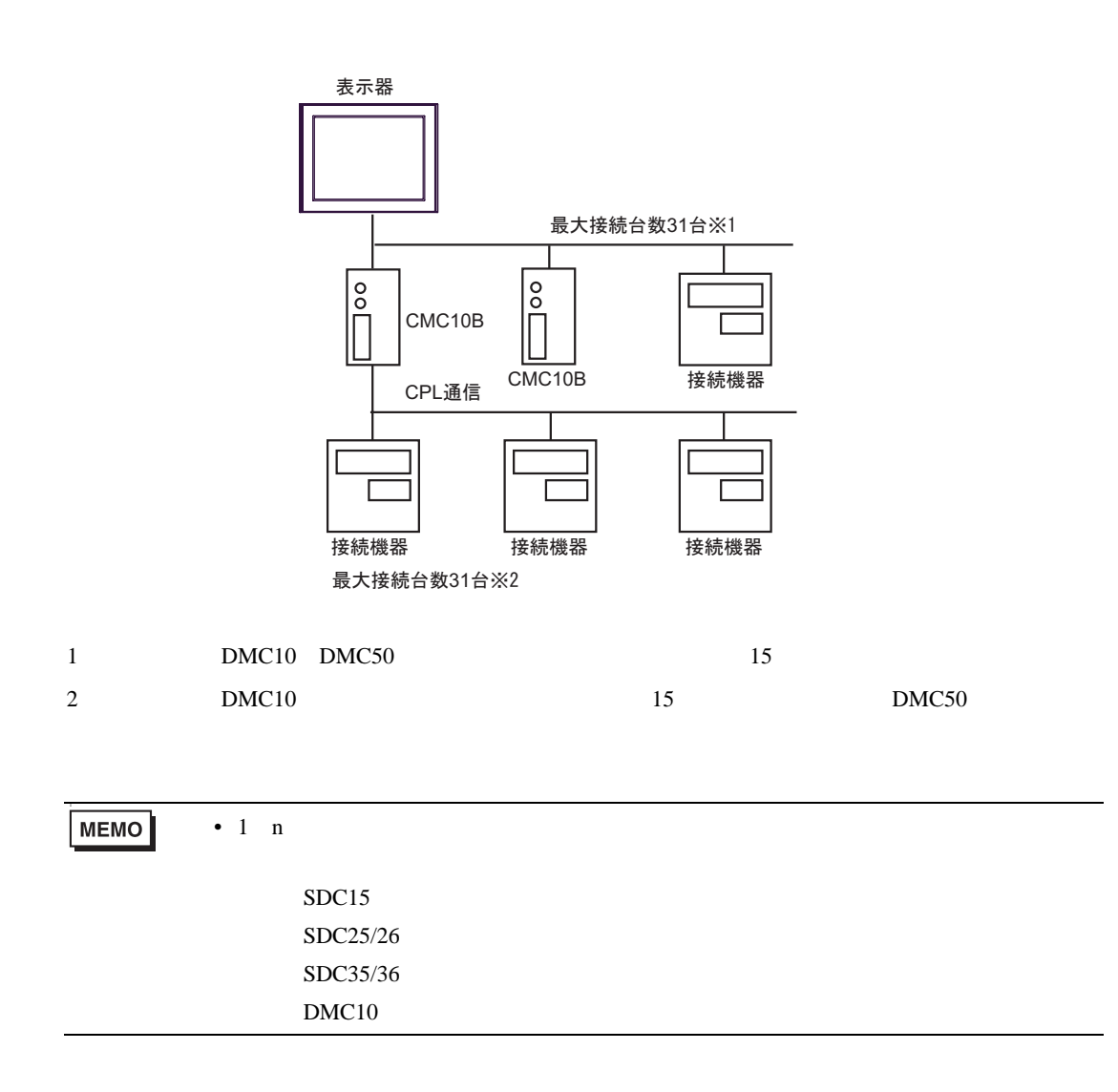

IPC COM

接続機器と IPC を接続する場合、使用できる COM ポートはシリーズと通信方式によって異なります。

**IPC** IPC

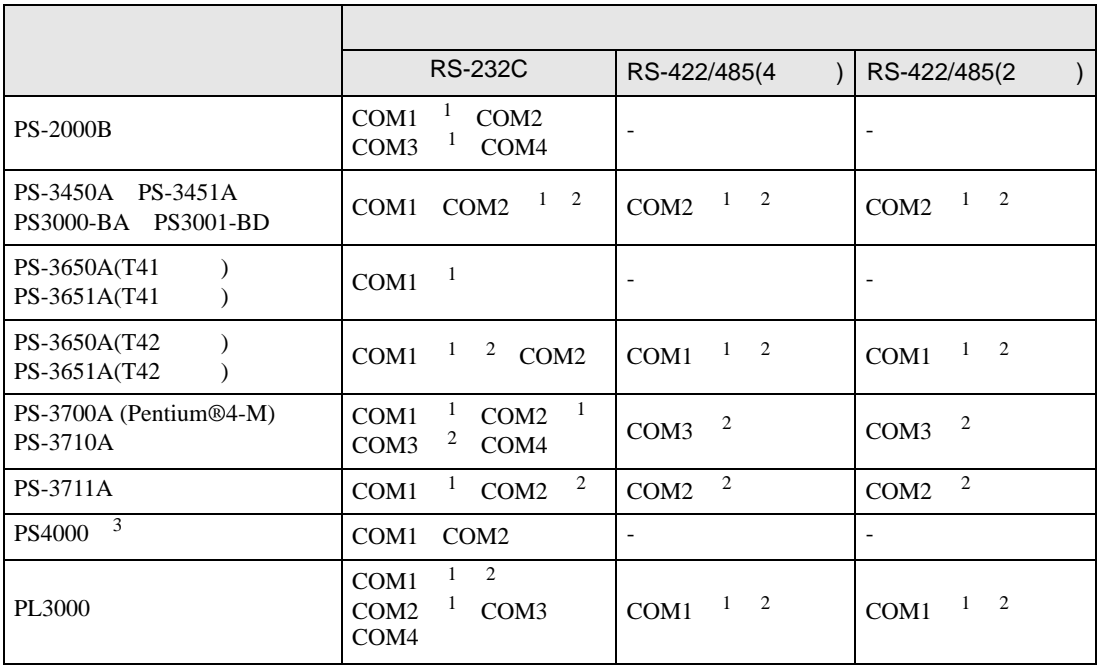

 $1$  RI/5V  $\qquad$  IPC

 $2 \leq$ 

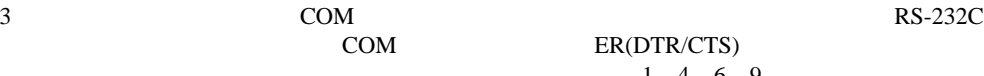

COM ER(DTR/CTS)  $1\quad 4\quad 6\quad 9$  IPC

lpc state is a set of the state of the state of the state of the state of the state of the state of the state of the state of the state of the state of the state of the state of the state of the state of the state of the s

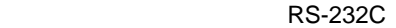

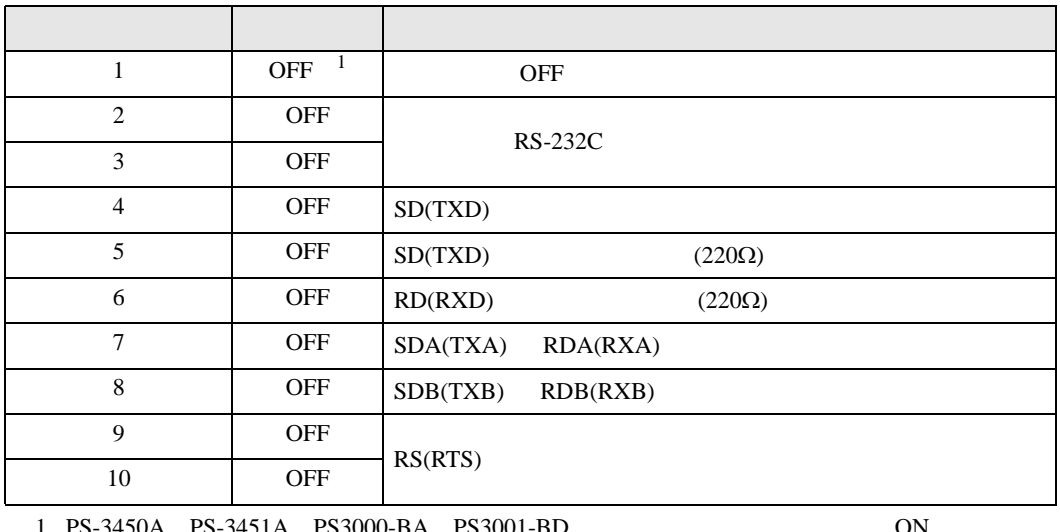

PS-3450A PS-3451A PS3000-BA PS3001-BD 
ON

RS-422/485 4

| 1              | <b>OFF</b> | <b>OFF</b>               |
|----------------|------------|--------------------------|
| $\overline{2}$ | ON         | RS-422/485               |
| 3              | <b>ON</b>  |                          |
| $\overline{4}$ | <b>OFF</b> | SD(TXD)                  |
| 5              | <b>OFF</b> | SD(TXD)<br>$(220\Omega)$ |
| 6              | <b>OFF</b> | RD(RXD)<br>$(220\Omega)$ |
| 7              | <b>OFF</b> | SDA(TXA)<br>RDA(RXA)     |
| 8              | <b>OFF</b> | SDB(TXB)<br>RDB(RXB)     |
| 9              | <b>OFF</b> | RS(RTS)                  |
| 10             | <b>OFF</b> |                          |

#### RS-422/485 2

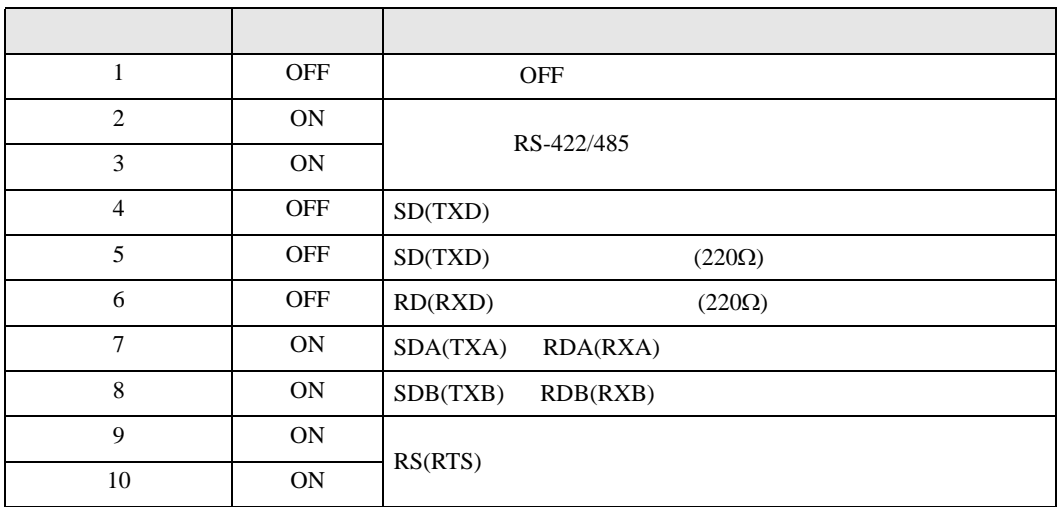

<span id="page-8-0"></span>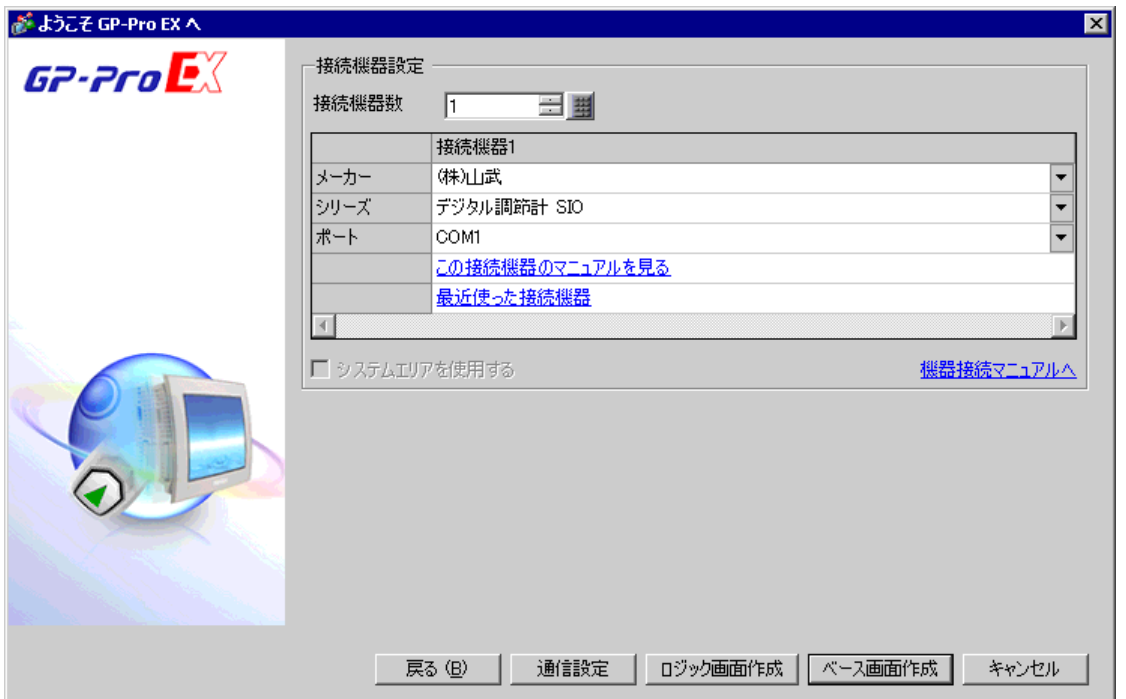

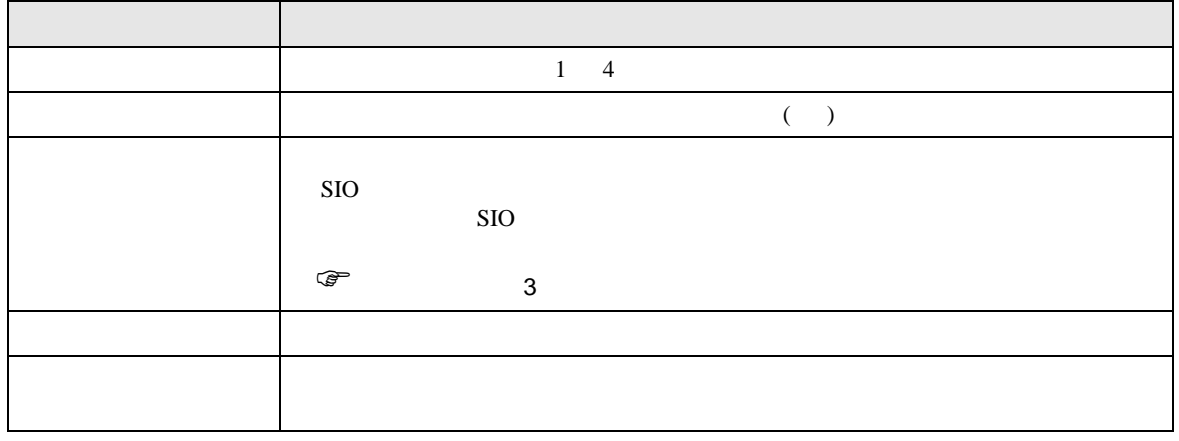

<span id="page-9-0"></span> $3 \overline{a}$ 

#### <span id="page-9-1"></span>3.1 設定例 1

GP-Pro EX

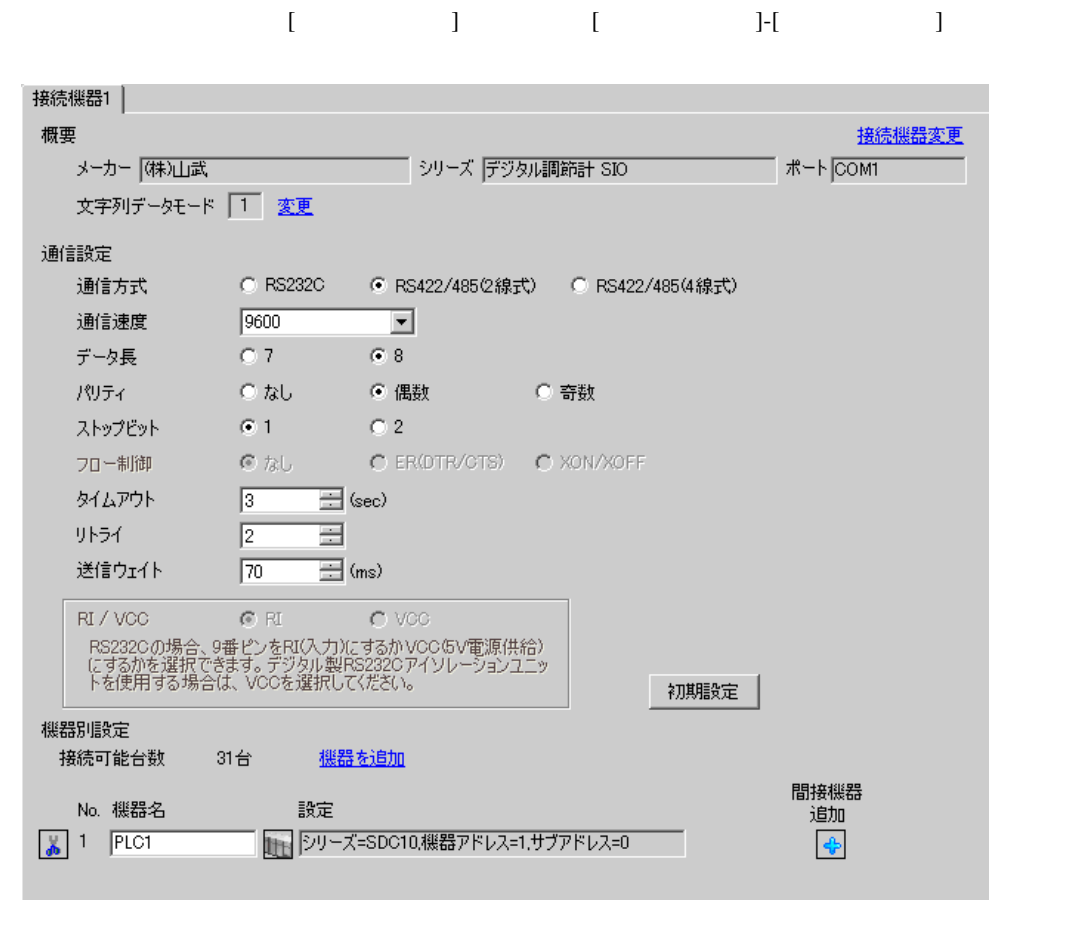

重要

• SDC10 70ms

 $[ \qquad \qquad \begin{array}{ccc} 1 & 1 & 1 & 1 & 1 \\ 1 & 1 & 1 & 1 & 1 \\ 1 & 1 & 1 & 1 & 1 \end{array} \qquad \qquad [ \qquad \begin{array}{ccc} \text{Rf} & (1 & 1) & 1 \\ 1 & 1 & 1 & 1 \\ 1 & 1 & 1 & 1 \end{array} \qquad \qquad [ \qquad \begin{array}{ccc} \text{Rf} & (1 & 1) & 1 \\ 1 & 1 & 1 & 1 \\ 1 & 1 & 1 & 1 \end{array} \qquad \qquad [ \qquad \begin{array}{ccc} \text{Rf} & (1 & 1) & 1$ 複数の接続機器を接続する場合は、[ 接続機器設定 ] [ 機器別設定 ] から [ 機器を追加 ] をクリック

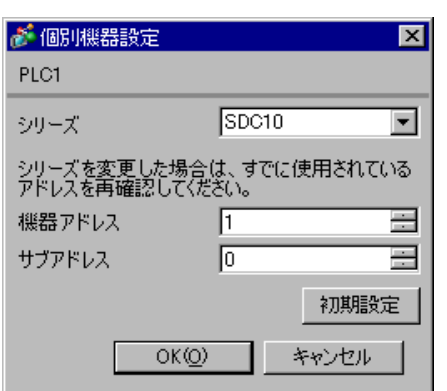

#### PARA ENT

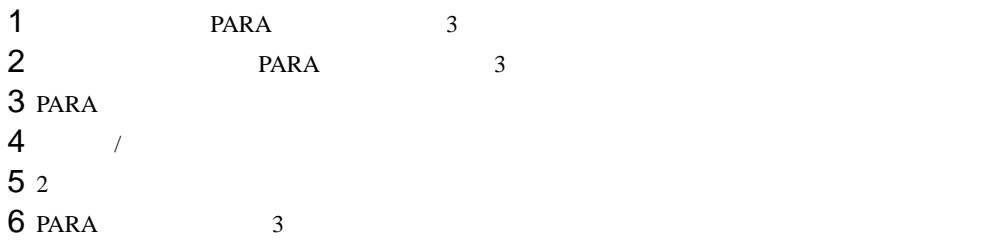

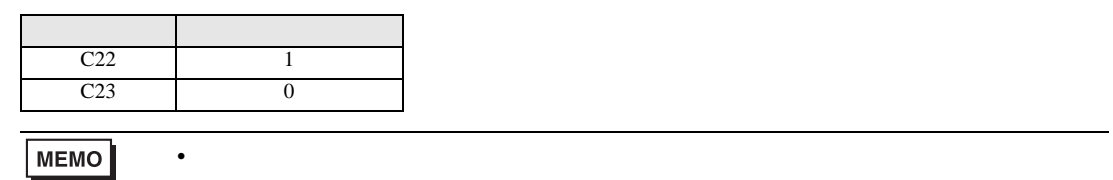

<span id="page-11-0"></span>3.2 設定例 2

GP-Pro EX

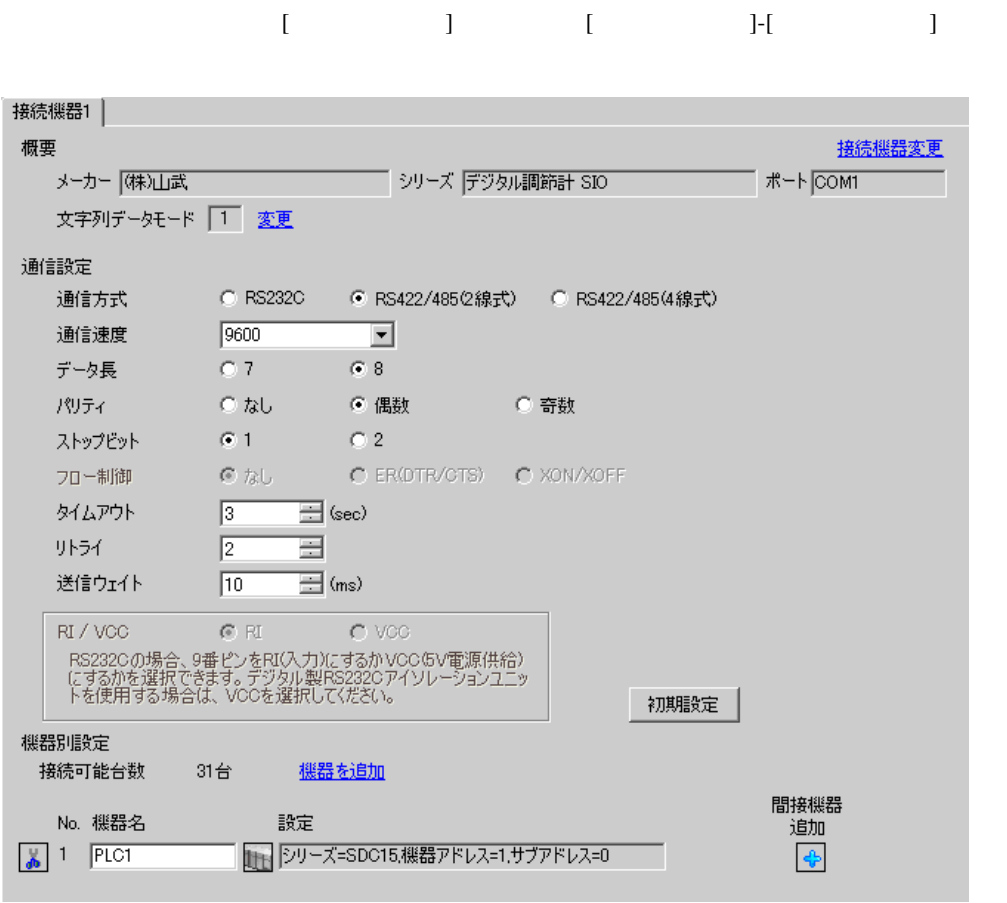

設定画面を表示するには、[ 接続機器設定 ] [ 機器別設定 ] から設定したい接続機器の ([ 設定 ])

複数の接続機器を接続する場合は、[ 接続機器設定 ] [ 機器別設定 ] から [ 機器を追加 ] をクリック

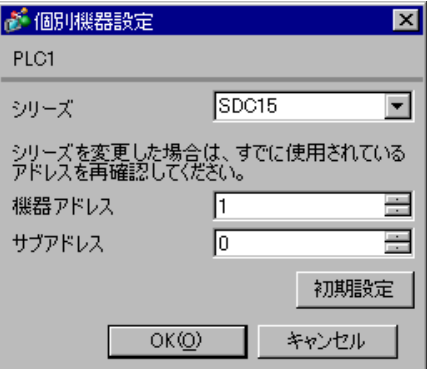

#### PARA mode

 $\bullet$  . The state  $\bullet$  state  $\bullet$  state  $\bullet$  state  $\bullet$  state  $\bullet$  state  $\bullet$  state  $\bullet$ 

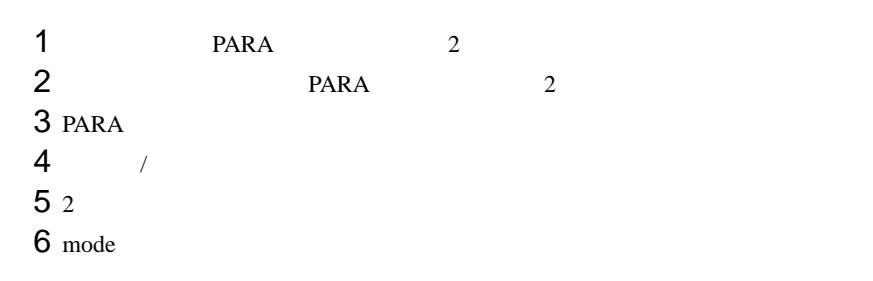

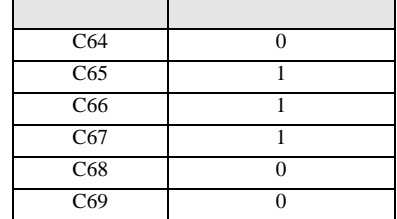

<span id="page-13-0"></span>3.3 設定例 3

GP-Pro EX

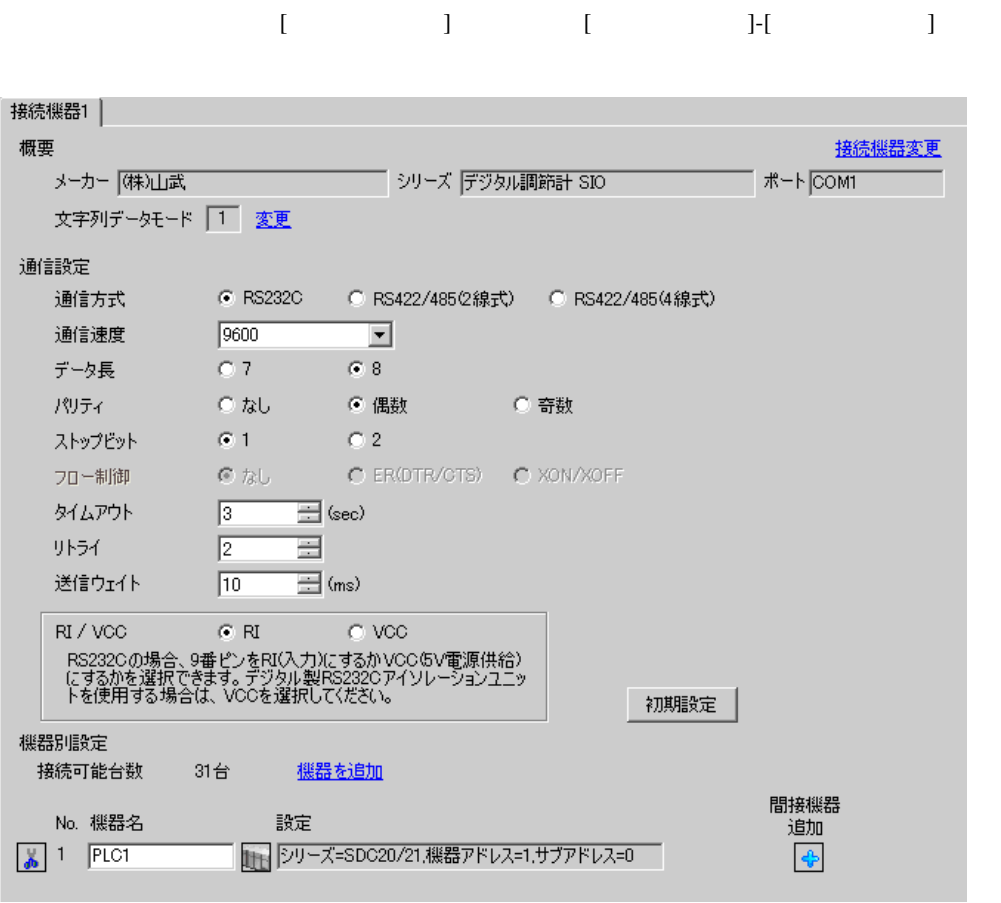

設定画面を表示するには、[ 接続機器設定 ] [ 機器別設定 ] から設定したい接続機器の ([ 設定 ])  $[ \begin{array}{cccc} \hline \end{array} \qquad ] \quad [ \qquad \qquad ] \quad [ \qquad \qquad ]$ 

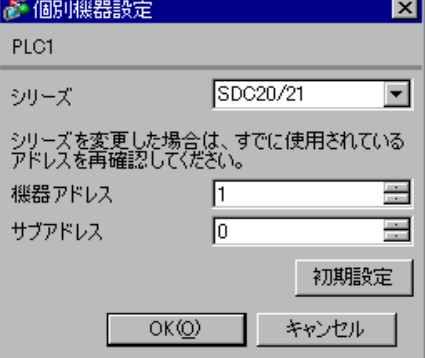

#### ENT DISP

 $\bullet$  . The state  $\bullet$  state  $\bullet$  state  $\bullet$  state  $\bullet$  state  $\bullet$  state  $\bullet$  state  $\bullet$ 

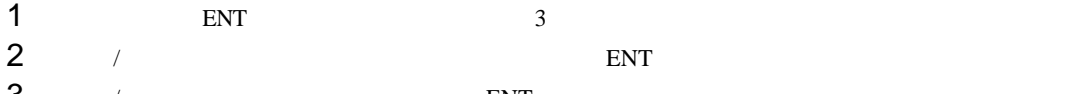

 $3$  / ENT

4 DISP

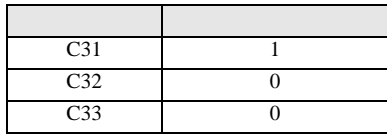

<span id="page-15-0"></span> $3.4$  4

GP-Pro EX

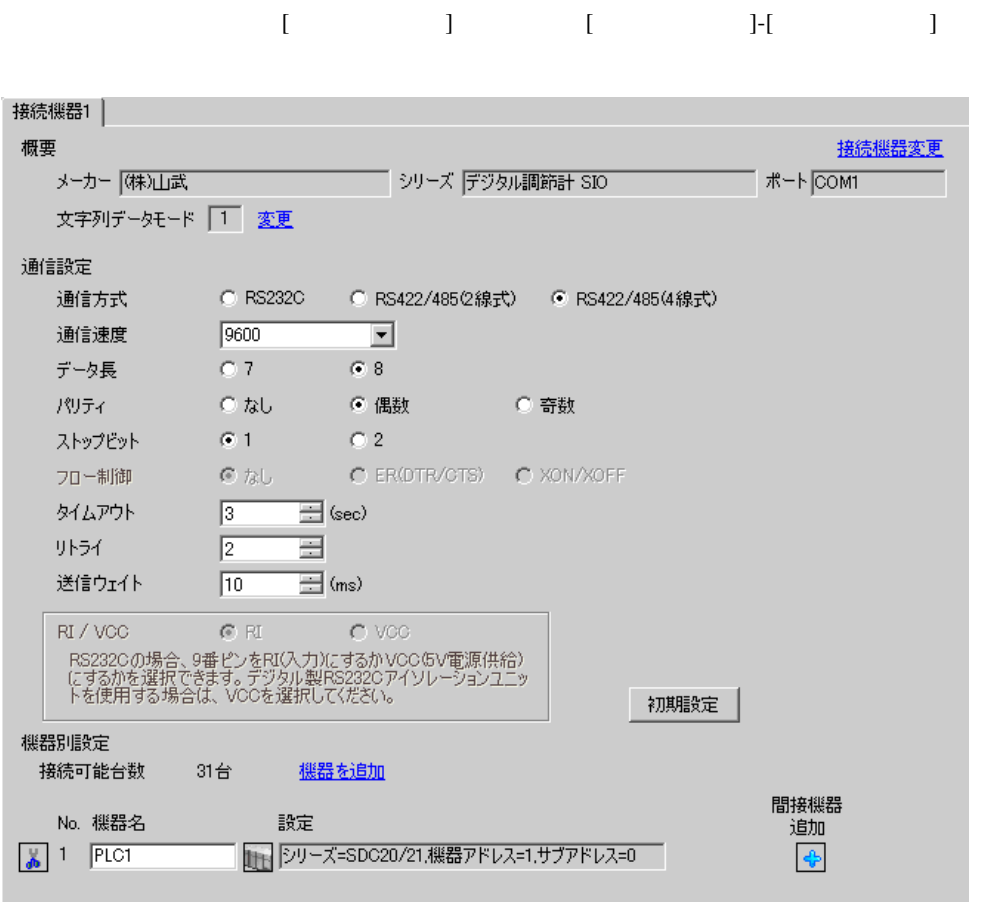

設定画面を表示するには、[ 接続機器設定 ] [ 機器別設定 ] から設定したい接続機器の ([ 設定 ])

 $[ \begin{array}{cccc} \hline \end{array} \qquad ] \quad [ \qquad \qquad ] \quad [ \qquad \qquad ]$ 

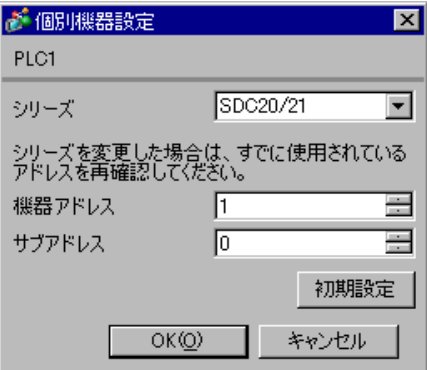

#### ENT DISP

 $\bullet$  . The state  $\bullet$  state  $\bullet$  state  $\bullet$  state  $\bullet$  state  $\bullet$  state  $\bullet$  state  $\bullet$ 

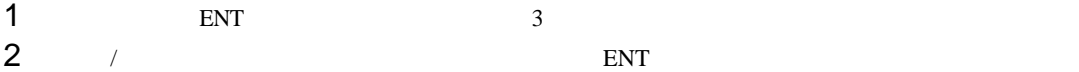

 $3$  / ENT

4 DISP

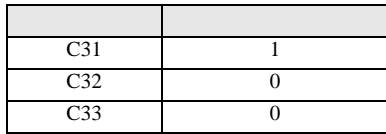

<span id="page-17-0"></span>3.5 設定例 5

GP-Pro EX

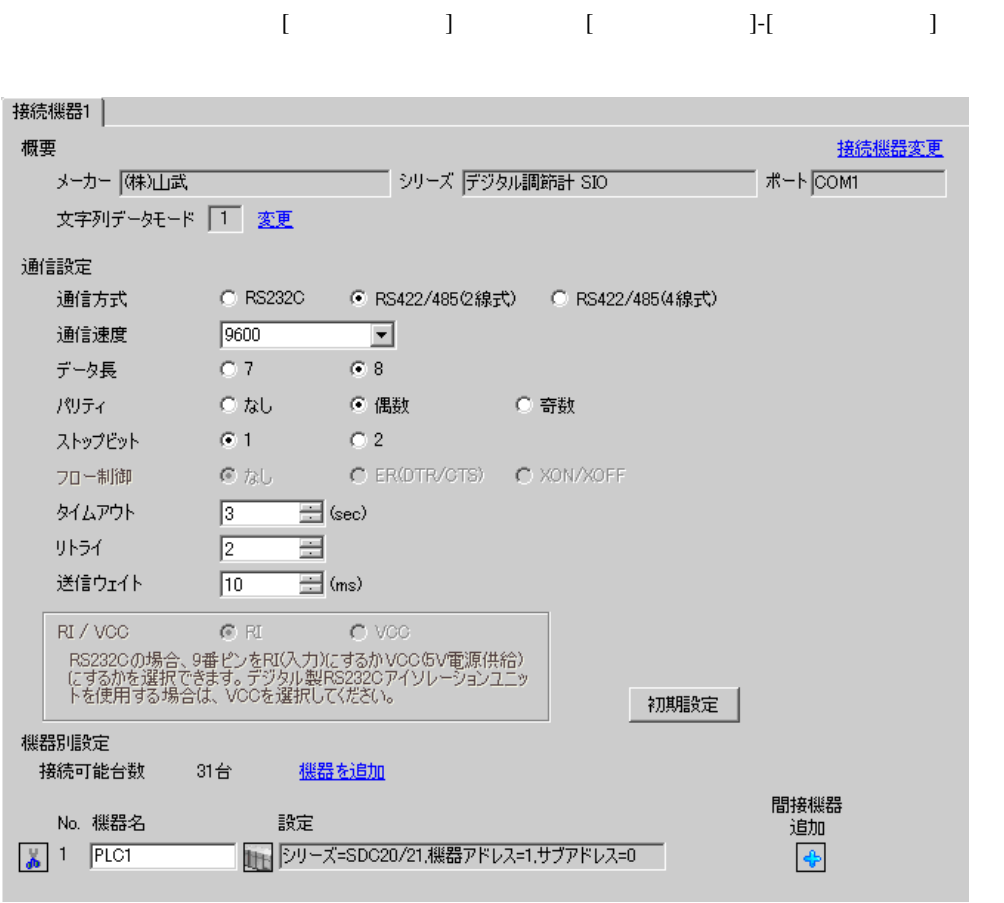

設定画面を表示するには、[ 接続機器設定 ] [ 機器別設定 ] から設定したい接続機器の ([ 設定 ])

複数の接続機器を接続する場合は、[ 接続機器設定 ] [ 機器別設定 ] から [ 機器を追加 ] をクリック

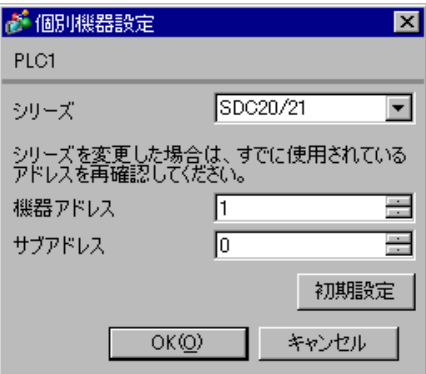

#### ENT DISP

 $\bullet$  . The state  $\bullet$  state  $\bullet$  state  $\bullet$  state  $\bullet$  state  $\bullet$  state  $\bullet$  state  $\bullet$ 

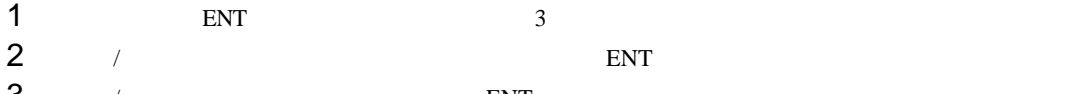

 $3$  / ENT

4 DISP

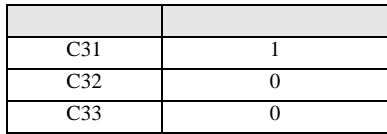

<span id="page-19-0"></span>3.6 設定例 6

GP-Pro EX

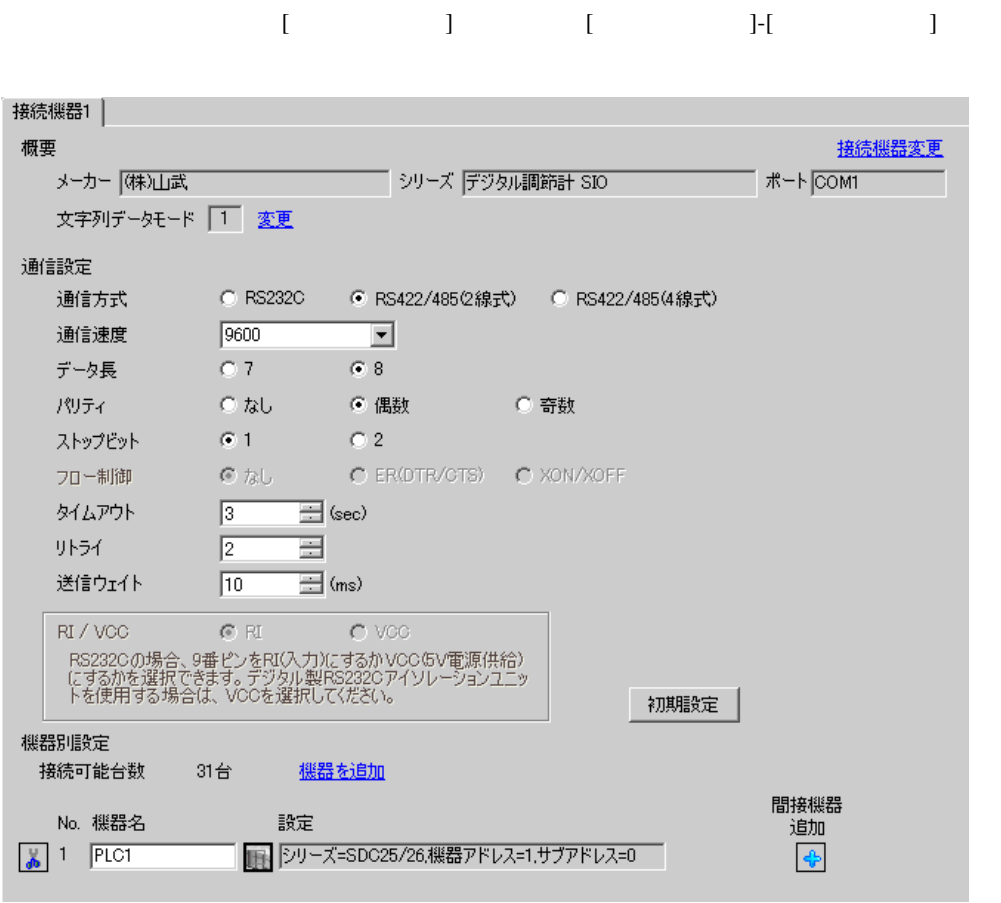

設定画面を表示するには、[ 接続機器設定 ] [ 機器別設定 ] から設定したい接続機器の ([ 設定 ])

複数の接続機器を接続する場合は、[ 接続機器設定 ] [ 機器別設定 ] から [ 機器を追加 ] をクリック

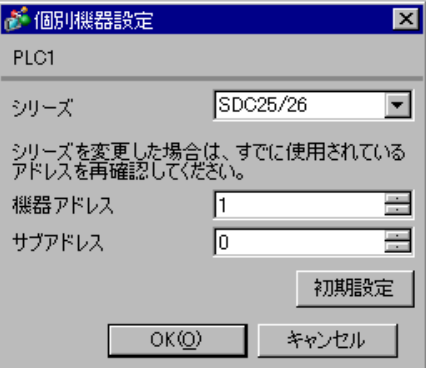

#### external para the para through para through the sense  $\mathbb{R}^n$  and  $\mathbb{R}^n$  are the sense  $\mathbb{R}^n$  and  $\mathbb{R}^n$  are the sense of  $\mathbb{R}^n$  and  $\mathbb{R}^n$  are the sense of  $\mathbb{R}^n$  and  $\mathbb{R}^n$  are the sense of

 $\bullet$ 

- 1 para 2<br>2 enter 2 enter  $\sum$
- $3$  para
- 4 enter
- $5$  /
- 6 enter
- 7 mode

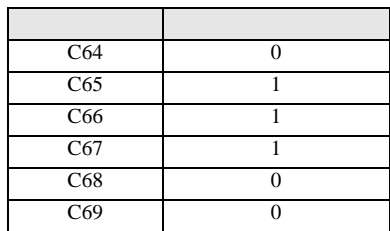

## <span id="page-21-0"></span>3.7 設定例 7

GP-Pro EX

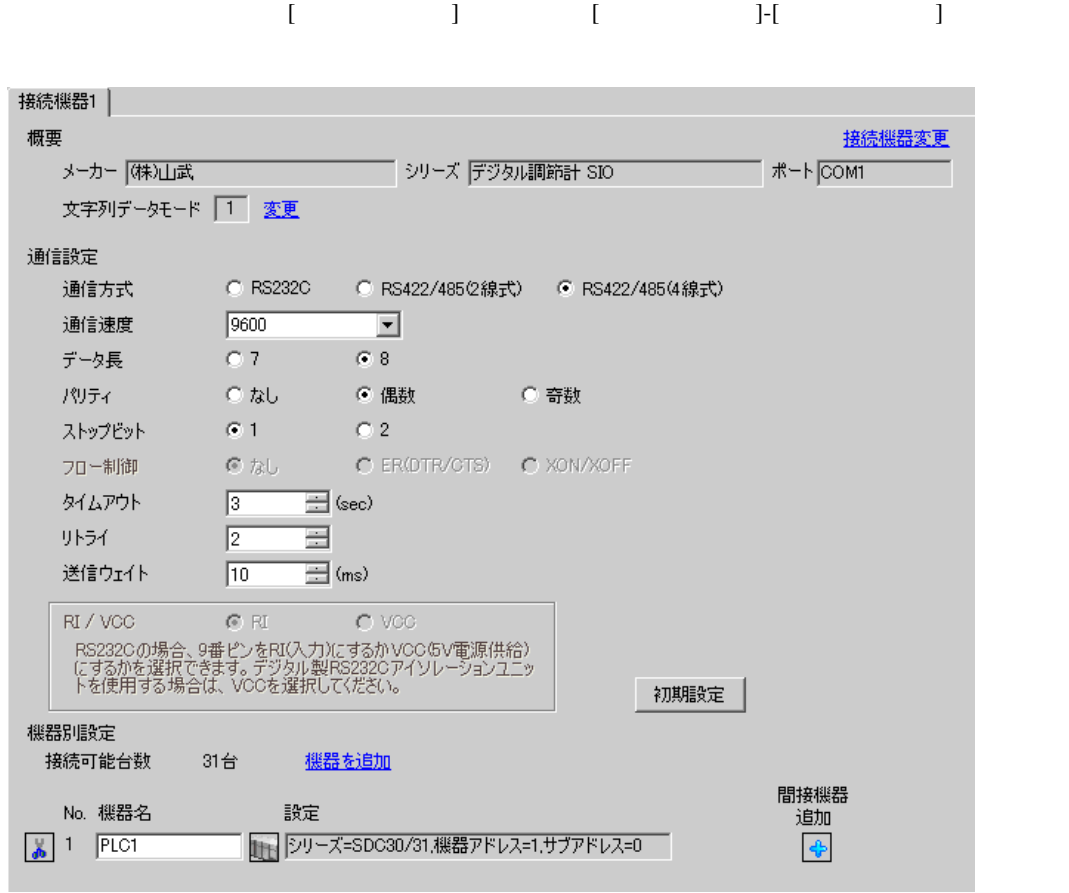

設定画面を表示するには、[ 接続機器設定 ] [ 機器別設定 ] から設定したい接続機器の ([ 設定 ])

 $[ \begin{array}{cccc} \hline \end{array} \qquad ] \quad [ \qquad \qquad ] \quad [ \qquad \qquad ]$ 

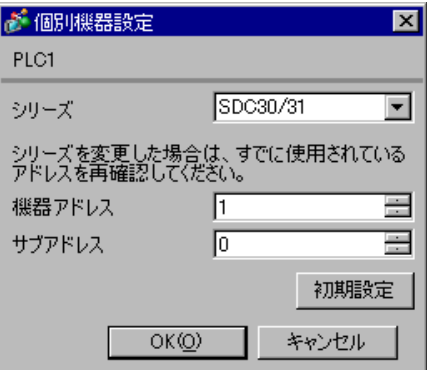

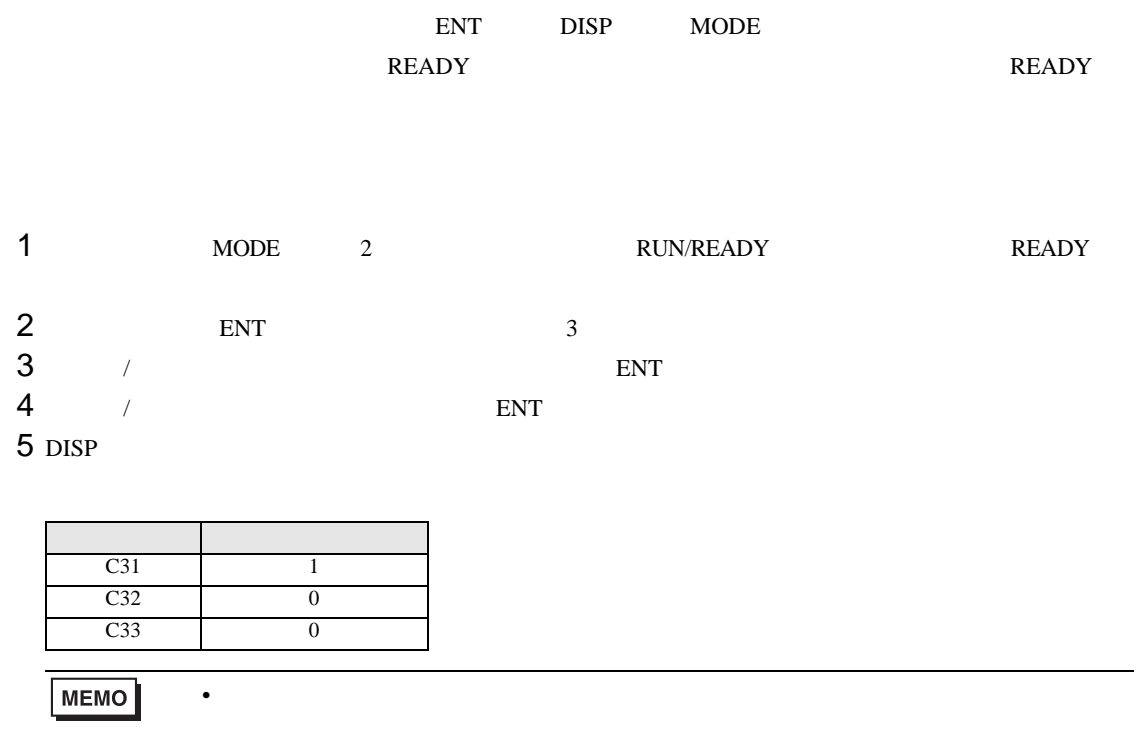

<span id="page-23-0"></span>3.8 設定例 8

GP-Pro EX

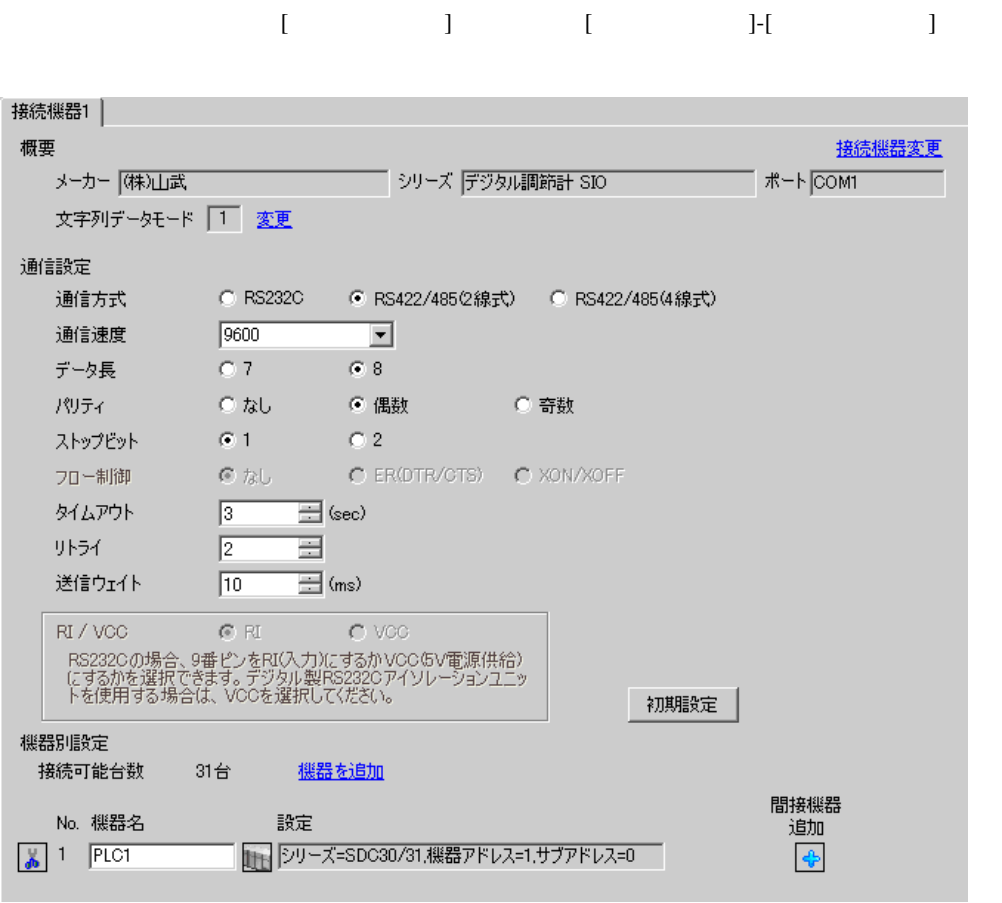

設定画面を表示するには、[ 接続機器設定 ] [ 機器別設定 ] から設定したい接続機器の ([ 設定 ])

複数の接続機器を接続する場合は、[ 接続機器設定 ] [ 機器別設定 ] から [ 機器を追加 ] をクリック

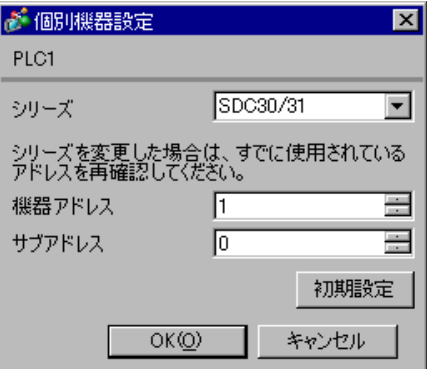

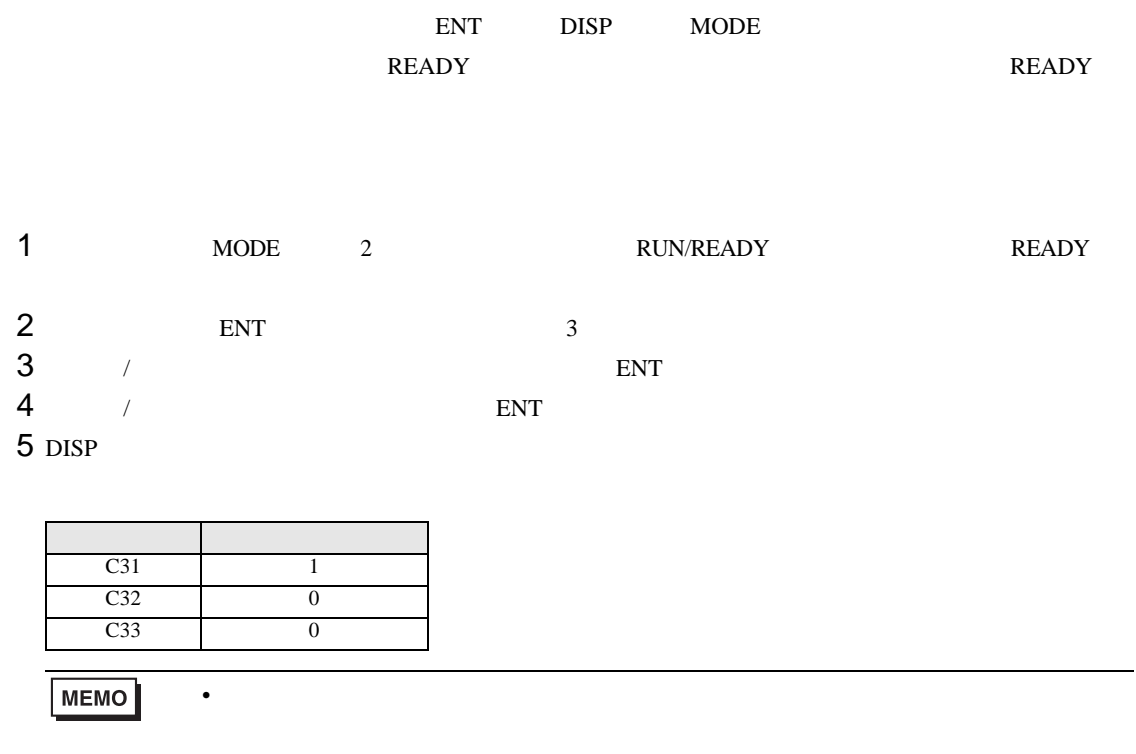

<span id="page-25-0"></span>3.9 設定例 9

GP-Pro EX

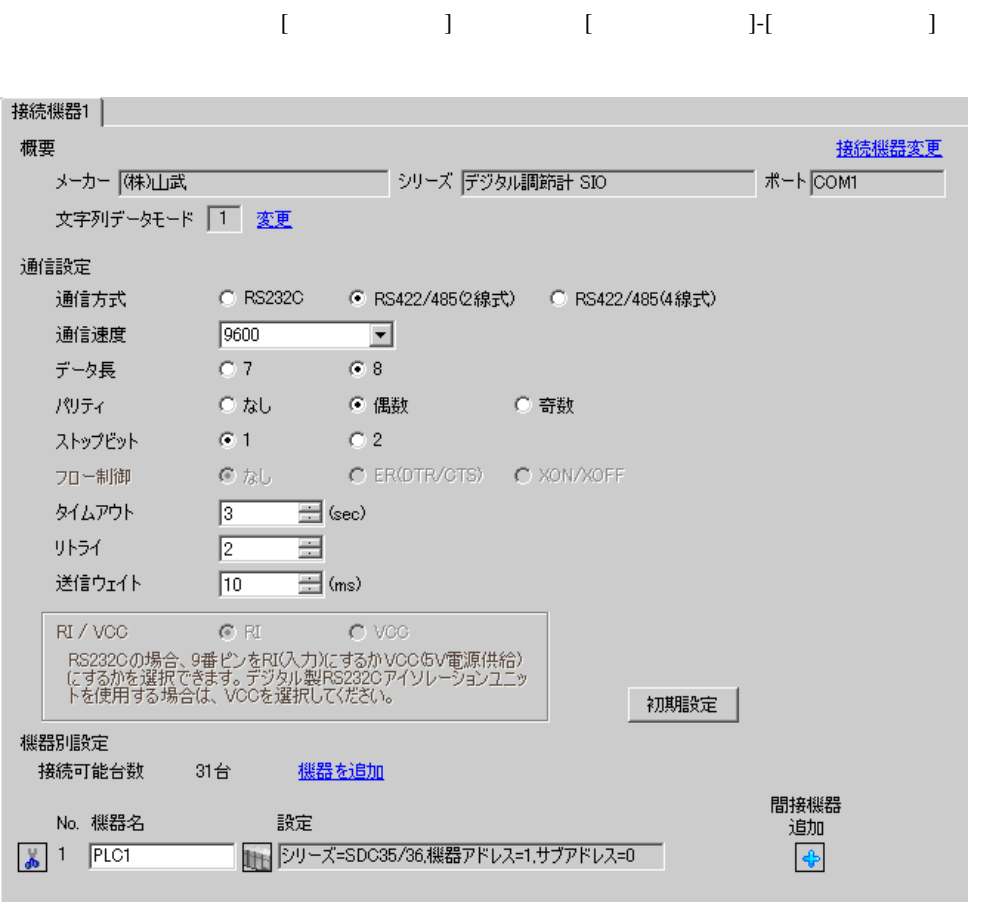

設定画面を表示するには、[ 接続機器設定 ] [ 機器別設定 ] から設定したい接続機器の ([ 設定 ])

 $[ \begin{array}{cccc} \hline \end{array} \qquad ] \quad [ \qquad \qquad ] \quad [ \qquad \qquad ]$ 

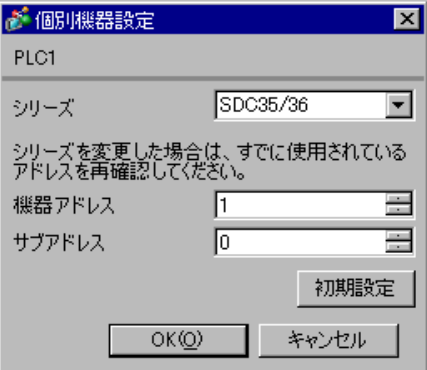

#### external para the para through para through the sense  $\mathbb{R}^n$  and  $\mathbb{R}^n$  are the sense  $\mathbb{R}^n$  and  $\mathbb{R}^n$  are the sense of  $\mathbb{R}^n$  and  $\mathbb{R}^n$  are the sense of  $\mathbb{R}^n$  and  $\mathbb{R}^n$  are the sense of

 $\bullet$ 

- 1 para 2<br>2 enter 2 enter  $\sum$
- $3$  para
- 4 enter
- $5$  /
- 6 enter
- 7 mode

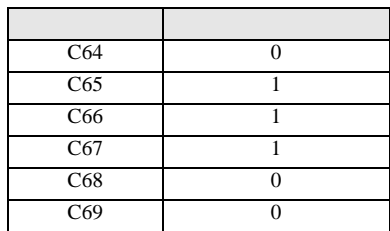

<span id="page-27-0"></span>3.10 設定例 10

GP-Pro EX

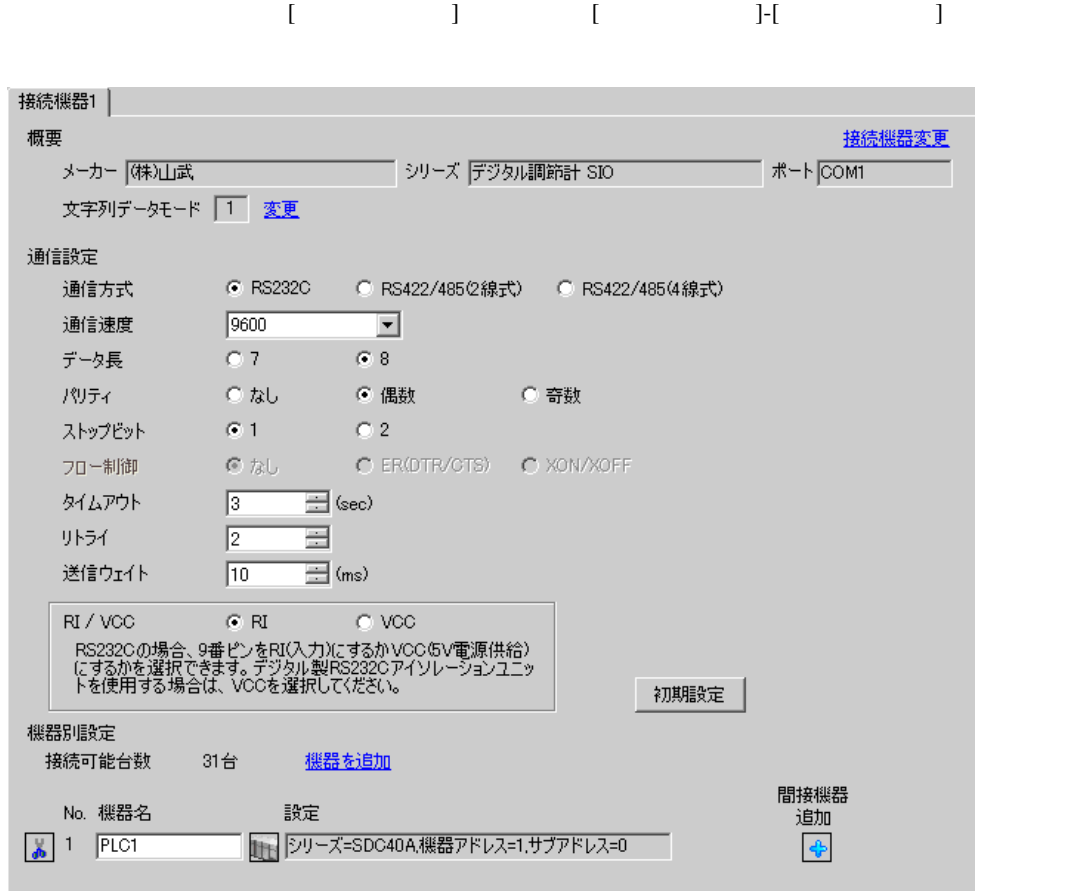

設定画面を表示するには、[ 接続機器設定 ] [ 機器別設定 ] から設定したい接続機器の ([ 設定 ])

複数の接続機器を接続する場合は、[ 接続機器設定 ] [ 機器別設定 ] から [ 機器を追加 ] をクリック

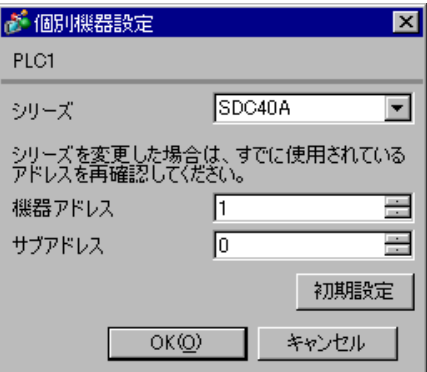

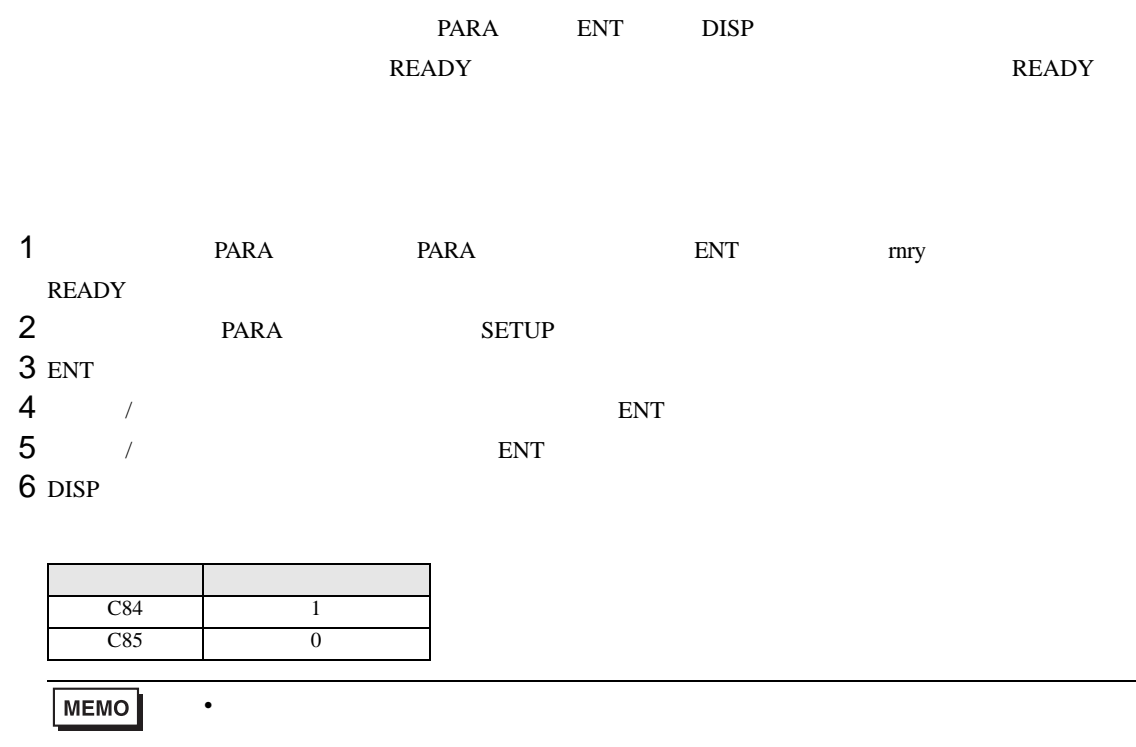

### <span id="page-29-0"></span>3.11 設定例 11

GP-Pro EX

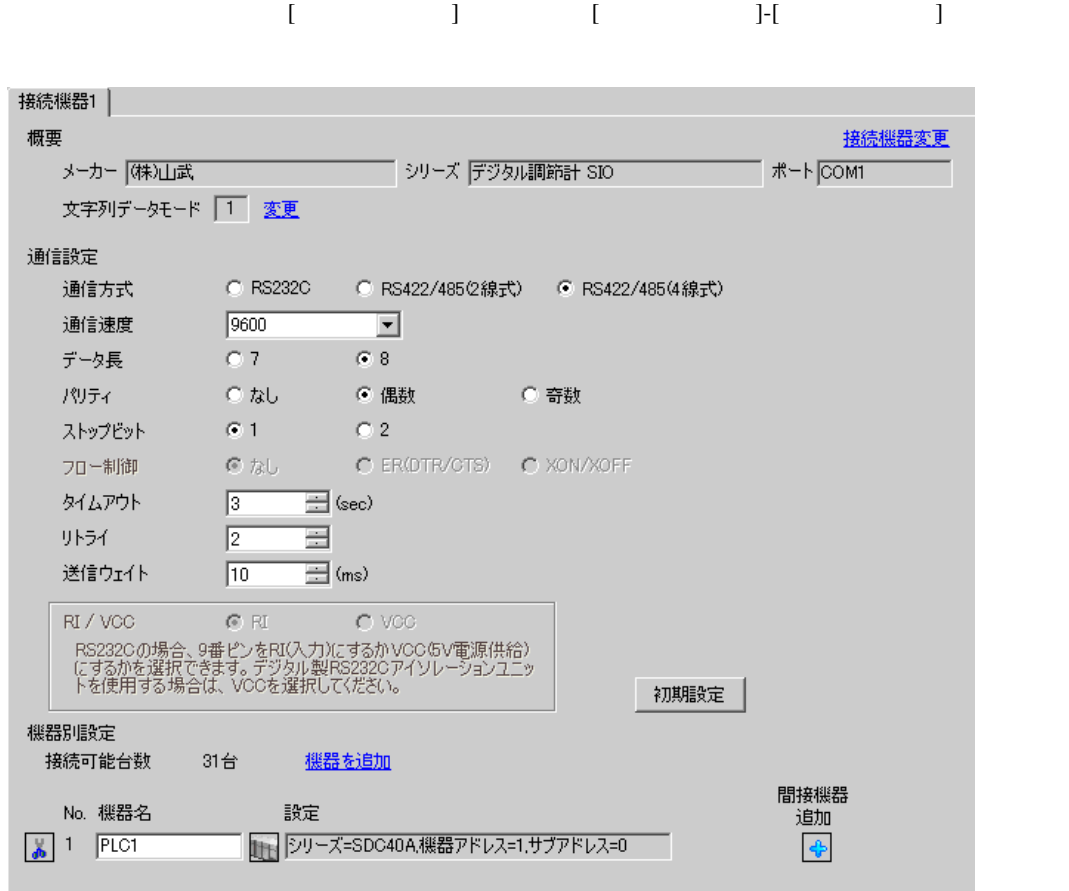

設定画面を表示するには、[ 接続機器設定 ] [ 機器別設定 ] から設定したい接続機器の ([ 設定 ])

 $[ \begin{array}{cccc} \hline \end{array} \qquad ] \quad [ \qquad \qquad ] \quad [ \qquad \qquad ]$ 

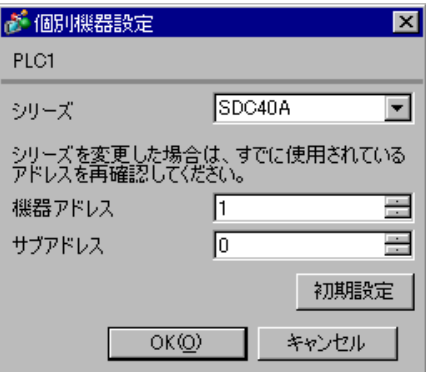

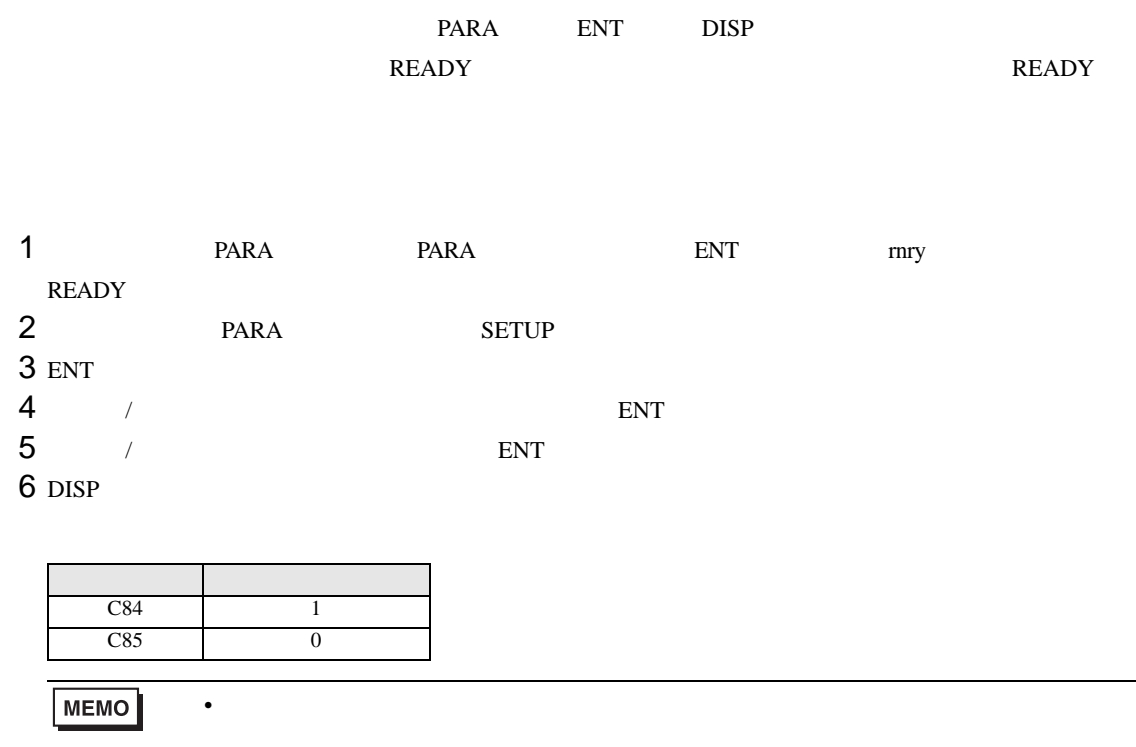

<span id="page-31-0"></span>3.12 設定例 12

GP-Pro EX

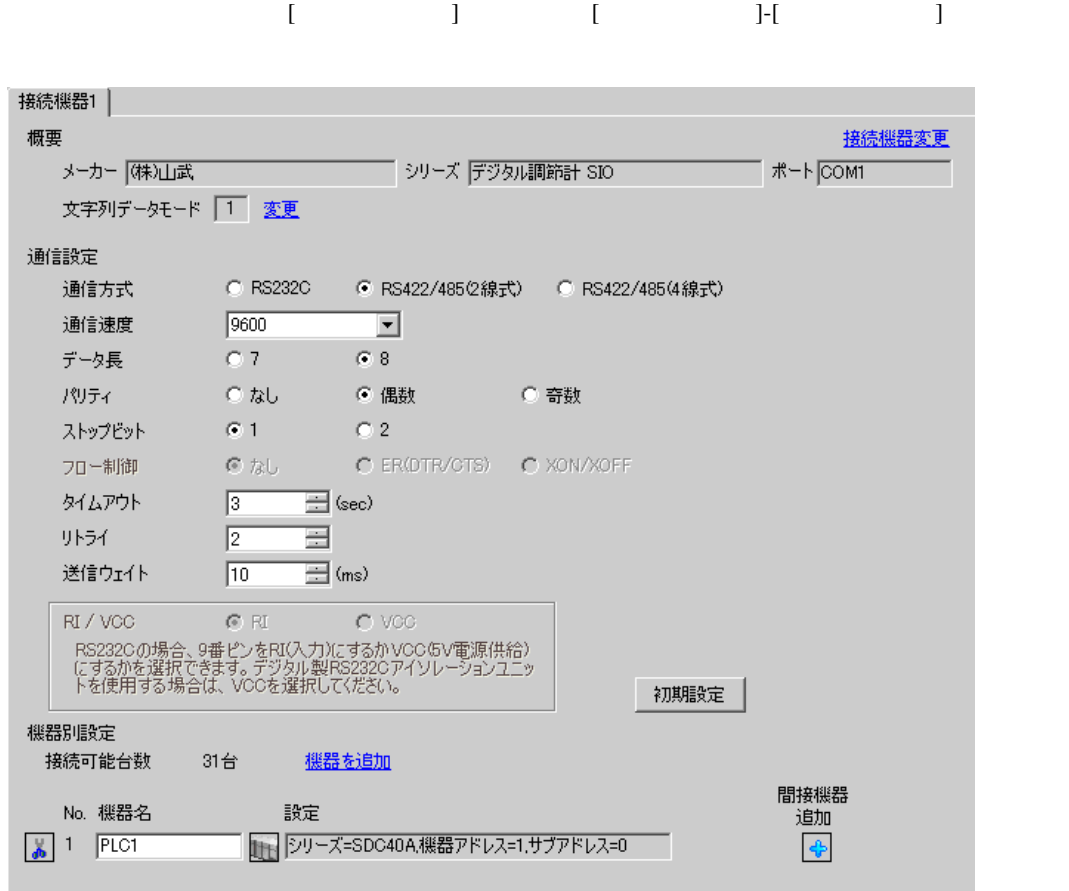

設定画面を表示するには、[ 接続機器設定 ] [ 機器別設定 ] から設定したい接続機器の ([ 設定 ])

複数の接続機器を接続する場合は、[ 接続機器設定 ] [ 機器別設定 ] から [ 機器を追加 ] をクリック

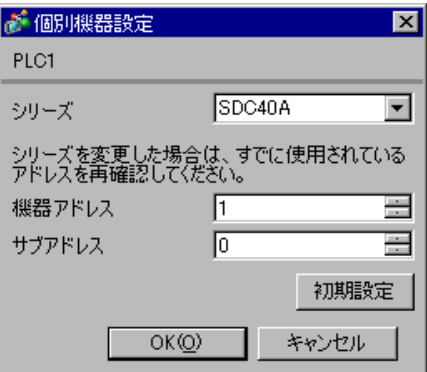

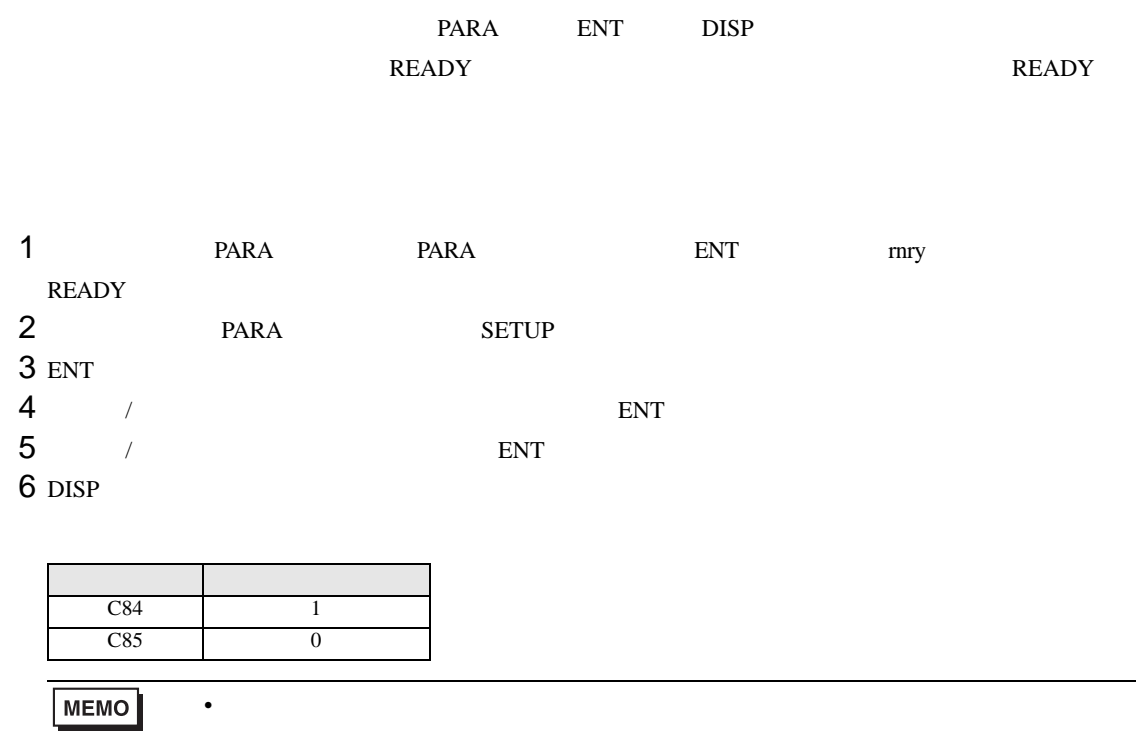

<span id="page-33-0"></span>3.13 設定例 13

GP-Pro EX

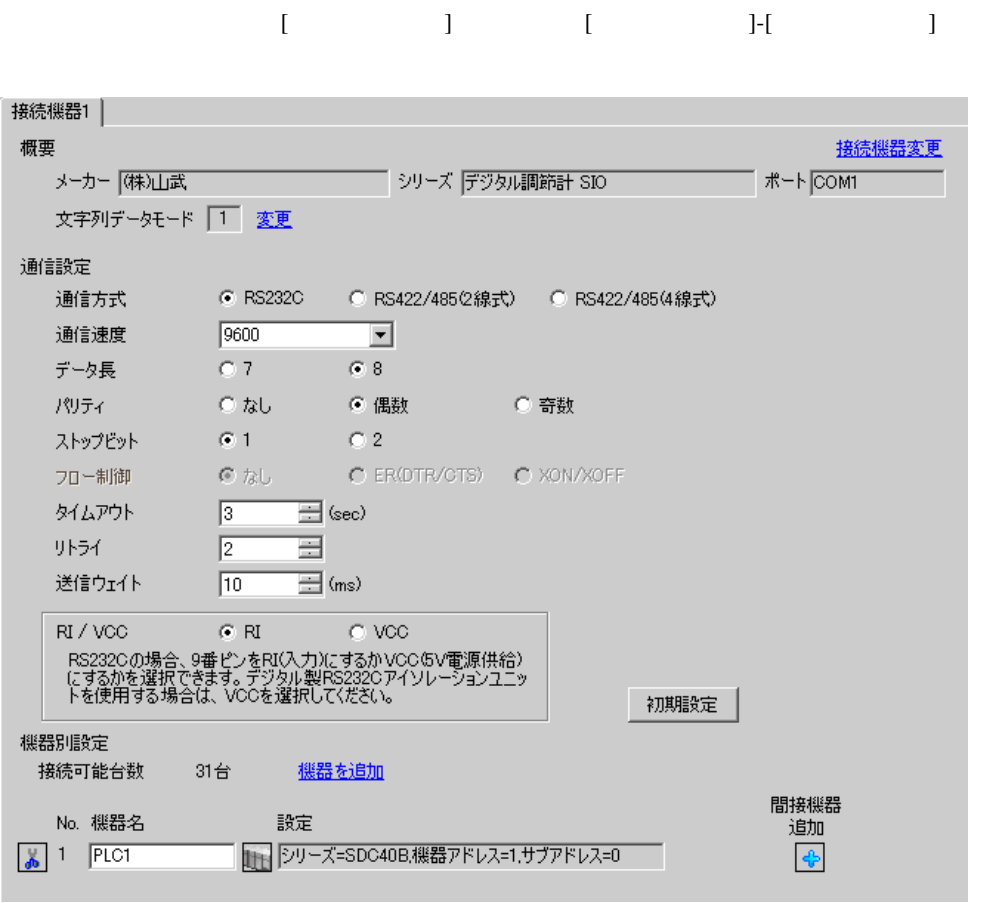

設定画面を表示するには、[ 接続機器設定 ] [ 機器別設定 ] から設定したい接続機器の ([ 設定 ])

 $[ \begin{array}{cccc} \hline \end{array} \qquad ] \quad [ \qquad \qquad ] \quad [ \qquad \qquad ]$ 

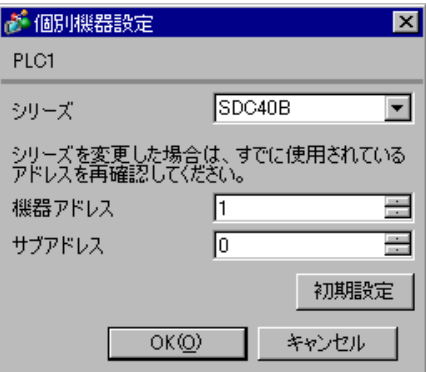

#### external parameters  $\sum_{i=1}^N$   $\sum_{i=1}^N$   $\sum_{i=1}^N$   $\sum_{i=1}^N$   $\sum_{i=1}^N$   $\sum_{i=1}^N$   $\sum_{i=1}^N$   $\sum_{i=1}^N$   $\sum_{i=1}^N$   $\sum_{i=1}^N$   $\sum_{i=1}^N$   $\sum_{i=1}^N$   $\sum_{i=1}^N$   $\sum_{i=1}^N$   $\sum_{i=1}^N$   $\sum_{i=1}^N$   $\sum_{i=1}^N$

 $\bullet$  . The state  $\bullet$  state  $\bullet$  state  $\bullet$  state  $\bullet$  state  $\bullet$  state  $\bullet$  state  $\bullet$ 

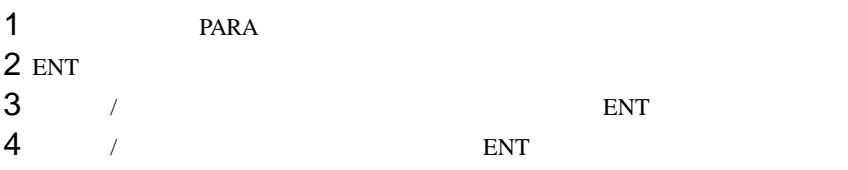

5 DISP

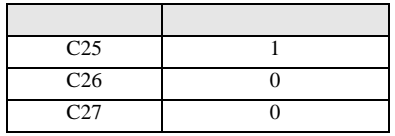

<span id="page-35-0"></span>3.14 設定例 14

GP-Pro EX

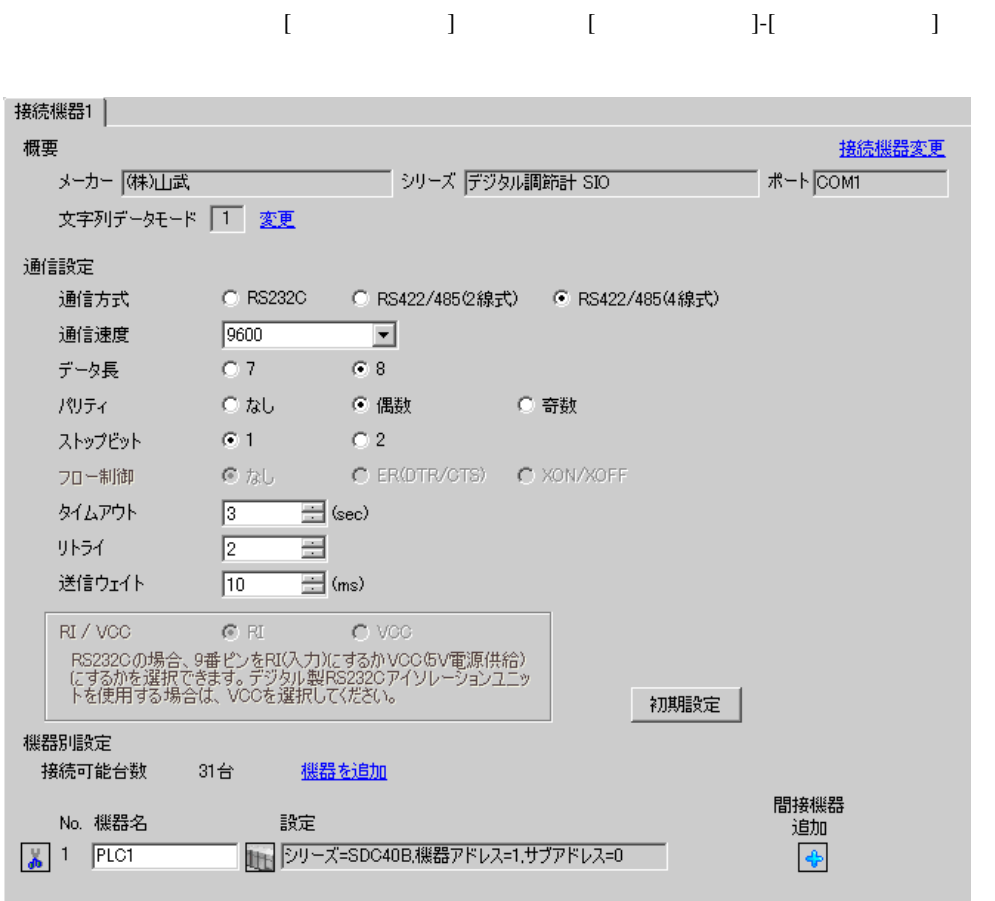

設定画面を表示するには、[ 接続機器設定 ] [ 機器別設定 ] から設定したい接続機器の ([ 設定 ])

 $[ \begin{array}{cccc} \hline \end{array} \qquad ] \quad [ \qquad \qquad ] \quad [ \qquad \qquad ]$ 

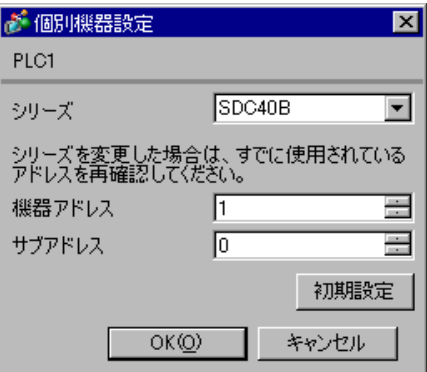
### external parameters  $\sum_{i=1}^N$   $\sum_{i=1}^N$   $\sum_{i=1}^N$   $\sum_{i=1}^N$   $\sum_{i=1}^N$   $\sum_{i=1}^N$   $\sum_{i=1}^N$   $\sum_{i=1}^N$   $\sum_{i=1}^N$   $\sum_{i=1}^N$   $\sum_{i=1}^N$   $\sum_{i=1}^N$   $\sum_{i=1}^N$   $\sum_{i=1}^N$   $\sum_{i=1}^N$   $\sum_{i=1}^N$   $\sum_{i=1}^N$

 $\bullet$  . The state  $\bullet$  state  $\bullet$  state  $\bullet$  state  $\bullet$  state  $\bullet$  state  $\bullet$  state  $\bullet$ 

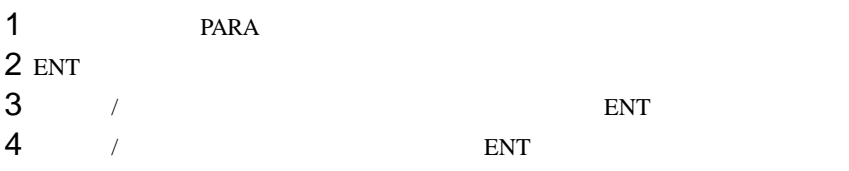

5 DISP

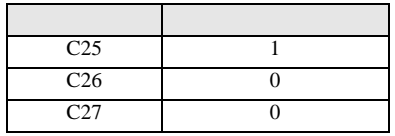

3.15 設定例 15

GP-Pro EX

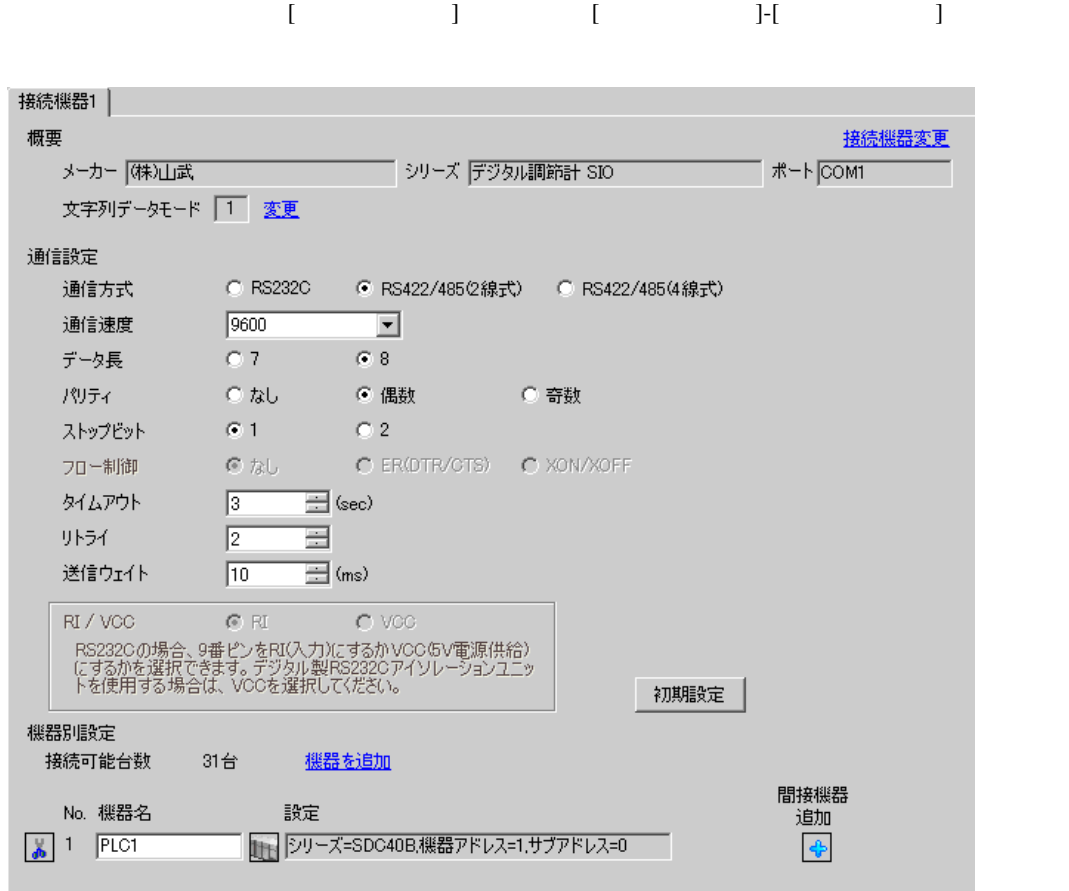

設定画面を表示するには、[ 接続機器設定 ] [ 機器別設定 ] から設定したい接続機器の ([ 設定 ])

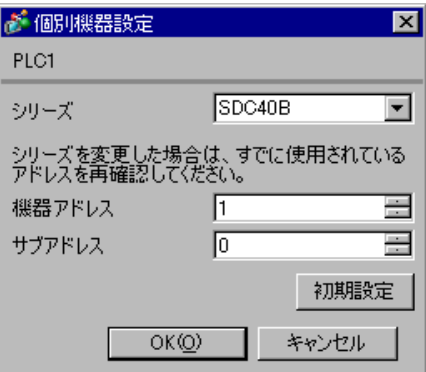

### external parameters  $\sum_{i=1}^N$   $\sum_{i=1}^N$   $\sum_{i=1}^N$   $\sum_{i=1}^N$   $\sum_{i=1}^N$   $\sum_{i=1}^N$   $\sum_{i=1}^N$   $\sum_{i=1}^N$   $\sum_{i=1}^N$   $\sum_{i=1}^N$   $\sum_{i=1}^N$   $\sum_{i=1}^N$   $\sum_{i=1}^N$   $\sum_{i=1}^N$   $\sum_{i=1}^N$   $\sum_{i=1}^N$   $\sum_{i=1}^N$

 $\bullet$  . The state  $\bullet$  state  $\bullet$  state  $\bullet$  state  $\bullet$  state  $\bullet$  state  $\bullet$  state  $\bullet$ 

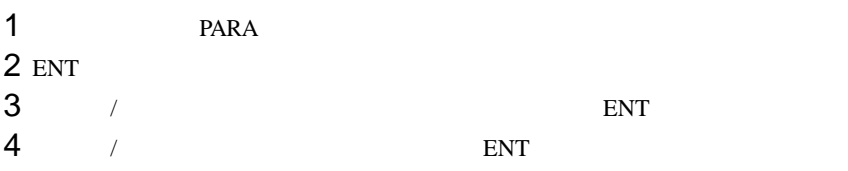

5 DISP

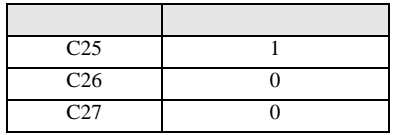

3.16 設定例 16

GP-Pro EX

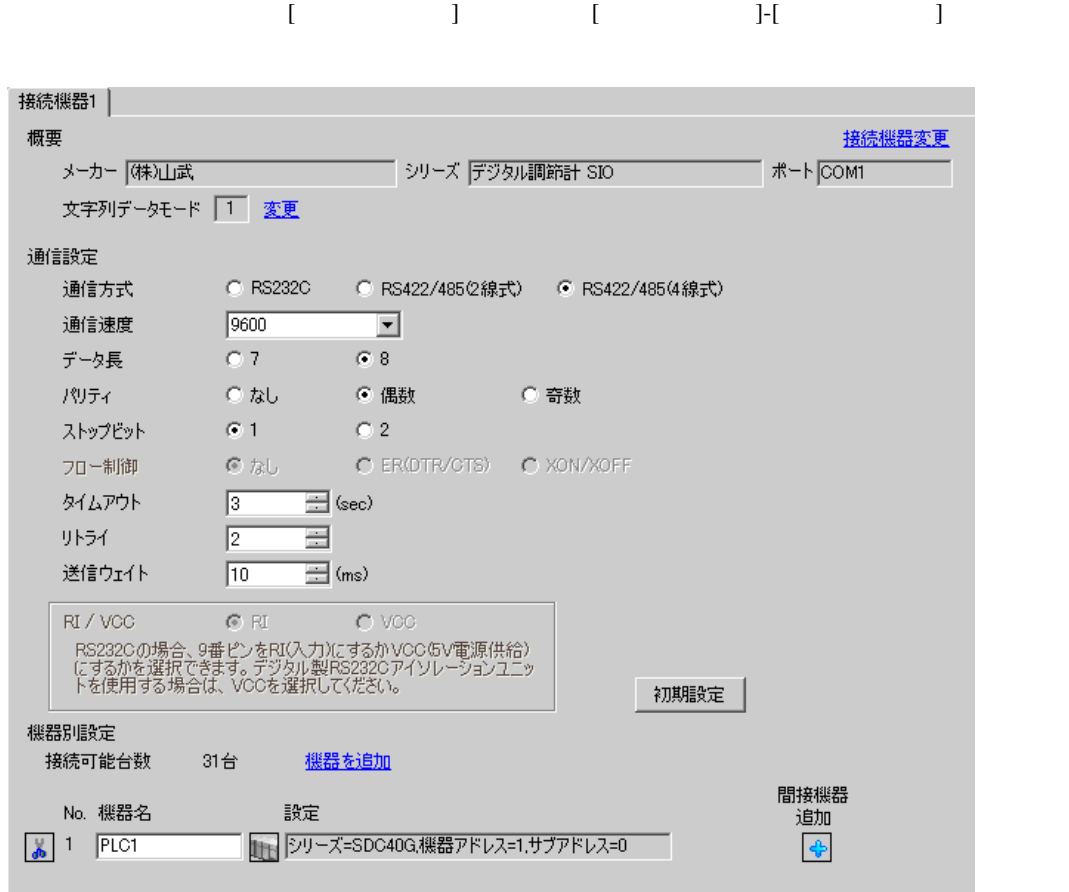

設定画面を表示するには、[ 接続機器設定 ] [ 機器別設定 ] から設定したい接続機器の ([ 設定 ])

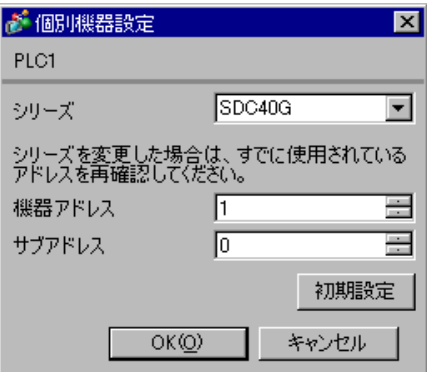

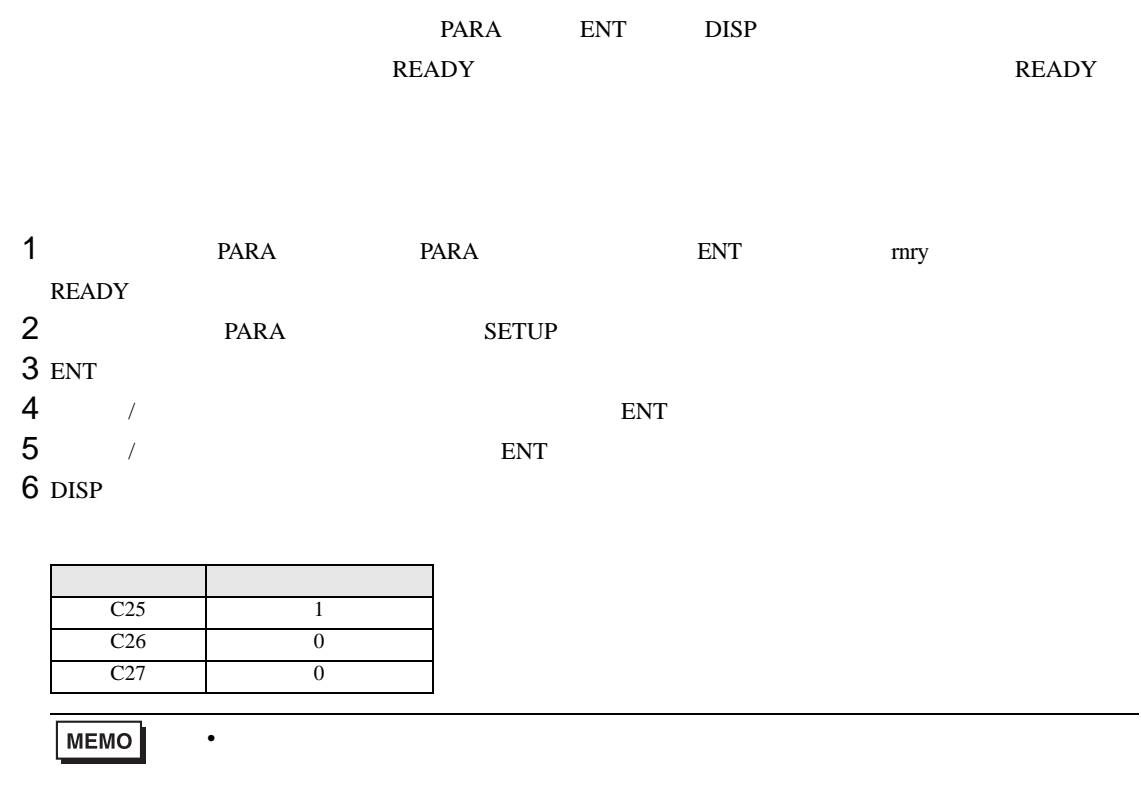

# 3.17 設定例 17

GP-Pro EX

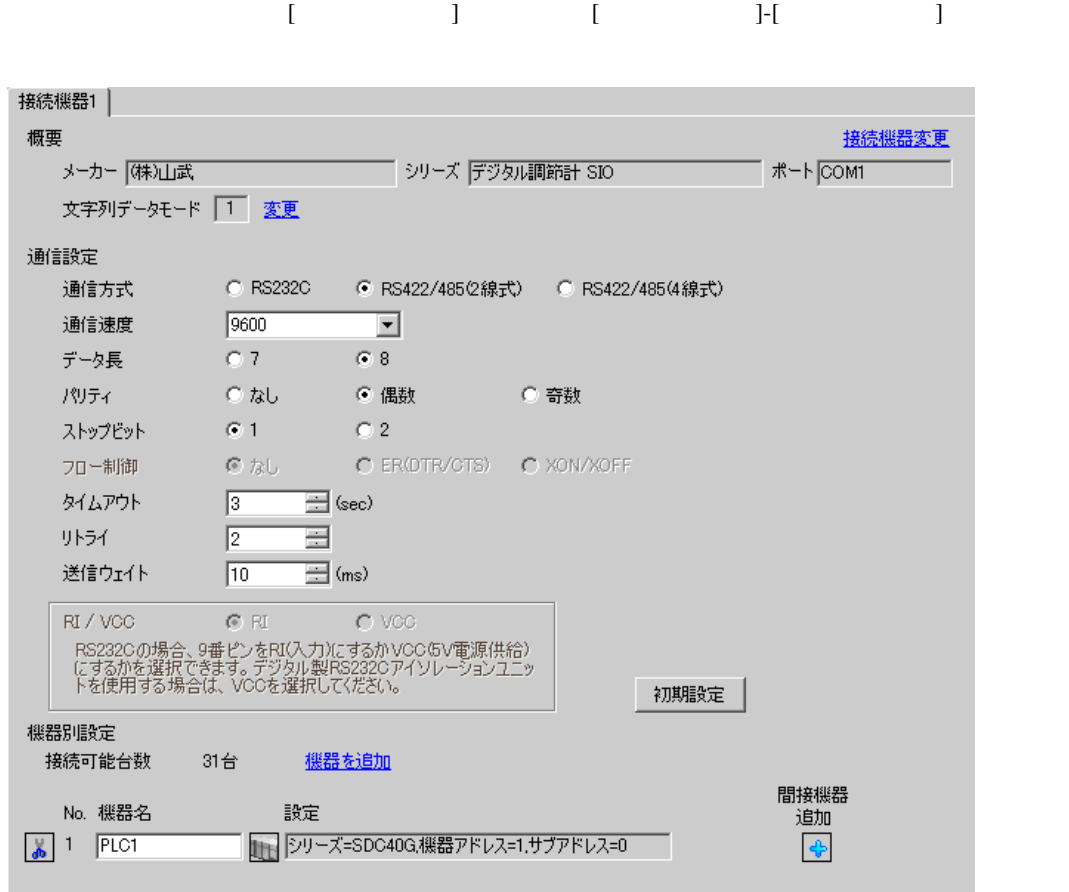

設定画面を表示するには、[ 接続機器設定 ] [ 機器別設定 ] から設定したい接続機器の ([ 設定 ])

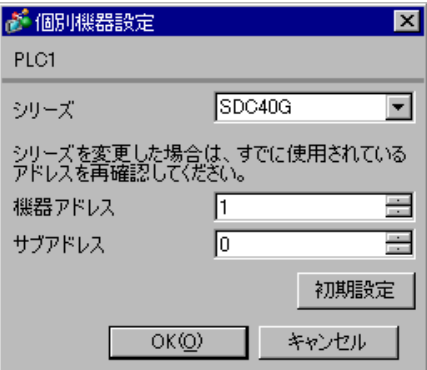

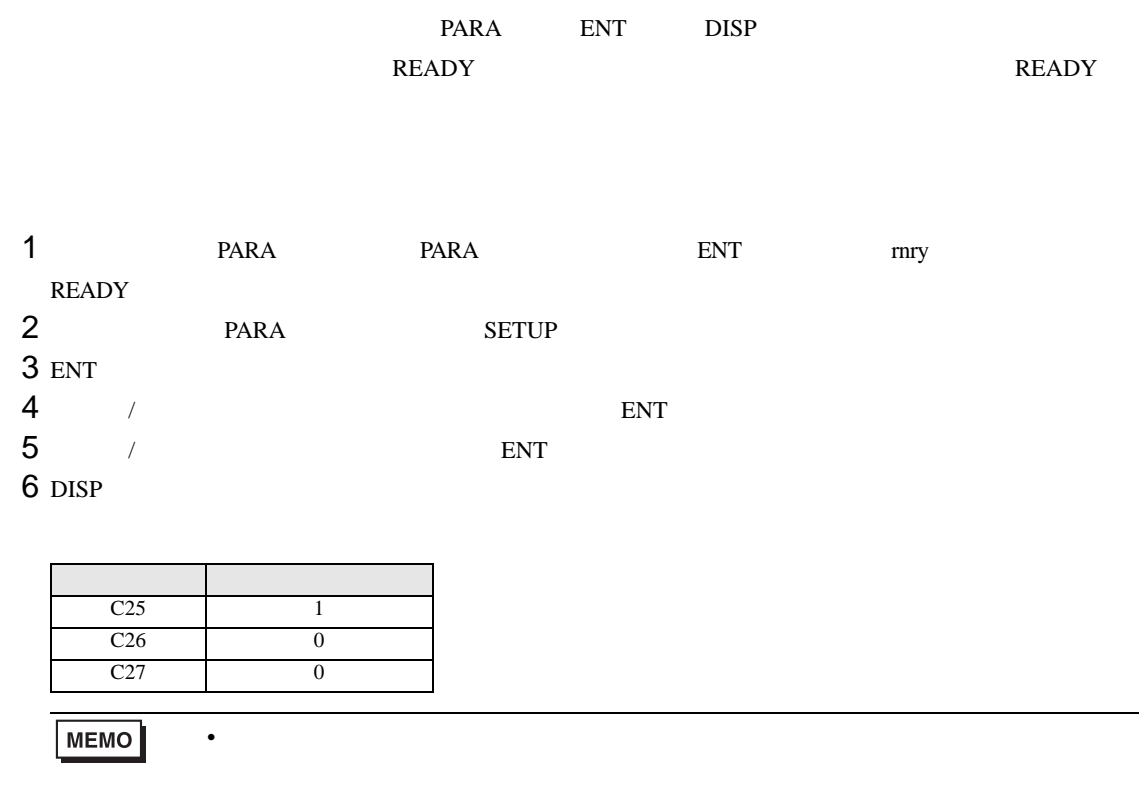

3.18 設定例 18

GP-Pro EX

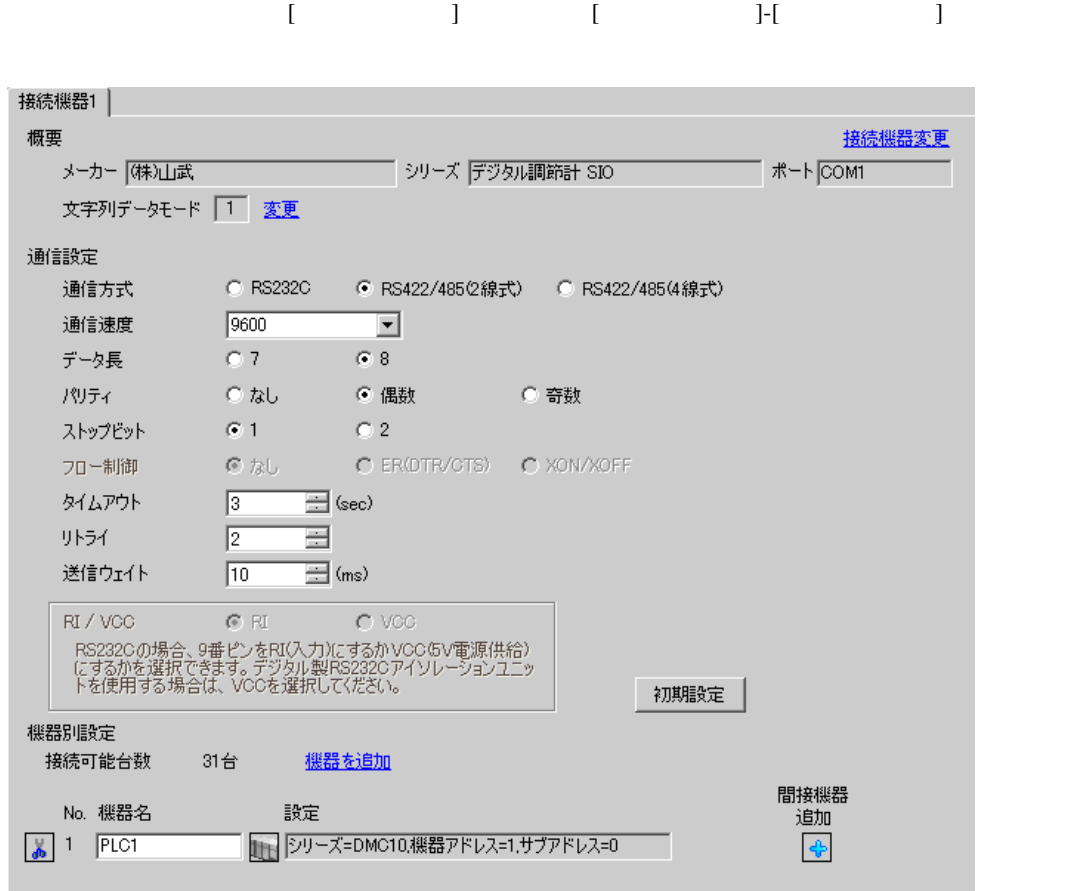

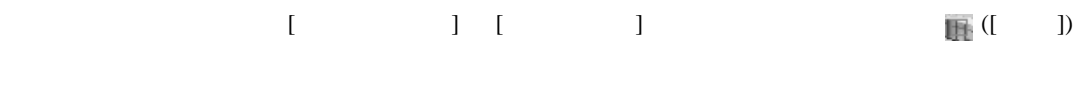

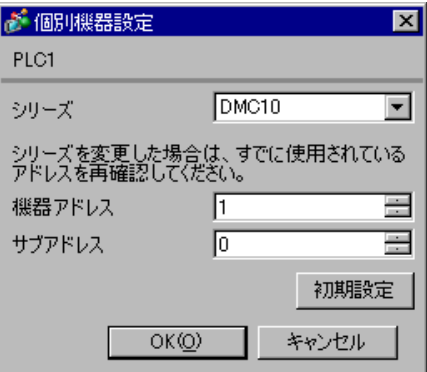

SLP-D10 V3.0.1

SIO

 $1$  $2$  $3$  $4$ 

 $5$  $6<sub>5</sub>$ 

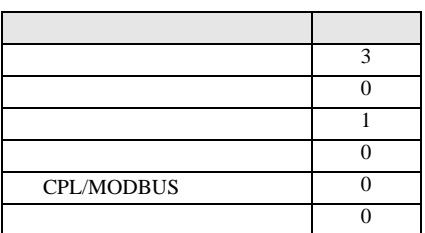

**MEMO** 

 $\bullet$ 

3.19 設定例 19

GP-Pro EX

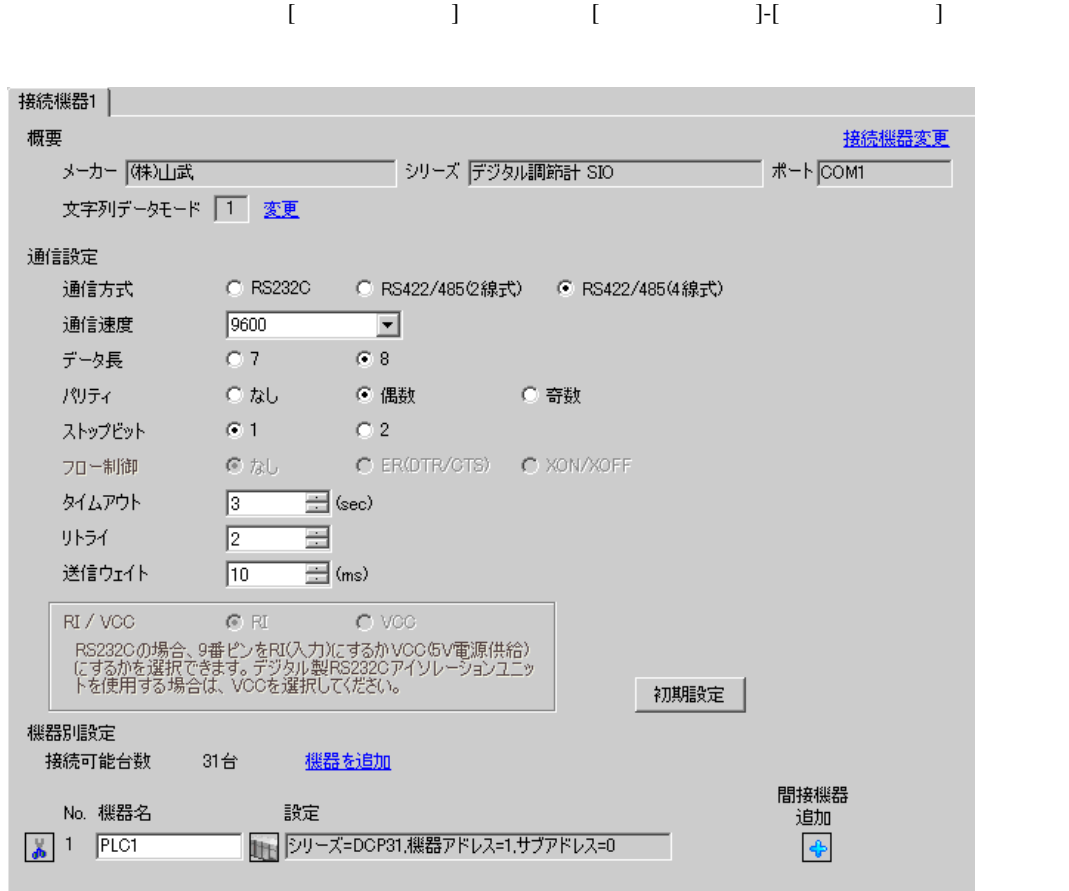

設定画面を表示するには、[ 接続機器設定 ] [ 機器別設定 ] から設定したい接続機器の ([ 設定 ])

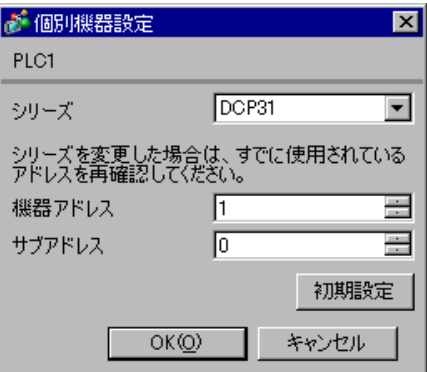

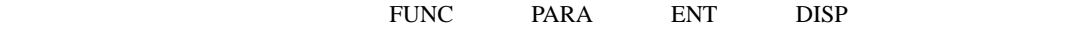

 $\bullet$  . The state  $\bullet$  state  $\bullet$  state  $\bullet$  state  $\bullet$  state  $\bullet$  state  $\bullet$  state  $\bullet$ 

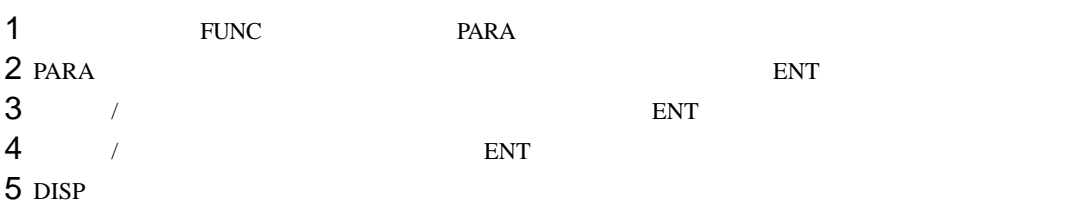

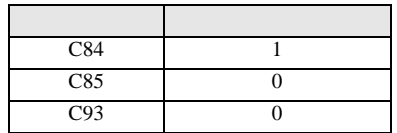

 $MENO$ 

3.20 設定例 20

GP-Pro EX

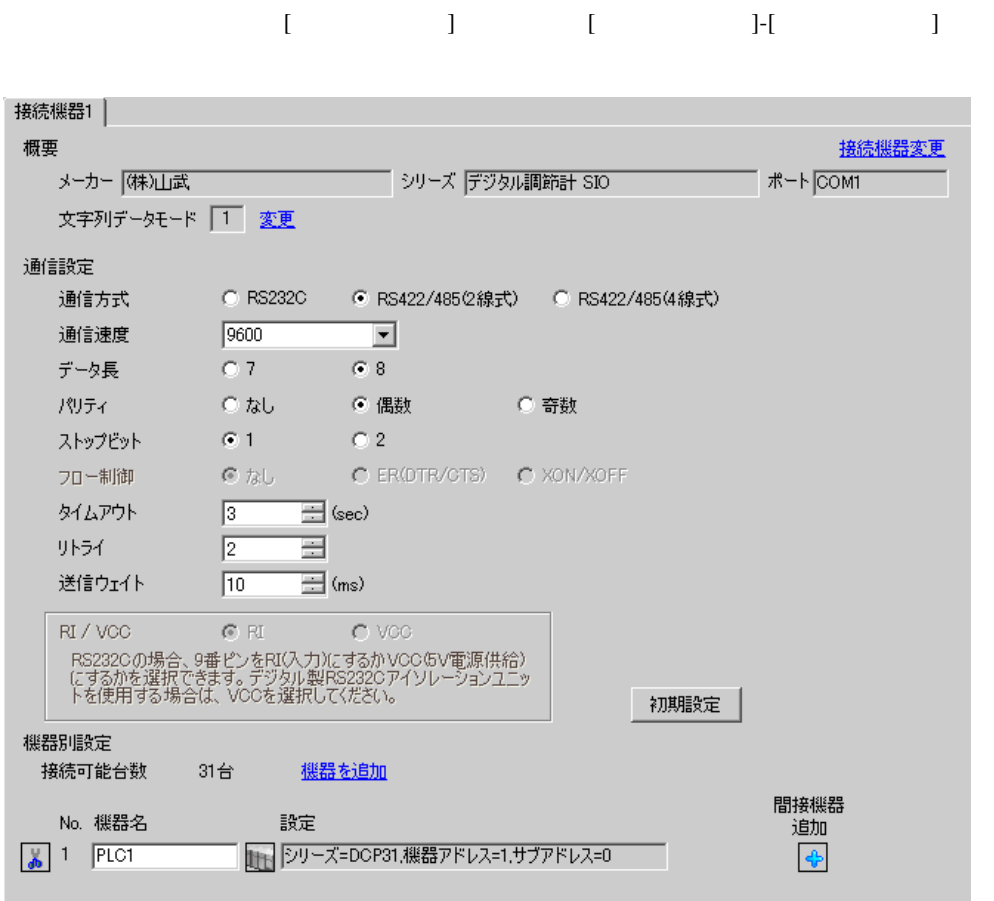

設定画面を表示するには、[ 接続機器設定 ] [ 機器別設定 ] から設定したい接続機器の ([ 設定 ])

複数の接続機器を接続する場合は、[ 接続機器設定 ] [ 機器別設定 ] から [ 機器を追加 ] をクリック

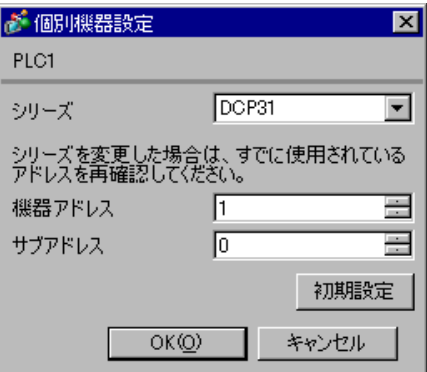

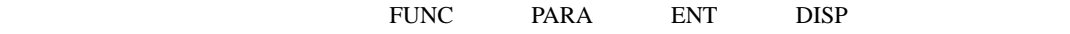

 $\bullet$  . The state  $\bullet$  state  $\bullet$  state  $\bullet$  state  $\bullet$  state  $\bullet$  state  $\bullet$  state  $\bullet$ 

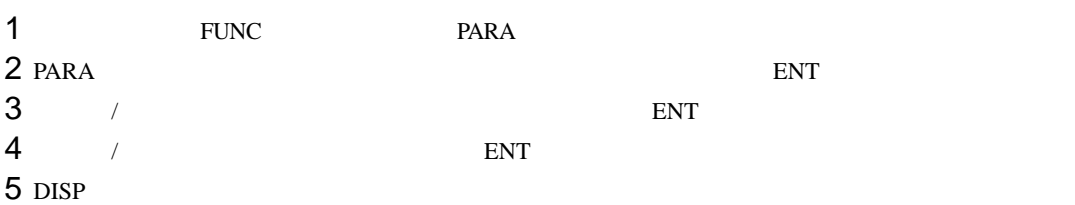

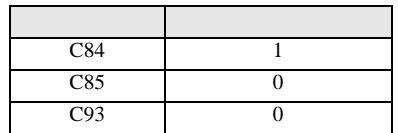

 $MENO$ 

3.21 設定例 21

GP-Pro EX

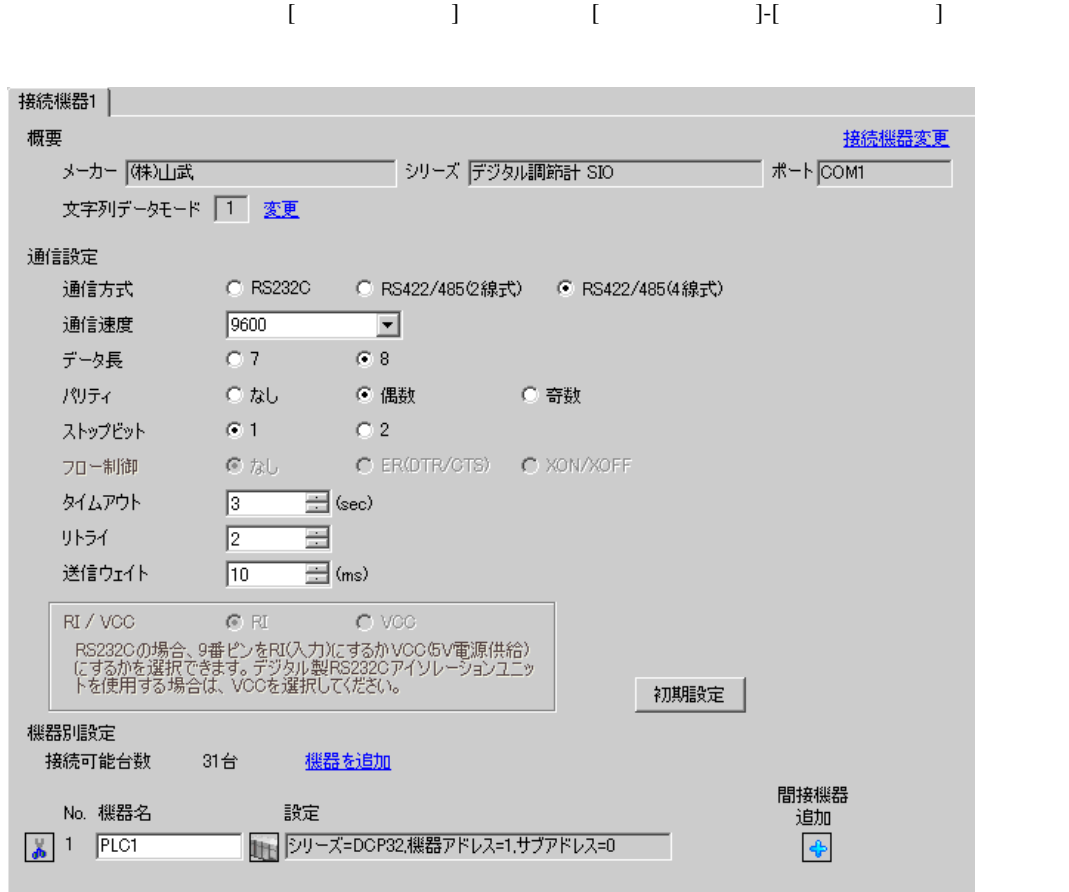

設定画面を表示するには、[ 接続機器設定 ] [ 機器別設定 ] から設定したい接続機器の ([ 設定 ])

複数の接続機器を接続する場合は、[ 接続機器設定 ] [ 機器別設定 ] から [ 機器を追加 ] をクリック

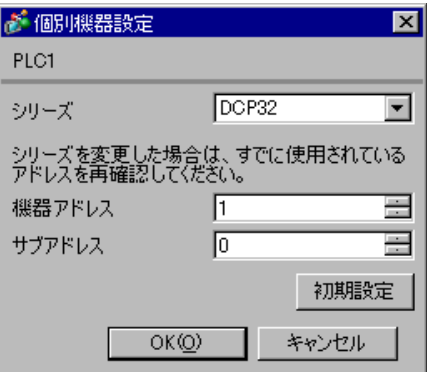

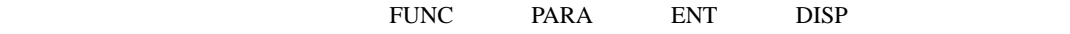

 $\bullet$  . The state  $\bullet$  state  $\bullet$  state  $\bullet$  state  $\bullet$  state  $\bullet$  state  $\bullet$  state  $\bullet$ 

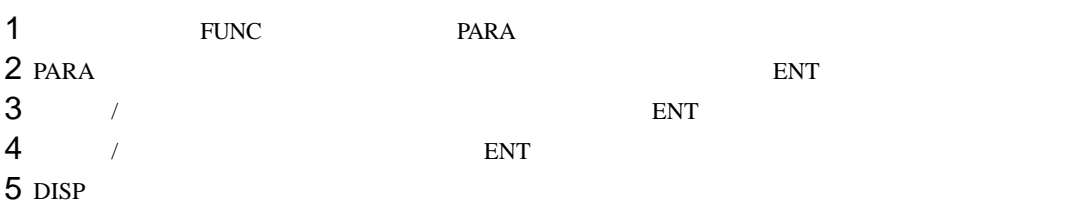

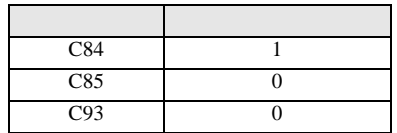

 $MENO$ 

3.22 設定例 22

GP-Pro EX

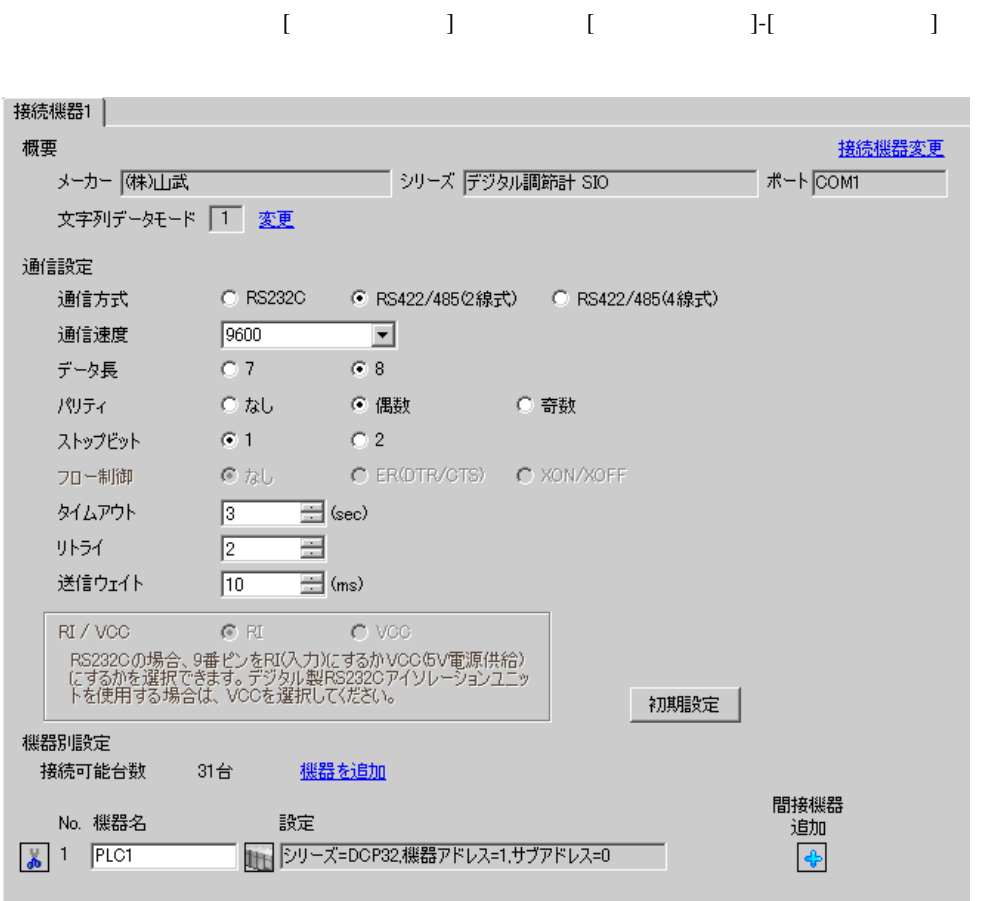

設定画面を表示するには、[ 接続機器設定 ] [ 機器別設定 ] から設定したい接続機器の ([ 設定 ])

複数の接続機器を接続する場合は、[ 接続機器設定 ] [ 機器別設定 ] から [ 機器を追加 ] をクリック

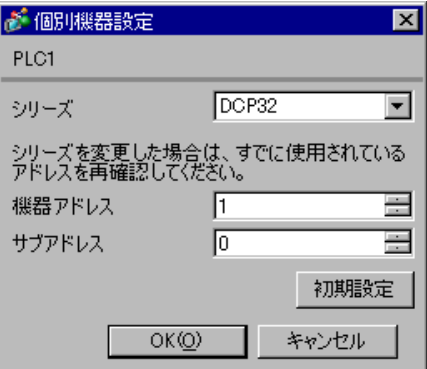

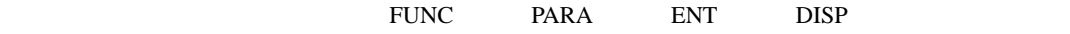

 $\bullet$  . The state  $\bullet$  state  $\bullet$  state  $\bullet$  state  $\bullet$  state  $\bullet$  state  $\bullet$  state  $\bullet$ 

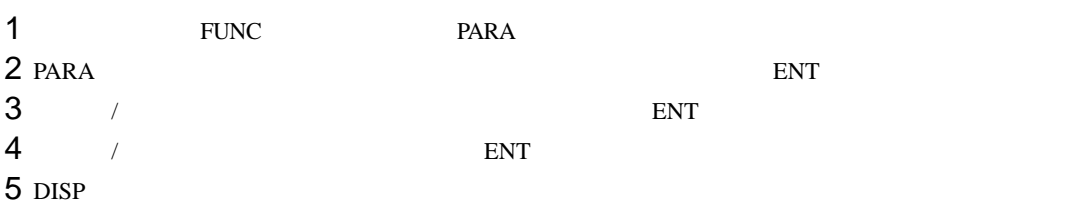

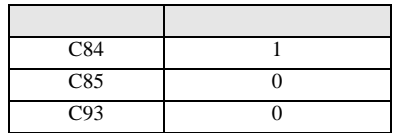

3.23 設定例 23

GP-Pro EX

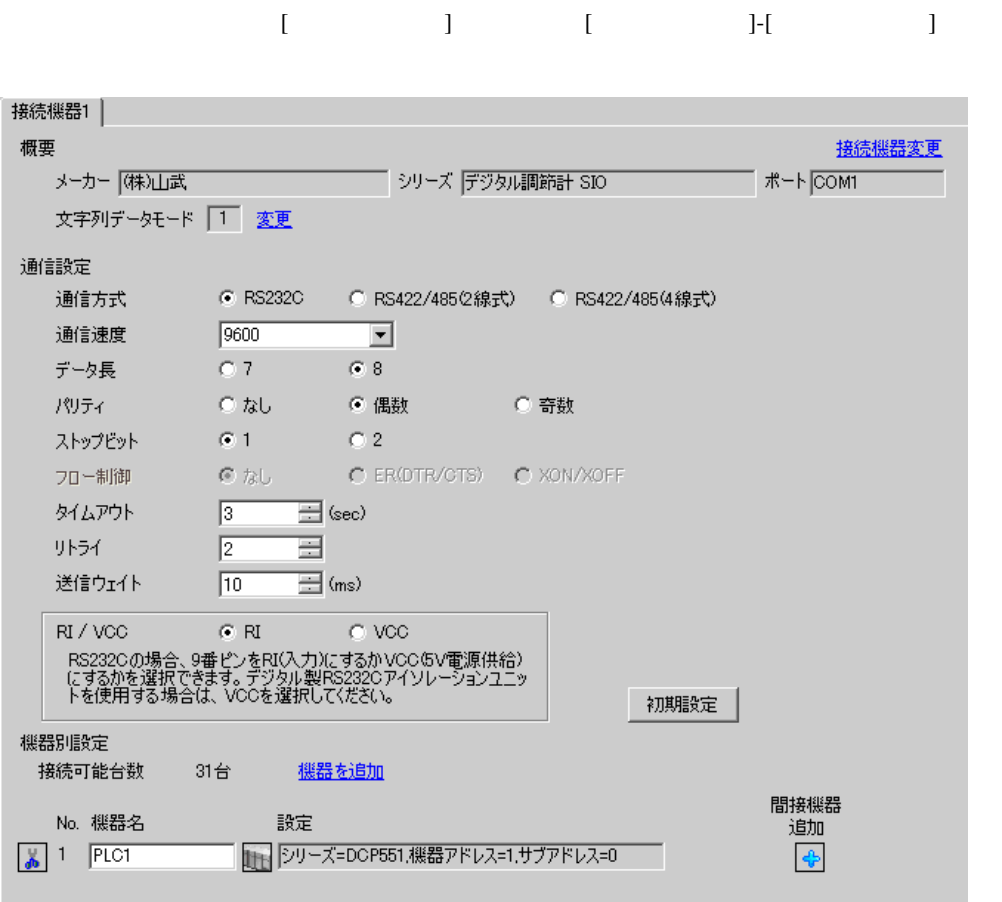

設定画面を表示するには、[ 接続機器設定 ] [ 機器別設定 ] から設定したい接続機器の ([ 設定 ])

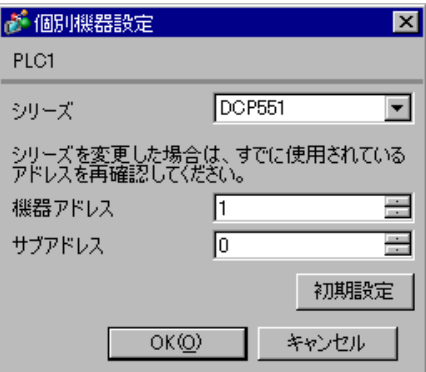

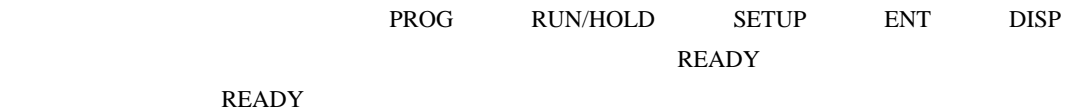

 $\bullet$ 

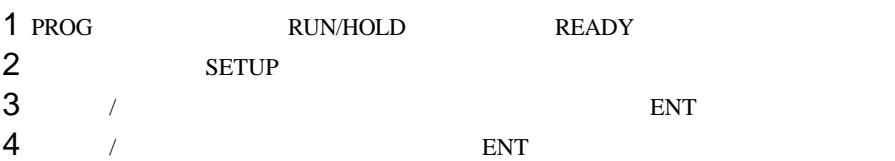

5 DISP

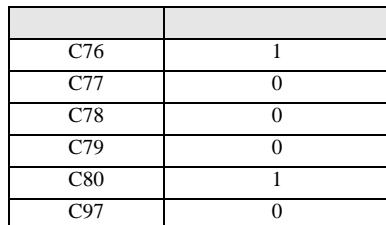

3.24 設定例 24

GP-Pro EX

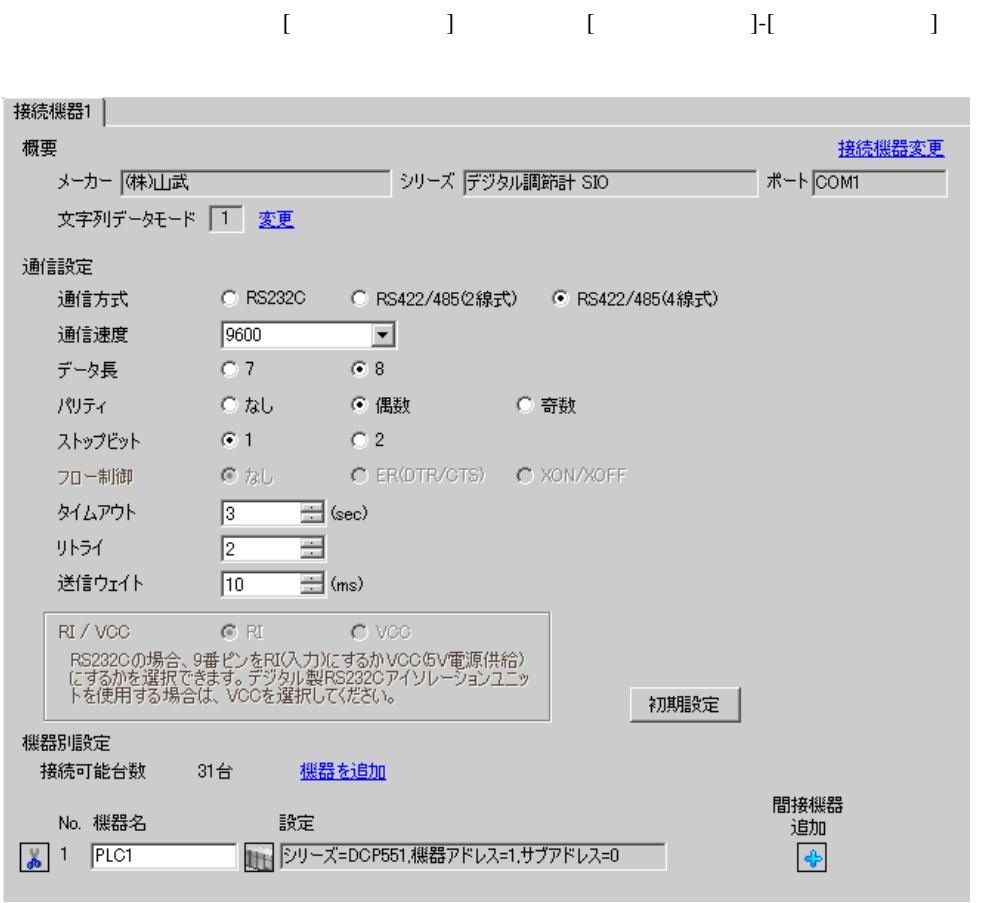

設定画面を表示するには、[ 接続機器設定 ] [ 機器別設定 ] から設定したい接続機器の ([ 設定 ])

複数の接続機器を接続する場合は、[ 接続機器設定 ] [ 機器別設定 ] から [ 機器を追加 ] をクリック

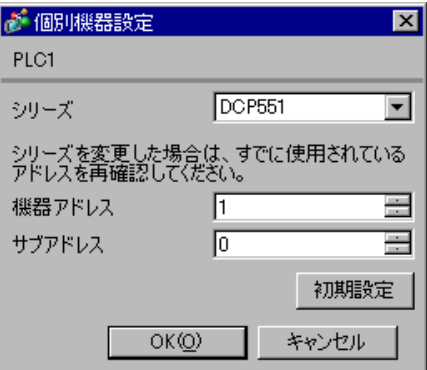

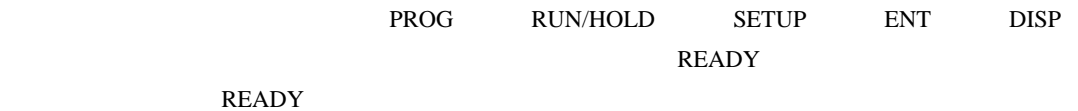

 $\bullet$ 

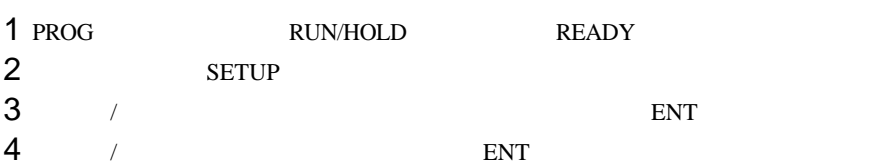

5 DISP

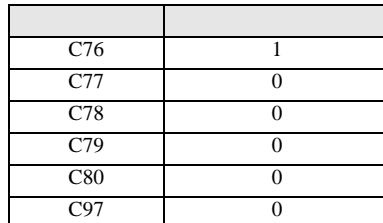

3.25 設定例 25

GP-Pro EX

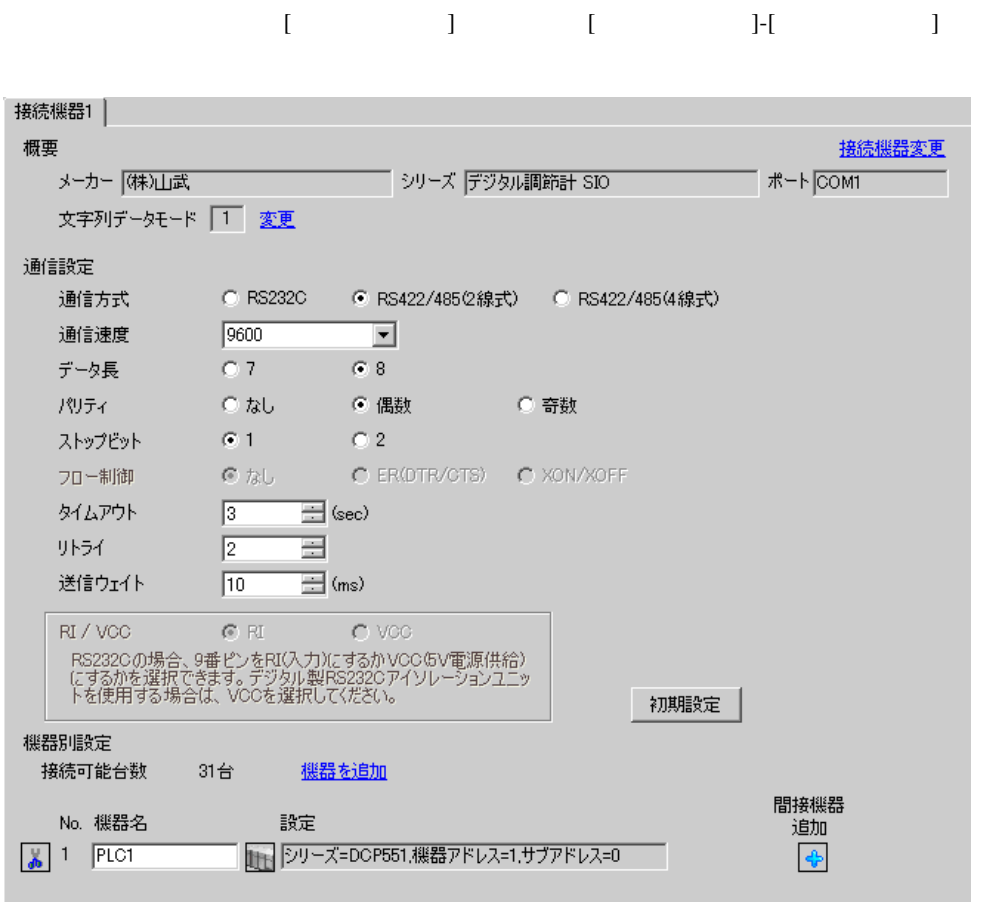

設定画面を表示するには、[ 接続機器設定 ] [ 機器別設定 ] から設定したい接続機器の ([ 設定 ])

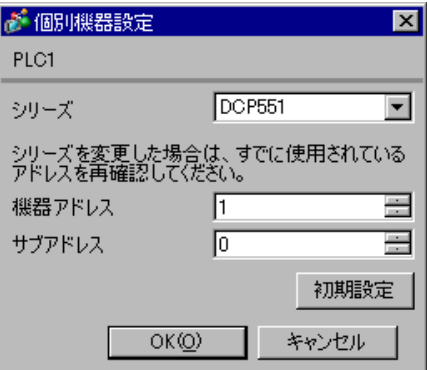

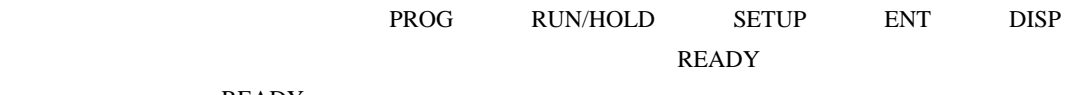

 $\bullet$ 

# READY

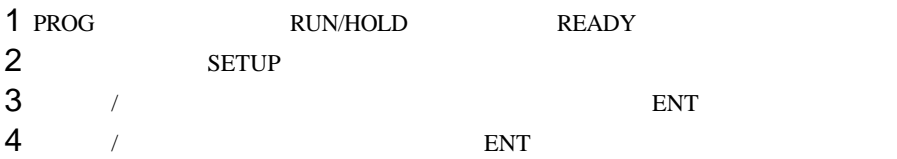

5 DISP

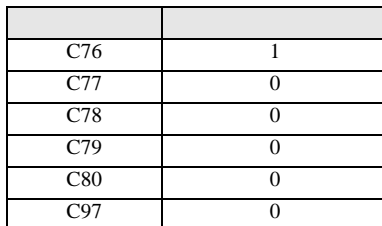

3.26 設定例 26

GP-Pro EX

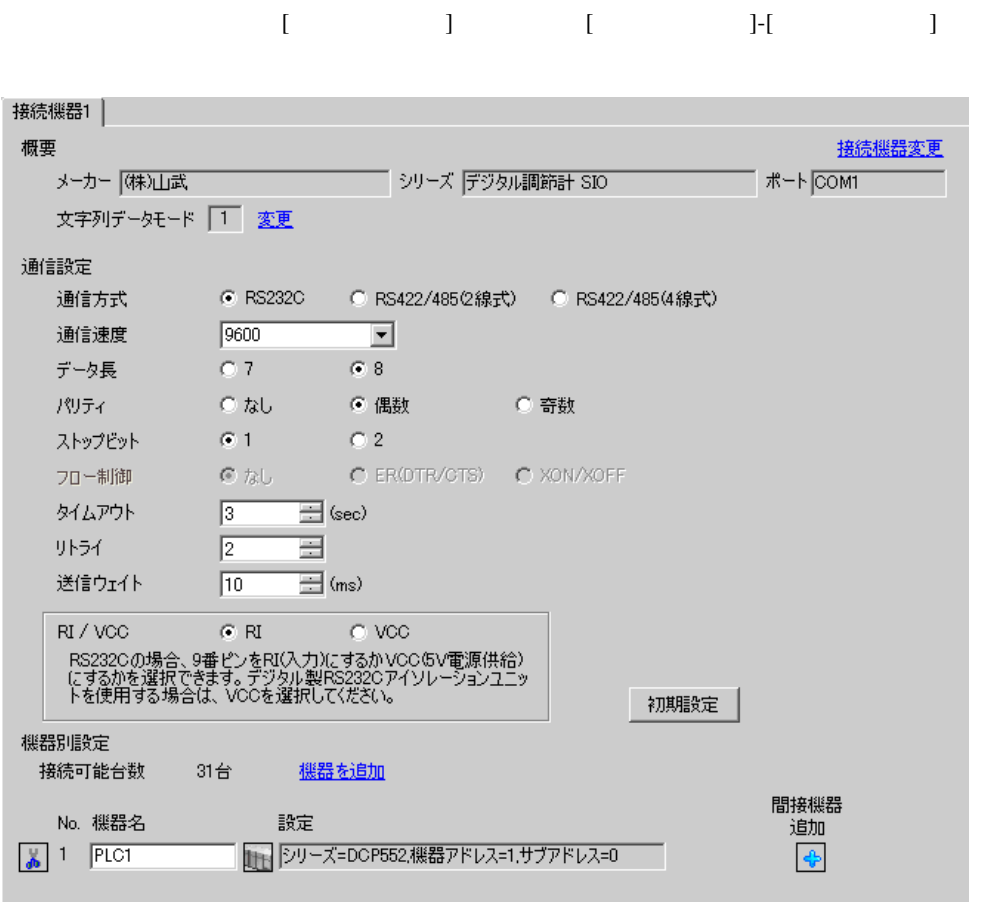

設定画面を表示するには、[ 接続機器設定 ] [ 機器別設定 ] から設定したい接続機器の ([ 設定 ])

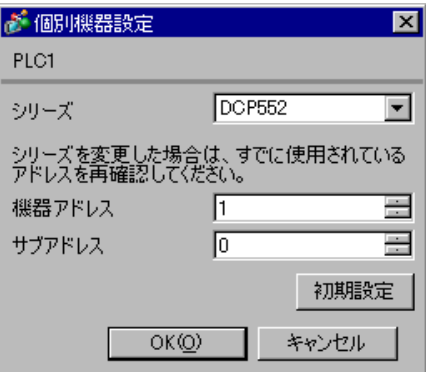

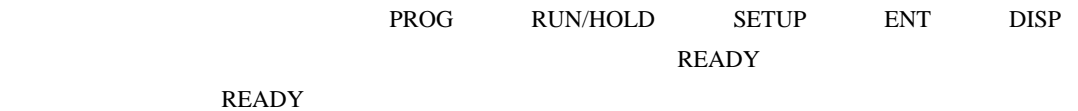

 $\bullet$ 

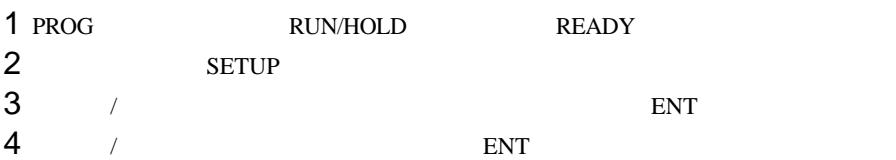

5 DISP

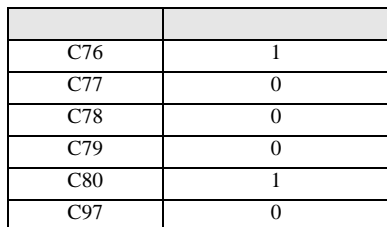

3.27 設定例 27

GP-Pro EX

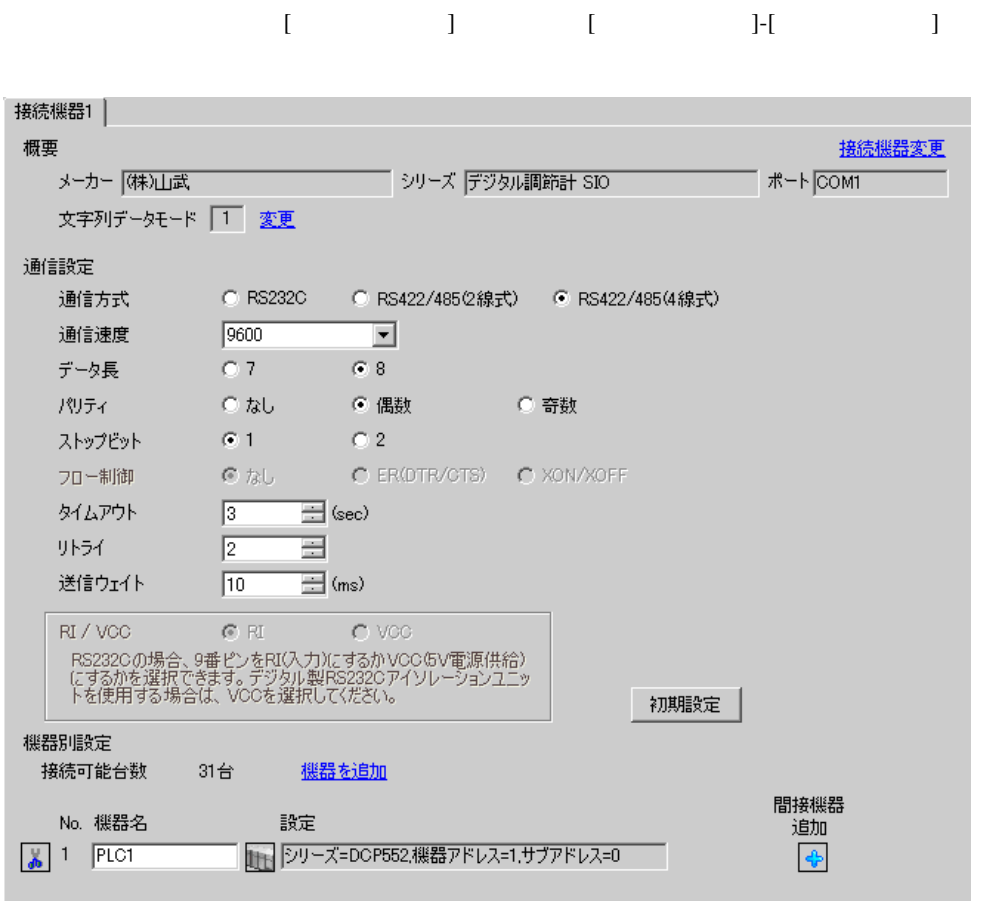

設定画面を表示するには、[ 接続機器設定 ] [ 機器別設定 ] から設定したい接続機器の ([ 設定 ])

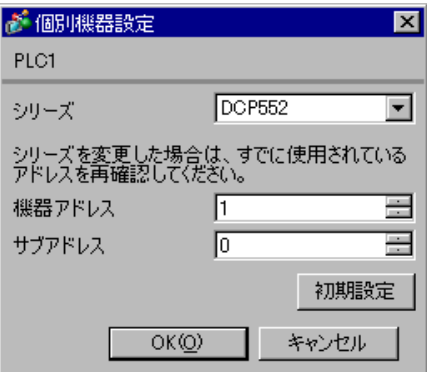

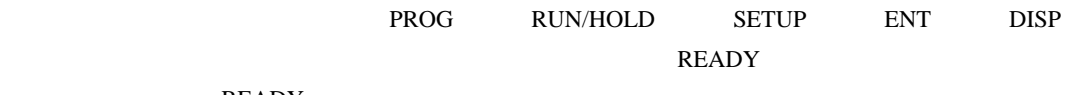

 $\bullet$ 

# READY

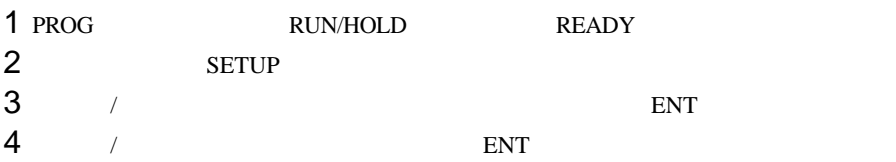

5 DISP

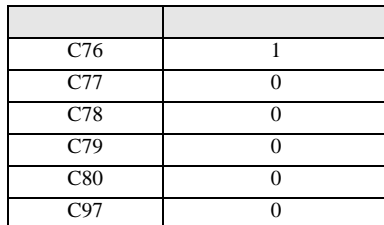

3.28 設定例 28

GP-Pro EX

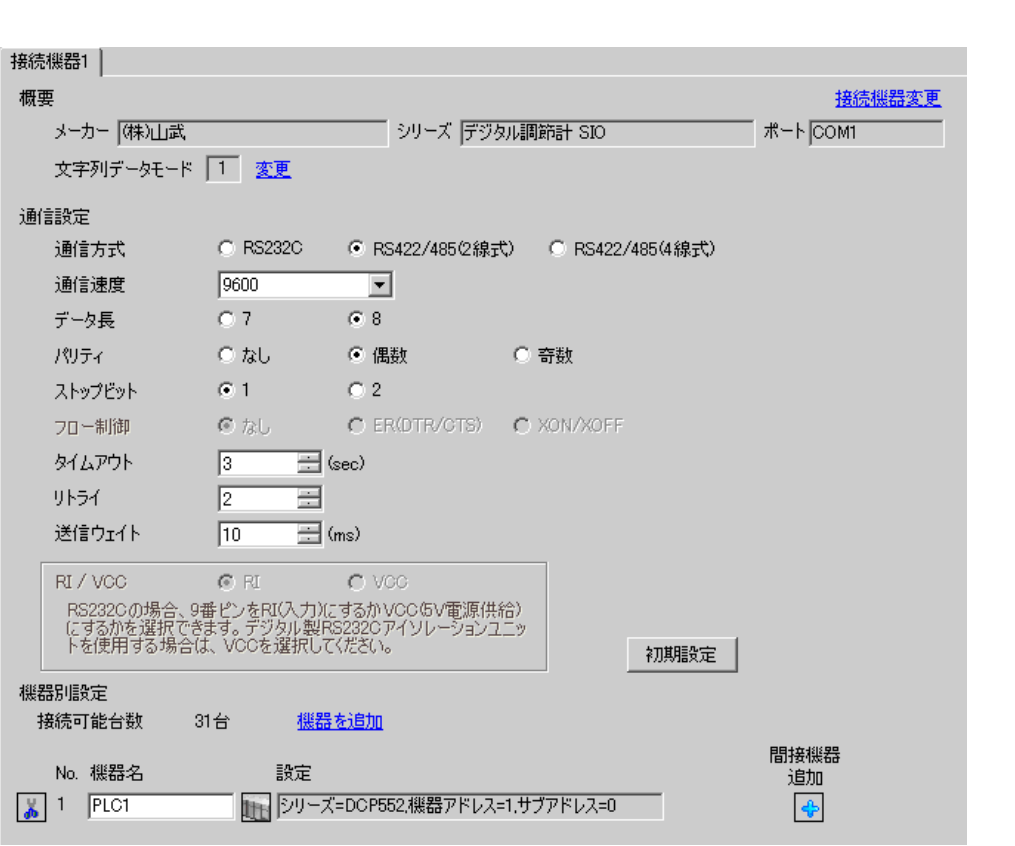

設定画面を表示するには、[ プロジェクト ] メニューの [ システム設定 ]-[ 接続機器設定 ] をクリック

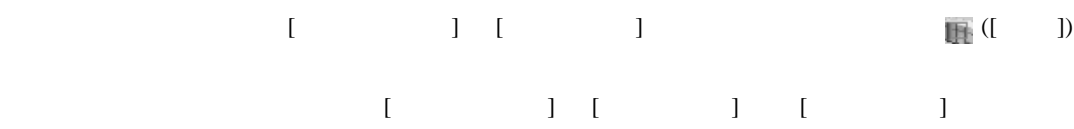

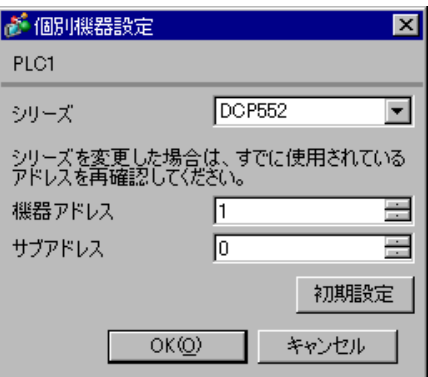

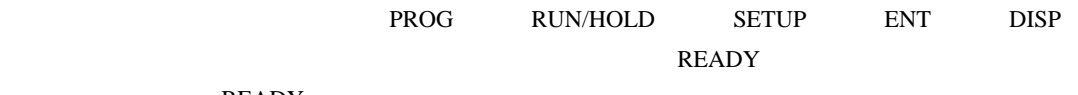

 $\bullet$ 

# READY

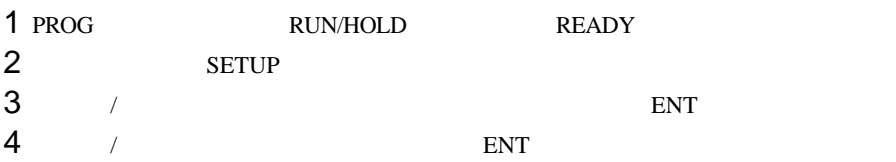

5 DISP

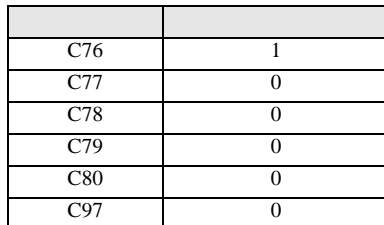

3.29 設定例 29

GP-Pro EX

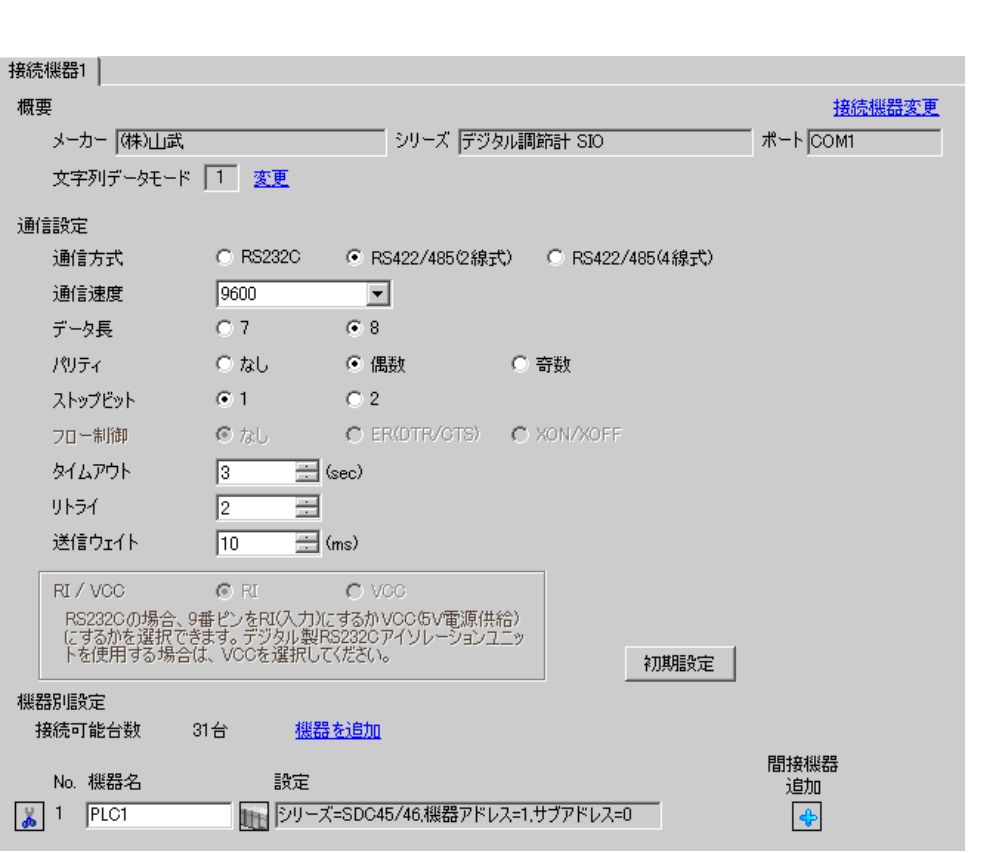

設定画面を表示するには、[ プロジェクト ] メニューの [ システム設定 ]-[ 接続機器設定 ] をクリック

設定画面を表示するには、[ 接続機器設定 ] [ 機器別設定 ] から設定したい接続機器の ([ 設定 ])

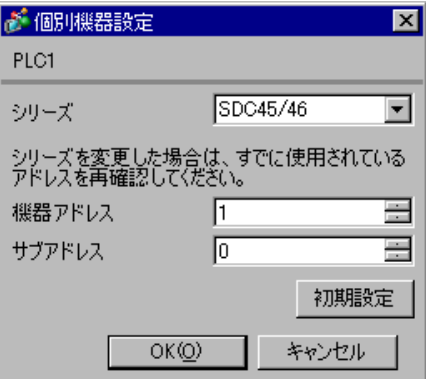

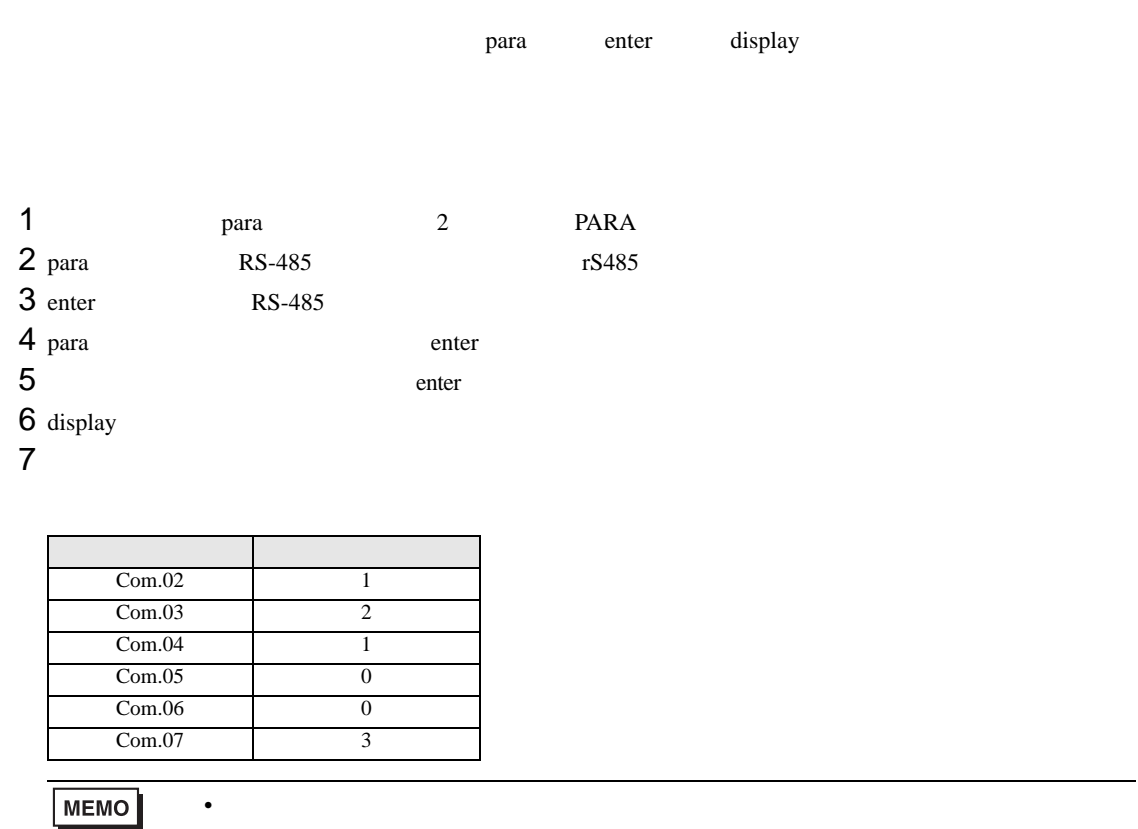

3.30 設定例 30

GP-Pro EX

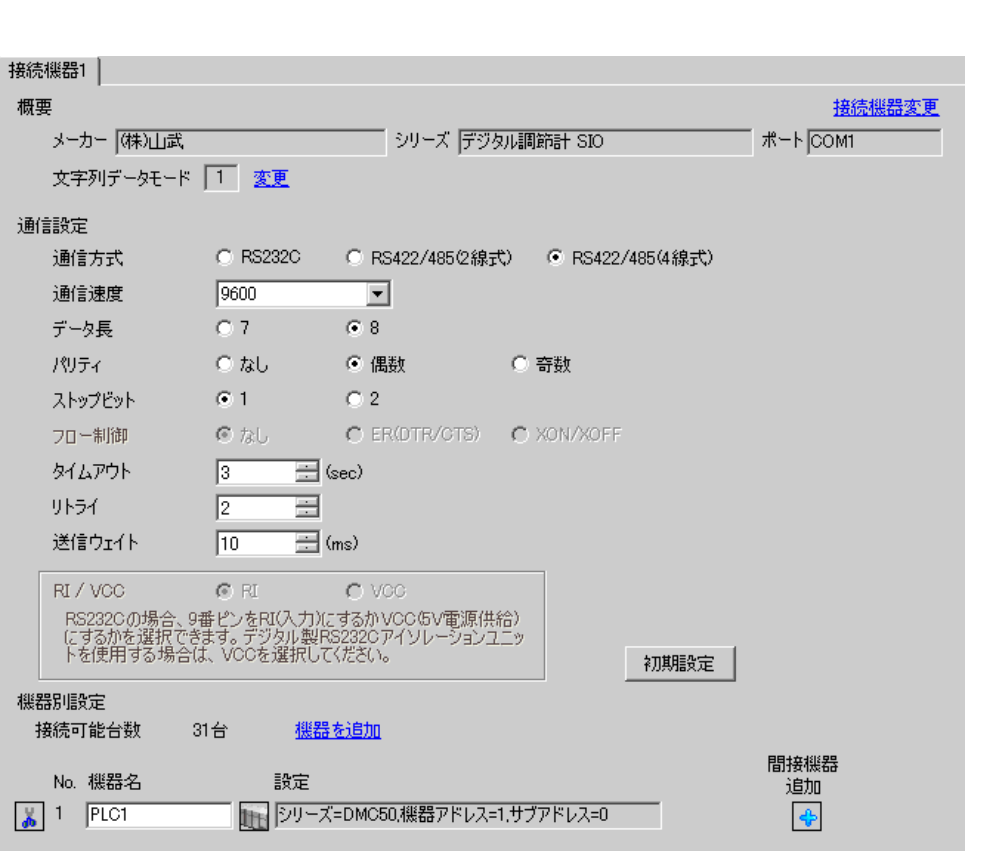

設定画面を表示するには、[ プロジェクト ] メニューの [ システム設定 ]-[ 接続機器設定 ] をクリック

設定画面を表示するには、[ 接続機器設定 ] [ 機器別設定 ] から設定したい接続機器の ([ 設定 ])

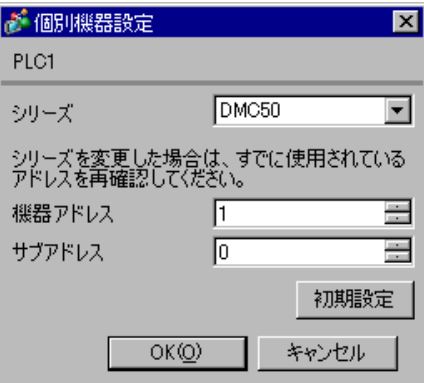

SLP-D510 V2.2.3

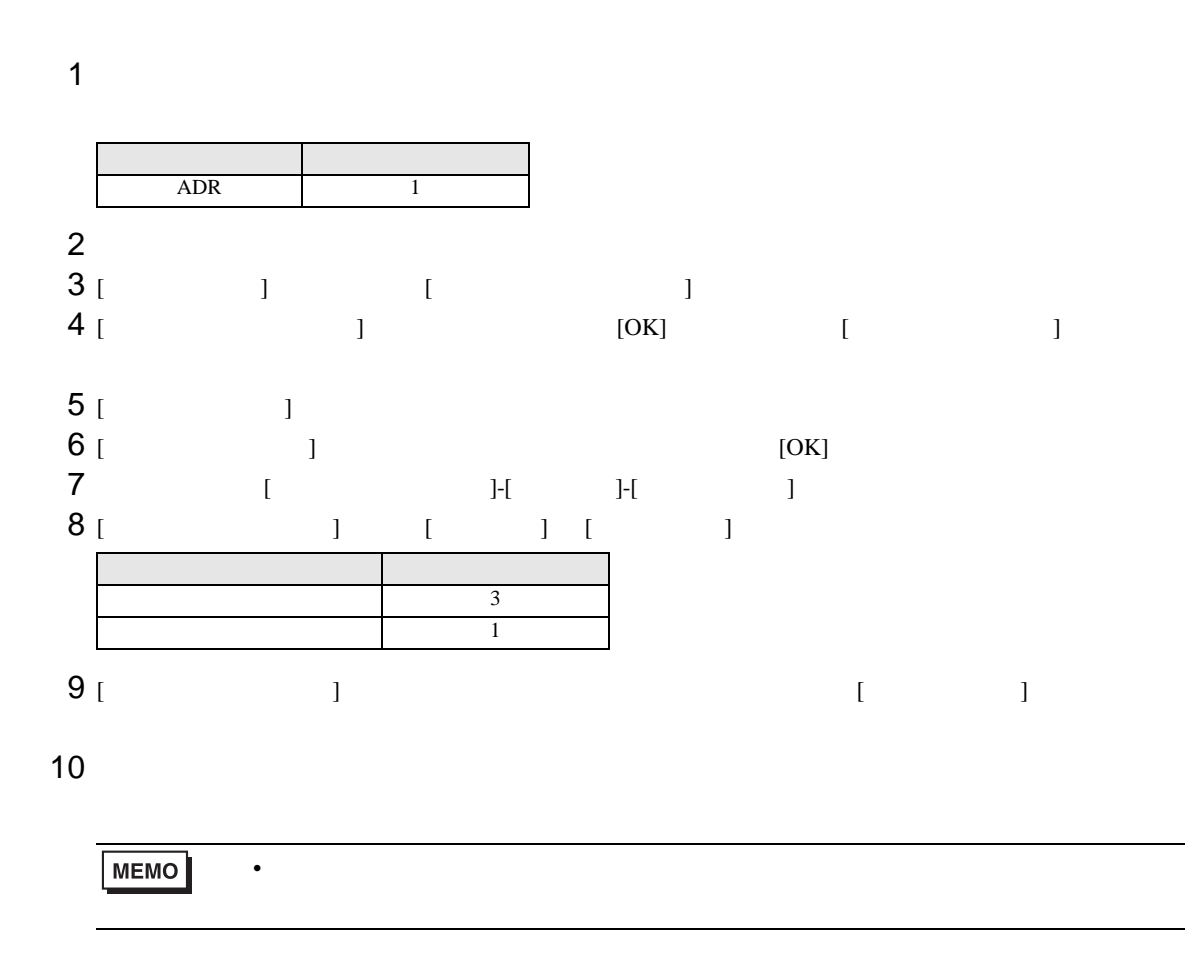

3.31 設定例 31

GP-Pro EX

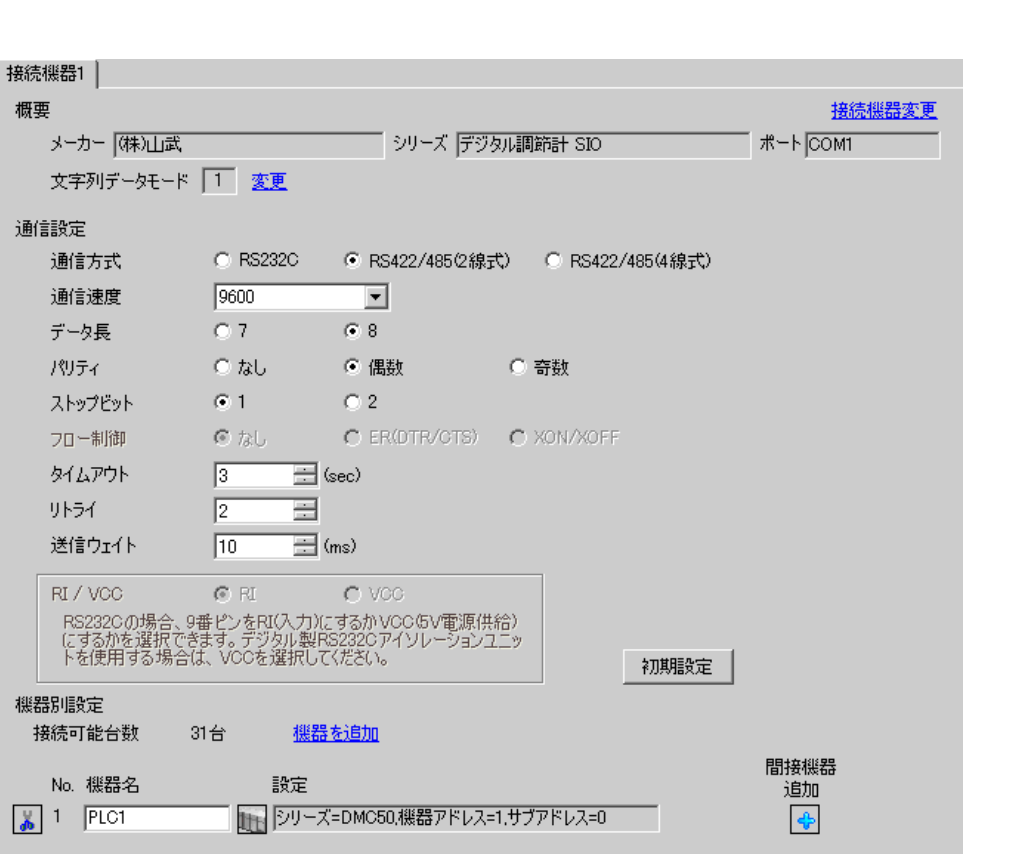

設定画面を表示するには、[ プロジェクト ] メニューの [ システム設定 ]-[ 接続機器設定 ] をクリック

設定画面を表示するには、[ 接続機器設定 ] [ 機器別設定 ] から設定したい接続機器の ([ 設定 ])

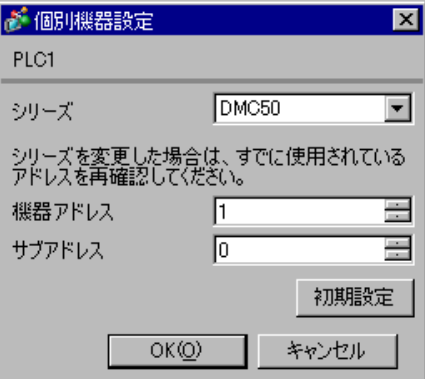

SLP-D510 V2.2.3

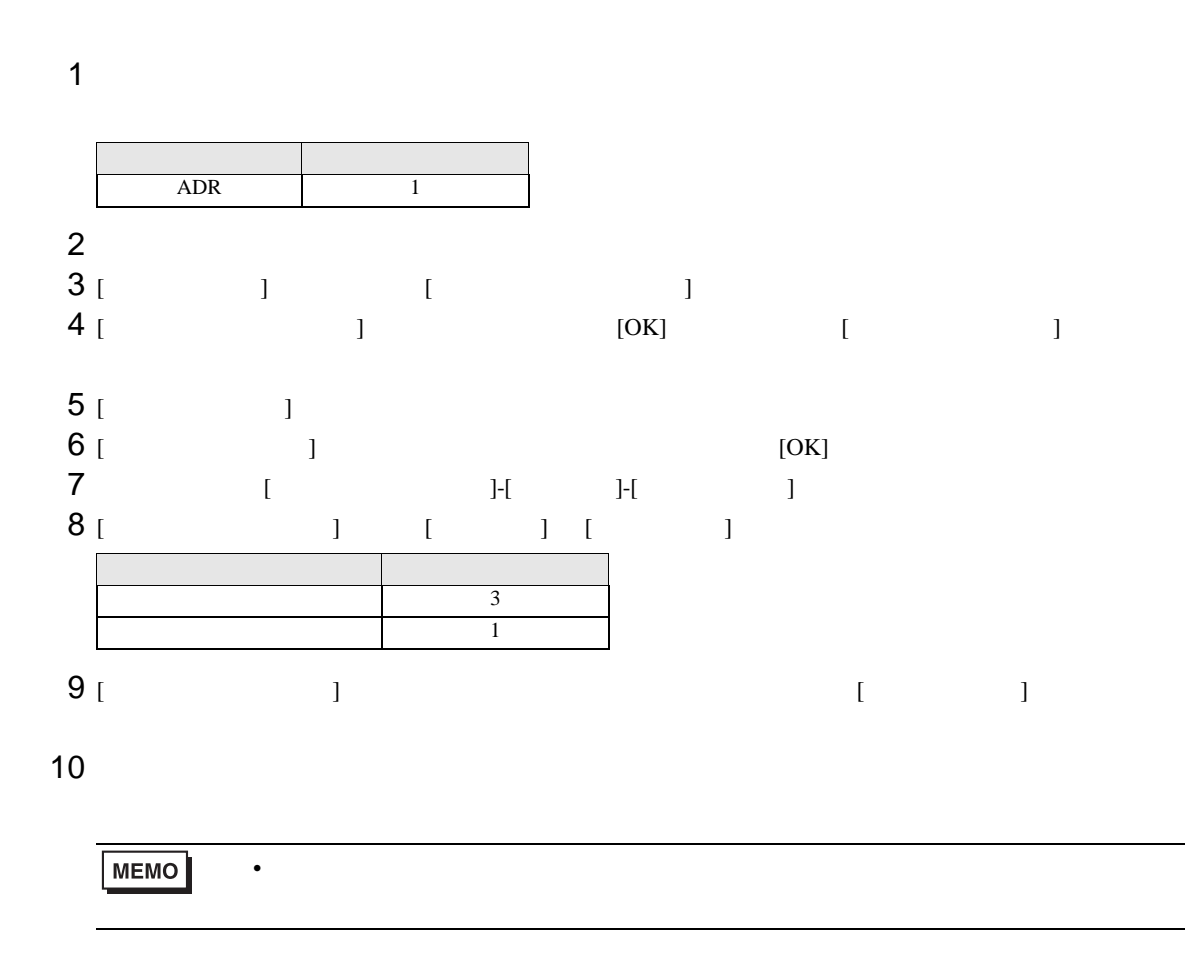

3.32 設定例 32

GP-Pro EX

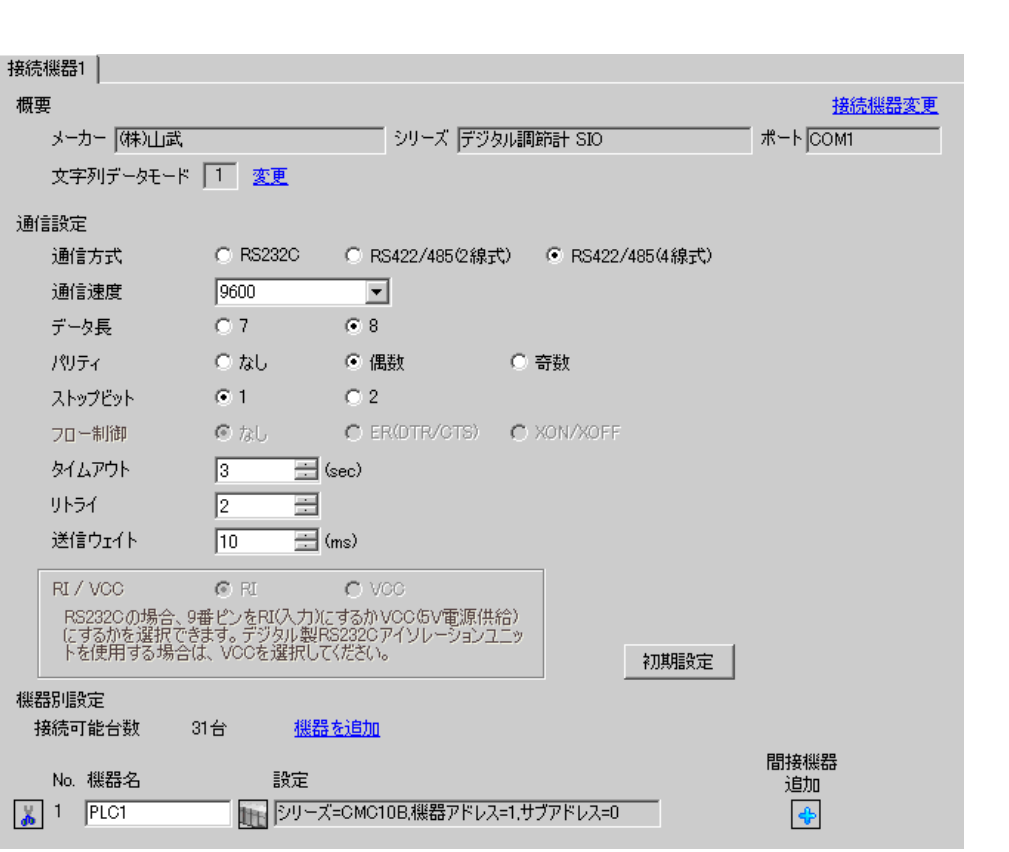

設定画面を表示するには、[ プロジェクト ] メニューの [ システム設定 ]-[ 接続機器設定 ] をクリック

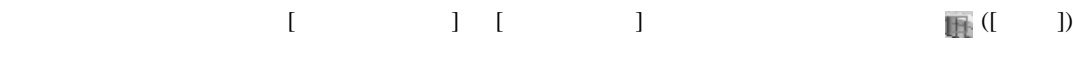

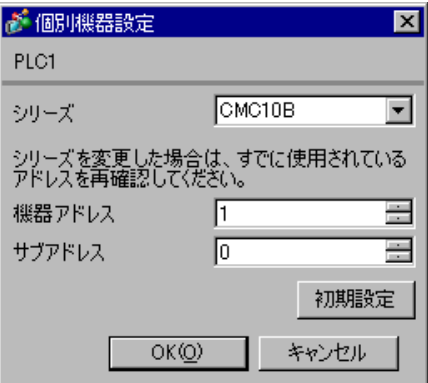
SLP-CM1 V2.0.1

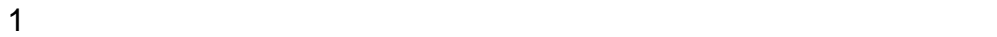

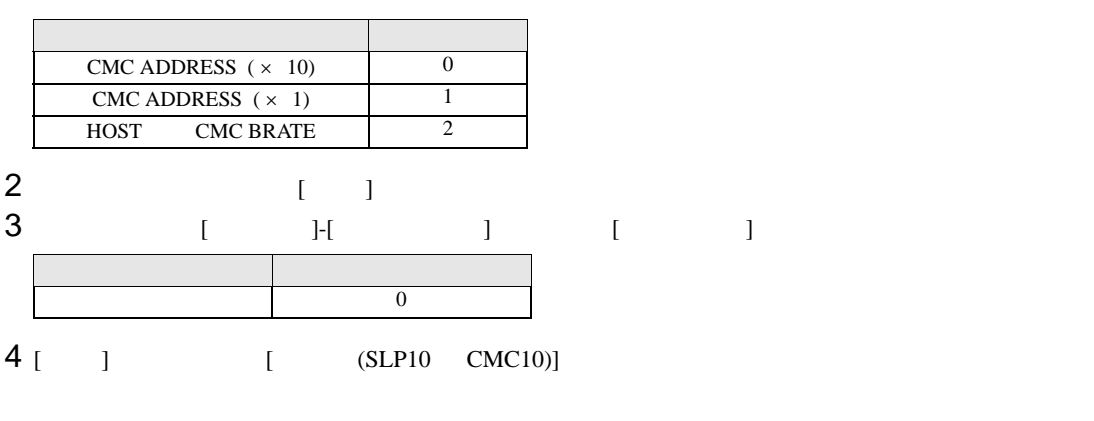

 $5<sub>5</sub>$ 

**MEMO** 

 $\bullet$ 

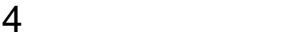

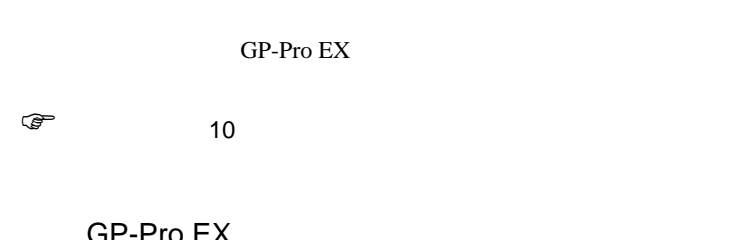

# 4.1 GP-Pro EX

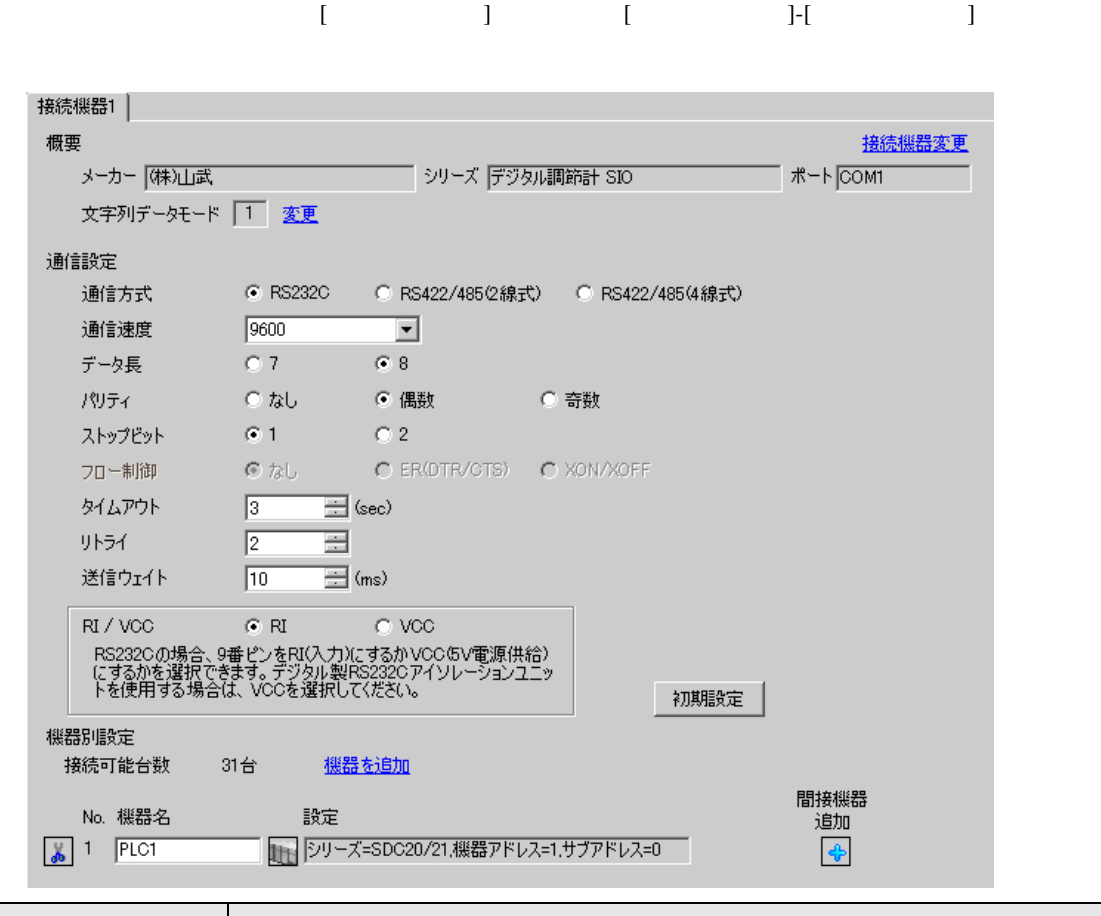

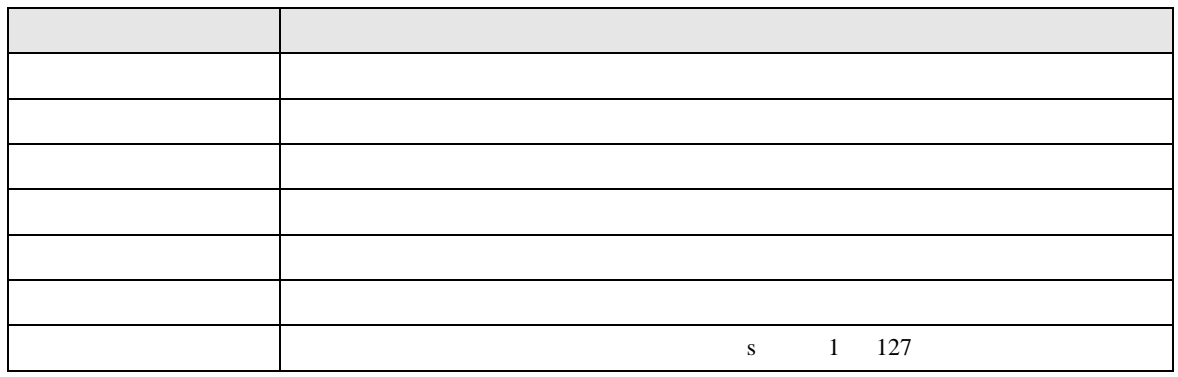

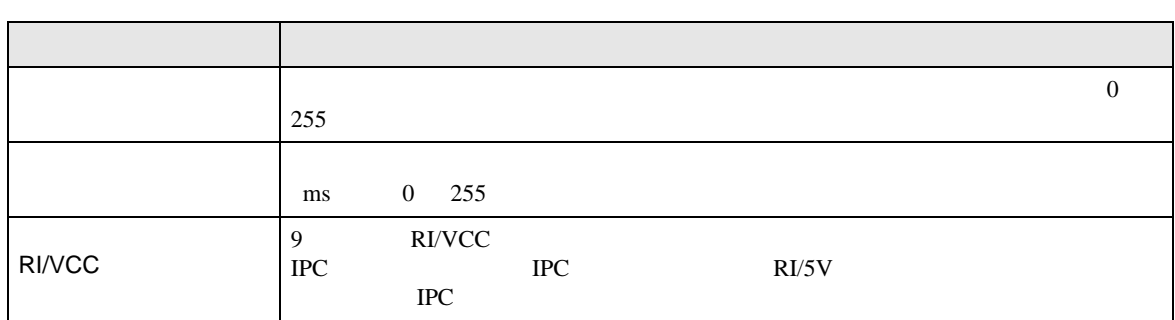

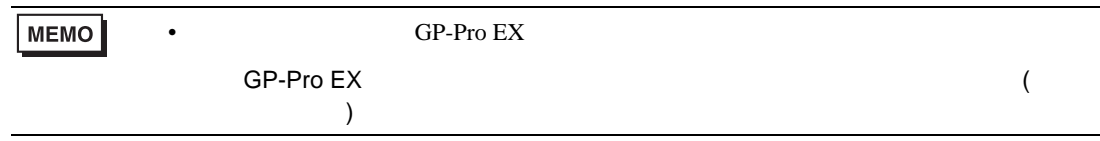

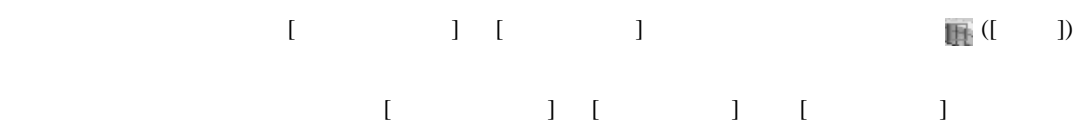

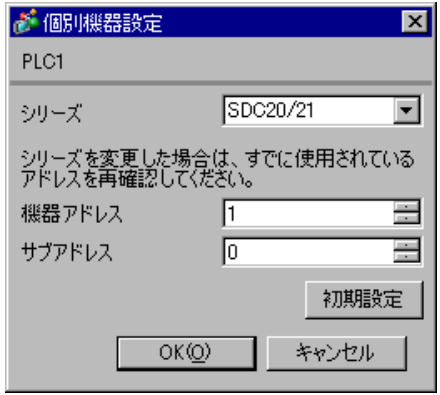

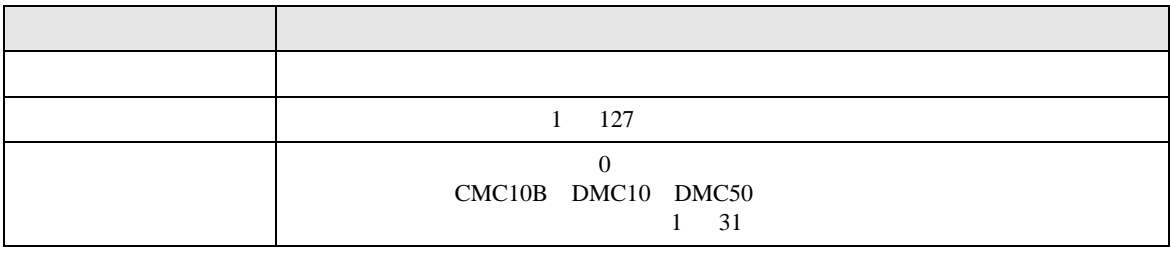

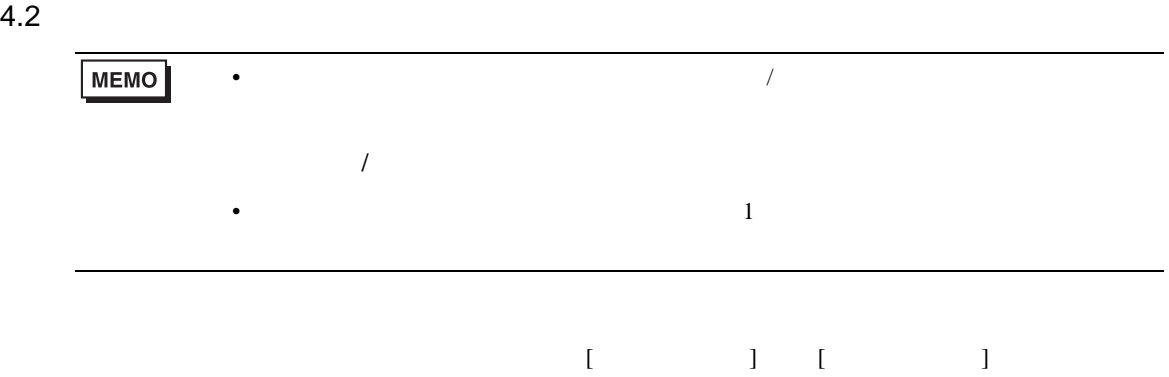

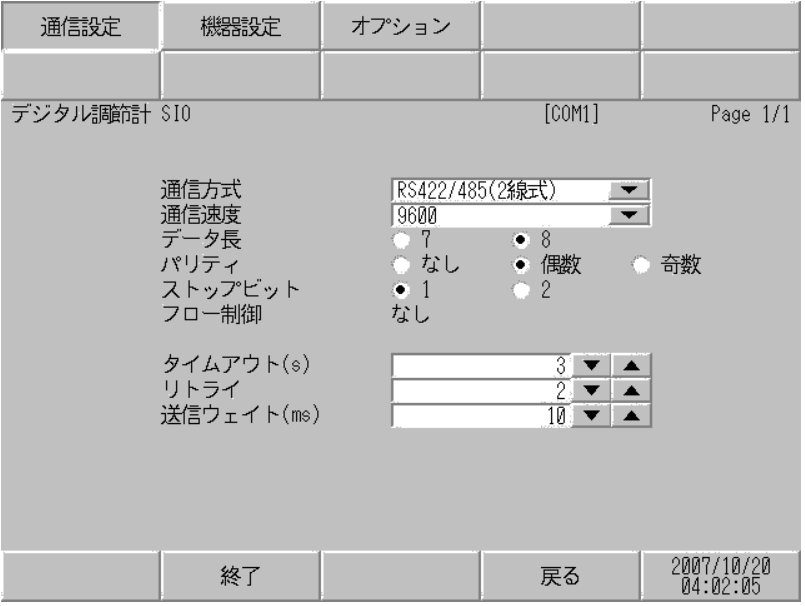

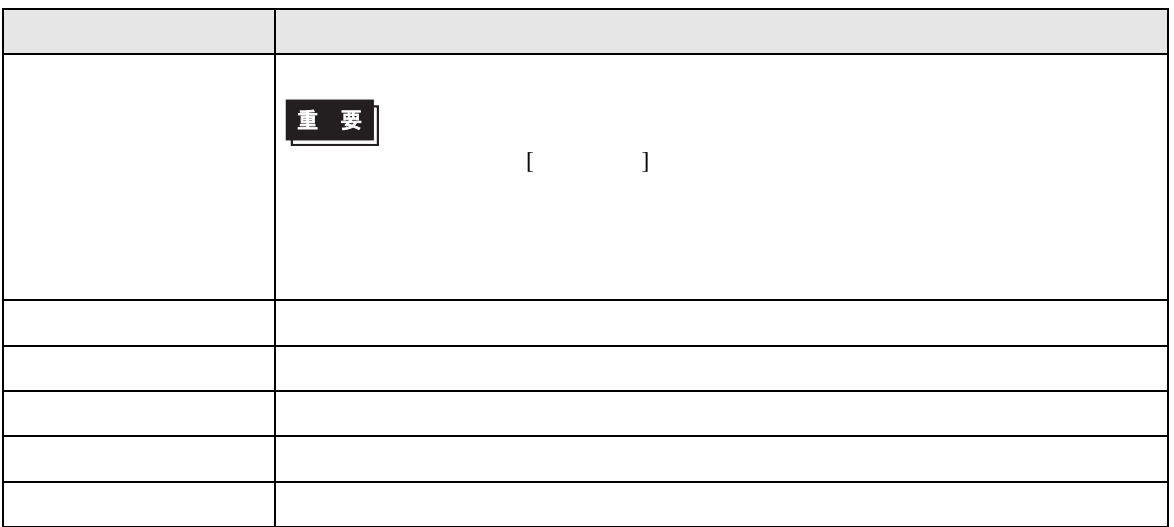

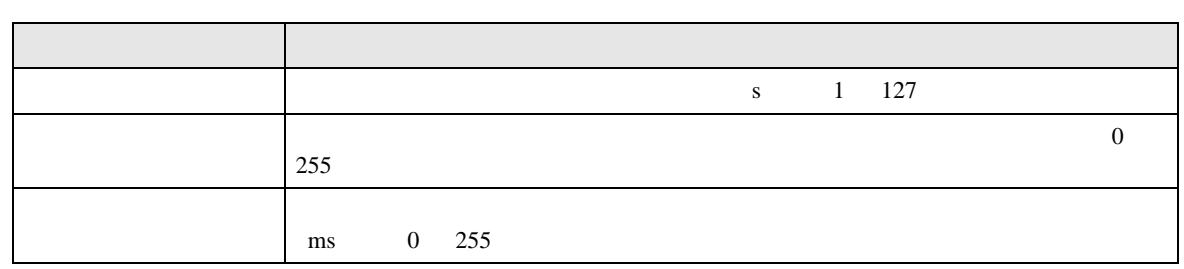

## $[$  and  $[$   $]$   $[$   $]$   $[$   $]$   $[$   $]$   $[$   $]$   $[$   $]$   $[$   $]$   $[$   $]$   $[$   $]$   $[$   $]$   $[$   $]$   $[$   $]$   $[$   $]$   $[$   $]$   $[$   $]$   $[$   $]$   $[$   $]$   $[$   $]$   $[$   $]$   $[$   $]$   $[$   $]$   $[$   $]$   $[$   $]$   $[$   $]$   $[$   $]$   $[$   $]$   $[$   $\left[ \begin{array}{cc} 0 & 0 & 0 \end{array} \right]$

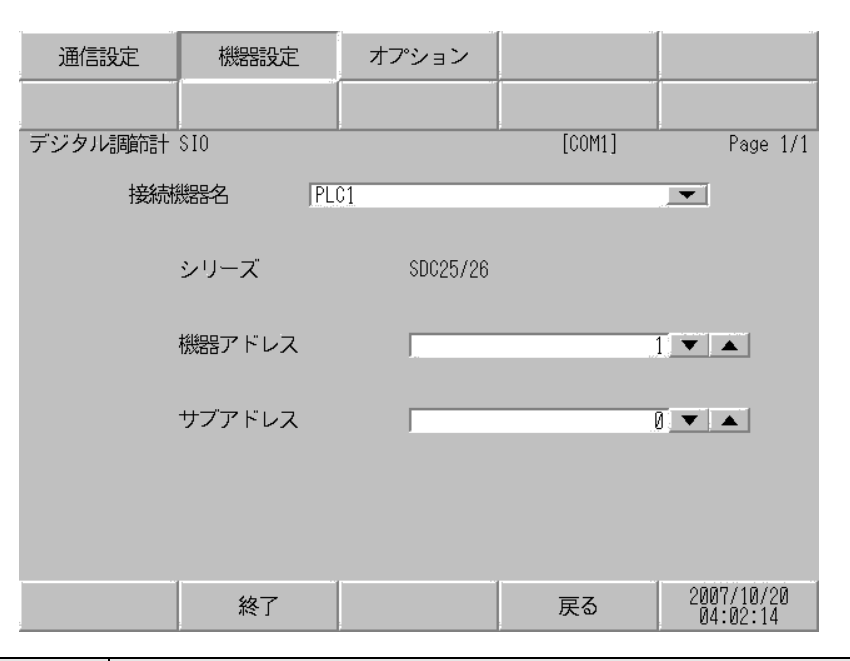

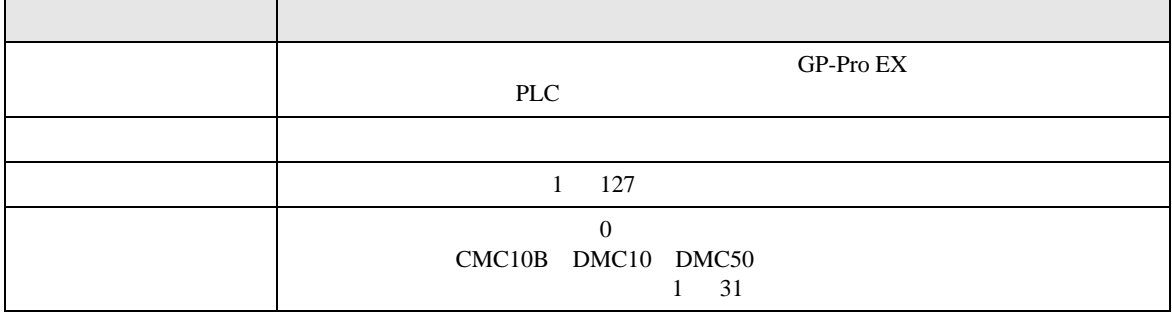

$$
\begin{bmatrix} & & & 1 & & 1 & & 1 \\ & & & & 1 & & & 1 \\ & & & & & 1 & & & \end{bmatrix}
$$

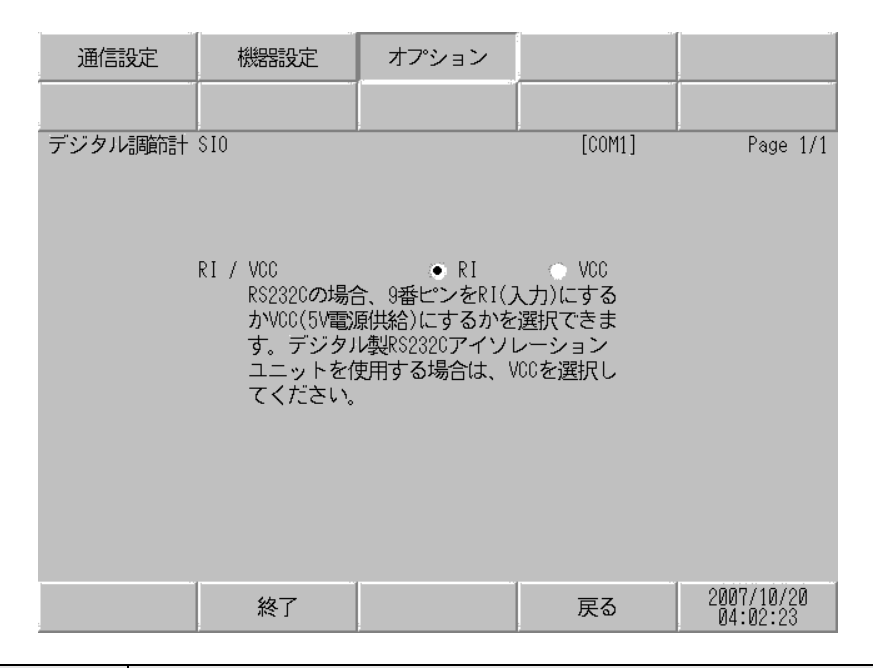

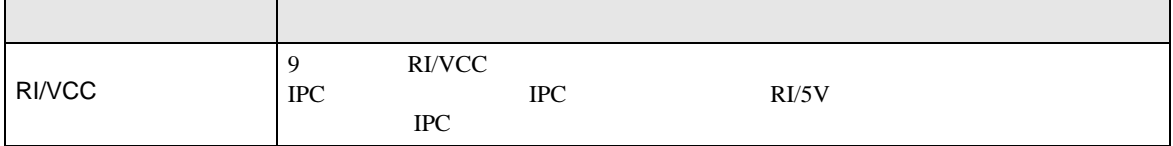

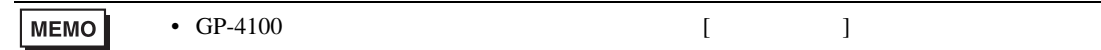

 $5<sub>3</sub>$ 

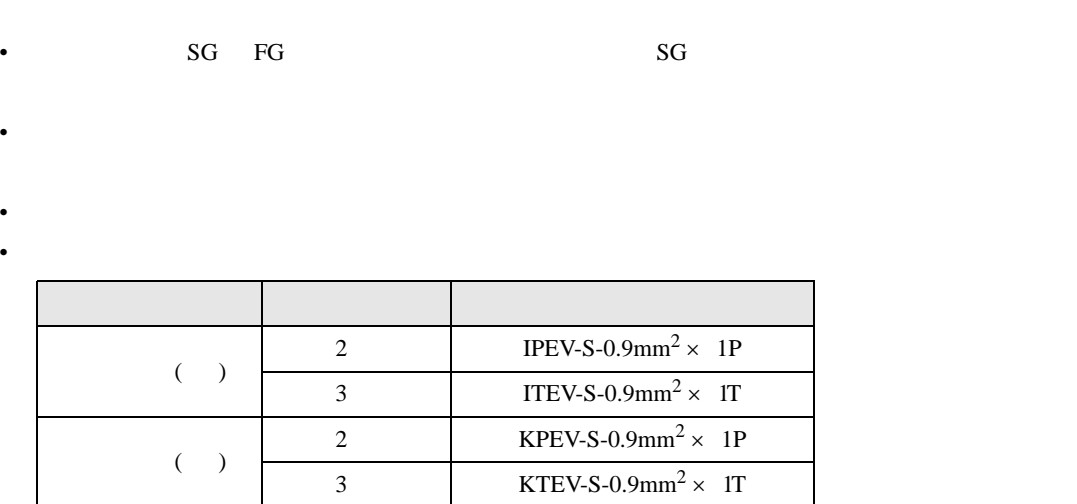

•  $\bullet$  FG  $\bullet$  D

結線図 1

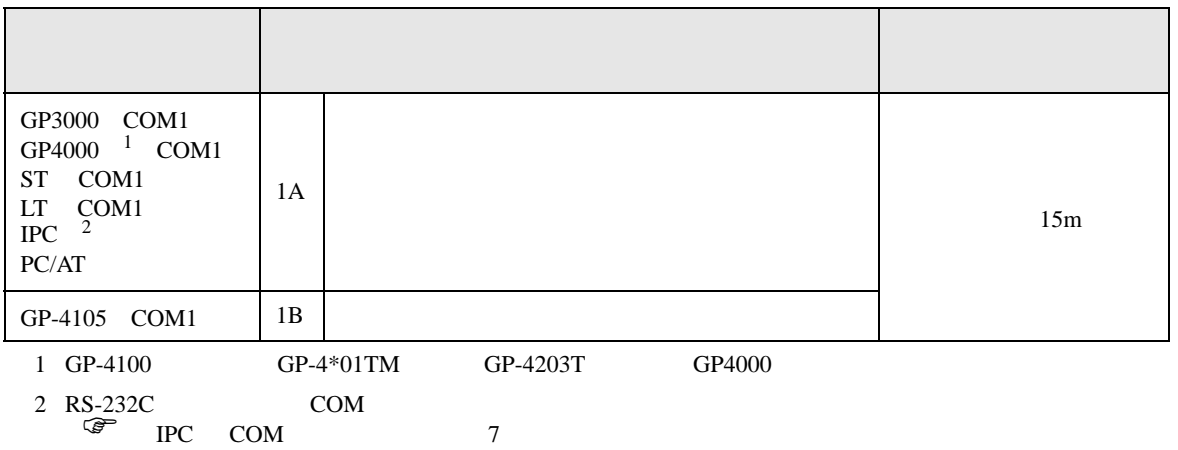

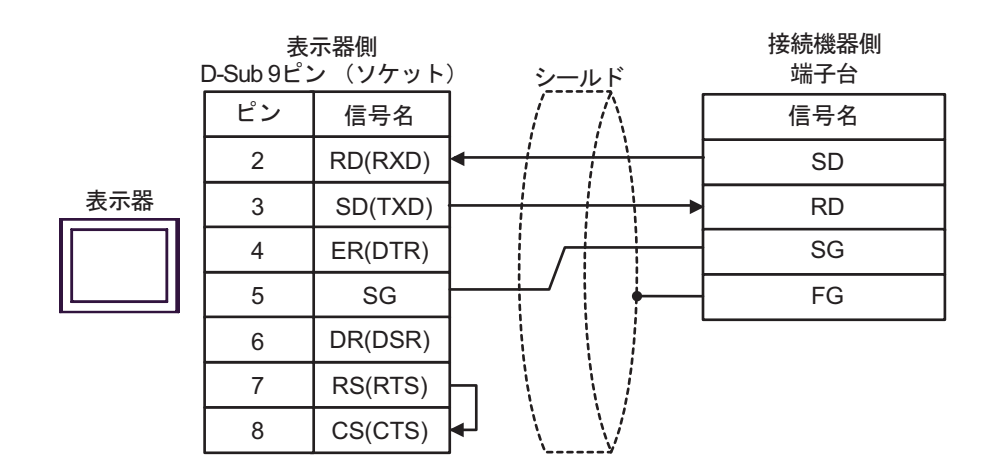

1B)

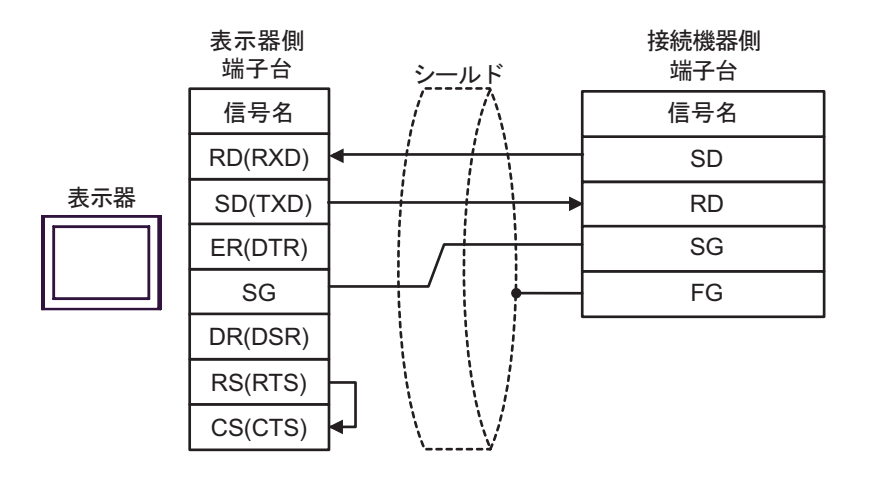

**2** 

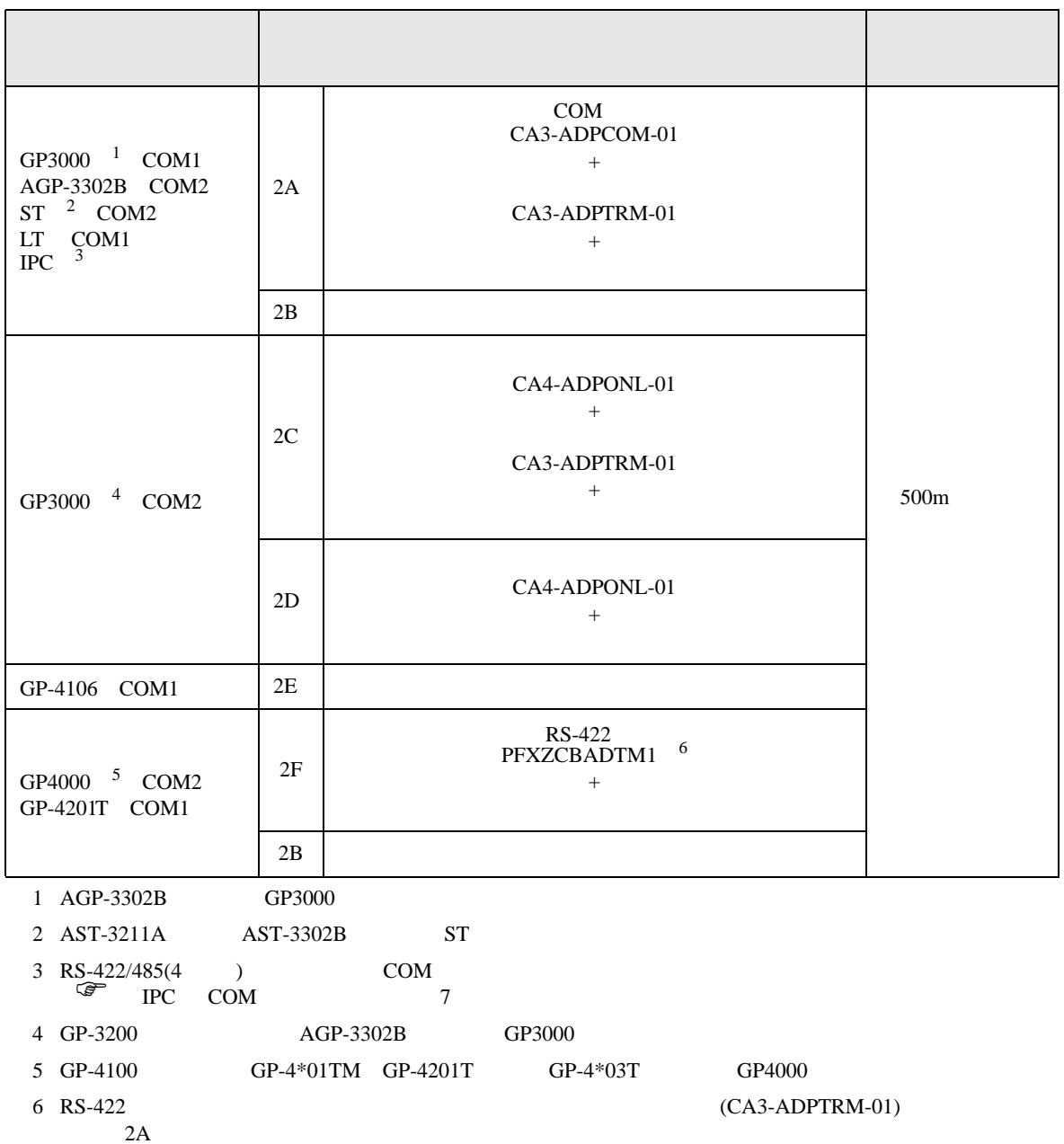

2A)

•  $1 \quad 1$ 

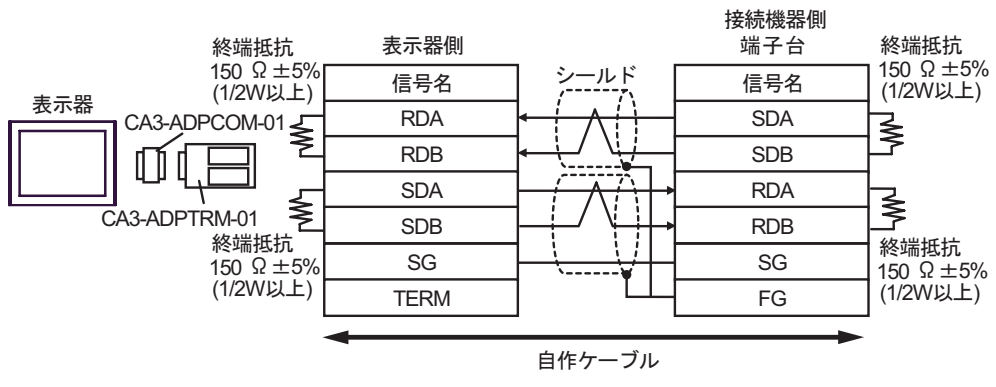

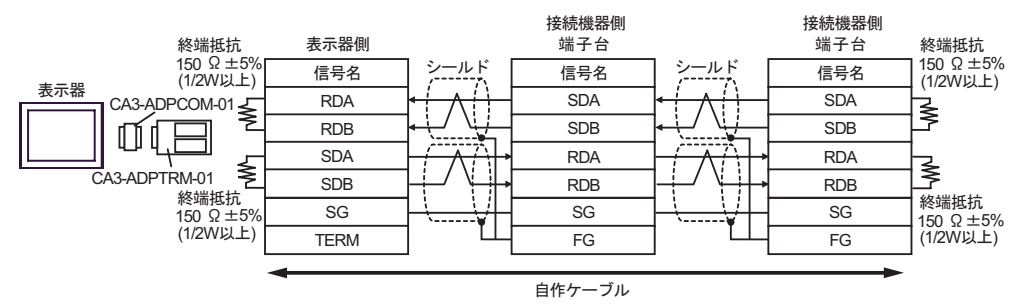

2B)

•  $1 \quad 1$ 

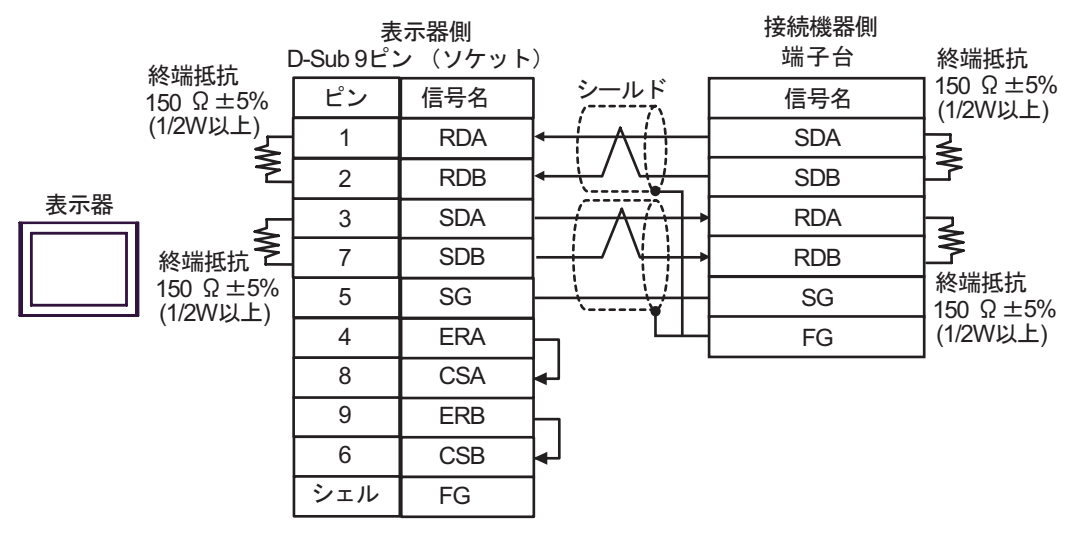

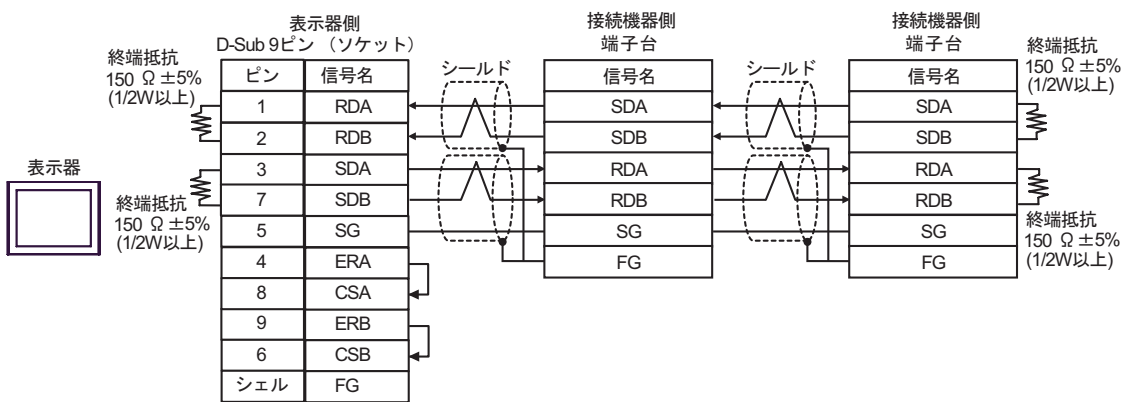

2C)

•  $1 \quad 1$ 

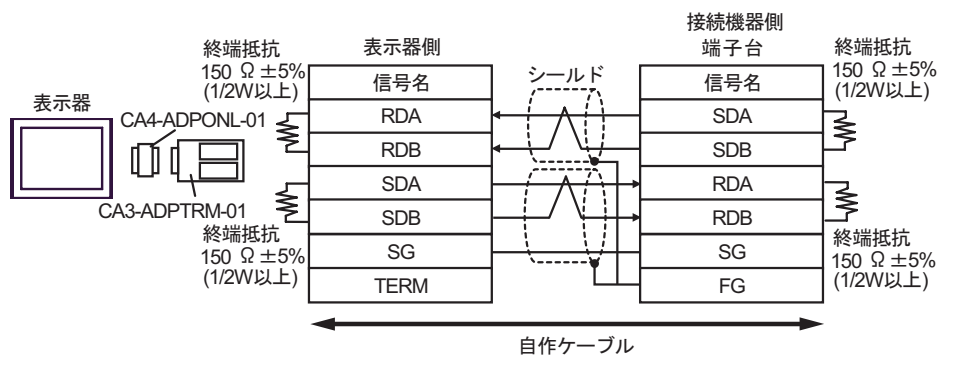

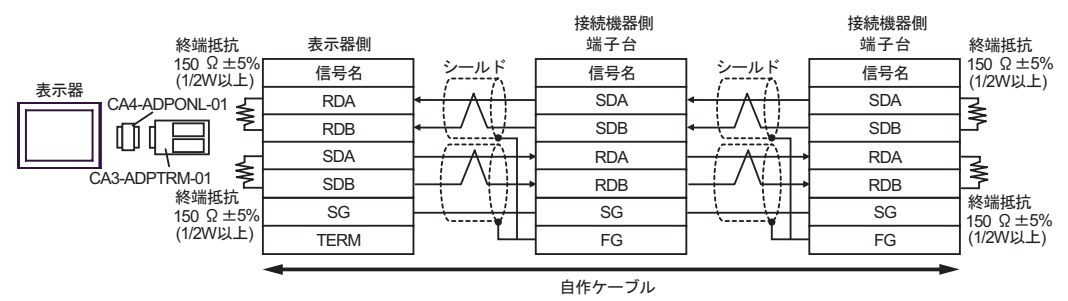

2D)

•  $1 \quad 1$ 

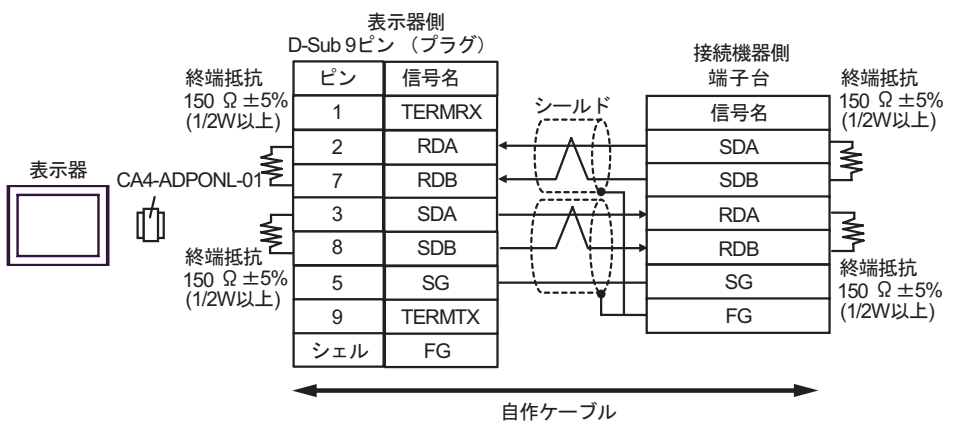

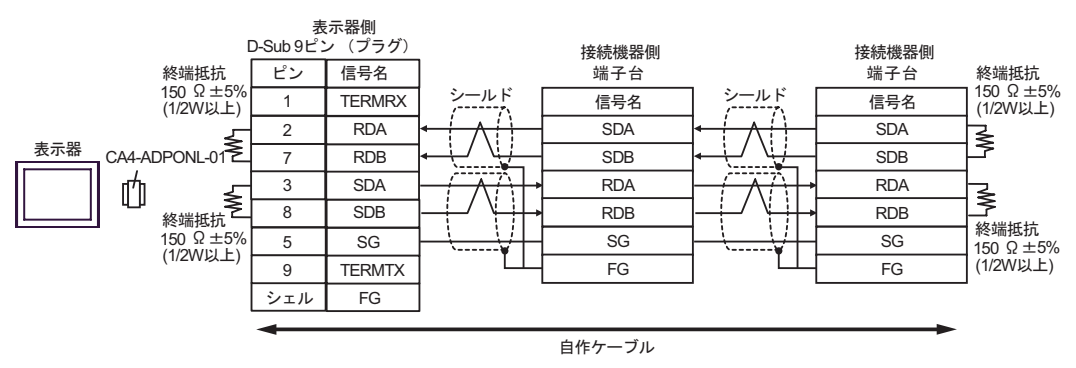

2E)

•  $1 \quad 1$ 

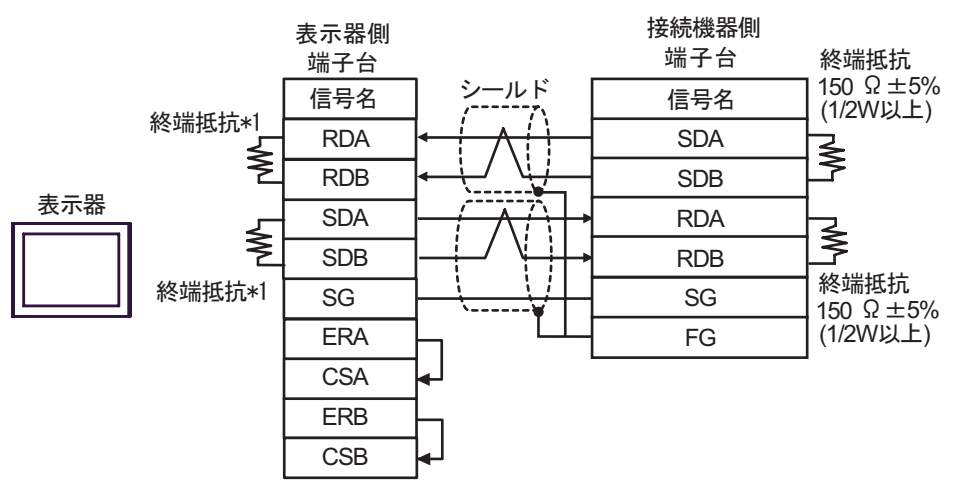

•  $1$  n

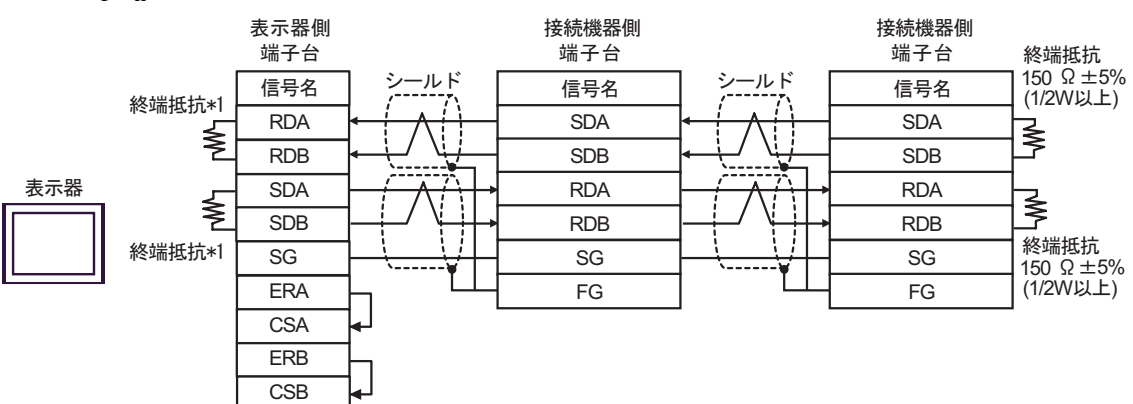

 $*1$ 

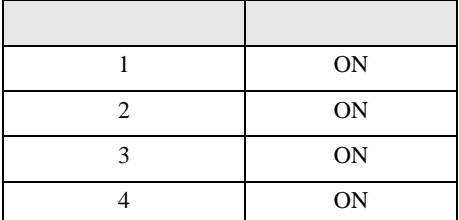

2F)

•  $1 \quad 1$ 

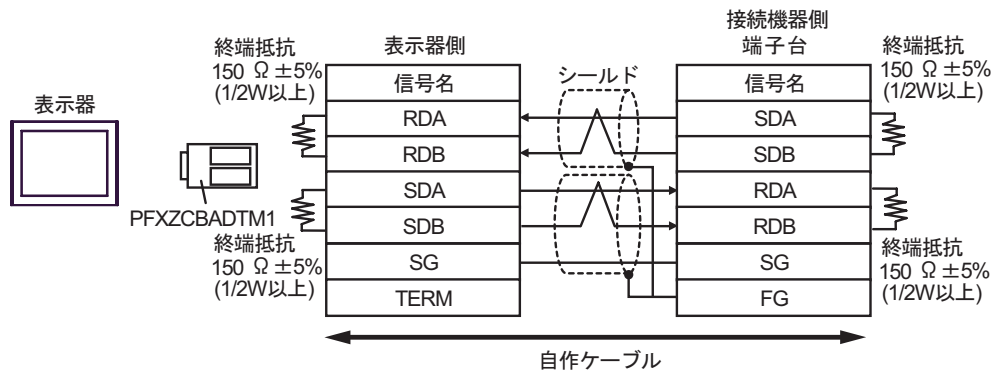

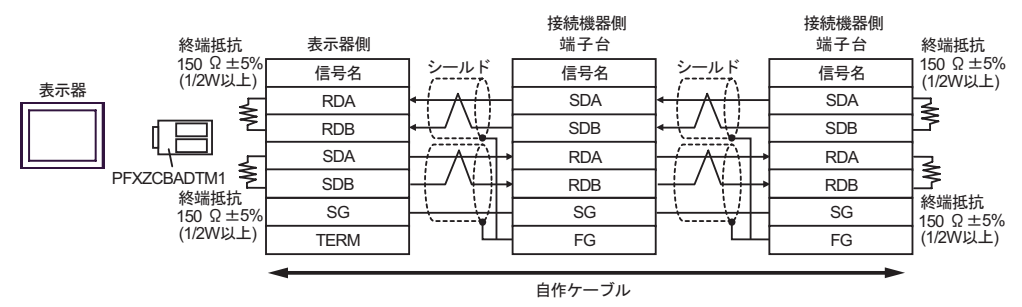

結線図 3

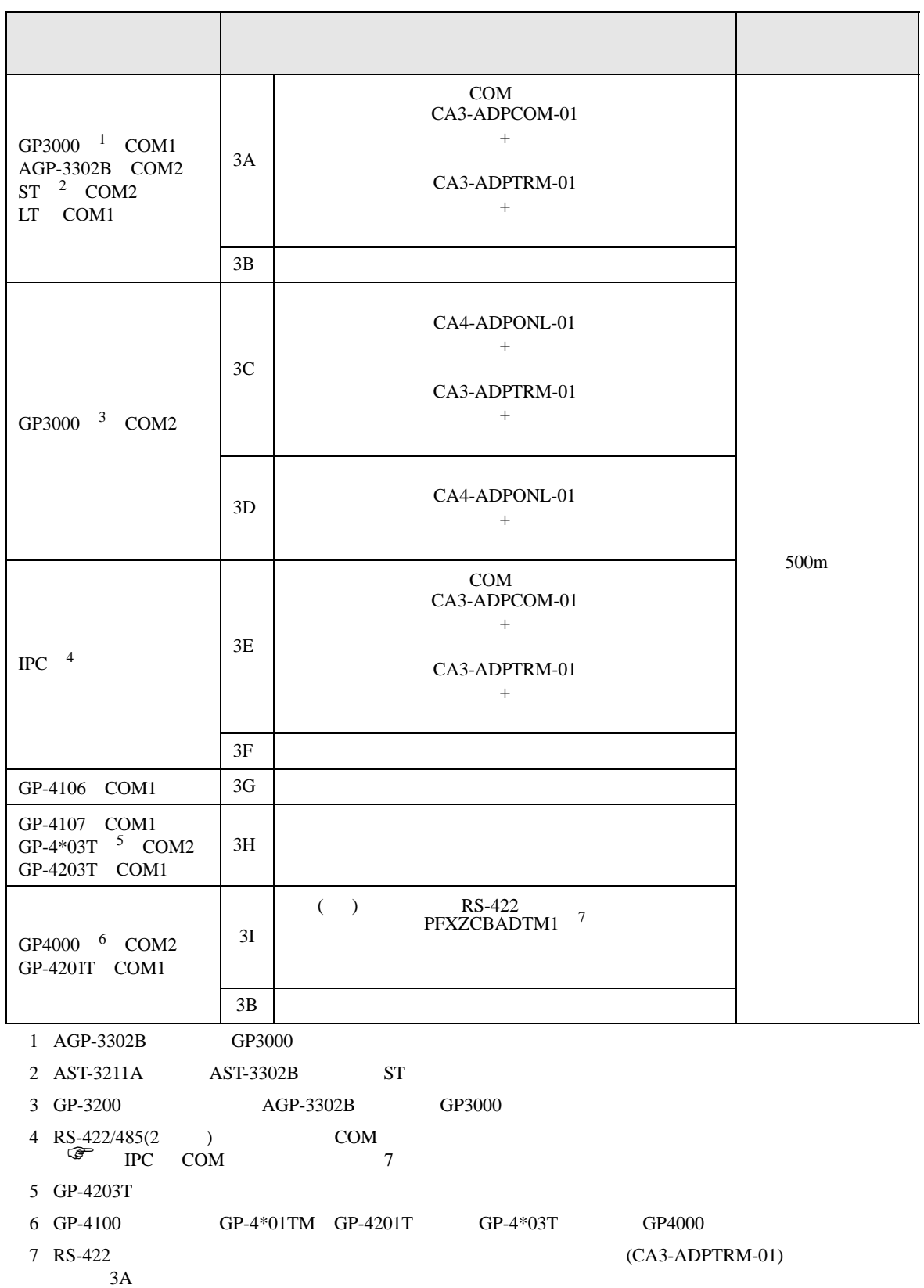

3A)

•  $1 \quad 1$ 

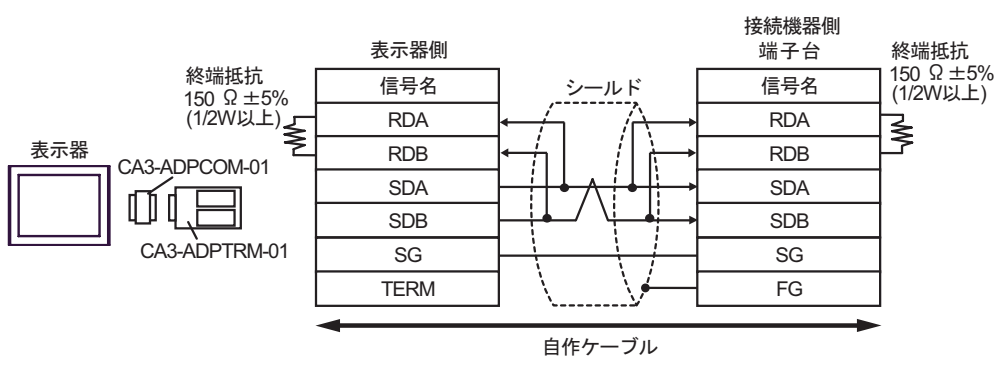

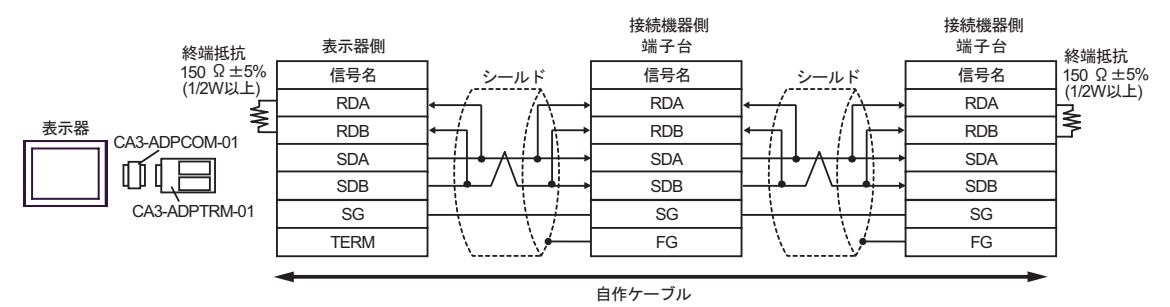

3B)

•  $1 \quad 1$ 

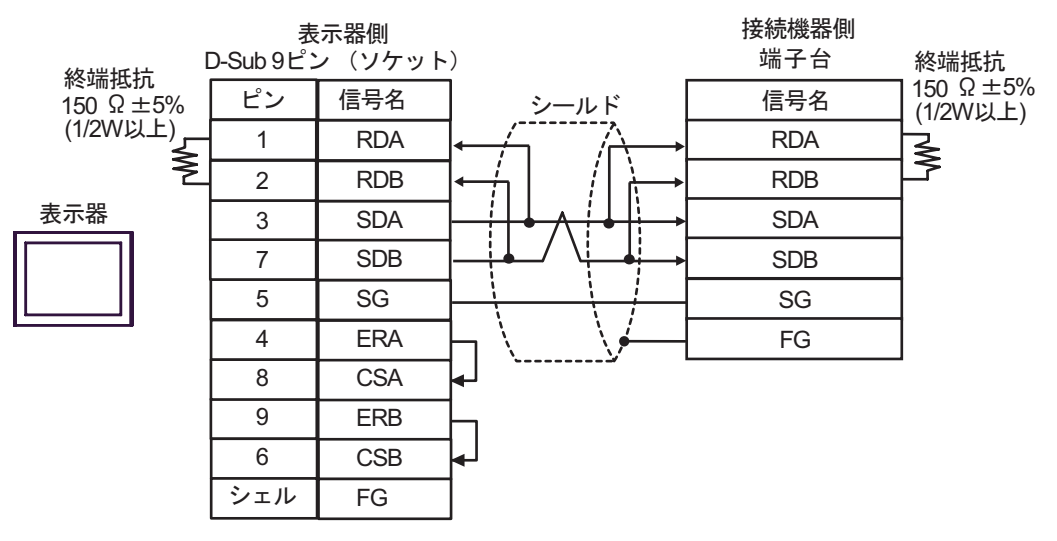

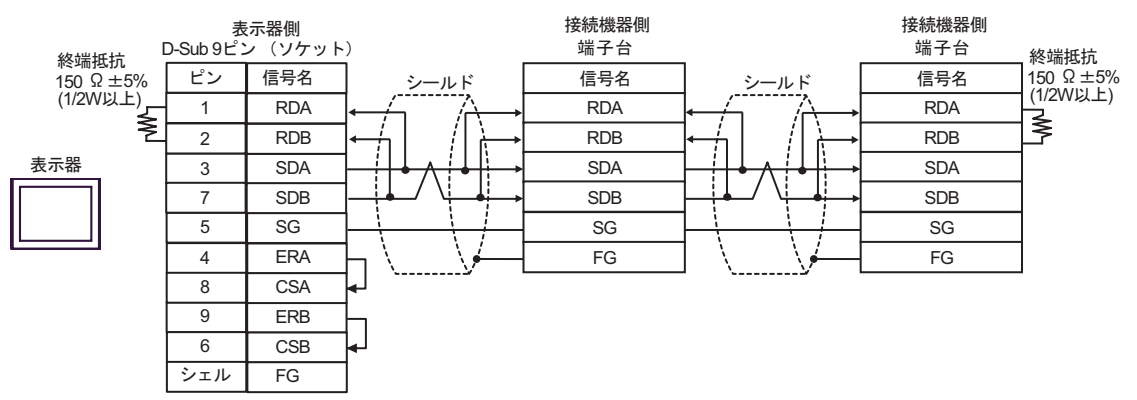

3C)

•  $1 \quad 1$ 

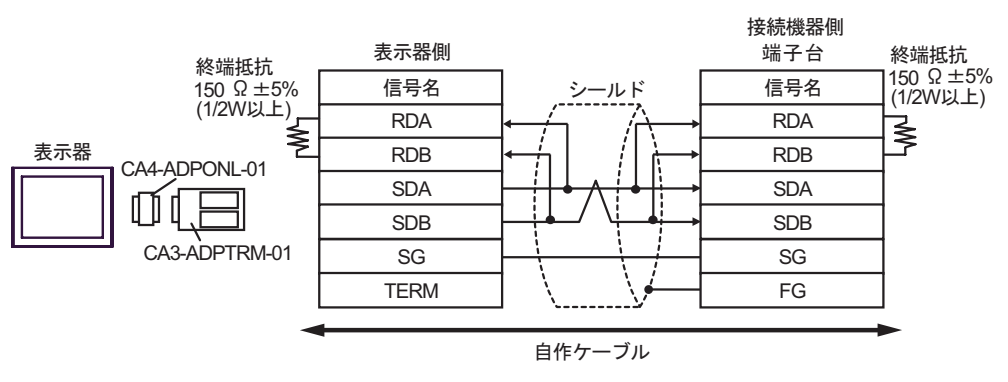

•  $1 \quad n$ 

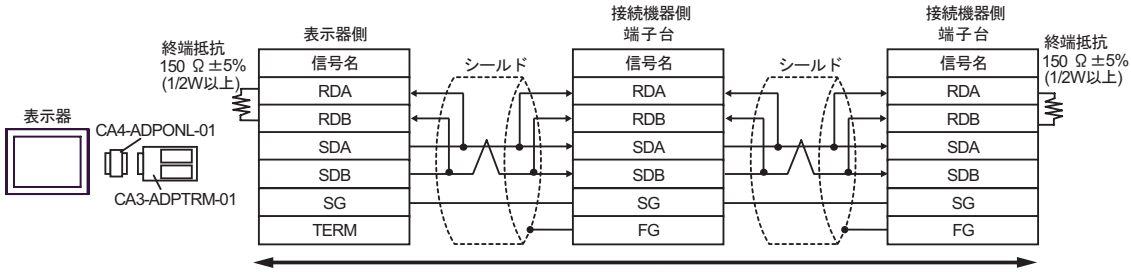

自作ケーブル

3D)

•  $1 \quad 1$ 

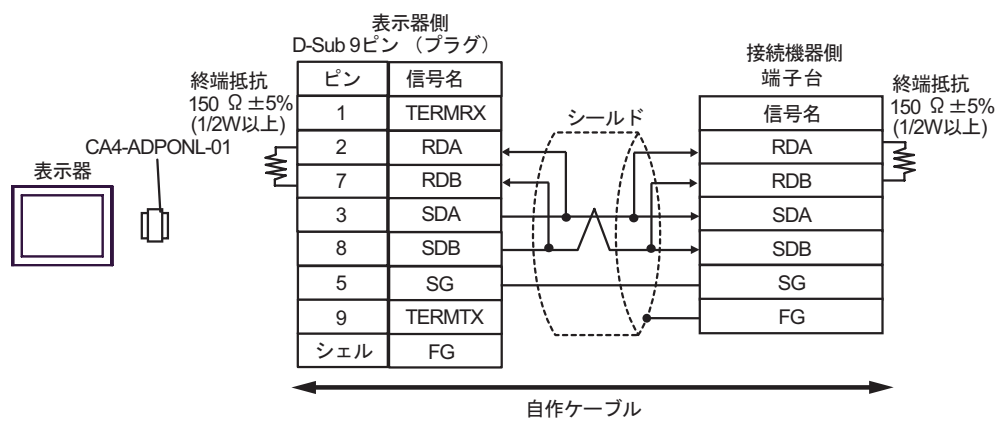

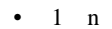

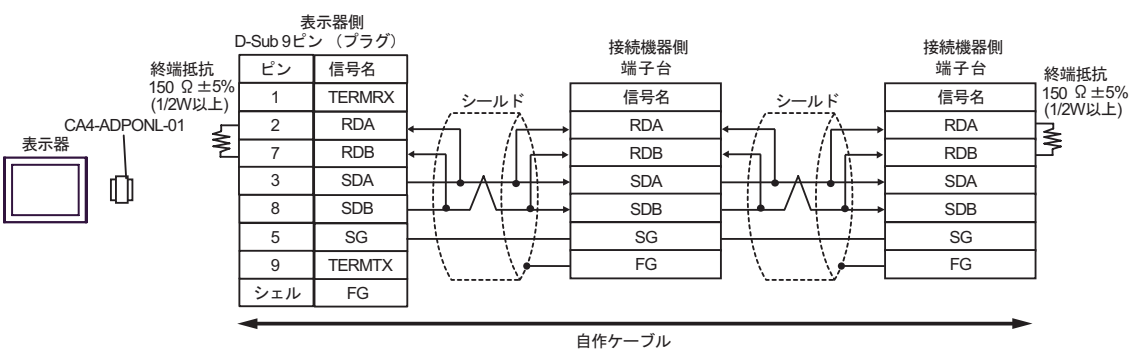

3E)

•  $1 \quad 1$ 

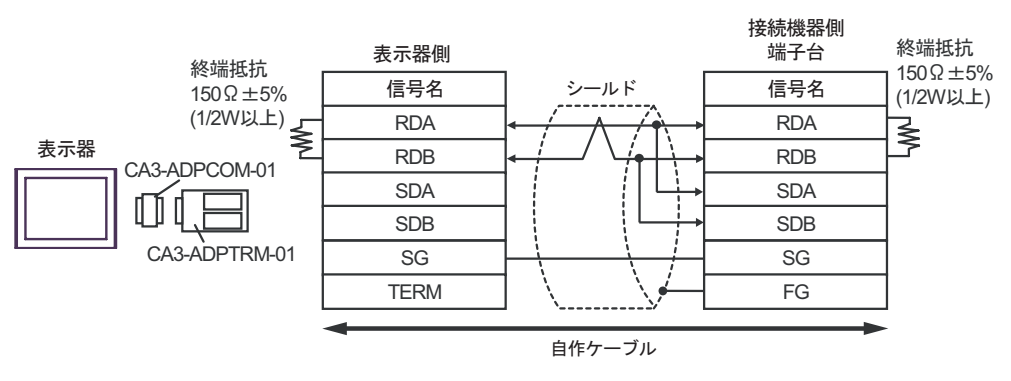

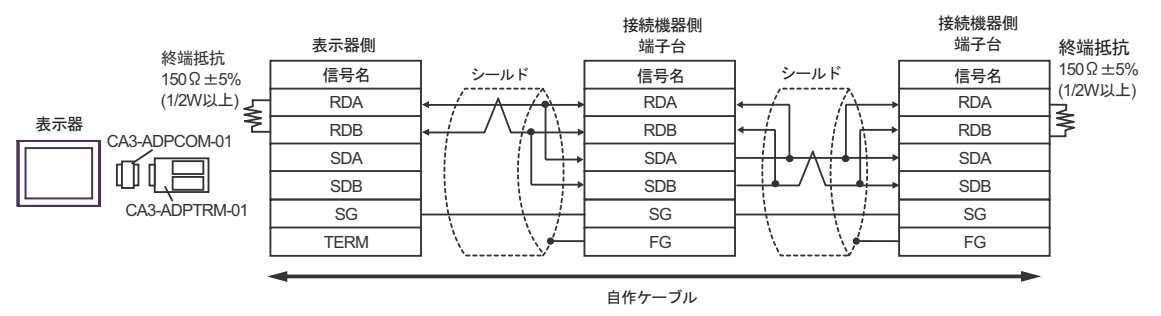

3F)

#### •  $1 \quad 1$

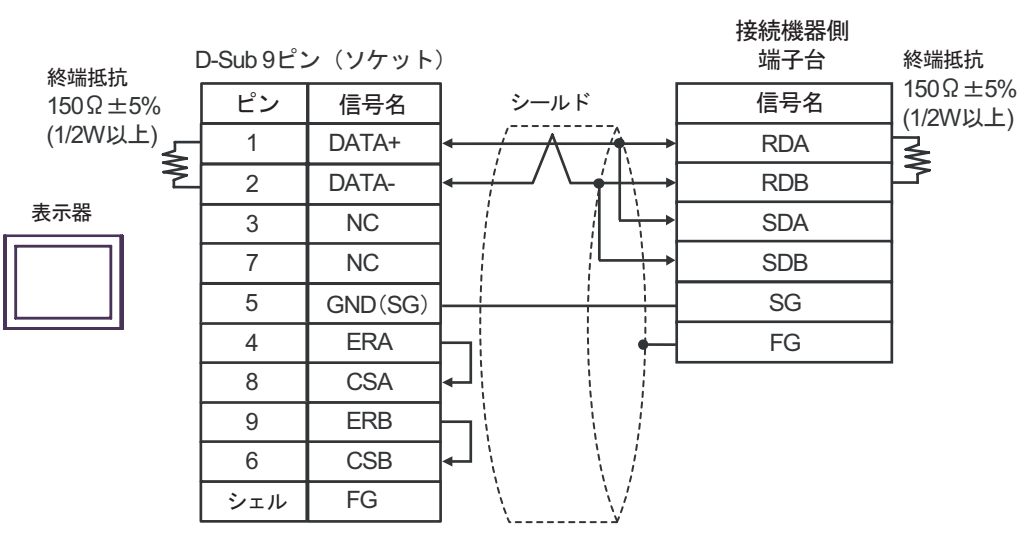

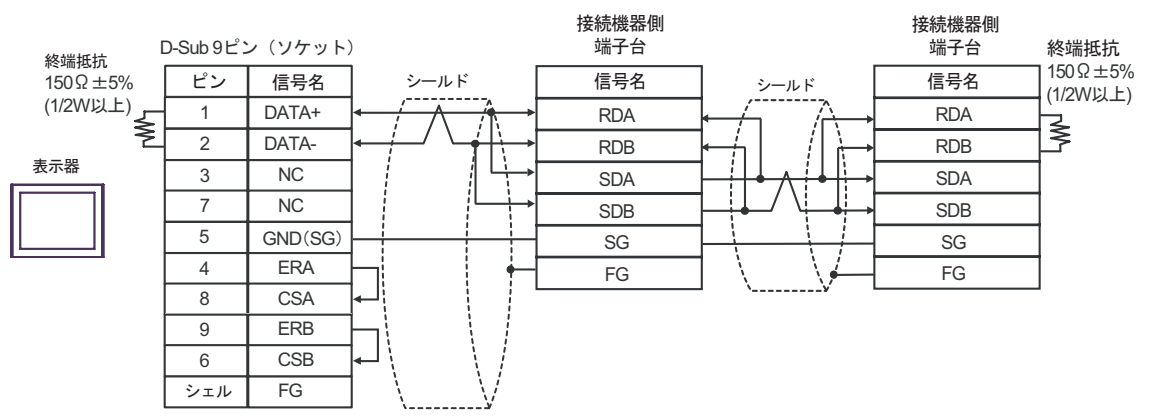

3G)

•  $1 \quad 1$ 

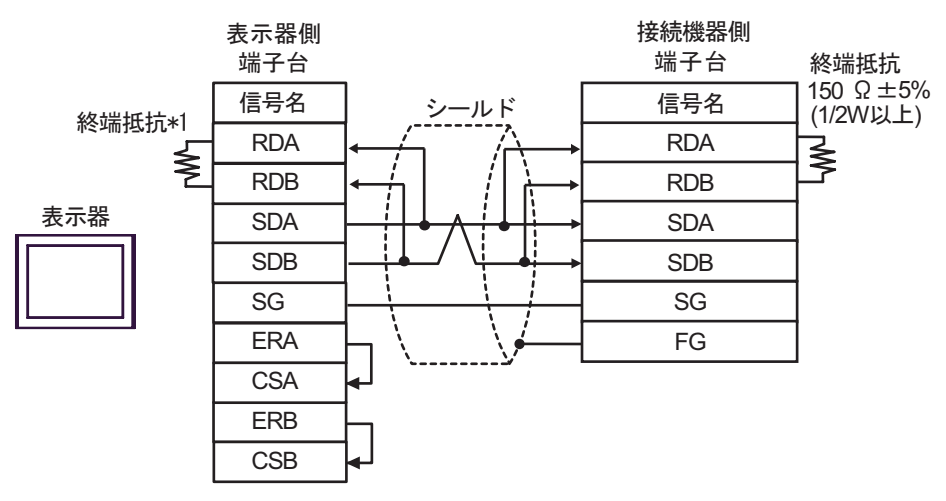

•  $1$  n

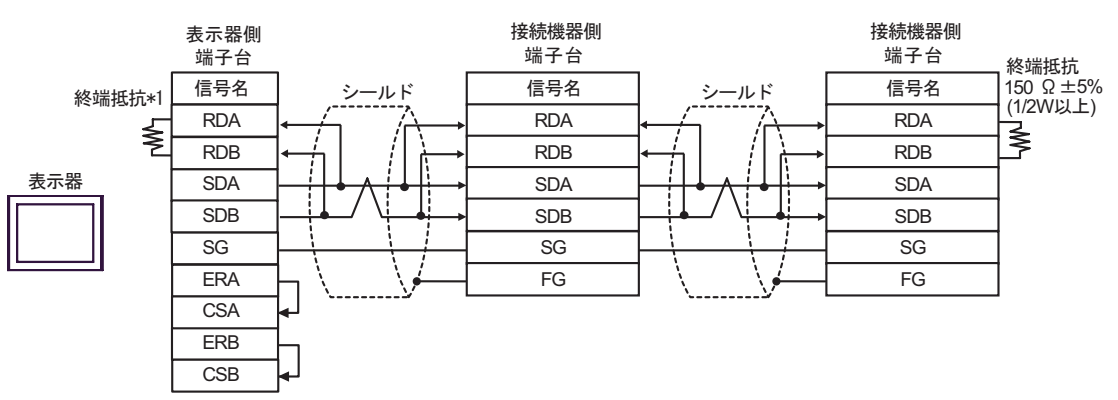

 $*1$ 

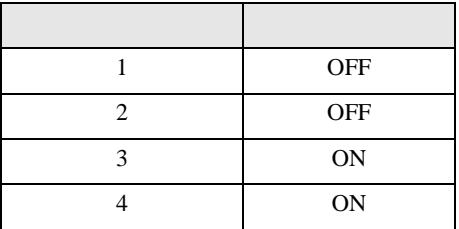

3H)

#### •  $1 \quad 1$

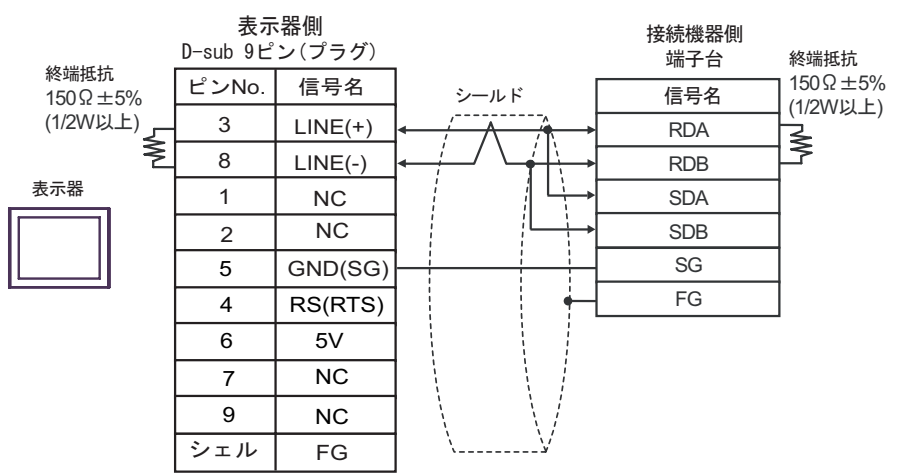

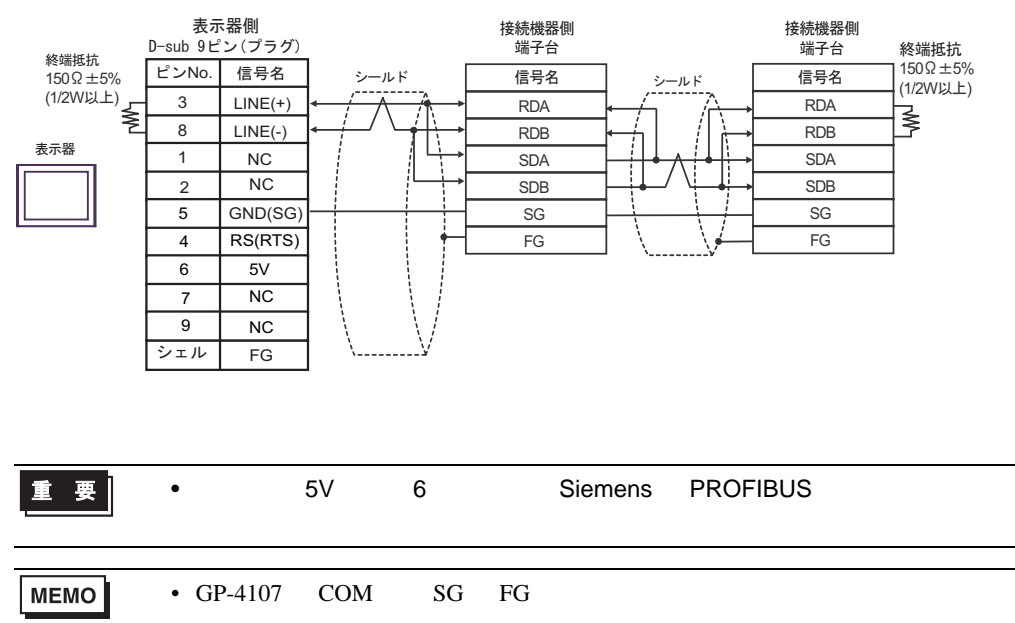

## 3I)

•  $1 \quad 1$ 

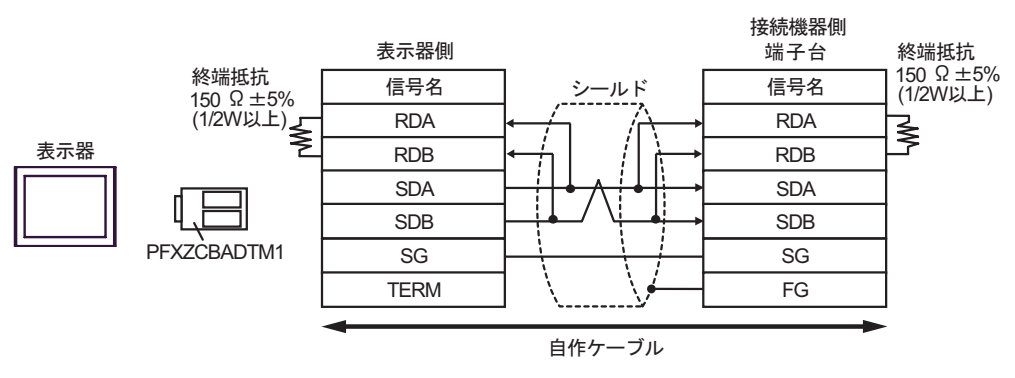

•  $1$  n

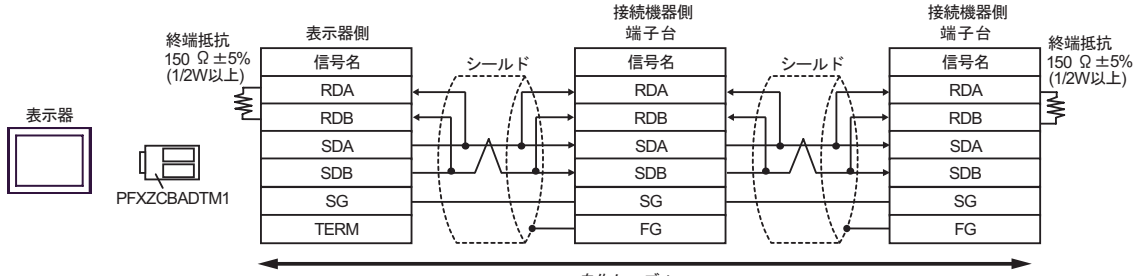

自作ケーブル

結線図 4

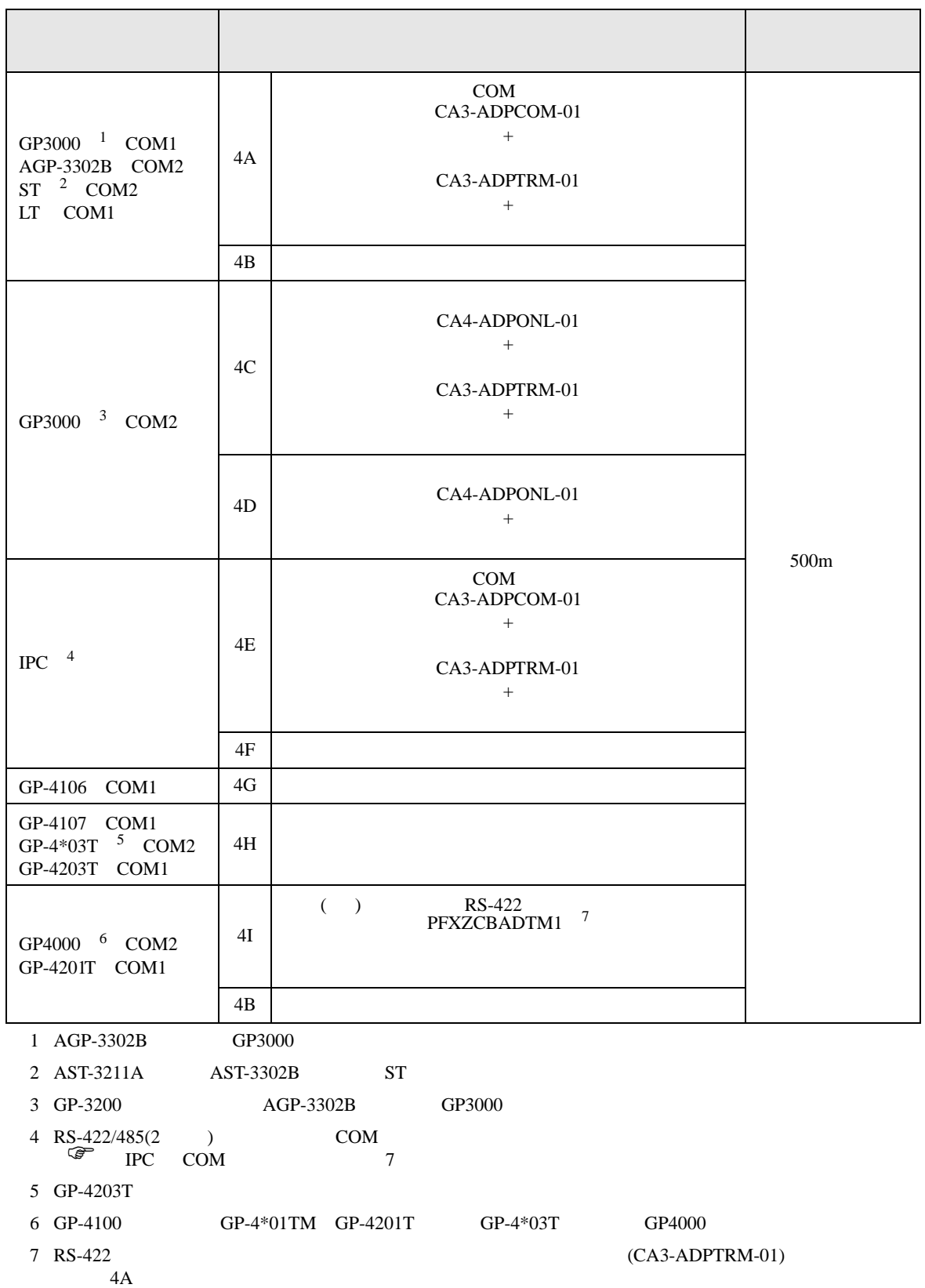

4A)

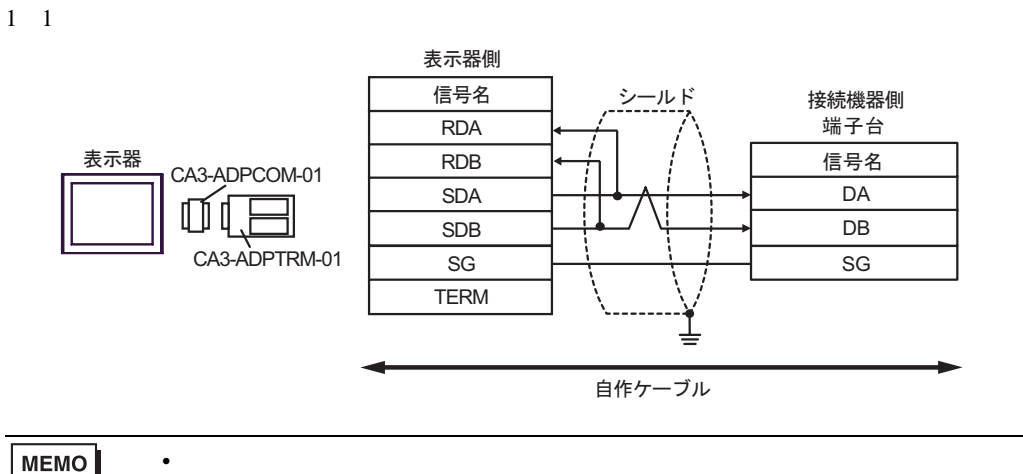

**MEMO** 

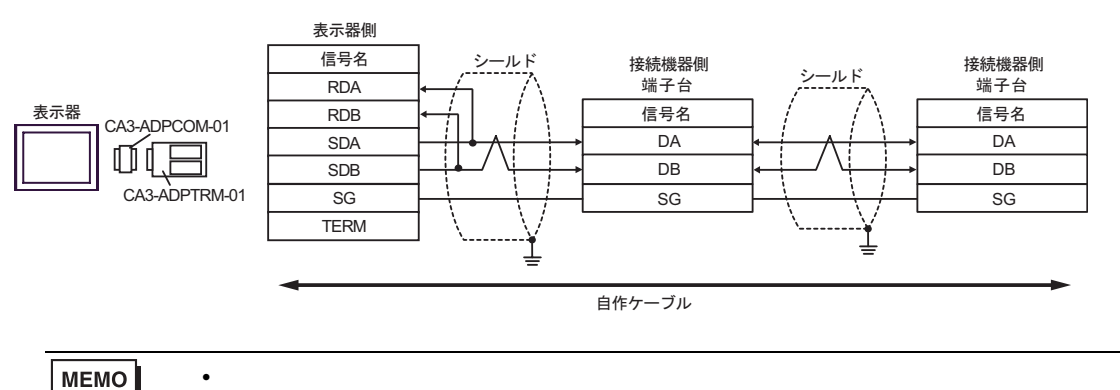

4B)

•  $1 \quad 1$ 

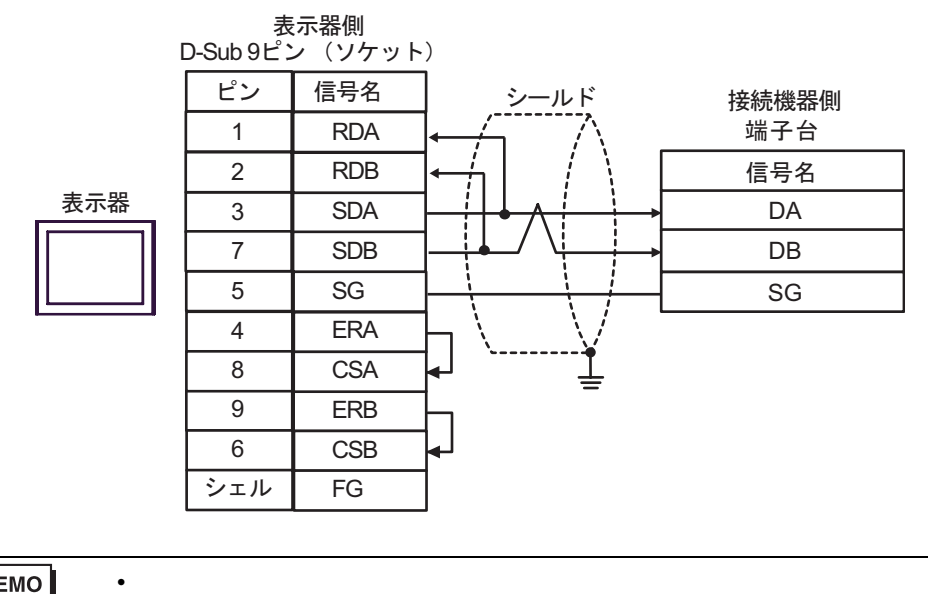

MEMO

•  $1$  n

**MEMO** 

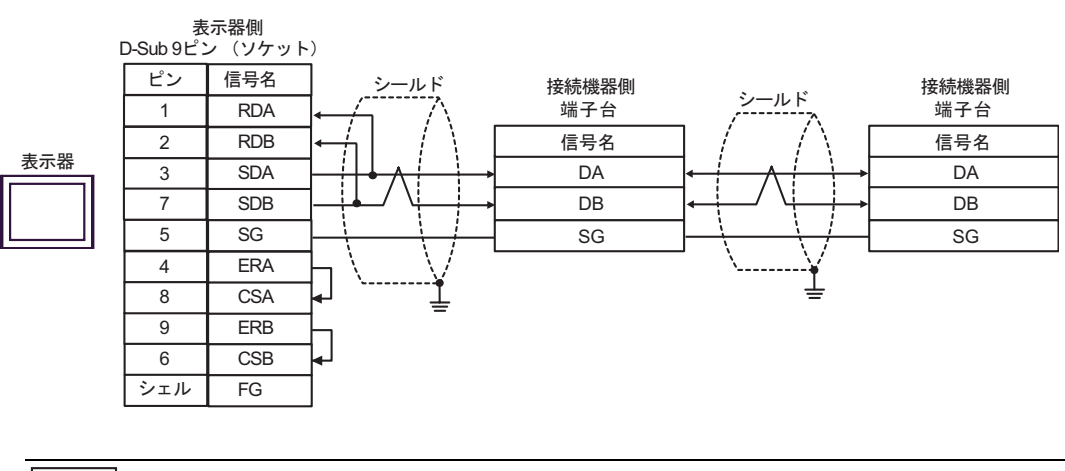

• 終端抵抗は不要です。

4C)

•  $1 \quad 1$ 

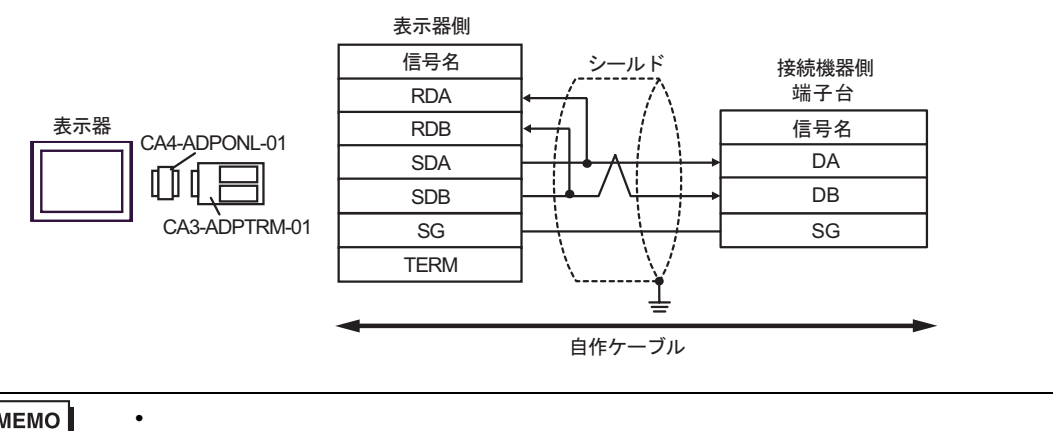

**MEMO** 

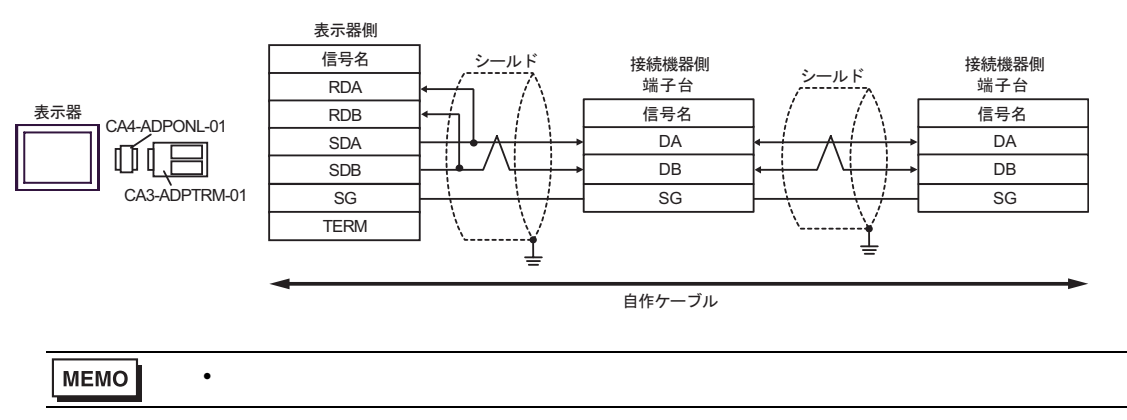

4D)

•  $1 \quad 1$ 

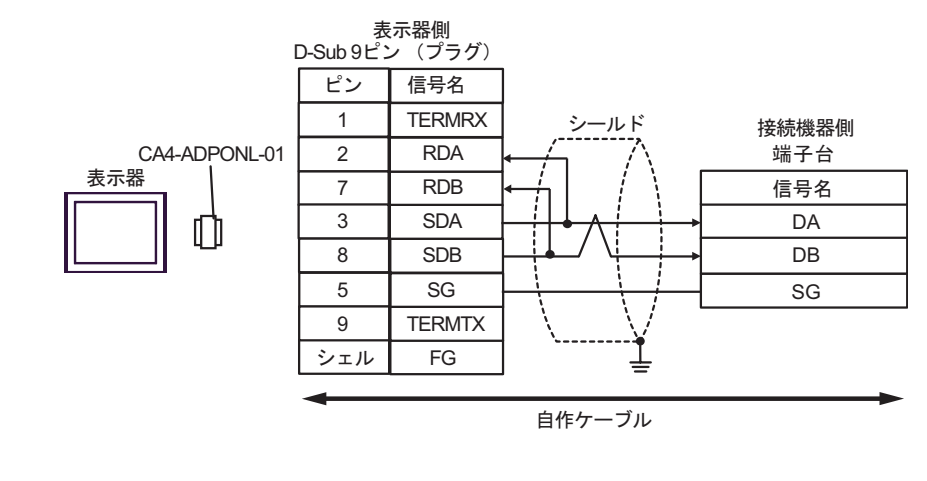

**MEMO** 

• 終端抵抗は不要です。

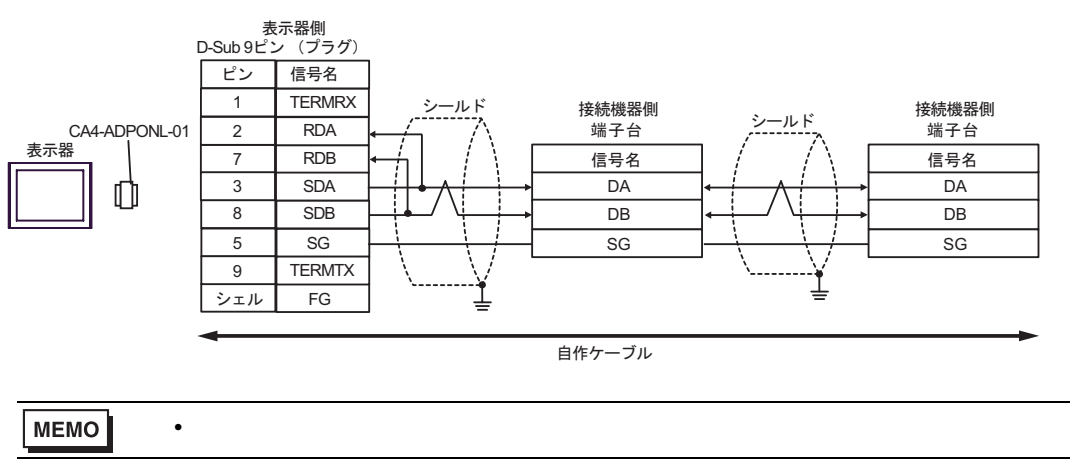

4E)

•  $1 \quad 1$ 

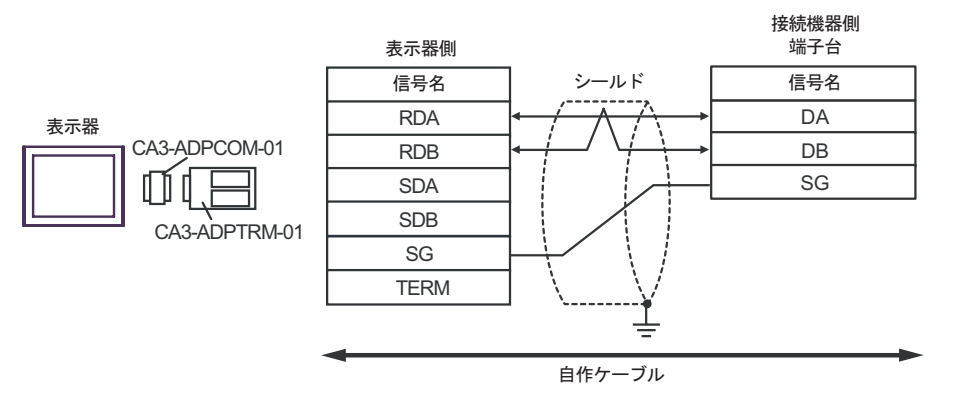

MEMO

• 終端抵抗は不要です。

•  $1$  n

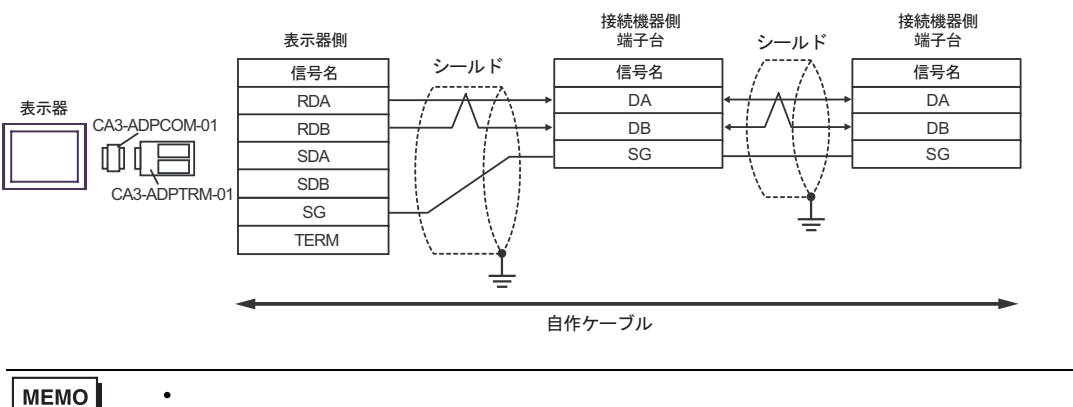

MEMO

4F)

•  $1 \quad 1$ 

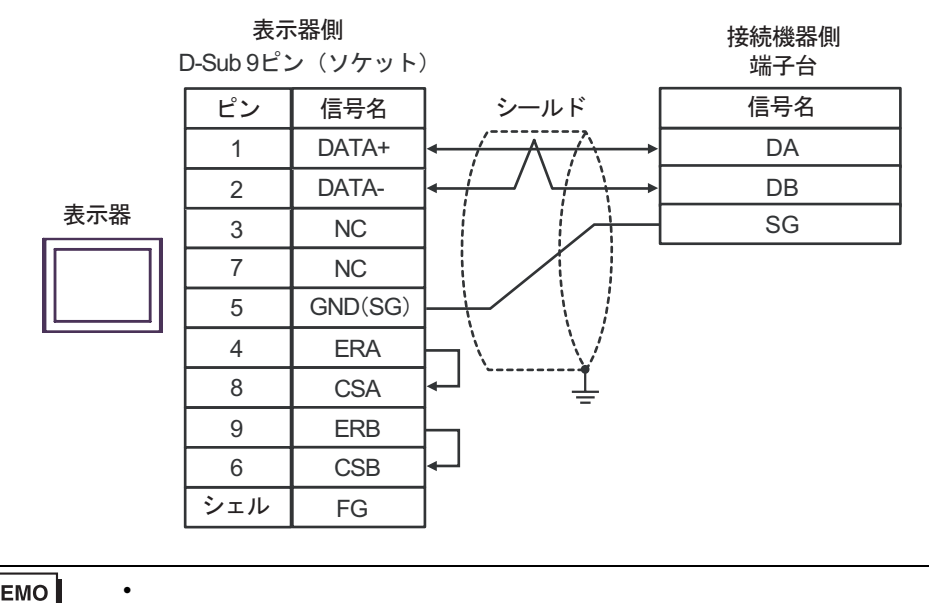

MEMO

•  $1$  n

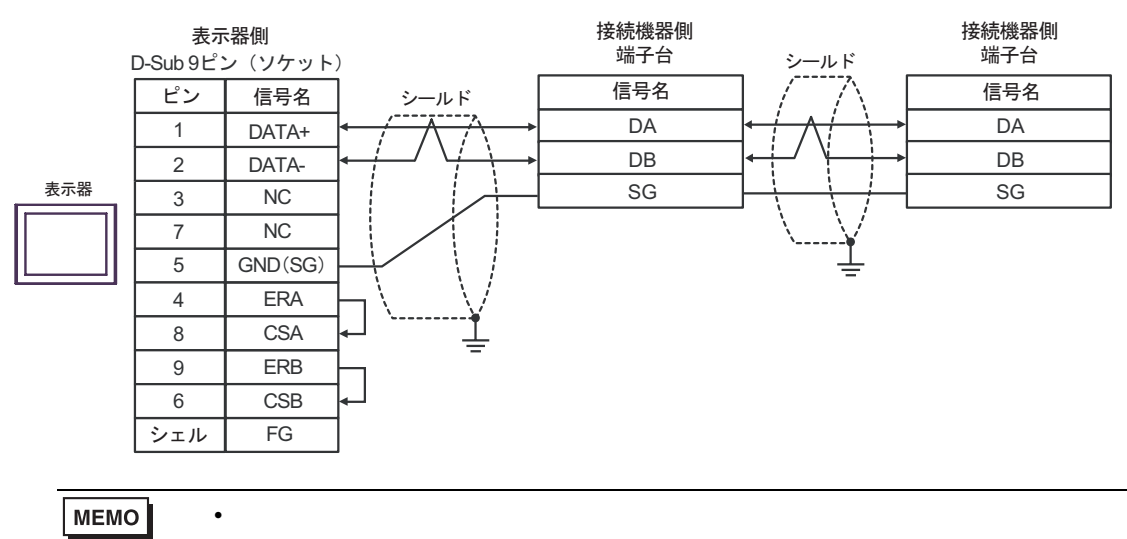

## 4G)

•  $1 \quad 1$ 

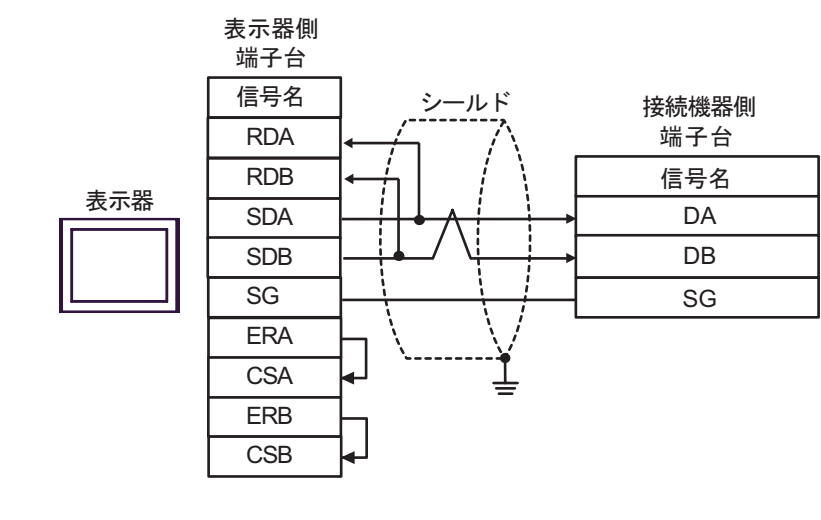

MEMO • 終端抵抗は不要です。

•  $1$  n

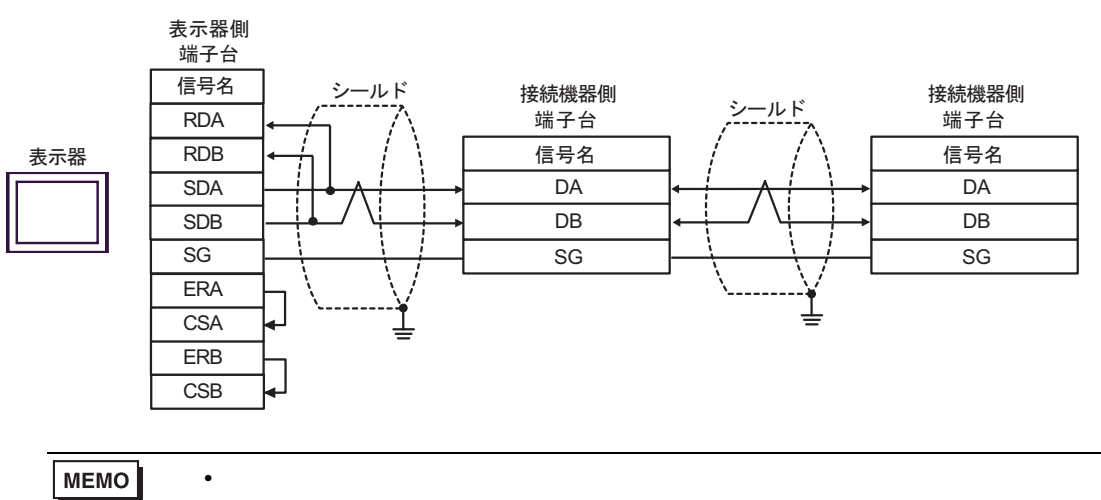

4H)

•  $1 \quad 1$ 

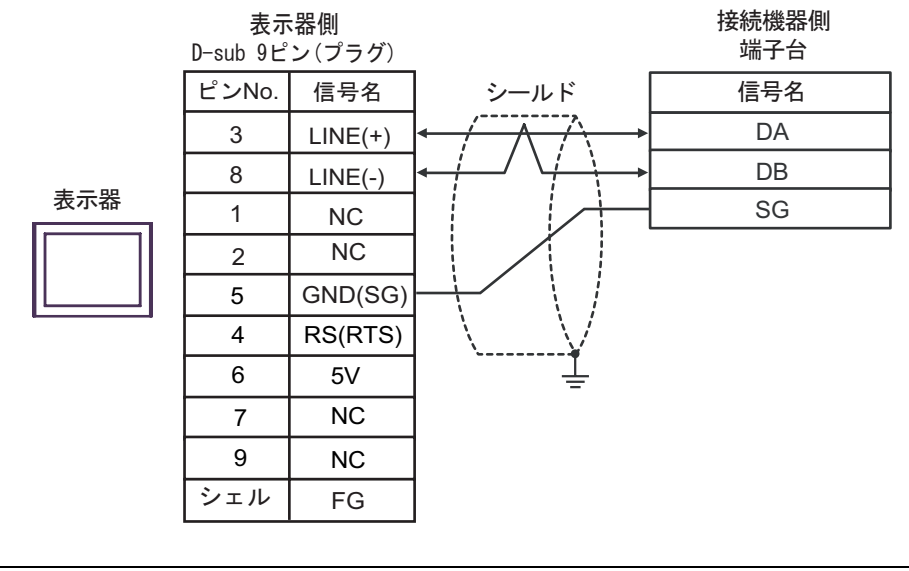

MEMO

• 終端抵抗は不要です。

•  $1$  n

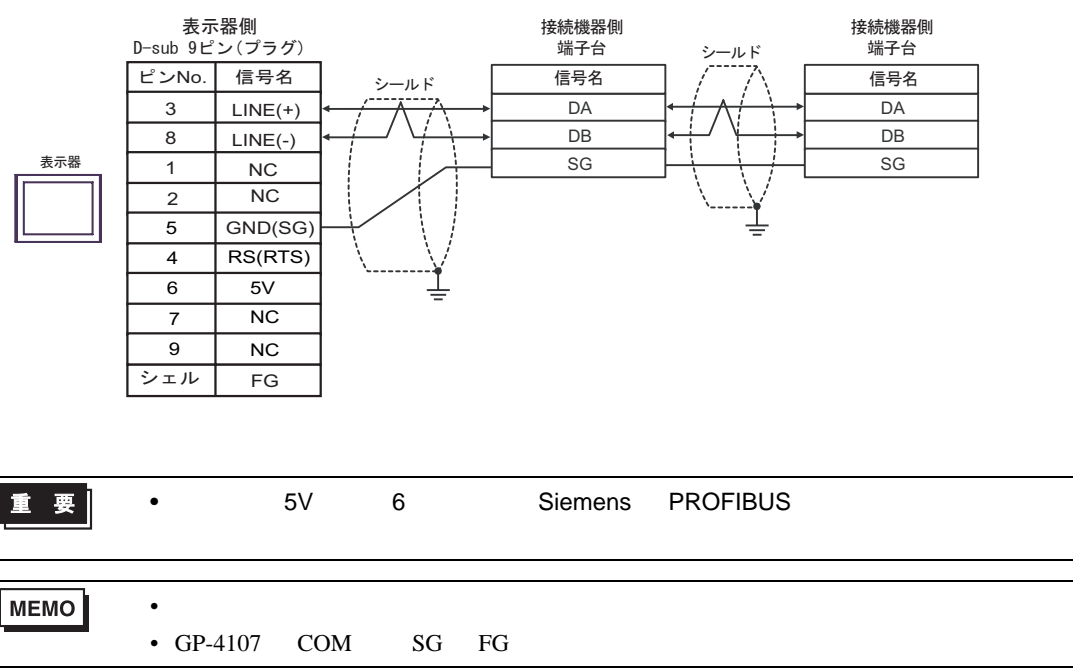

4I)

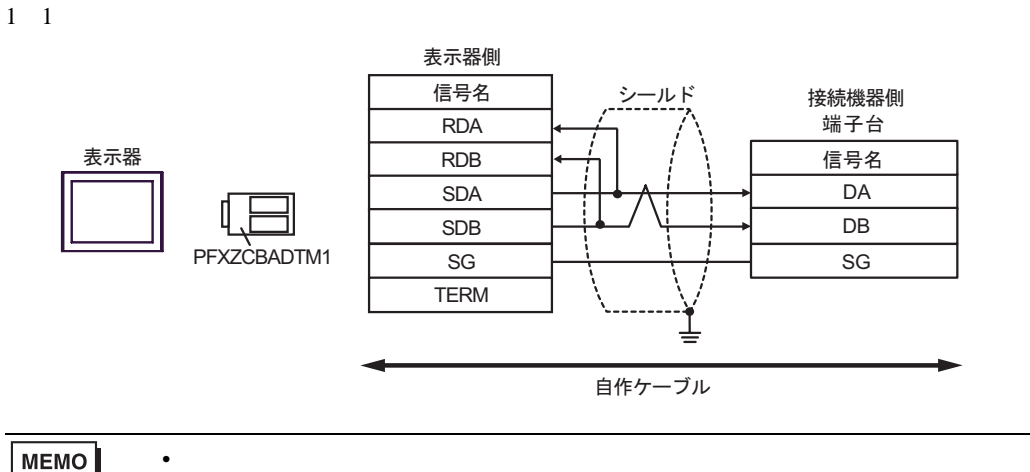

**MEMO** 

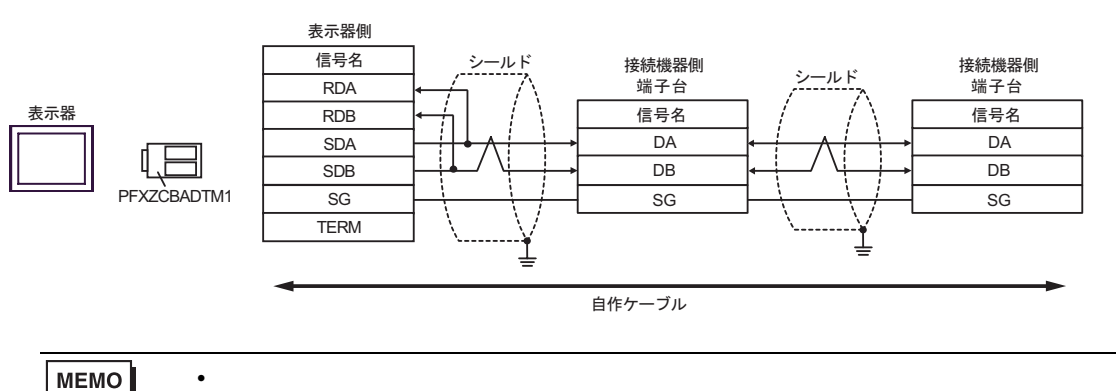

 $\overline{5}$ 

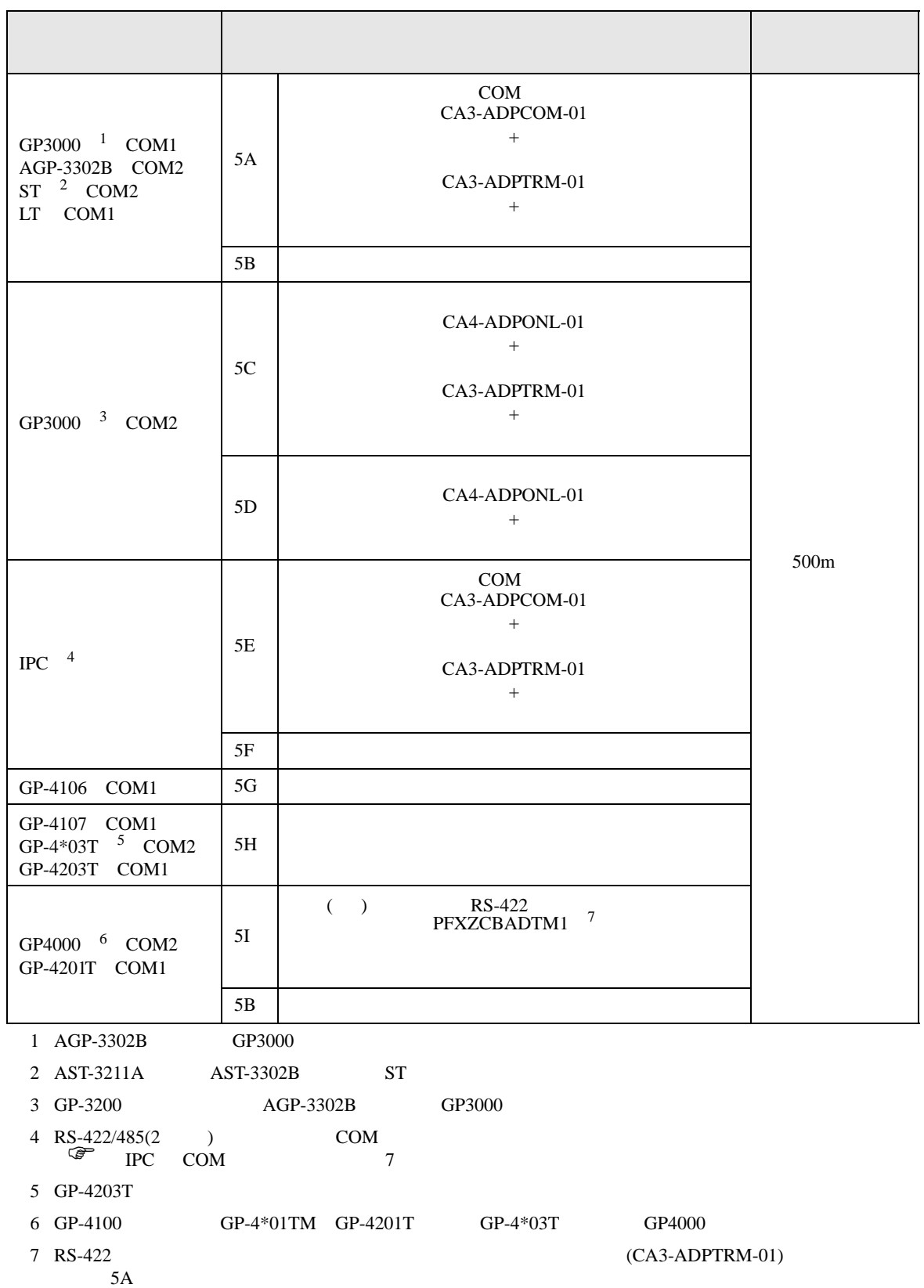
5A)

•  $1 \quad 1$ 

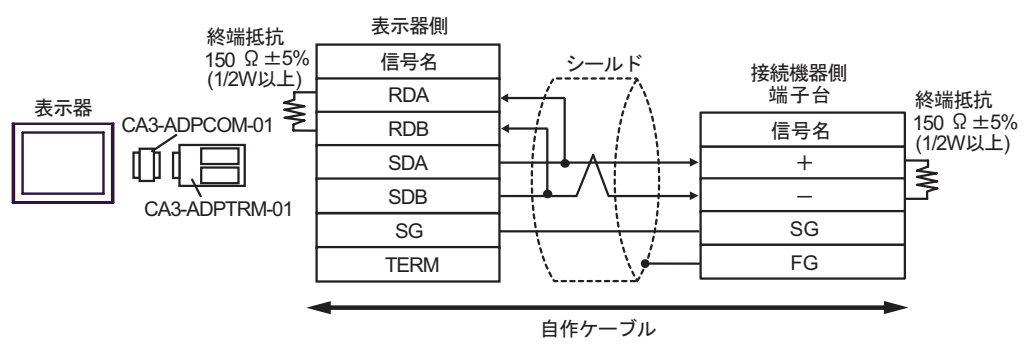

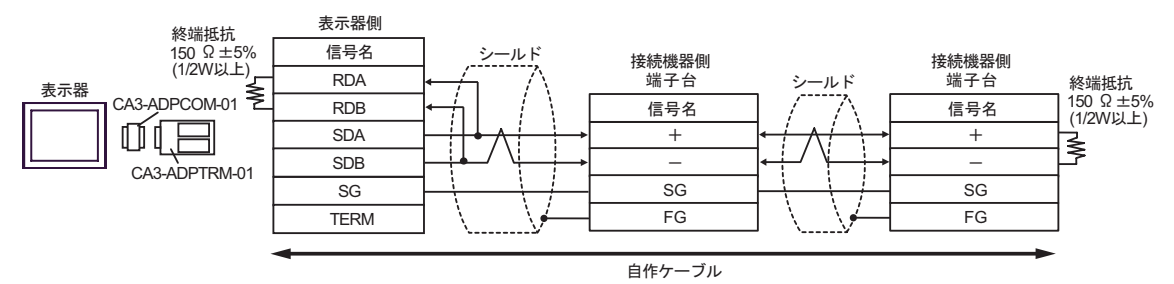

5B)

# •  $1 \quad 1$

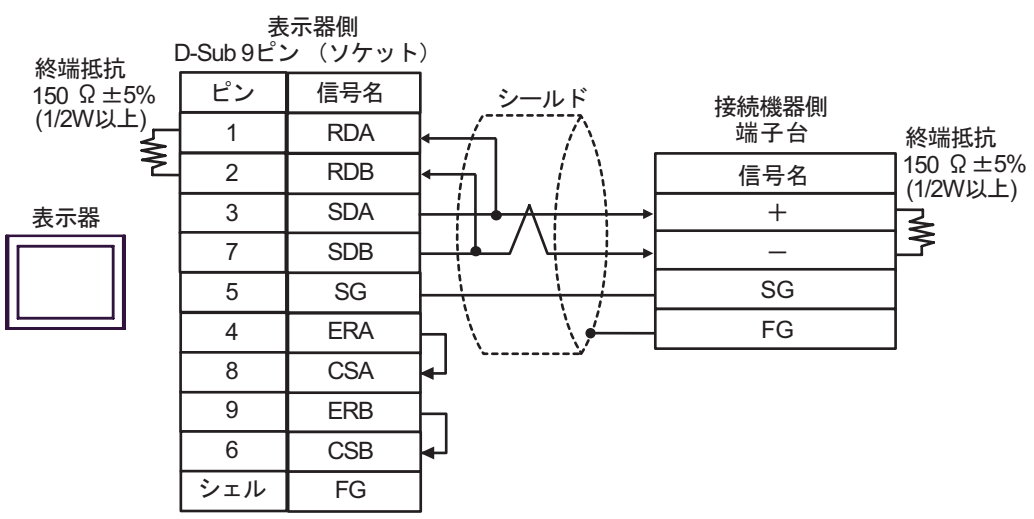

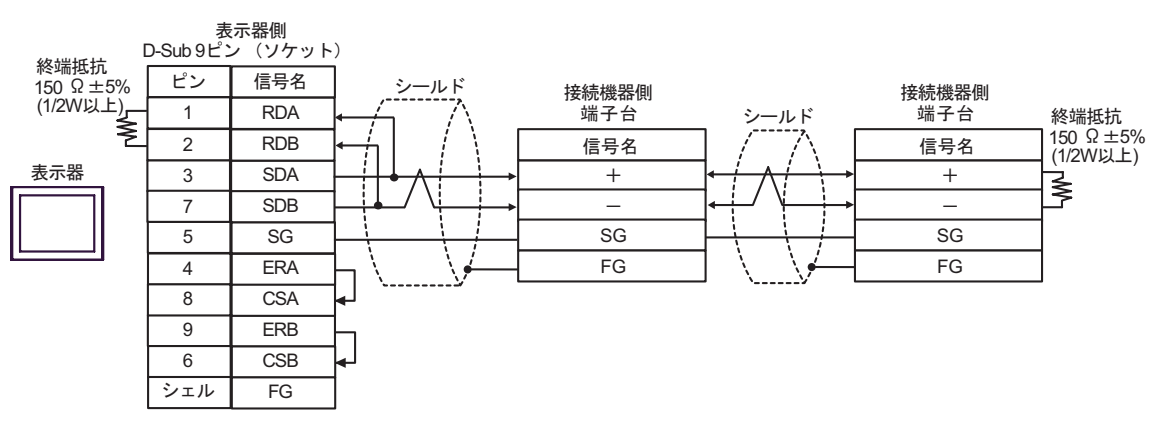

5C)

### •  $1 \quad 1$

•  $1$  n

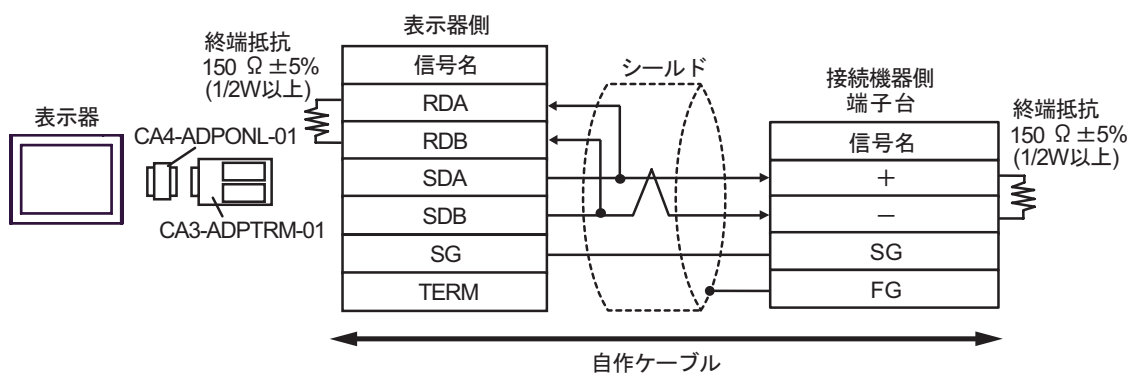

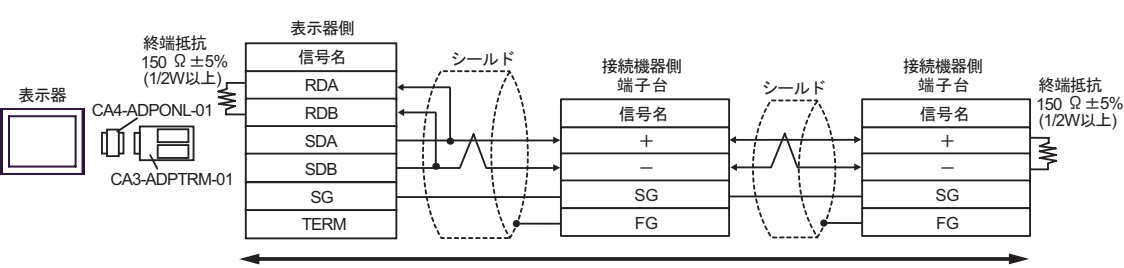

自作ケーブル

5D)

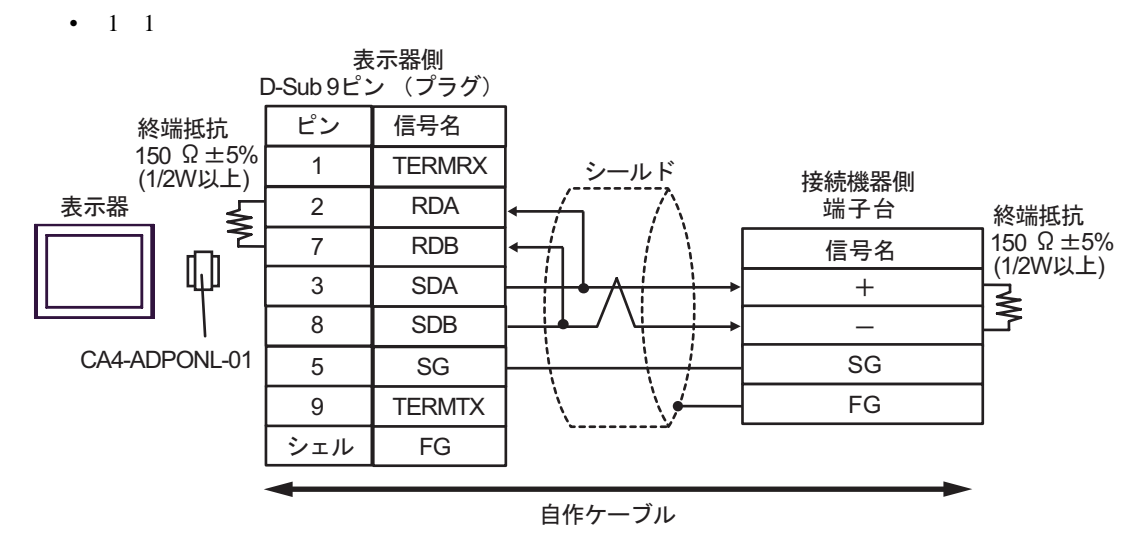

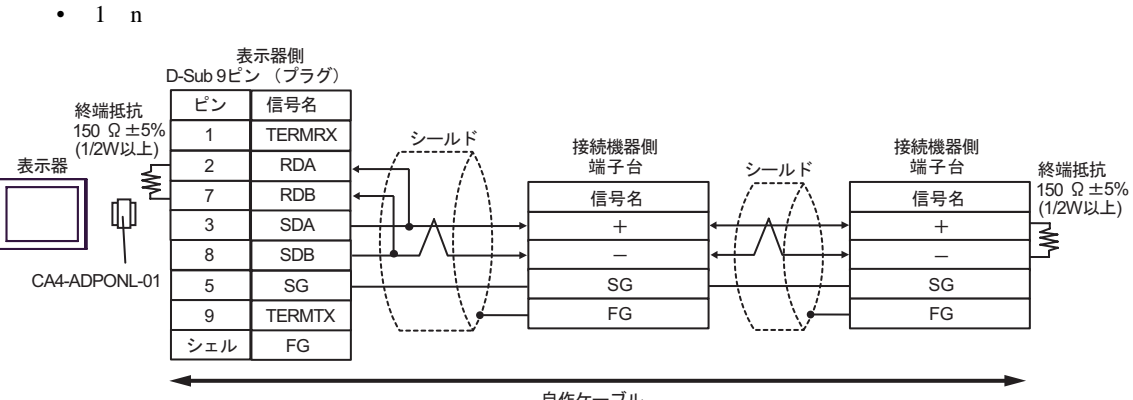

自作ケーブル

5E)

•  $1 \quad 1$ 

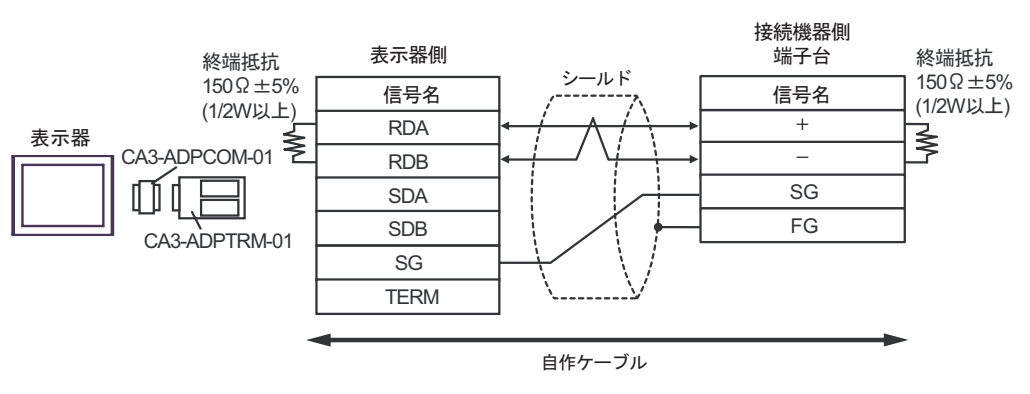

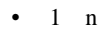

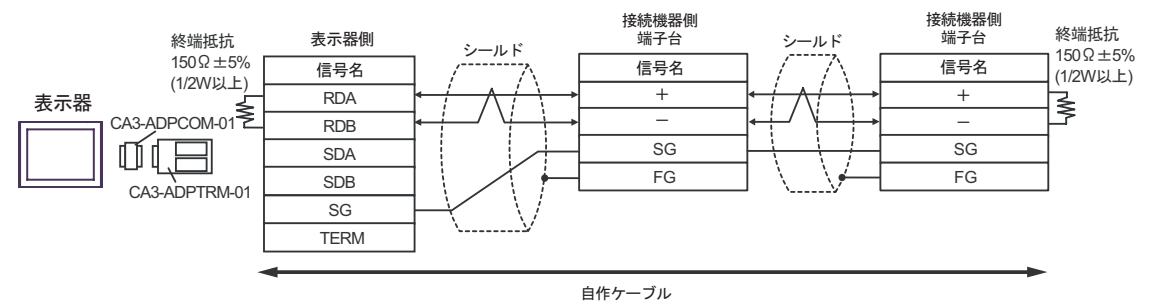

5F)

•  $1 \quad 1$ 

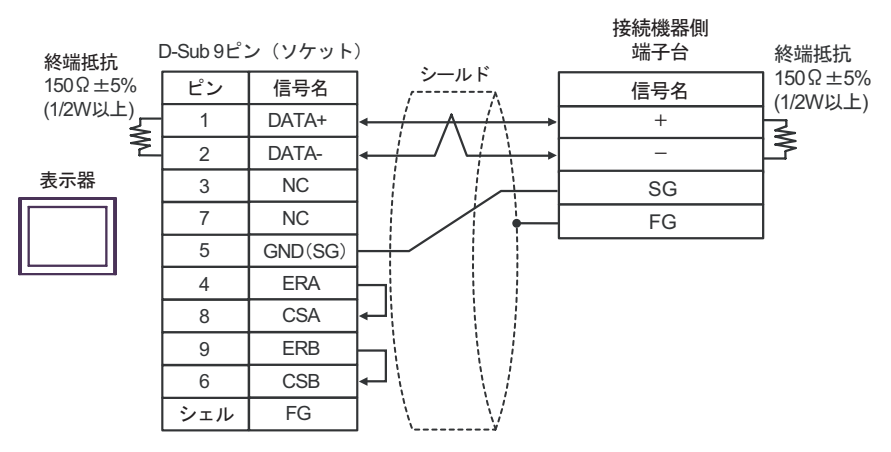

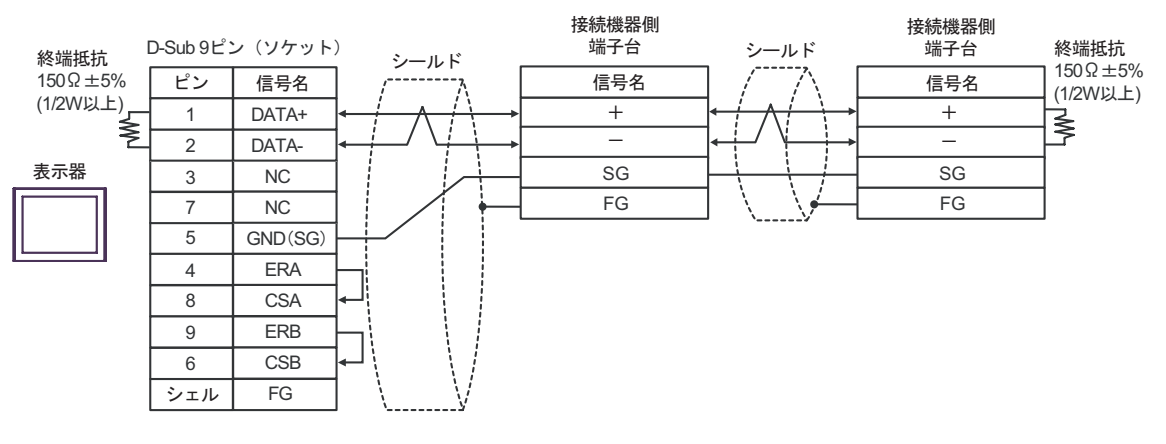

5G)

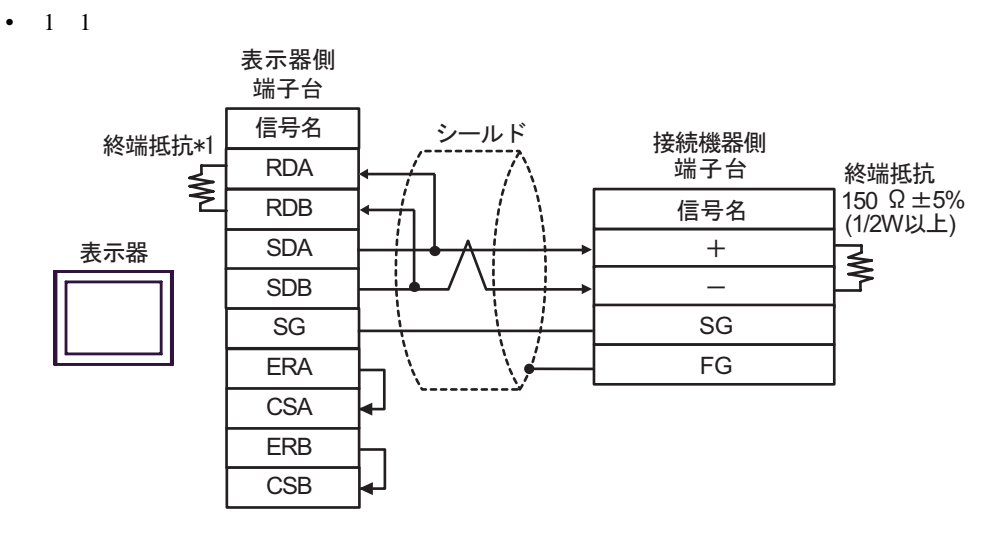

•  $1$  n

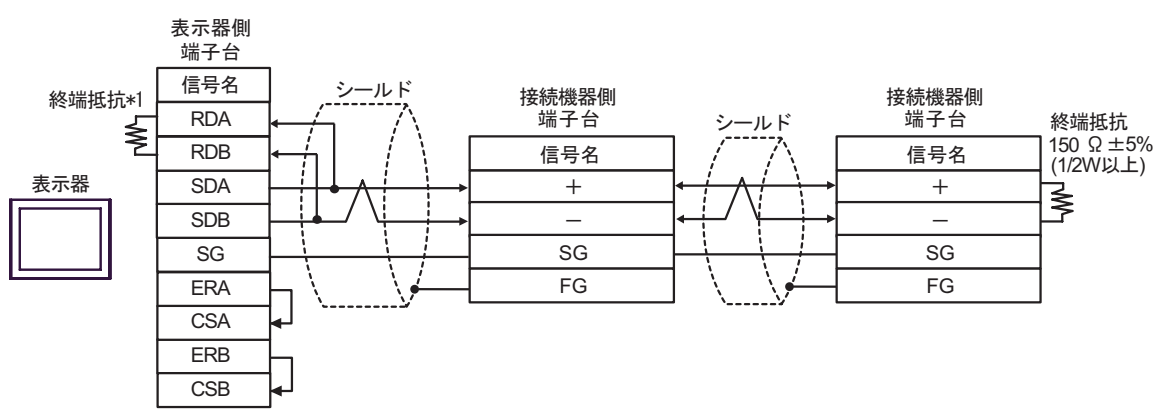

 $*1$ 

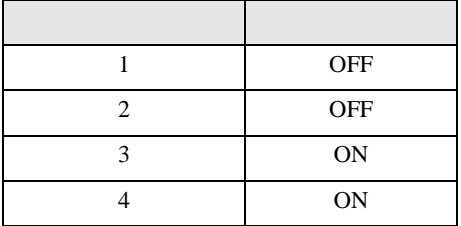

5H)

•  $1 \quad 1$ 

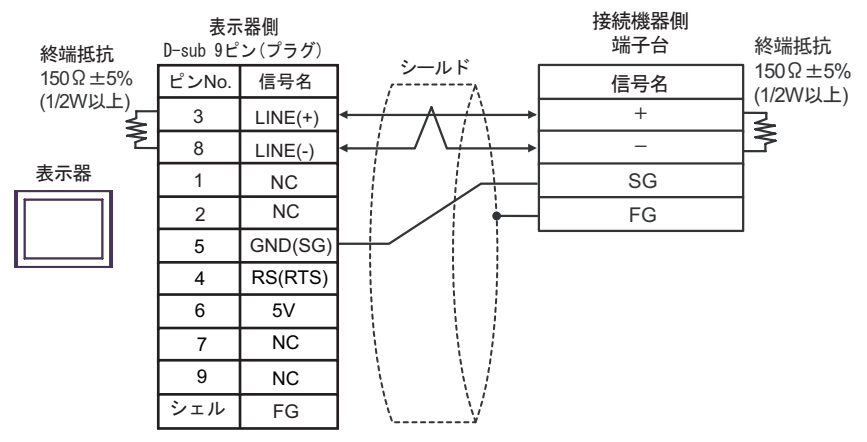

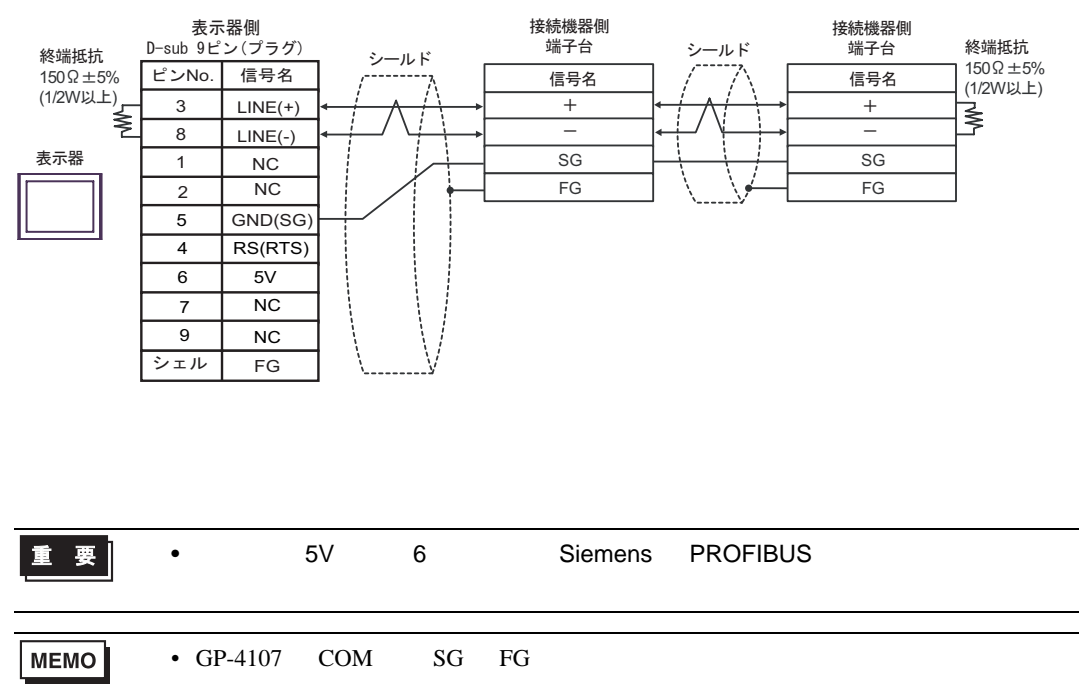

5I)

•  $1 \quad 1$ 

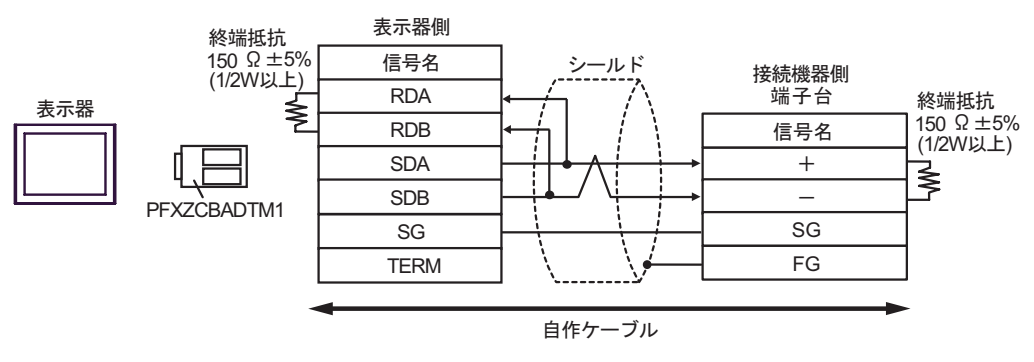

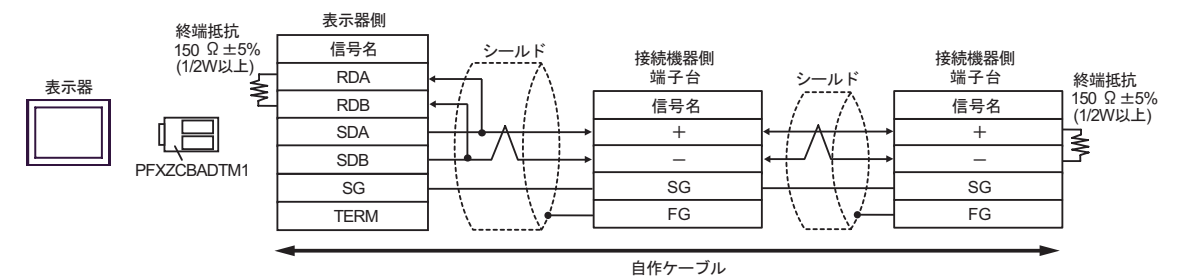

結線図 6

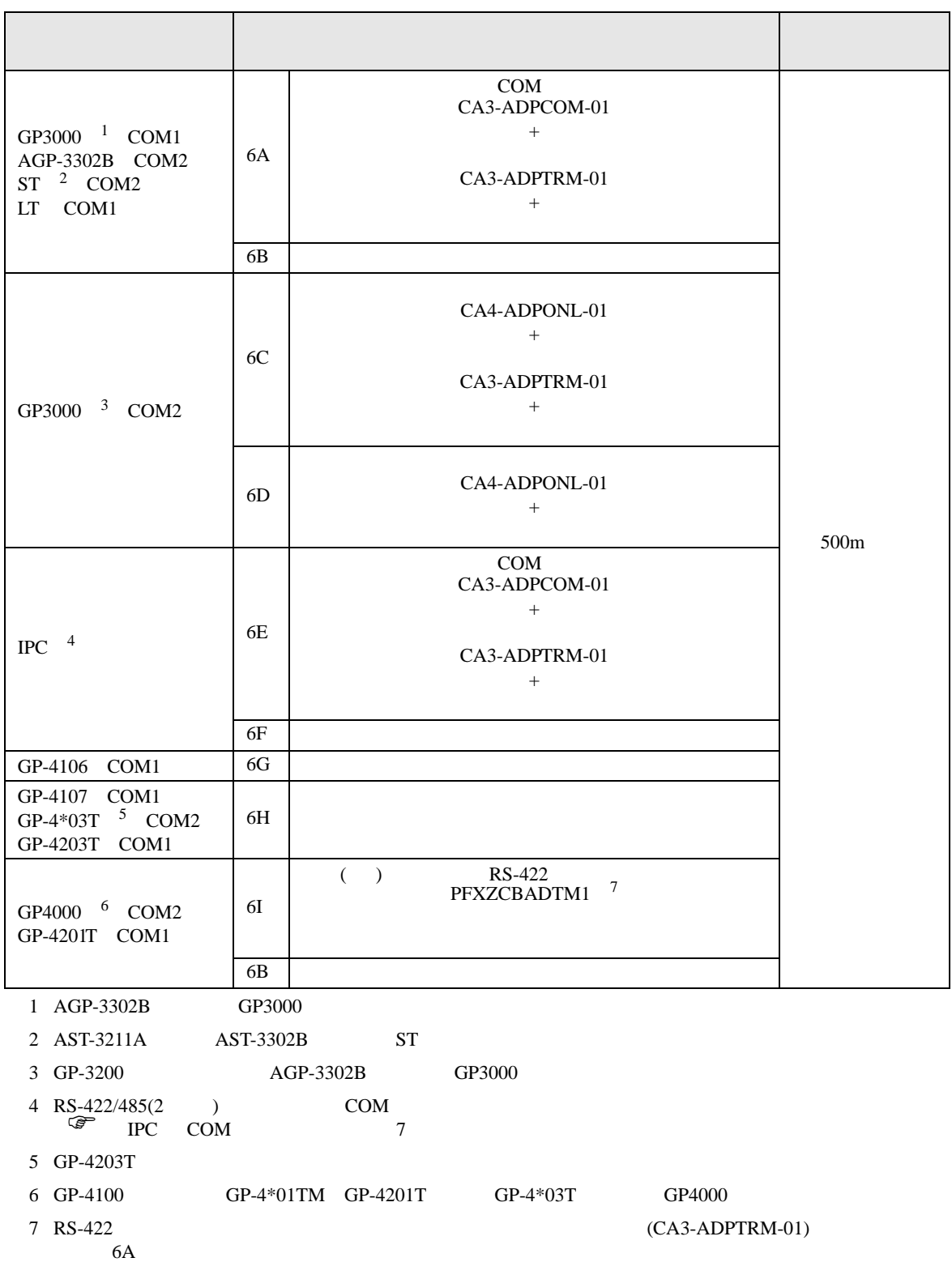

6A)

•  $1 \quad 1$ 

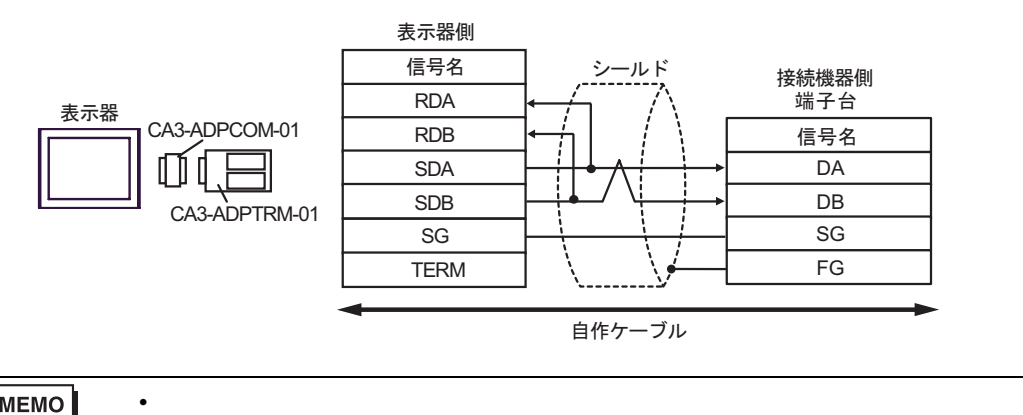

**MEMO** 

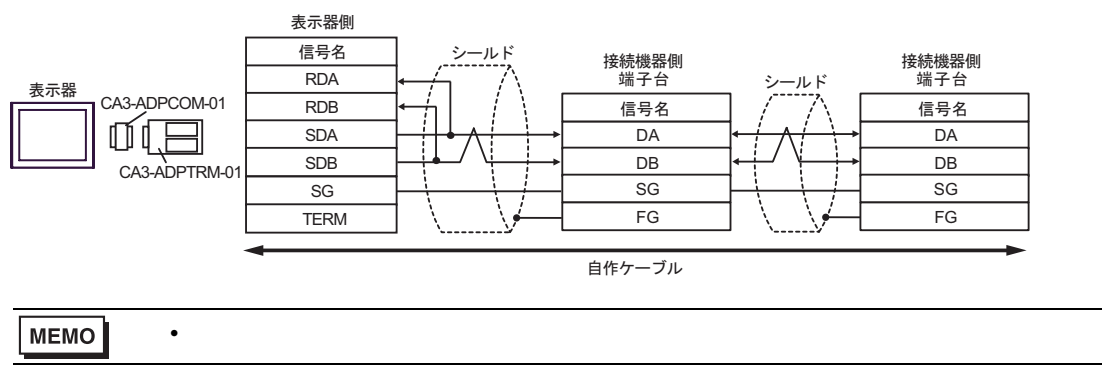

6B)

•  $1 \quad 1$ 

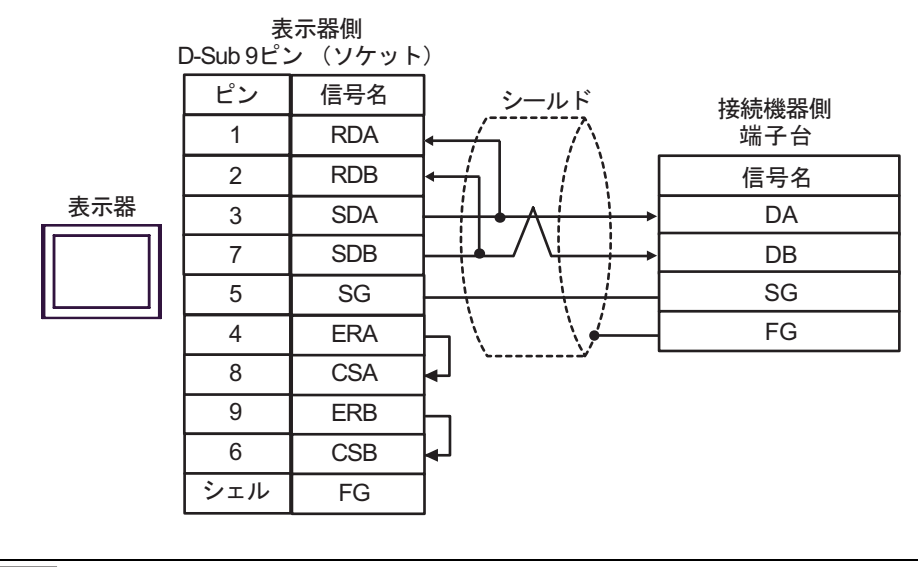

MEMO

• 終端抵抗は不要です。

•  $1$  n

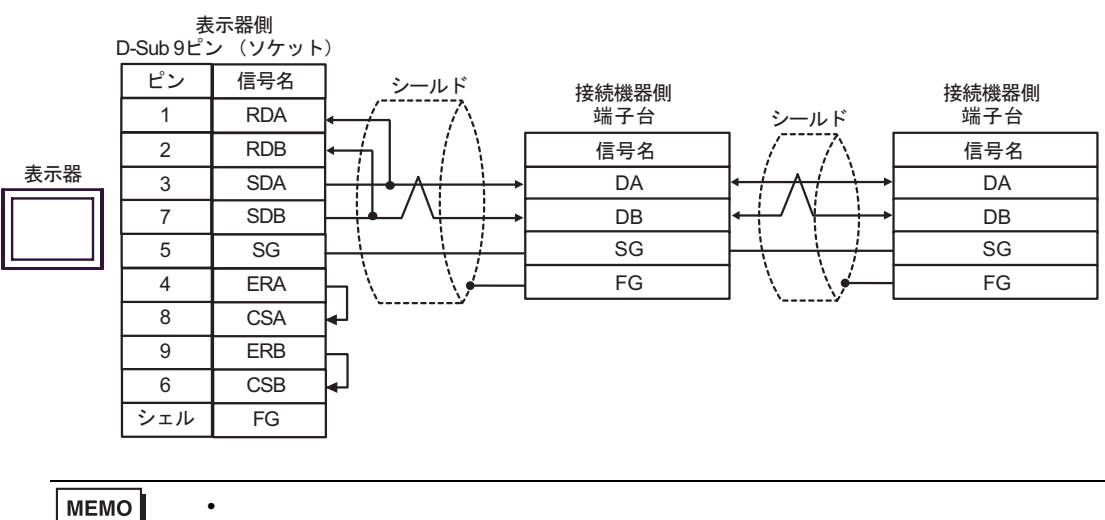

6C)

•  $1 \quad 1$ 

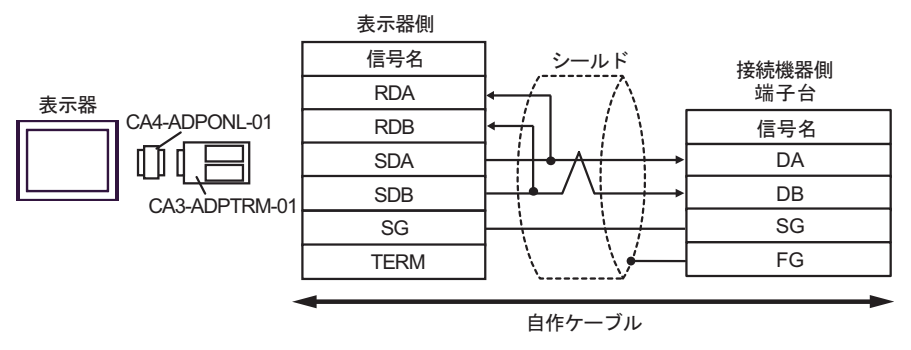

**MEMO** 

• 終端抵抗は不要です。

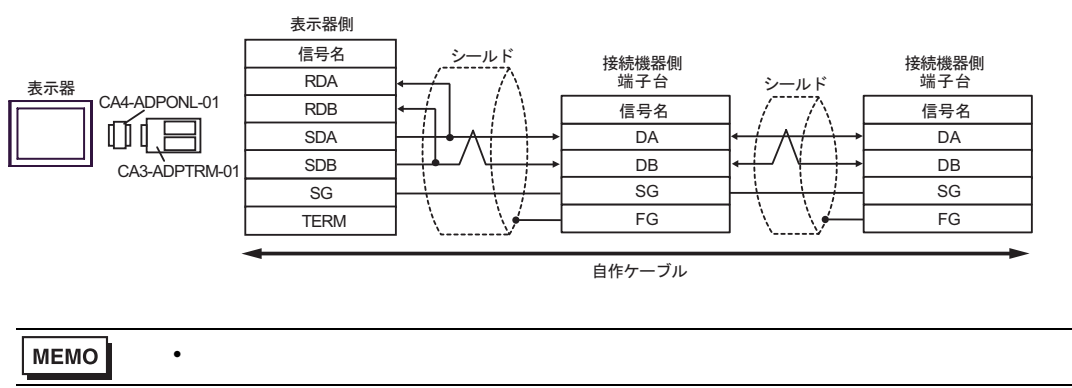

6D)

•  $1 \quad 1$ 

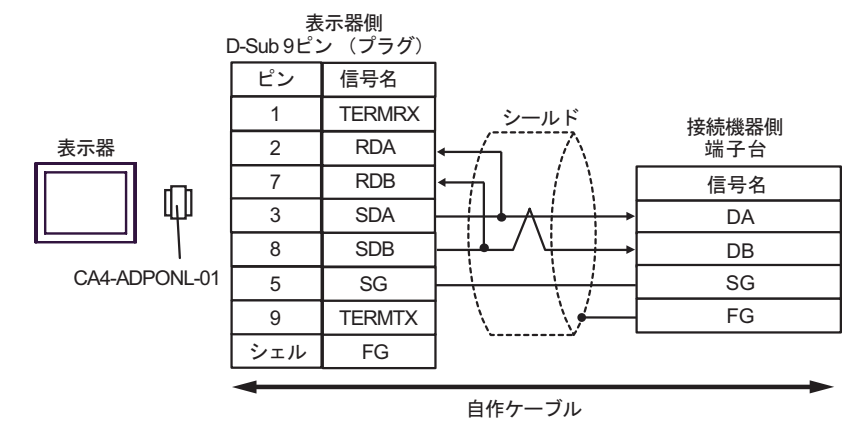

**MEMO** 

• 終端抵抗は不要です。

• 終端抵抗は不要です。

•  $1$  n

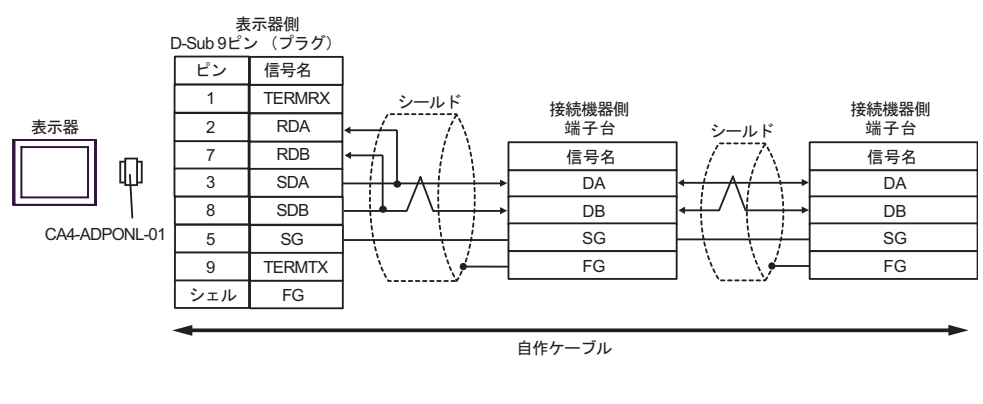

MEMO

6E)

•  $1 \quad 1$ 

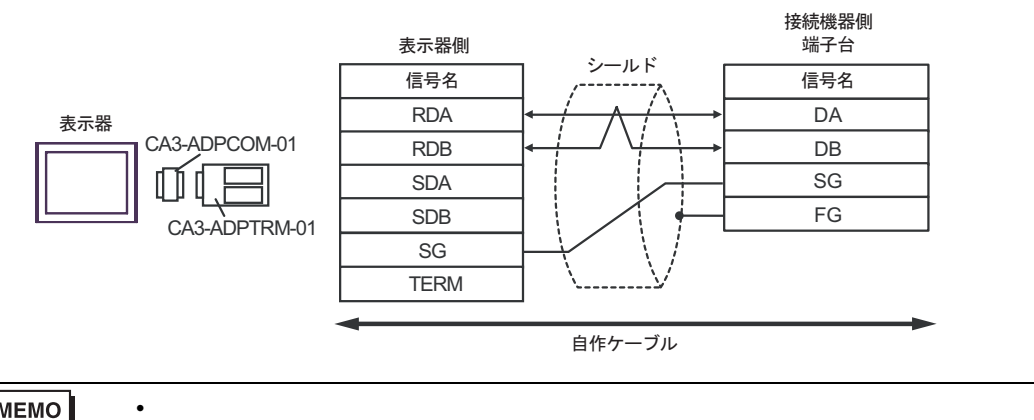

**MEMO** 

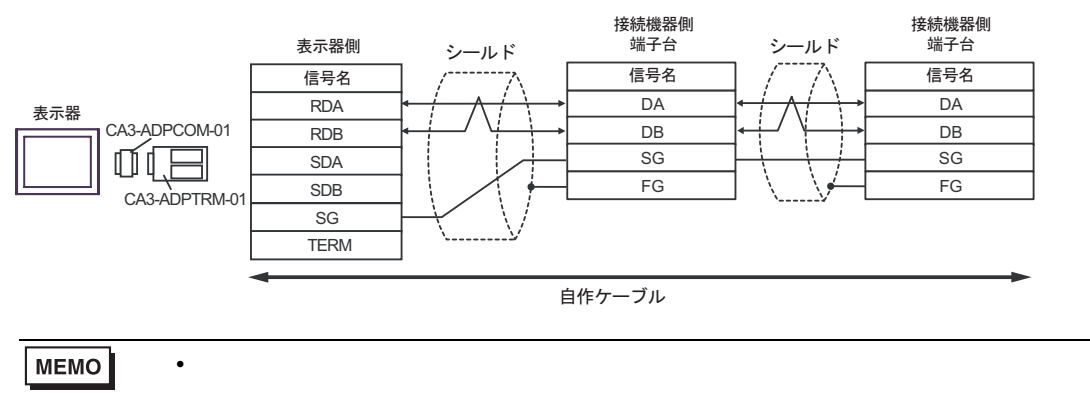

6F)

•  $1 \quad 1$ 

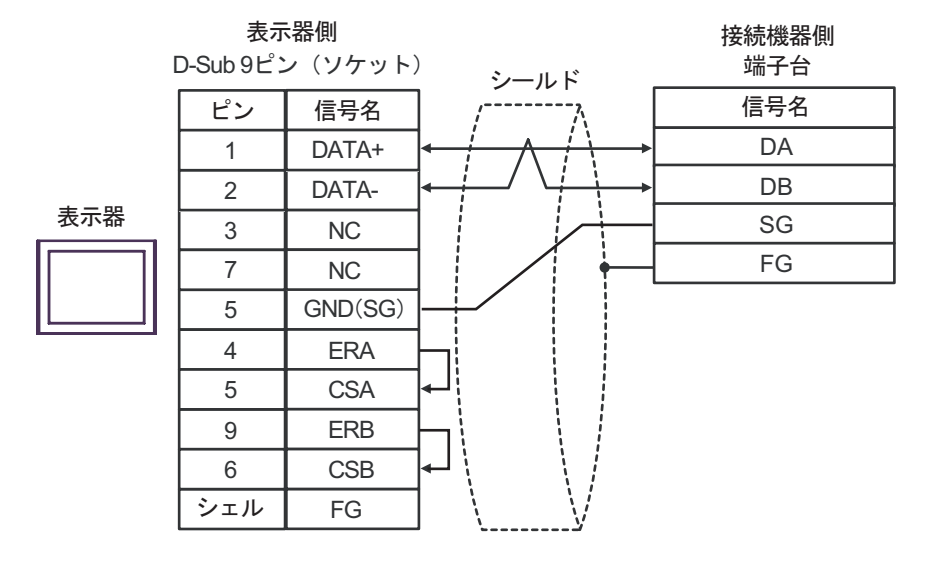

### MEMO

• 終端抵抗は不要です。

•  $1$  n

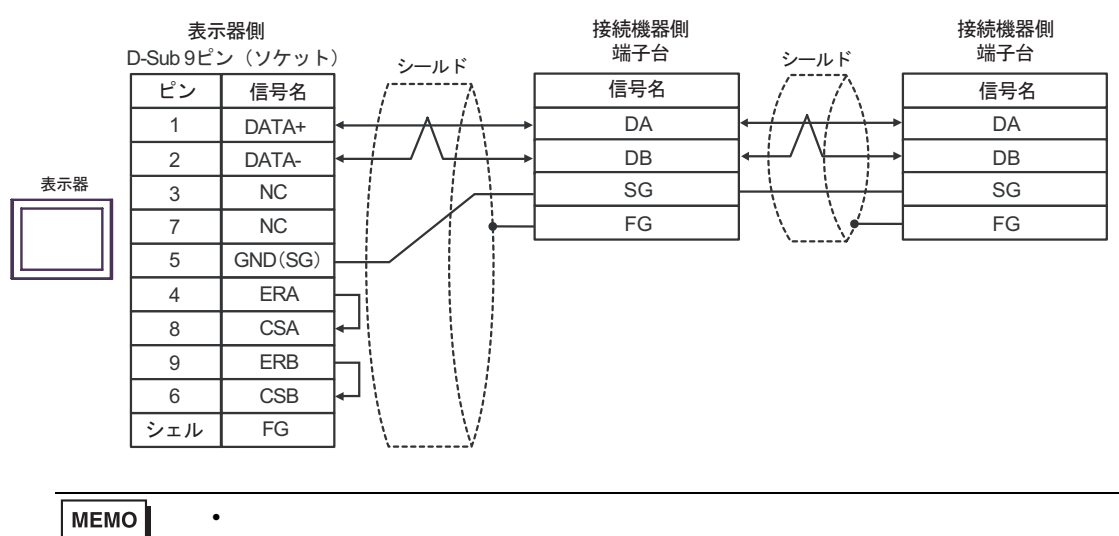

- 6G)
- $1 \quad 1$

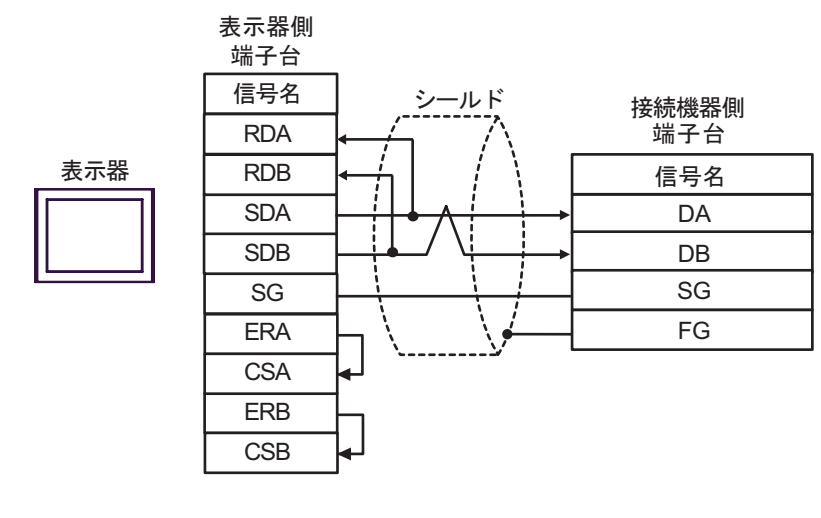

• 終端抵抗は不要です。

MEMO

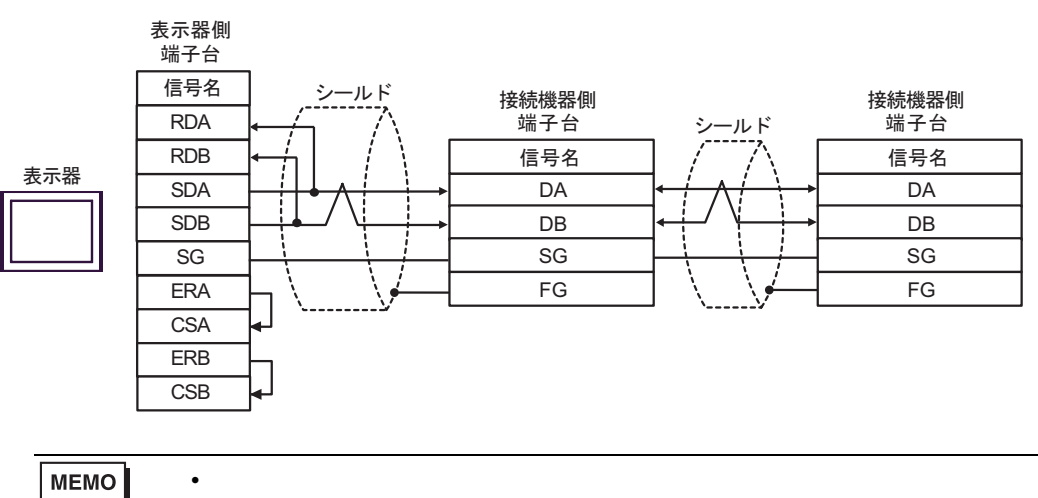

6H)

•  $1 \quad 1$ 

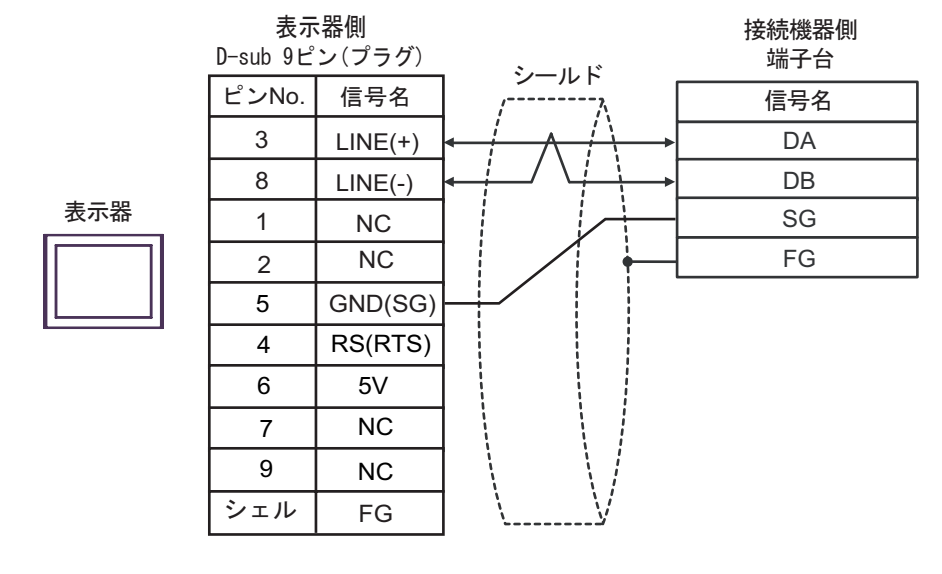

MEMO

• 終端抵抗は不要です。

•  $1$  n

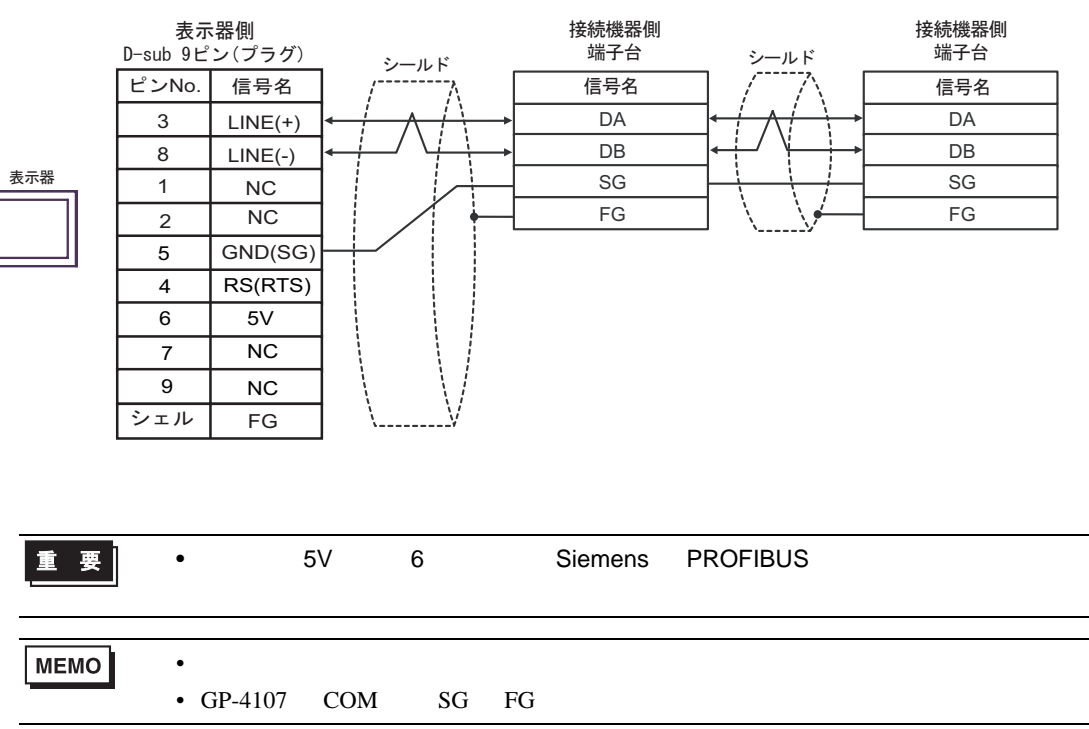

6I)

•  $1 \quad 1$ 

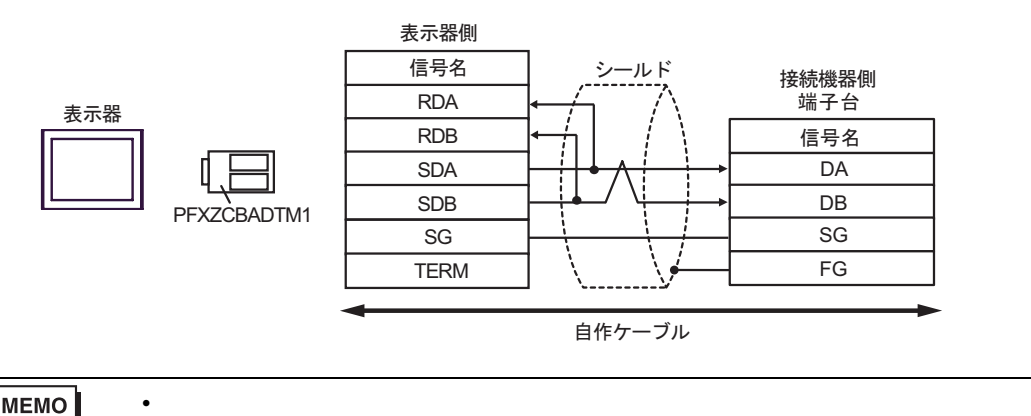

**MEMO** 

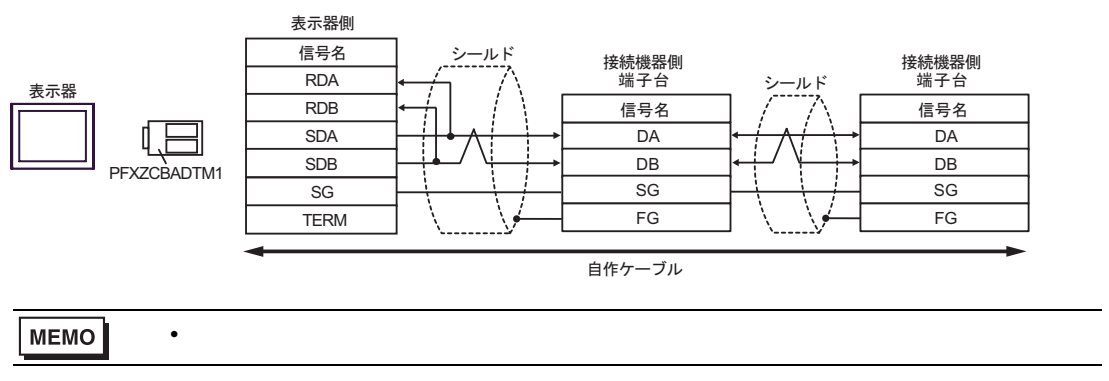

SIO

結線図 7

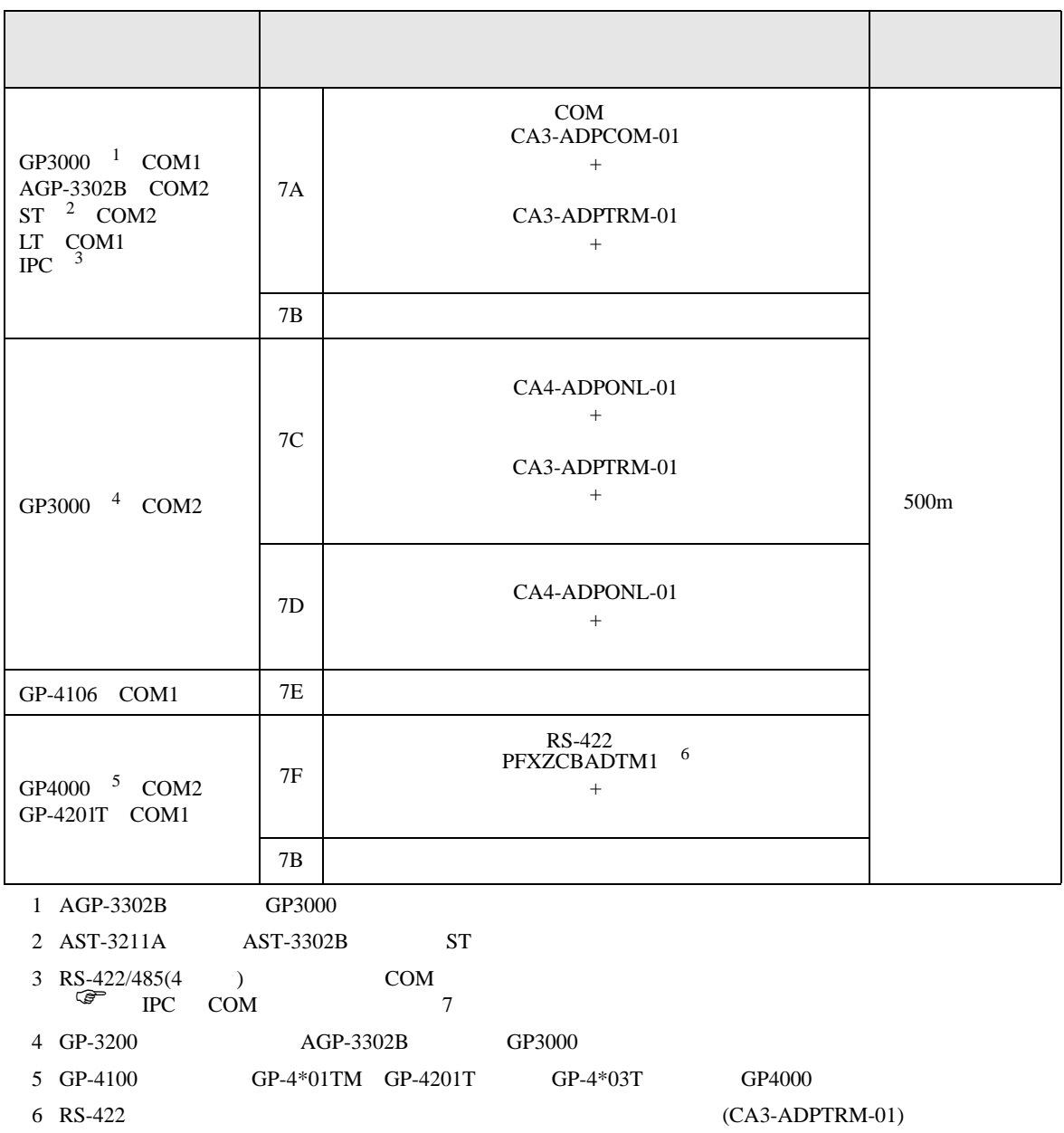

## 7A)

•  $1 \quad 1$ 

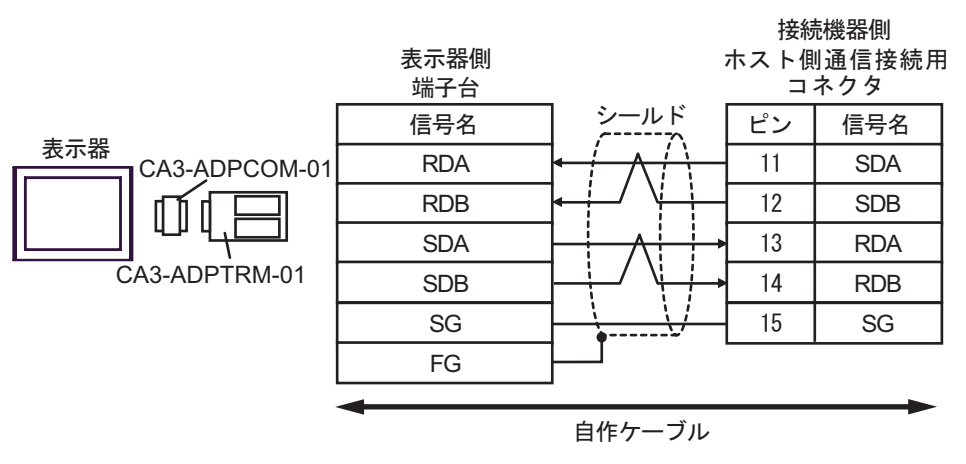

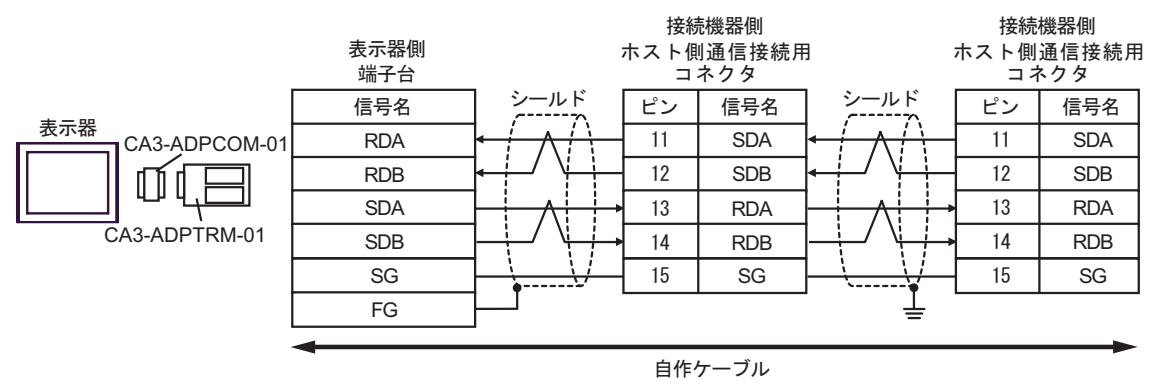

7B)

•  $1 \quad 1$ 

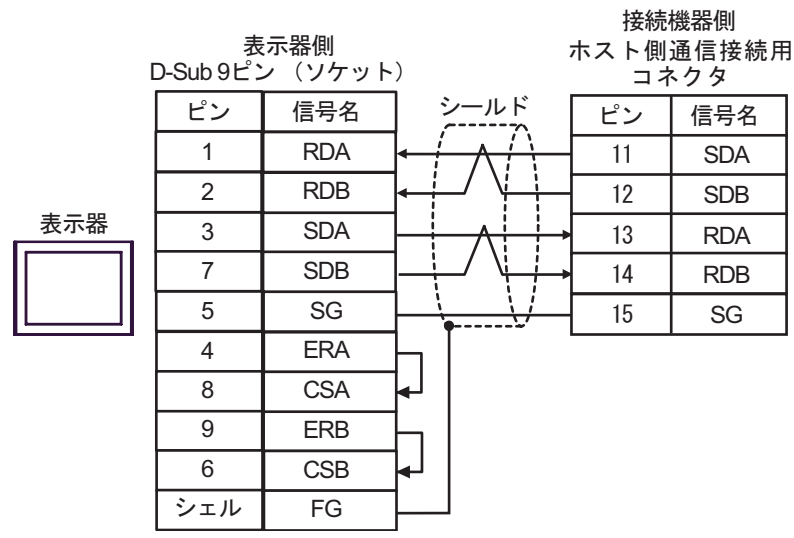

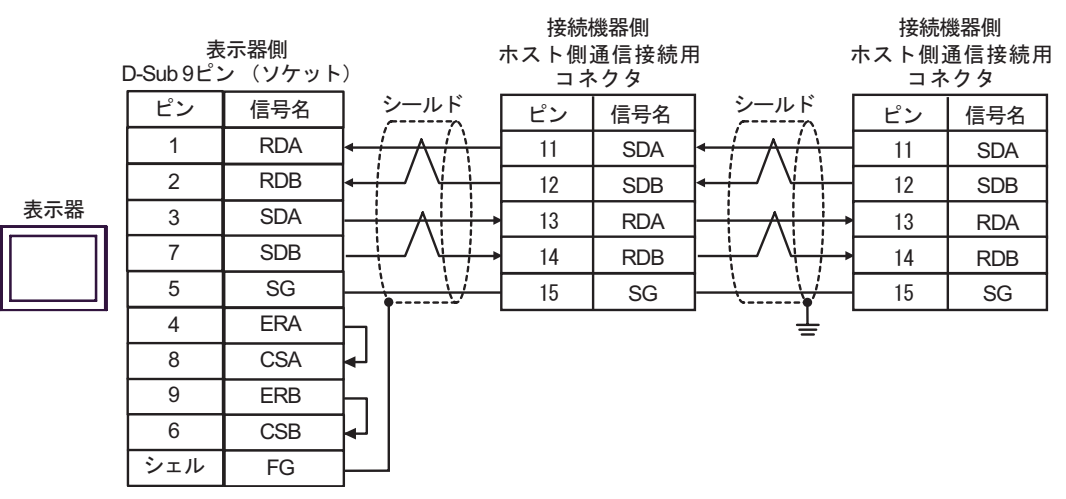

7C)

•  $1 \quad 1$ 

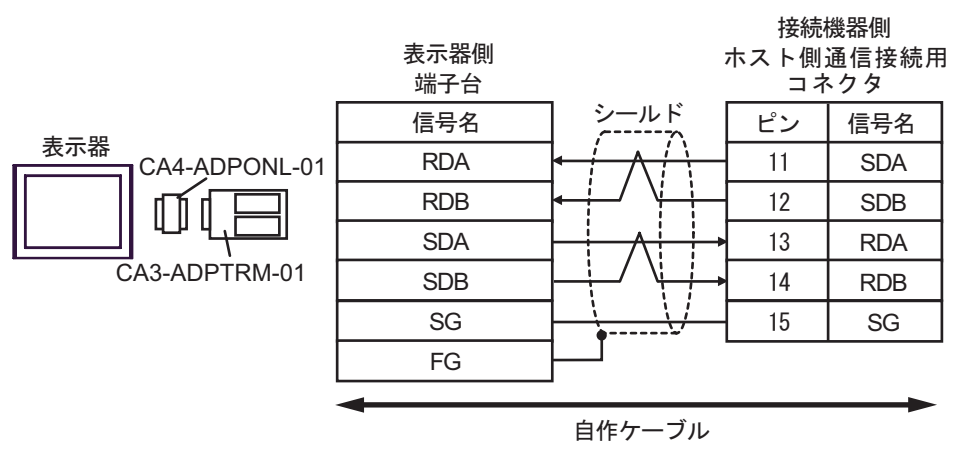

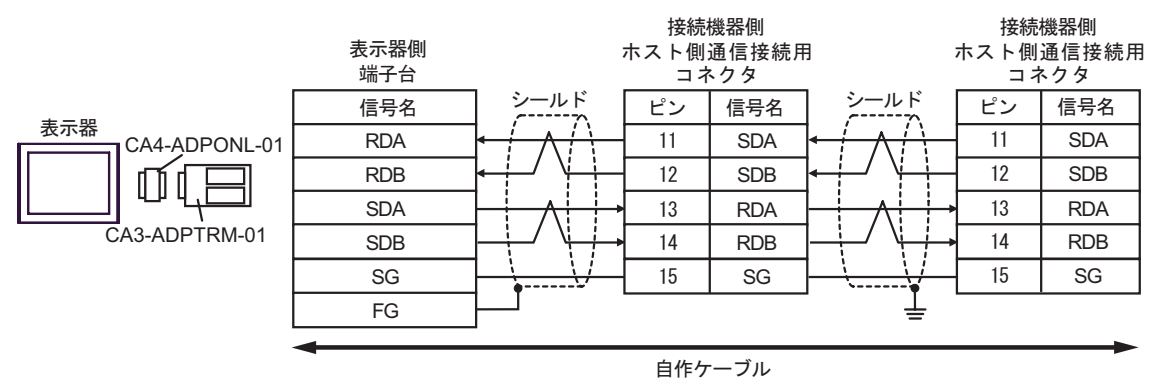

7D)

•  $1 \quad 1$ 

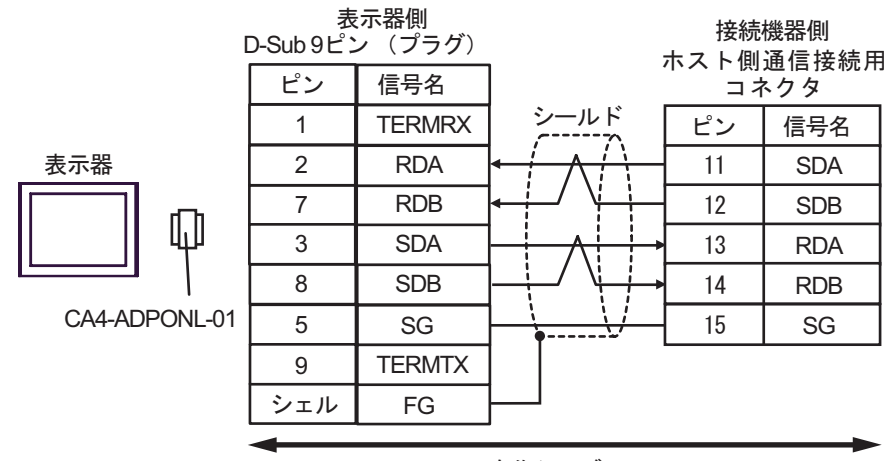

自作ケーブル

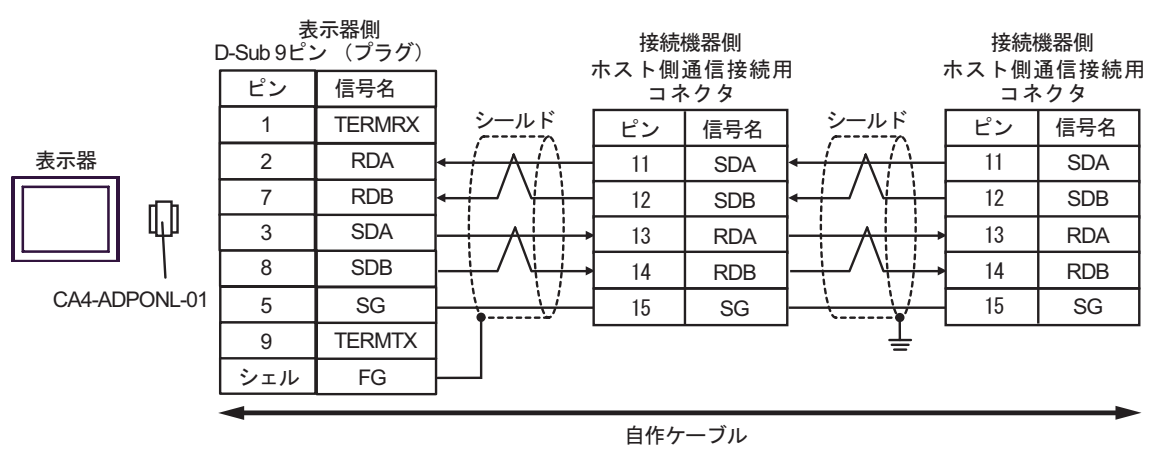

7E)

•  $1 \quad 1$ 

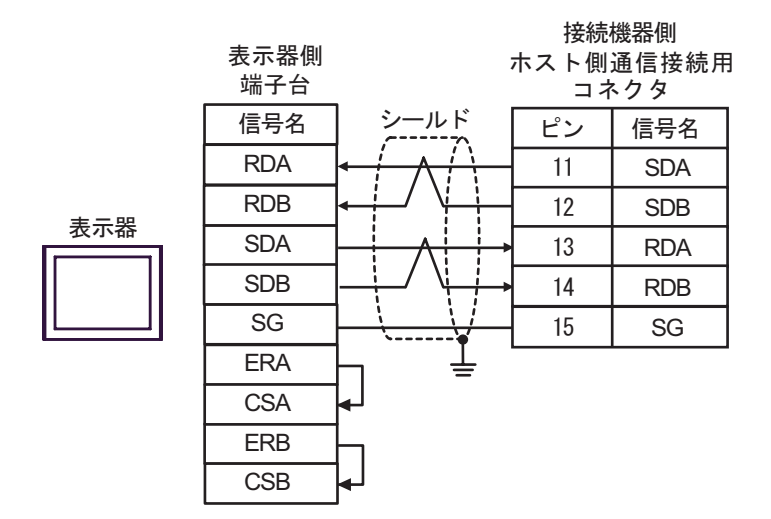

•  $1 \quad n$ 

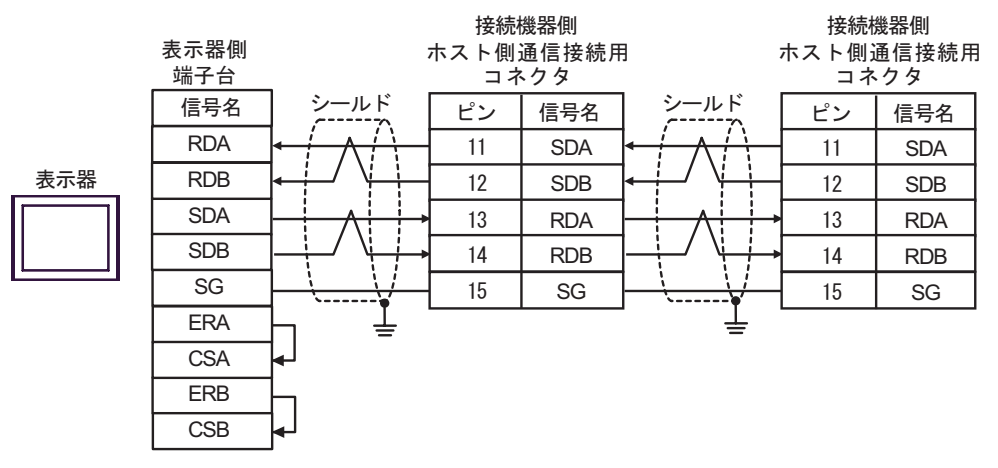

7F)

•  $1 \quad 1$ 

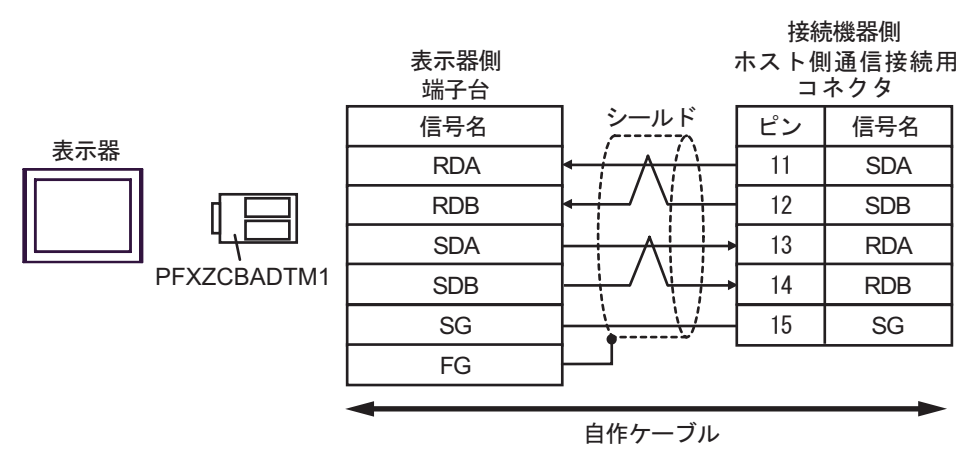

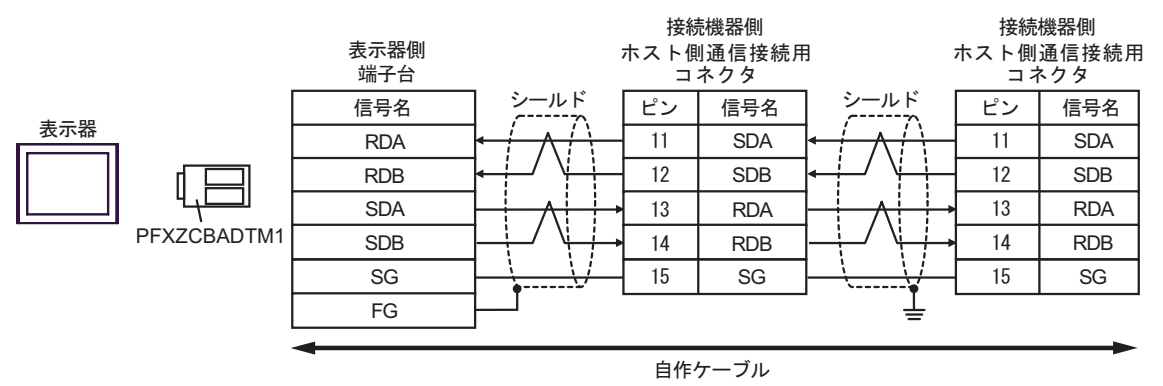

結線図 8

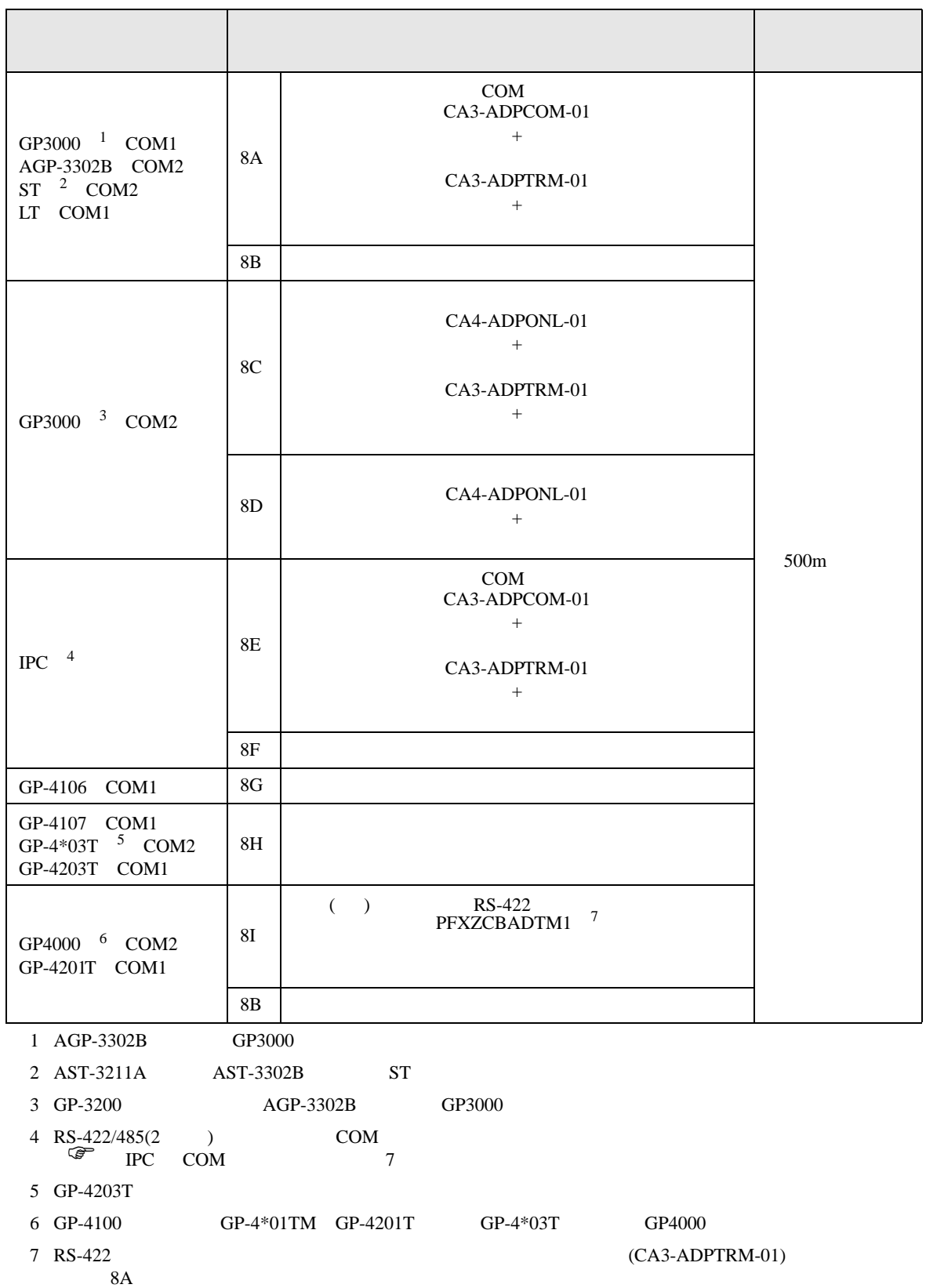

8A)

•  $1 \quad 1$ 

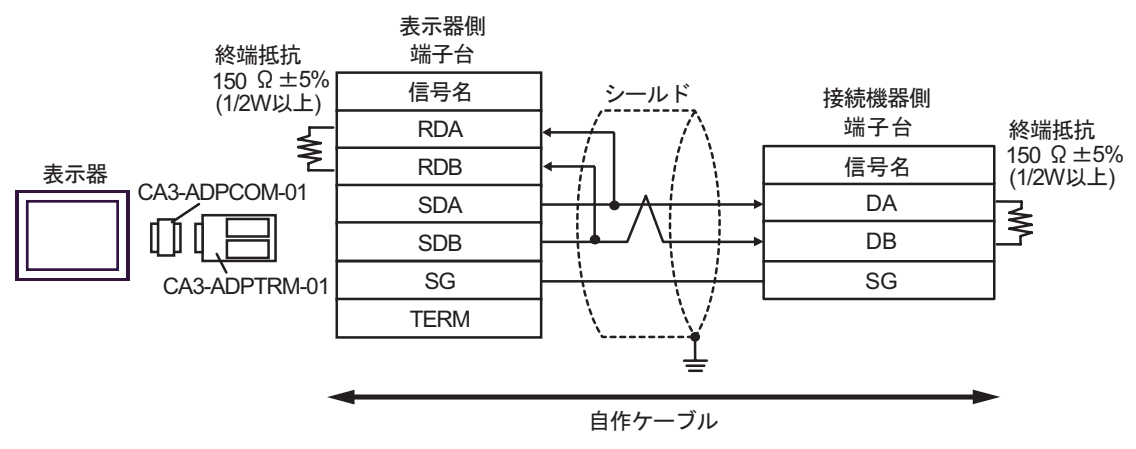

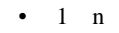

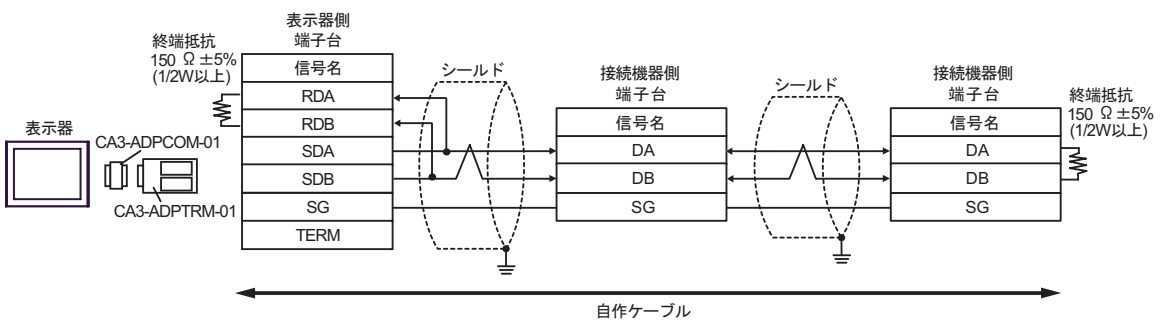

8B)

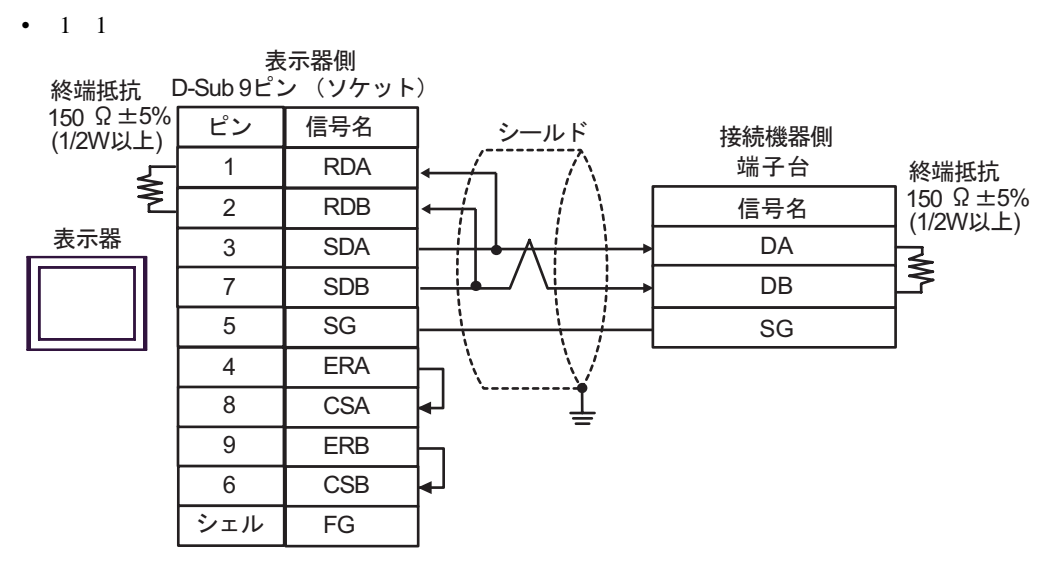

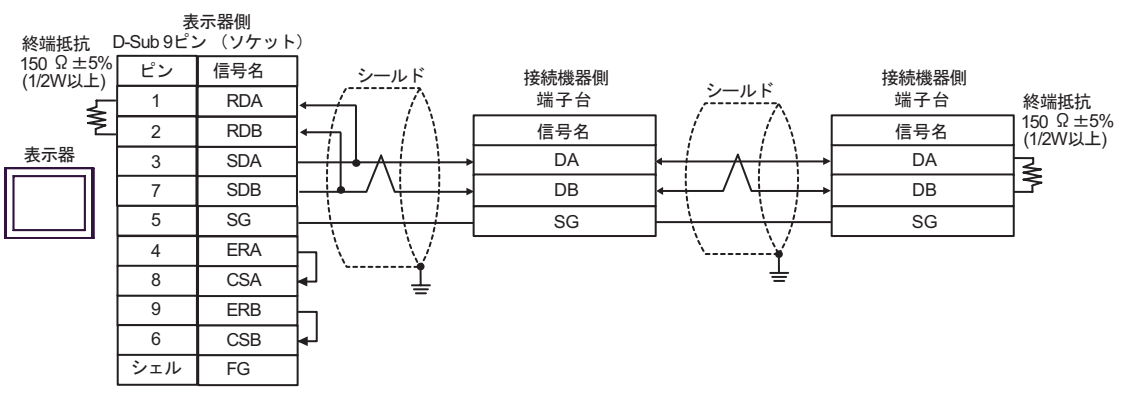

8C)

•  $1 \quad 1$ 

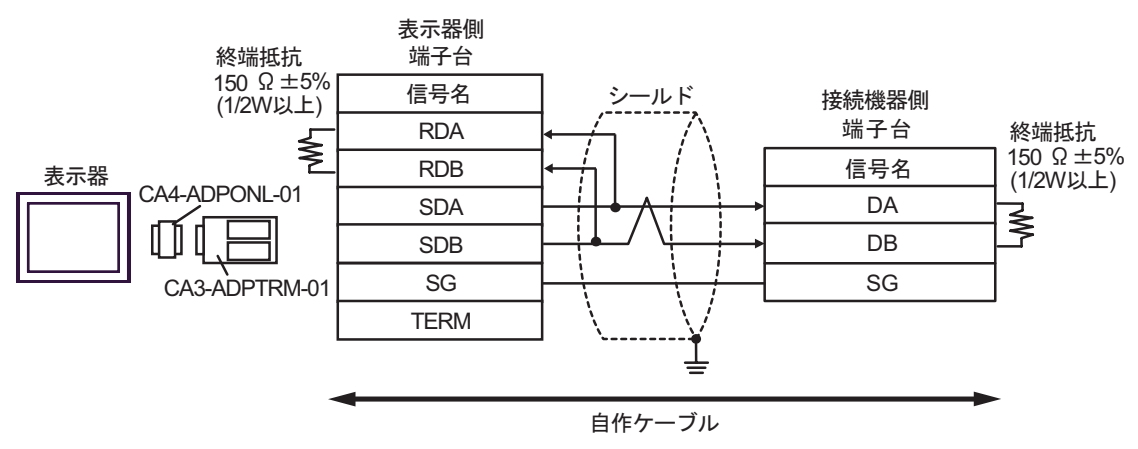

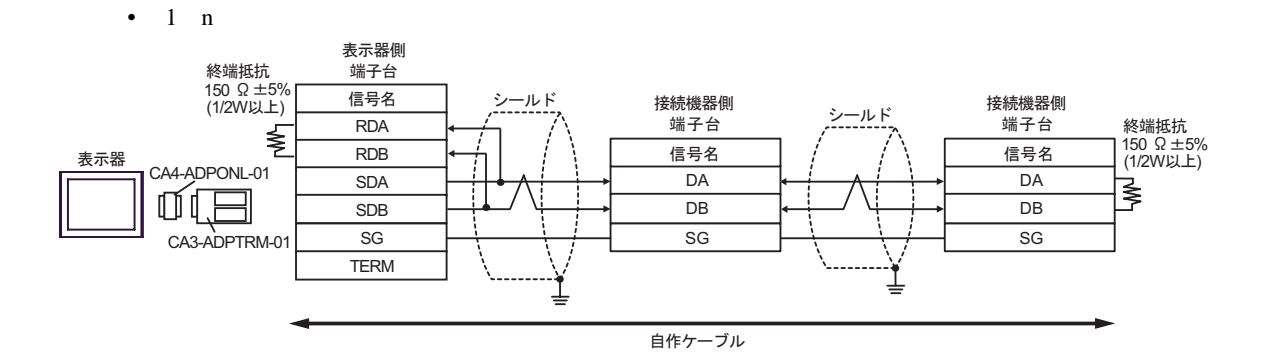

8D)

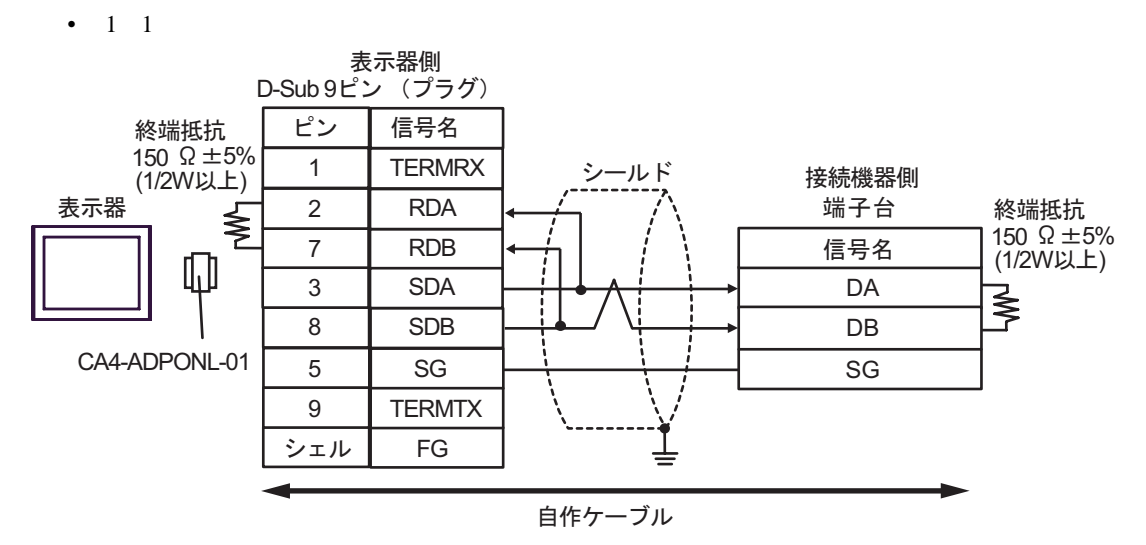

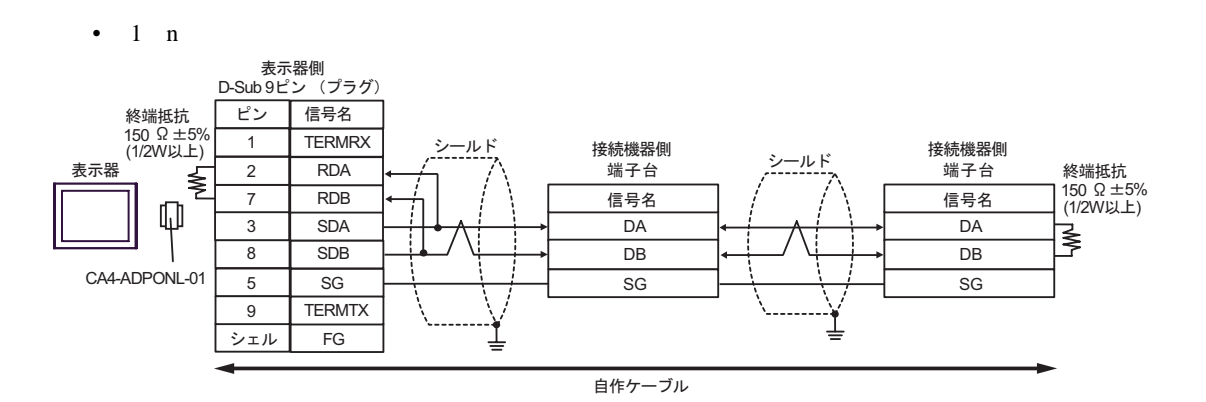

8E)

•  $1 \quad 1$ 

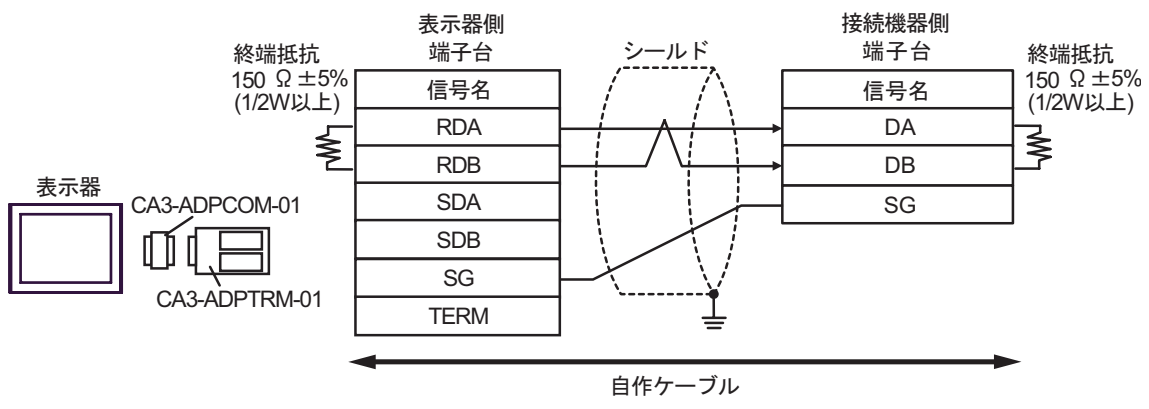

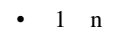

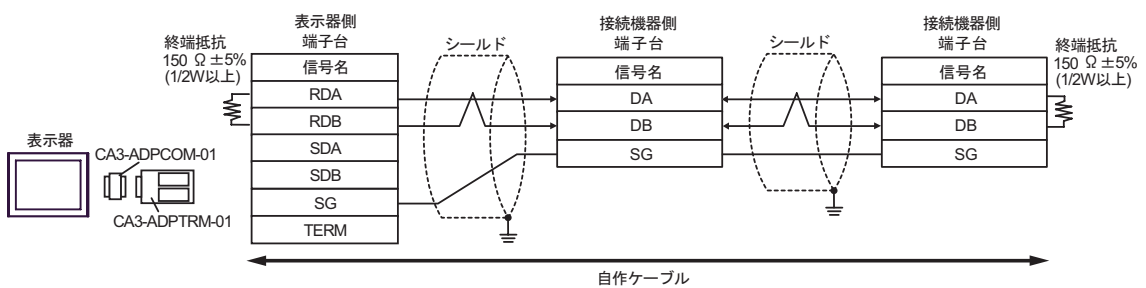

8F)

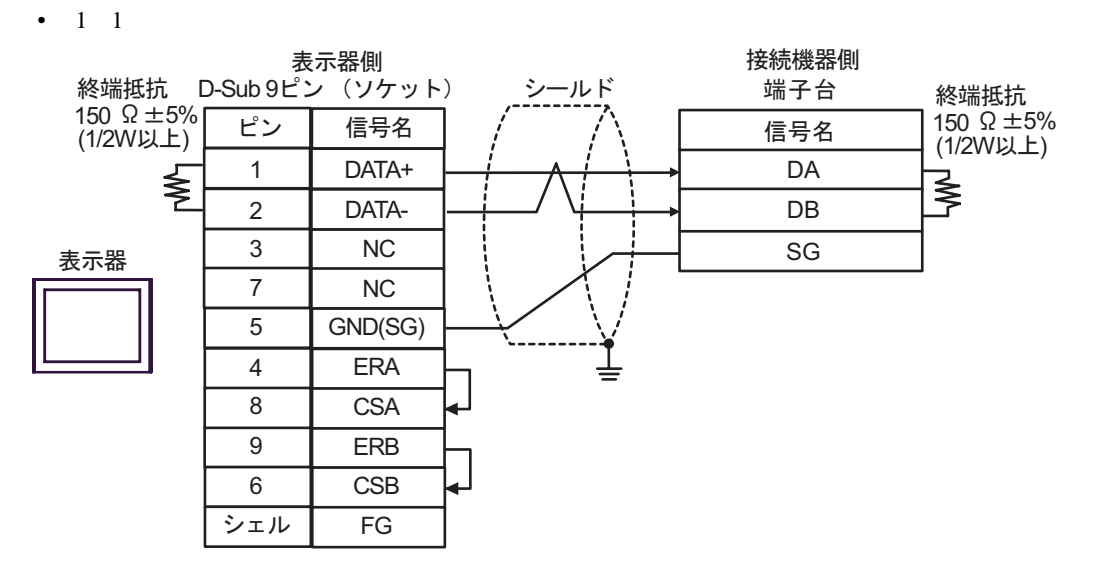

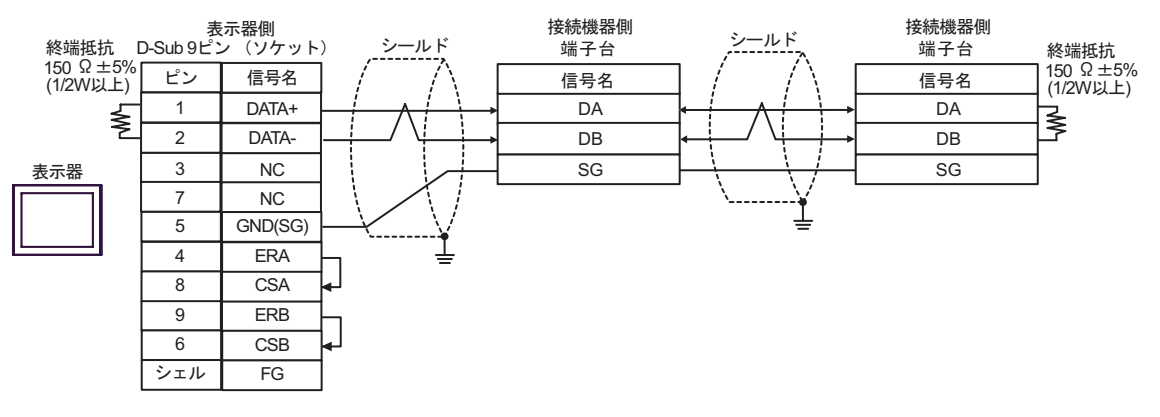

8G)

•  $1 \quad 1$ 

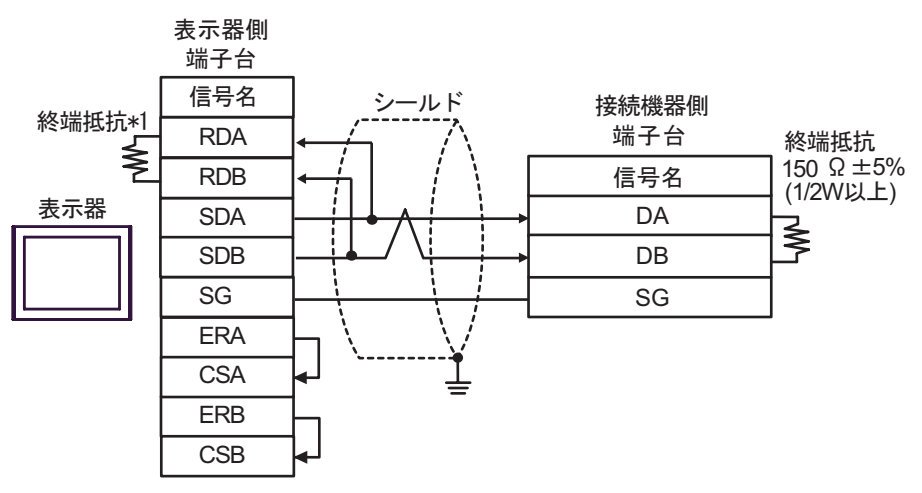

•  $1$  n

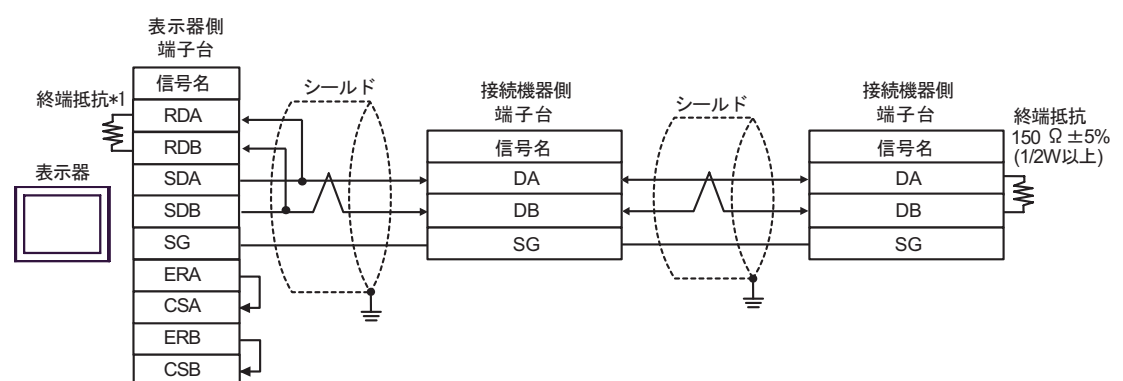

 $*1$ 

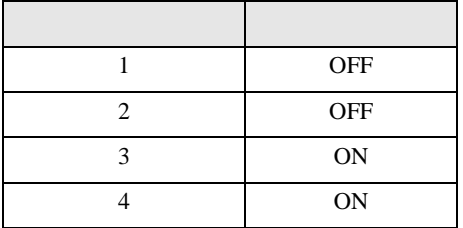

8H)

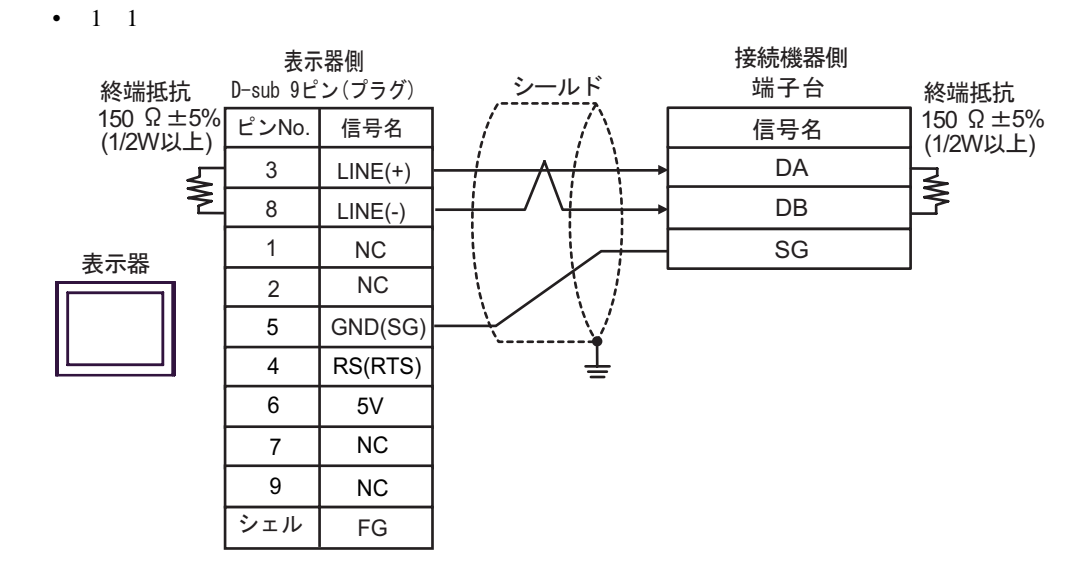

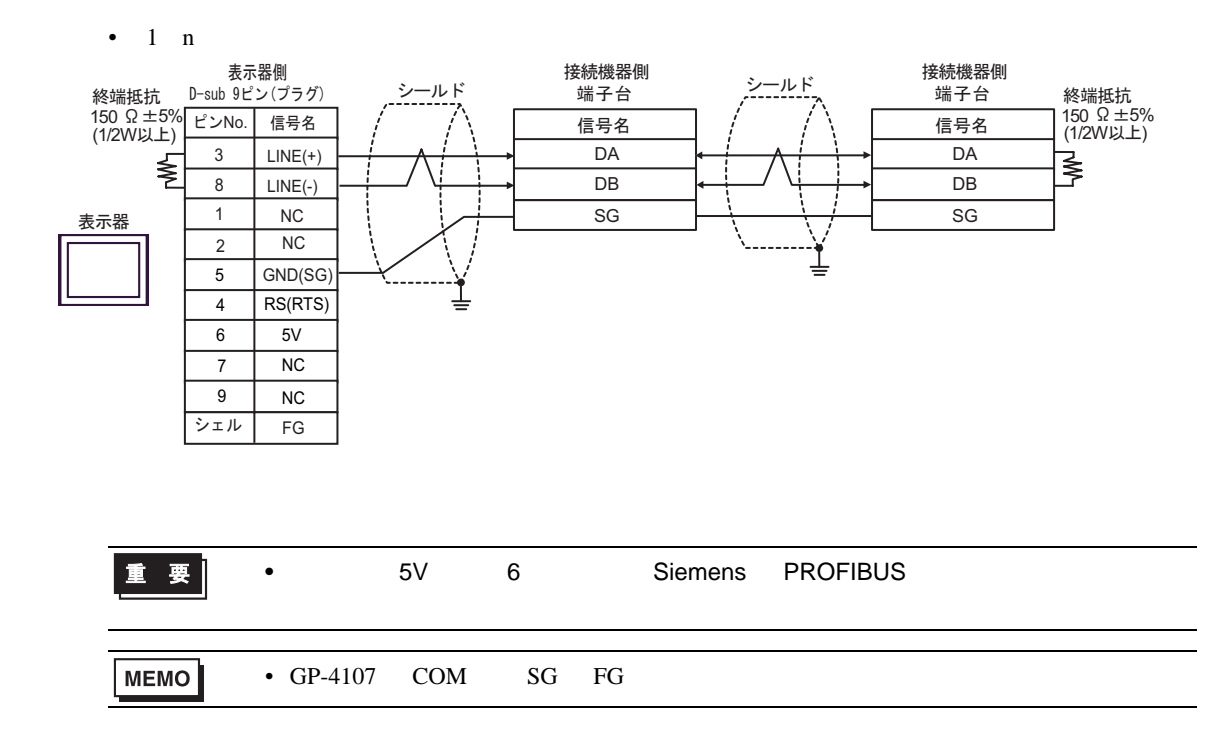

8I)

•  $1 \quad 1$ 

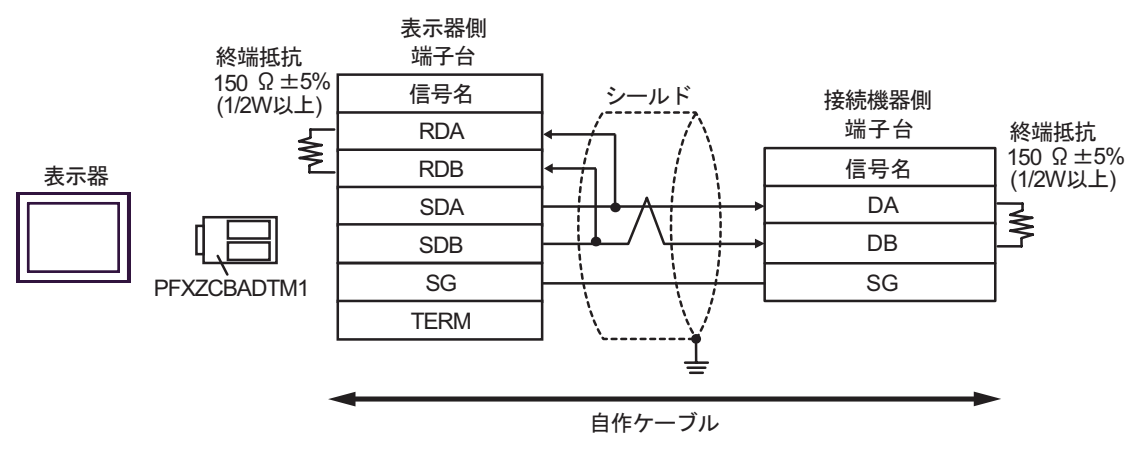

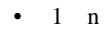

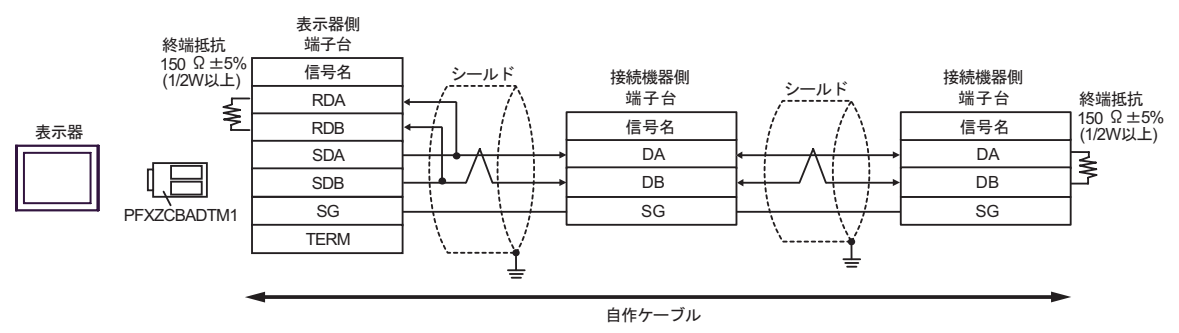
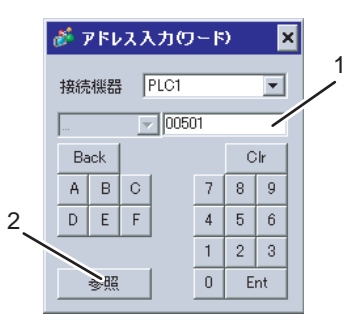

1.  $\blacksquare$ 

 $2.$ 

### 6.1 SDC10

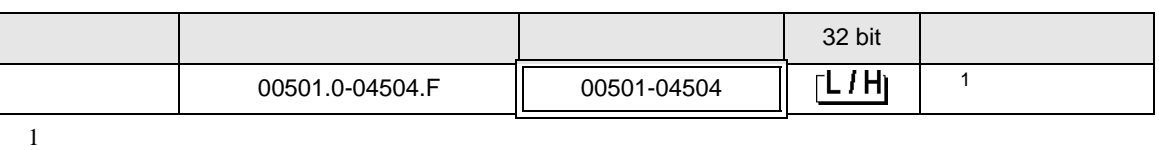

 $\Box$ 

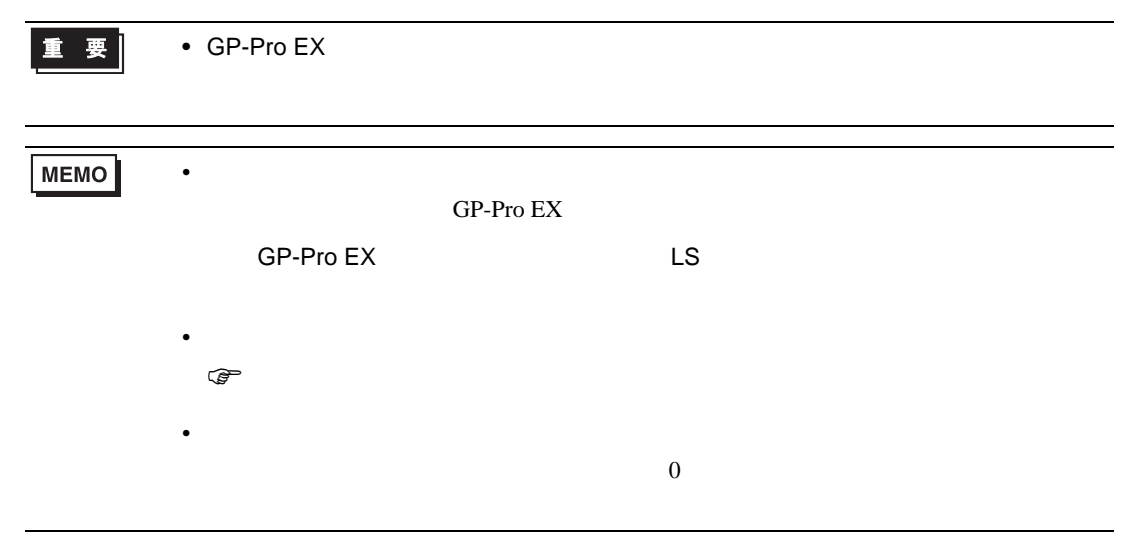

## 6.2 SDC15/SDC25/SDC26/SDC35/SDC36

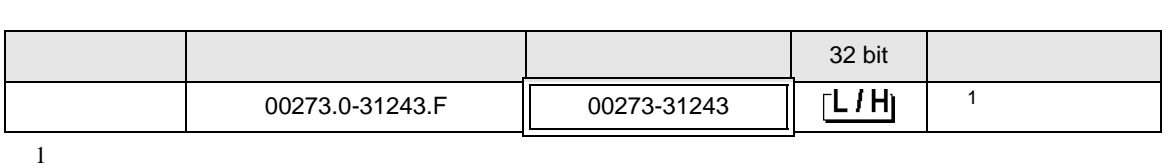

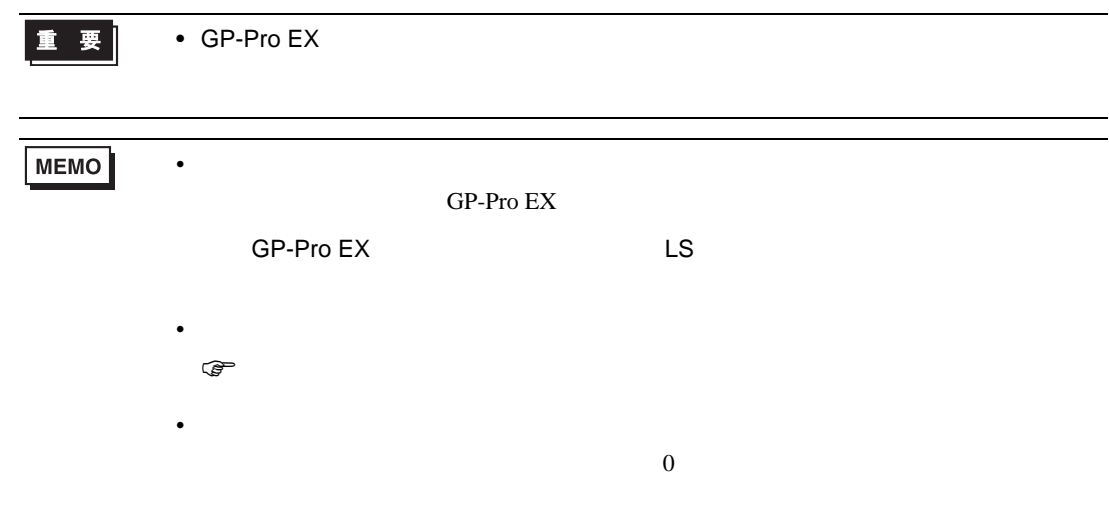

# 6.3 SDC20/SDC21

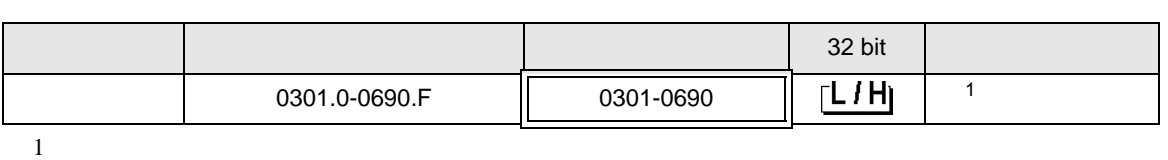

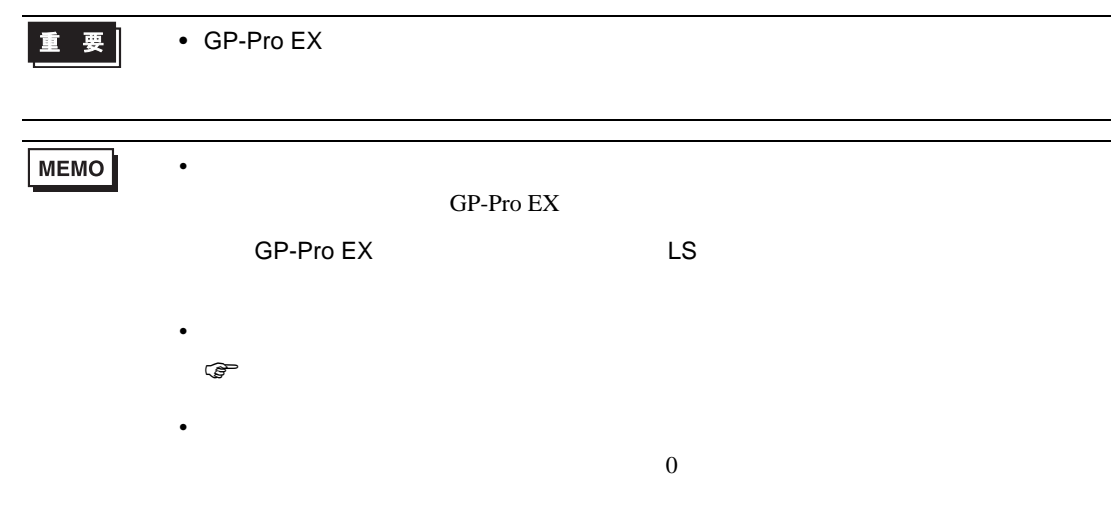

## 6.4 SDC30/SDC31

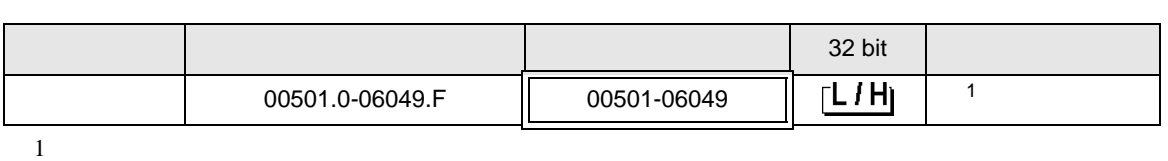

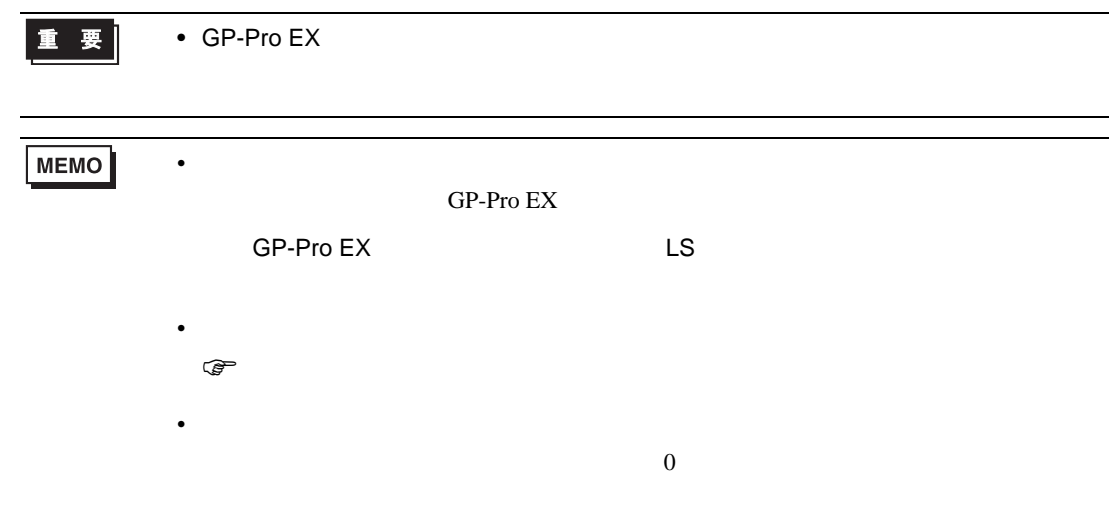

# 6.5 SDC40A

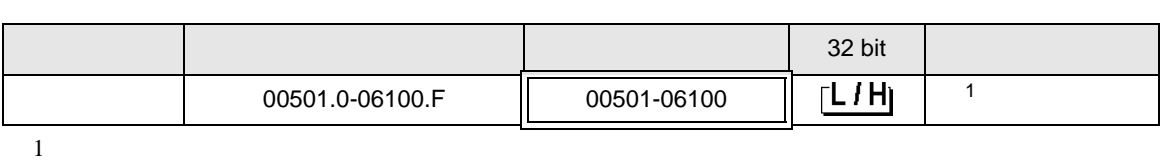

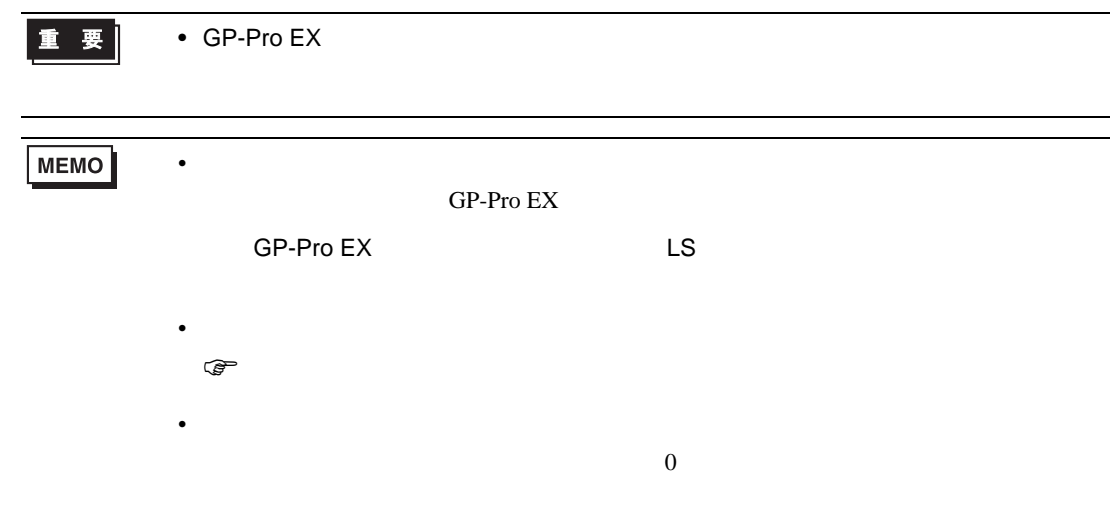

# 6.6 SDC40B

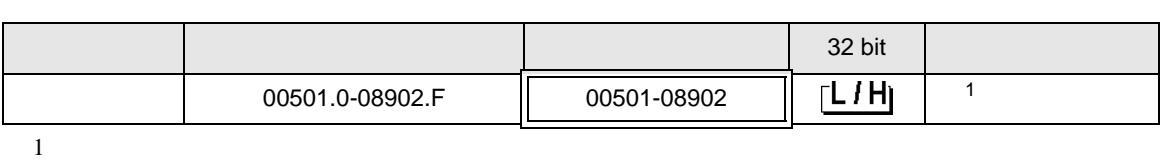

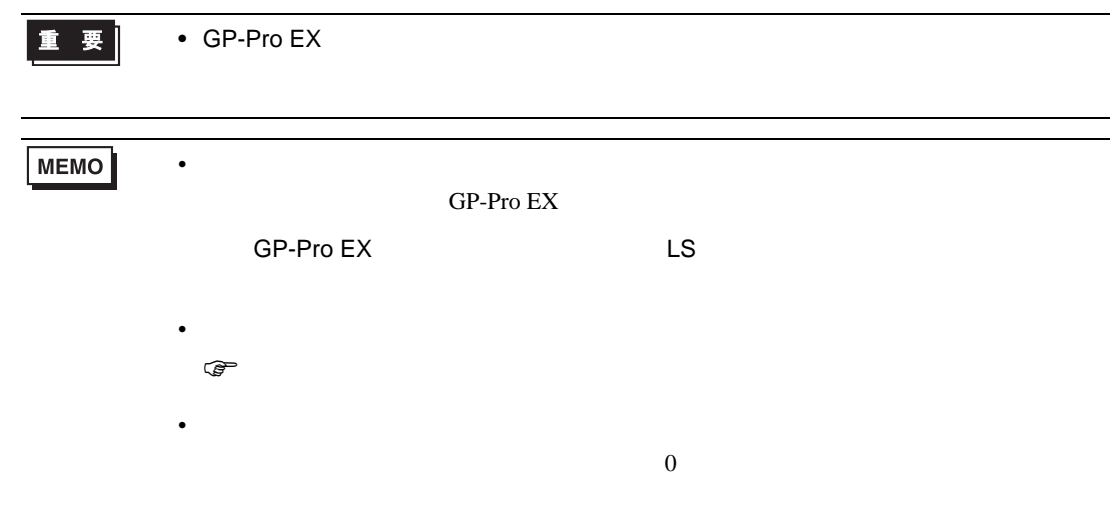

# 6.7 SDC40G

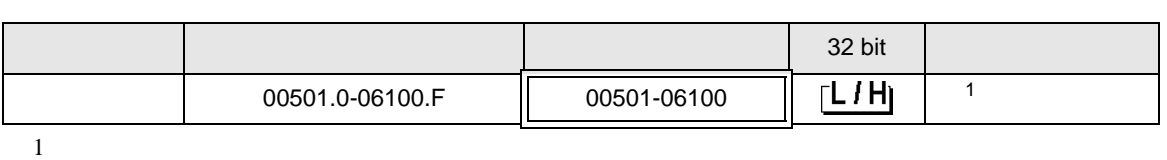

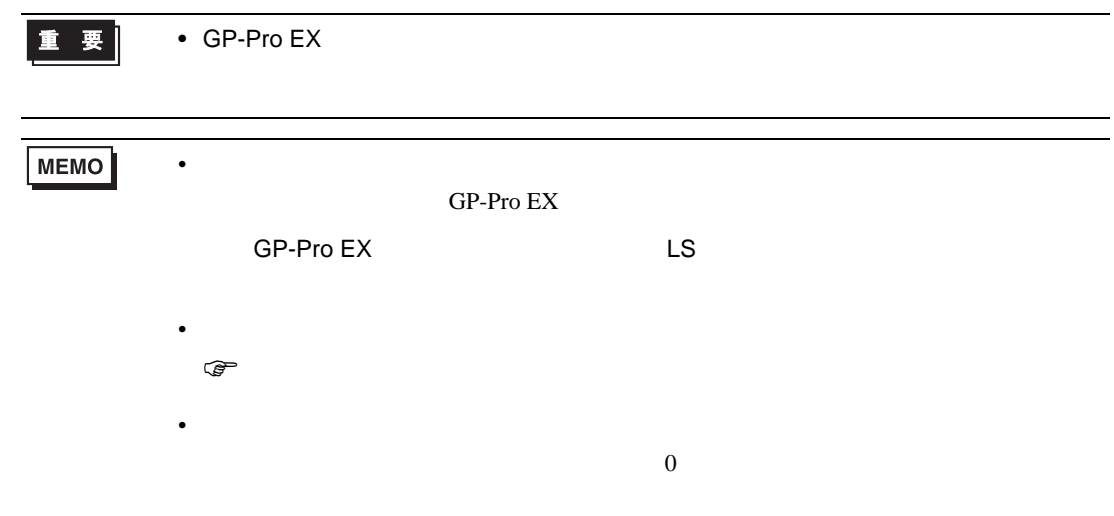

### 6.8 SDC45/46

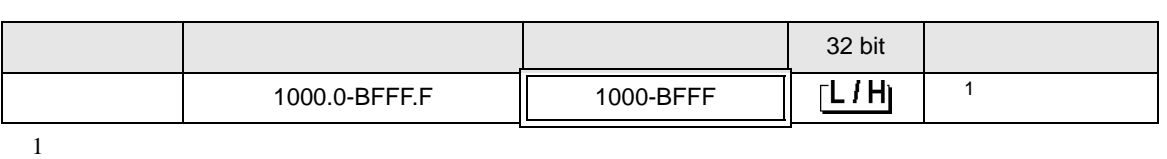

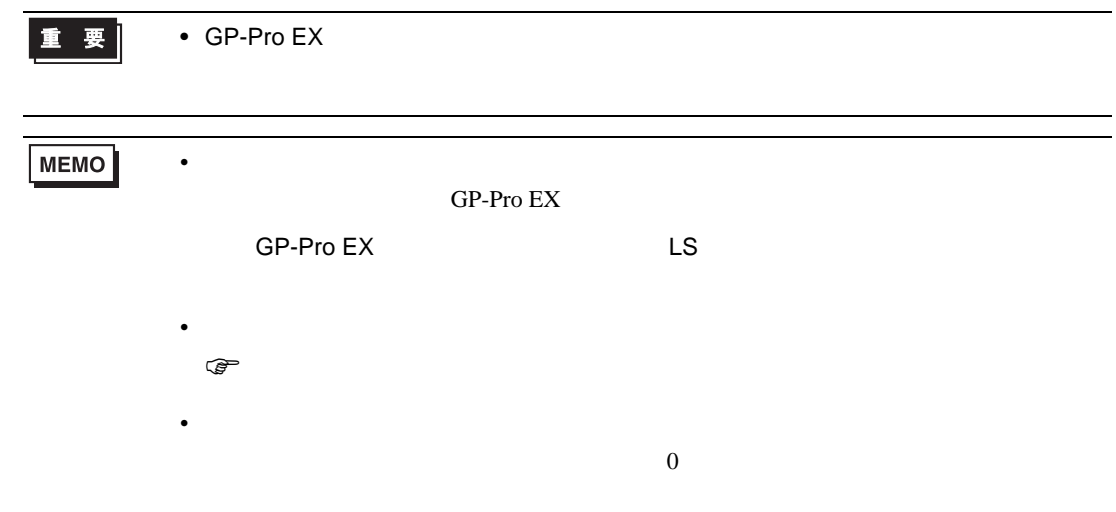

## 6.9 DMC10

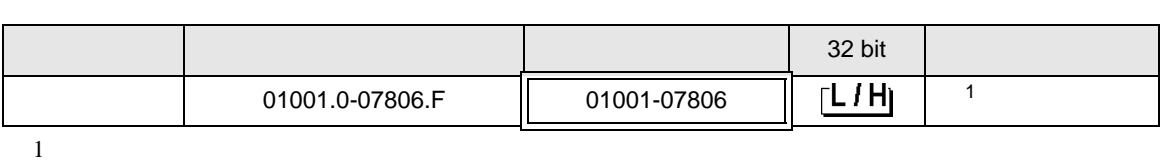

 $\Box$ 

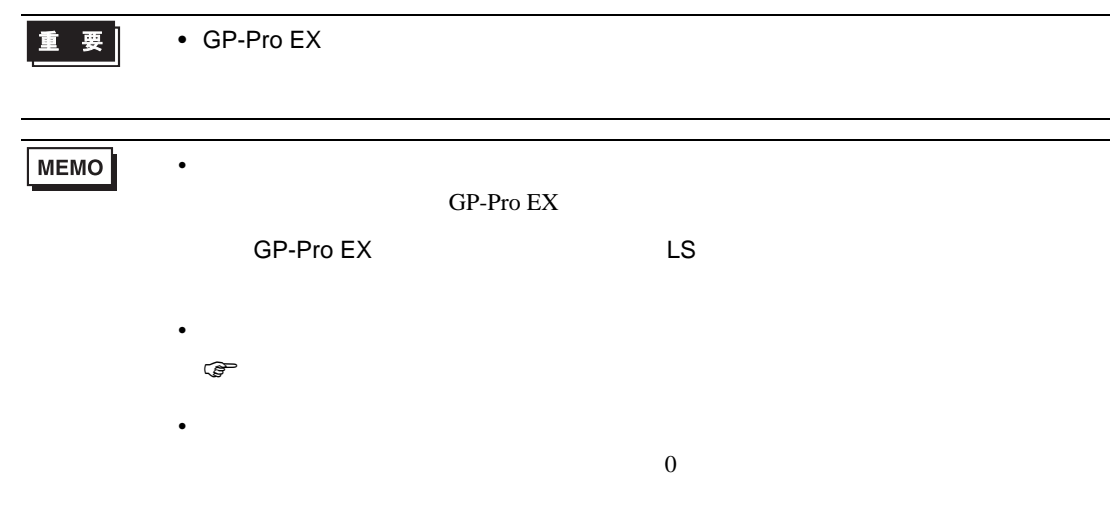

## 6.10 DMC50

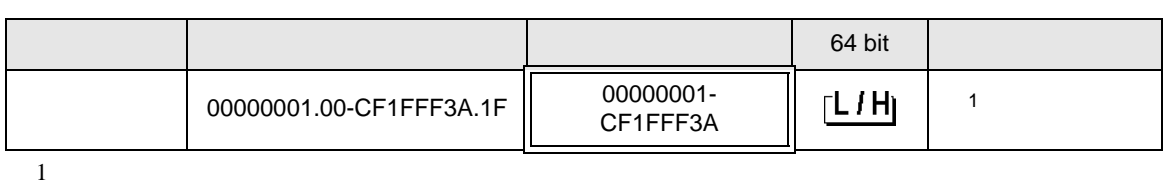

 $\Box$ 

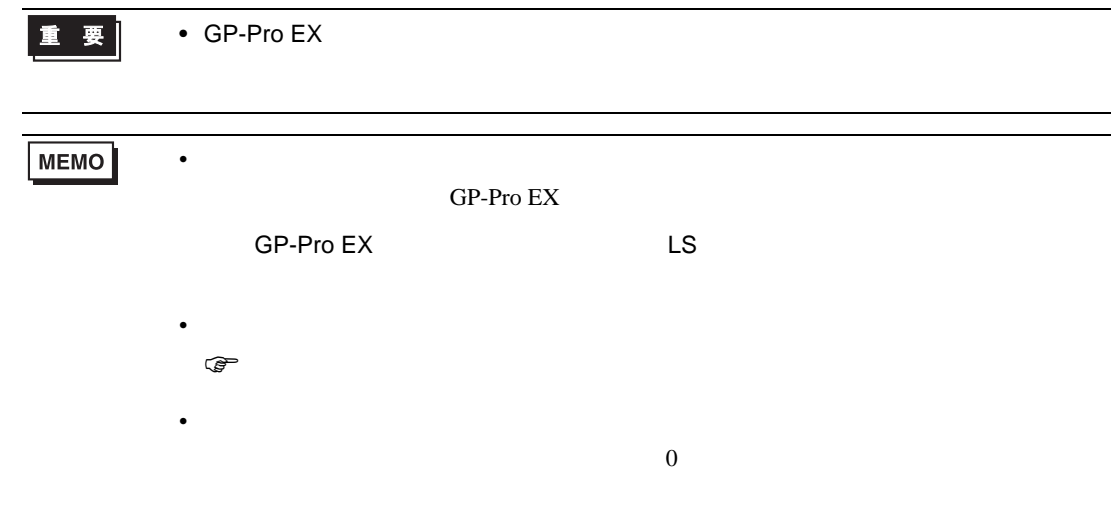

## 6.11 DCP31/DCP32

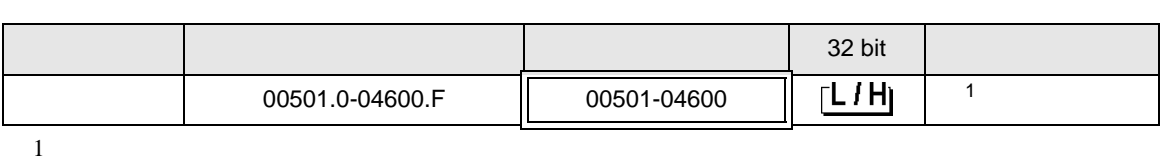

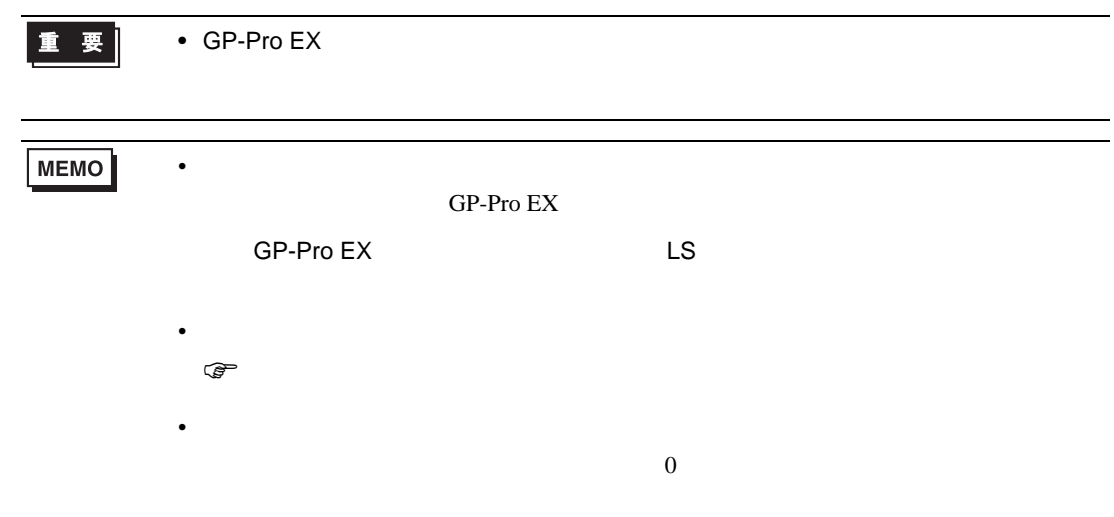

## 6.12 DCP551

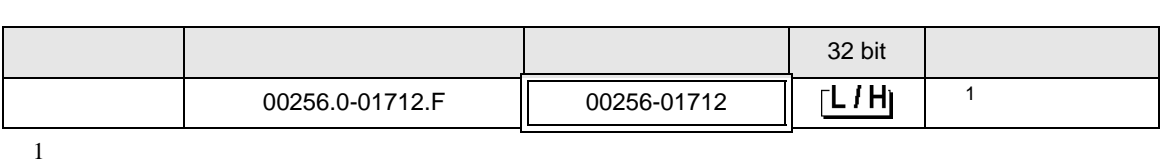

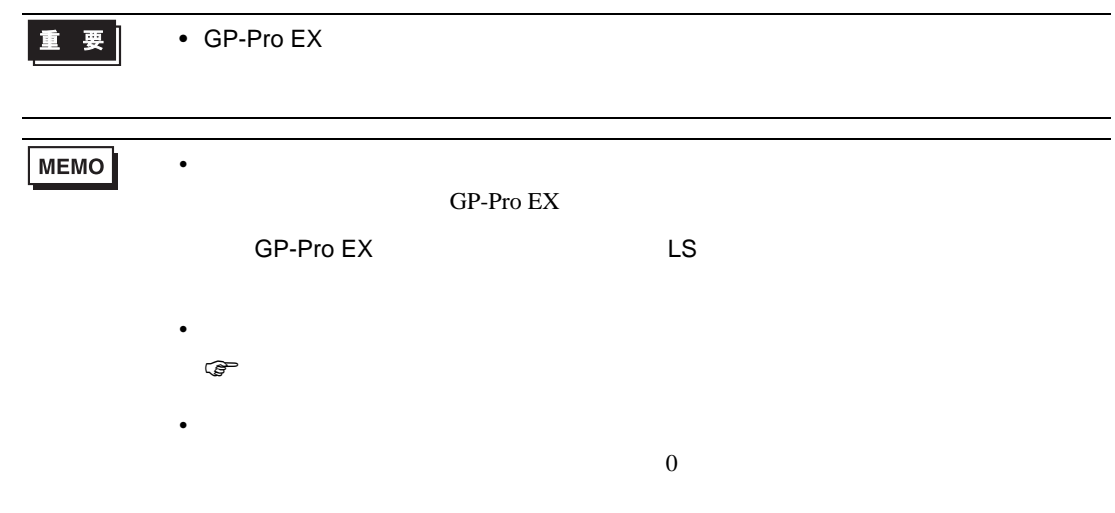

## 6.13 DCP552

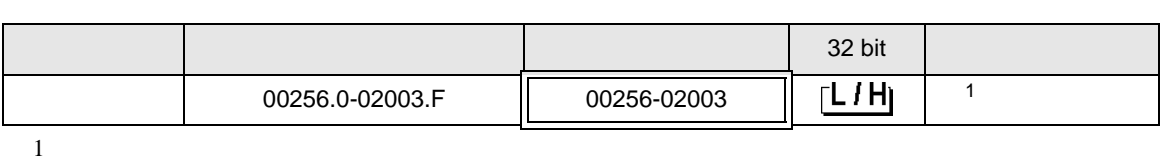

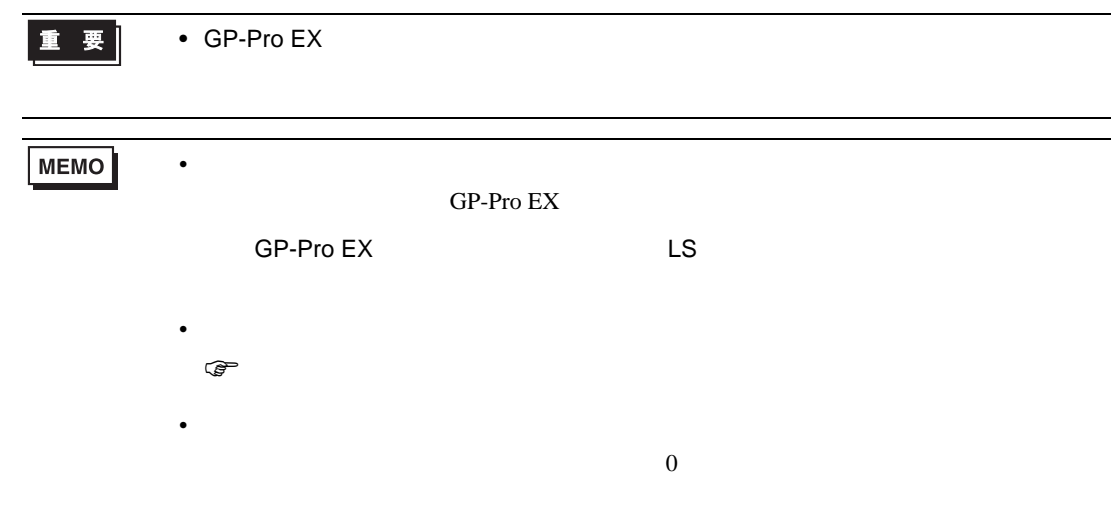

# 6.14 CMC10B

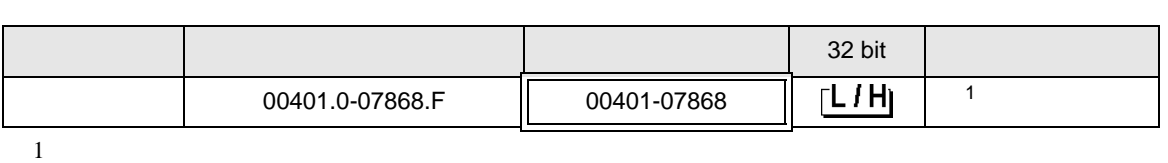

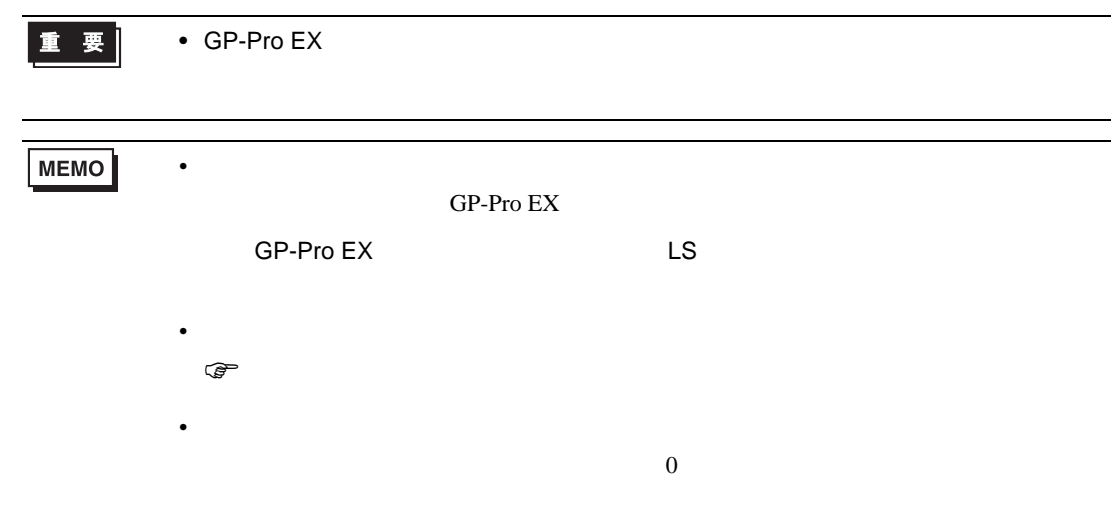

 $7$ 

## 7.1 SDC10

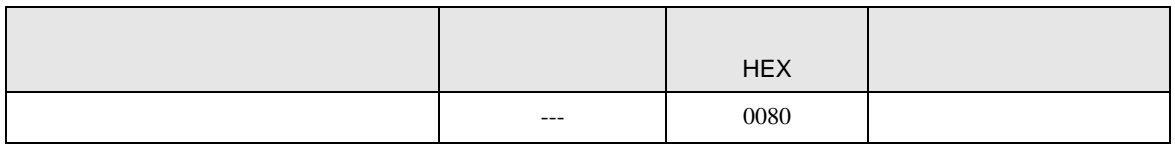

#### 7.2 SDC15 /SDC 25/SDC26 / SDC35/SDC36

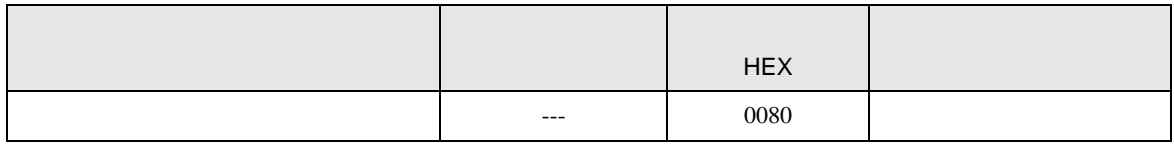

#### 7.3 SDC20/SDC21

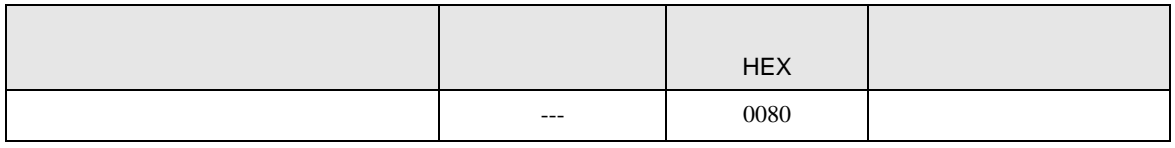

#### 7.4 SDC30/SDC31

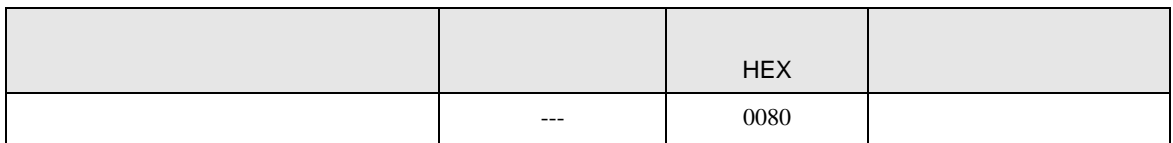

#### 7.5 SDC40A

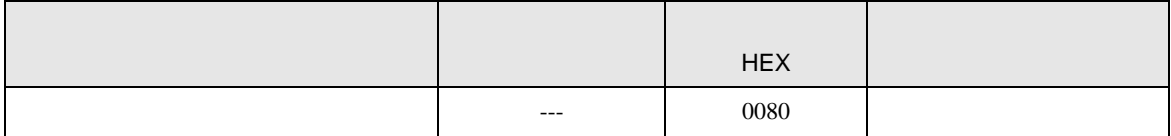

## 7.6 SDC40B

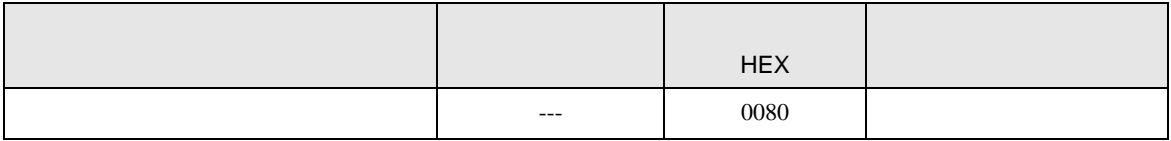

# 7.7 SDC40G

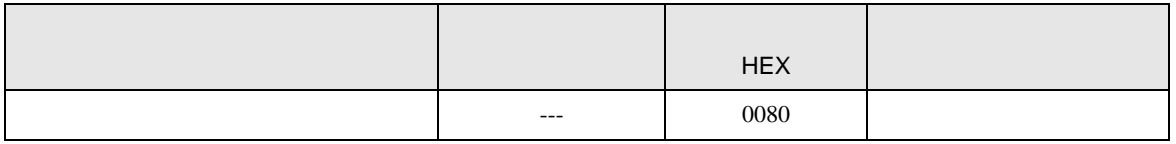

#### 7.8 SDC45/46

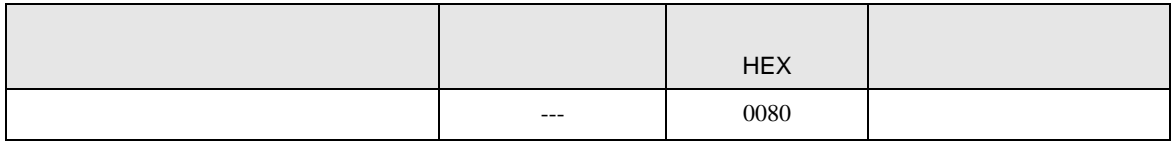

### 7.9 DMC10

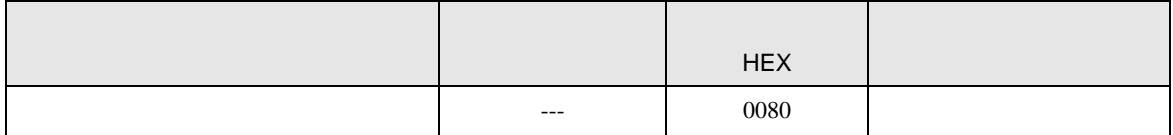

## 7.10 DMC50

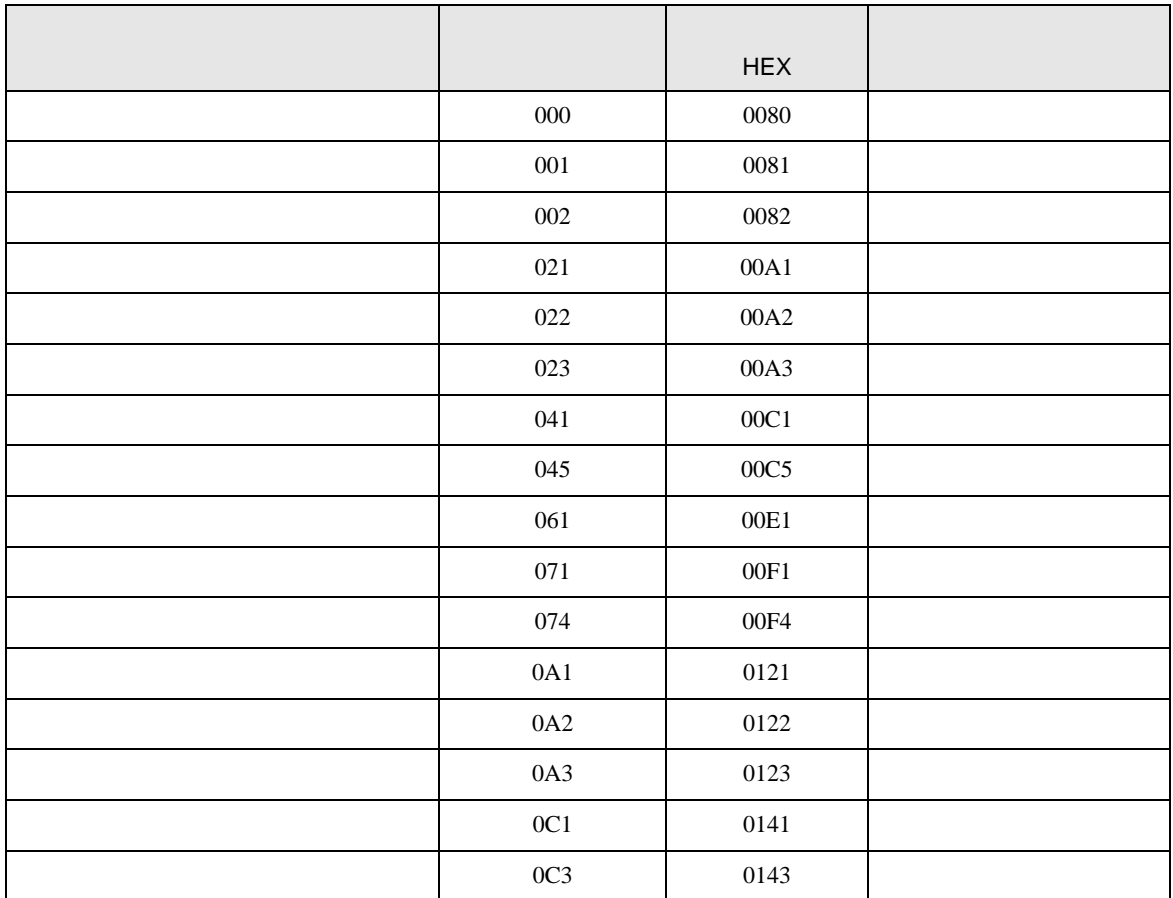

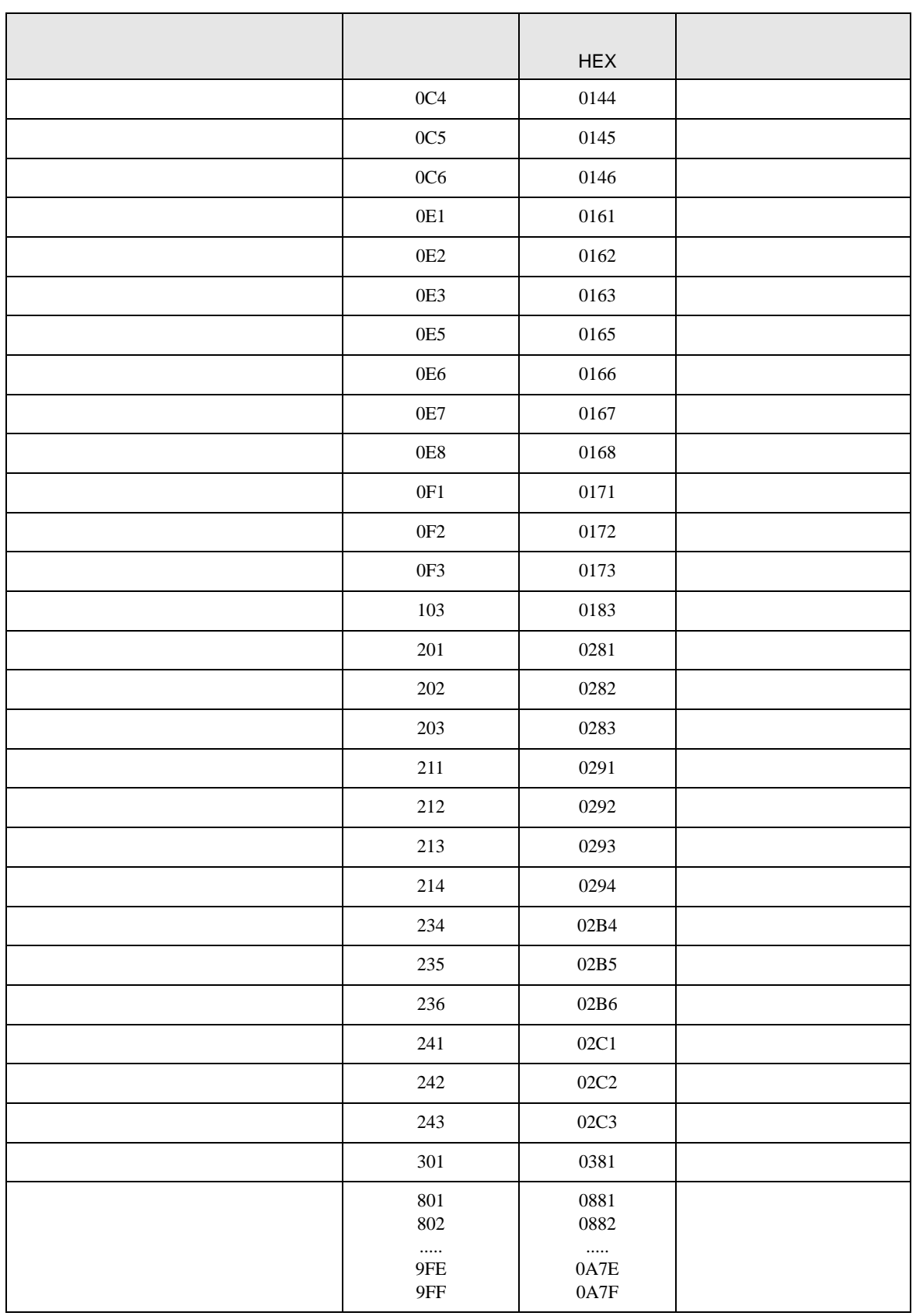

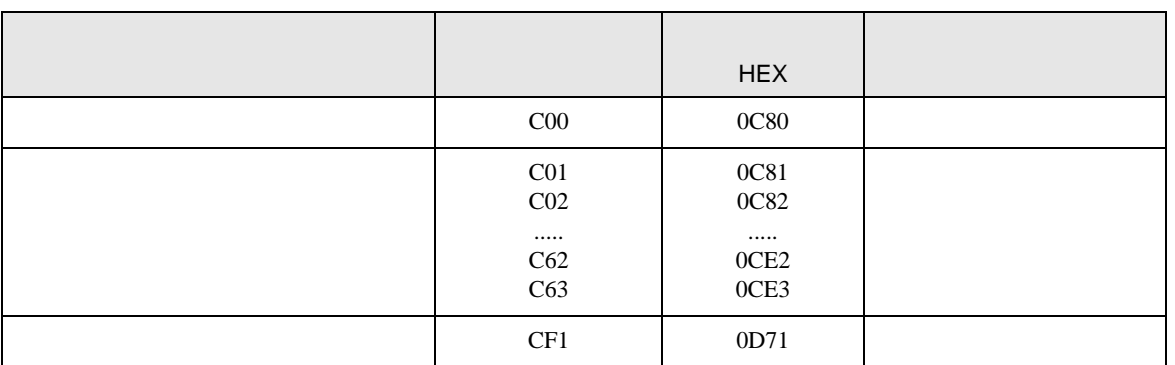

## 7.11 DCP31/DCP32

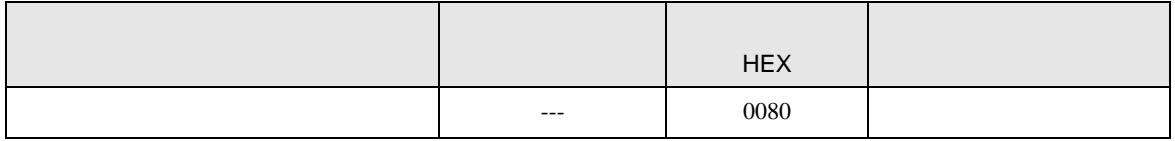

## 7.12 DCP551

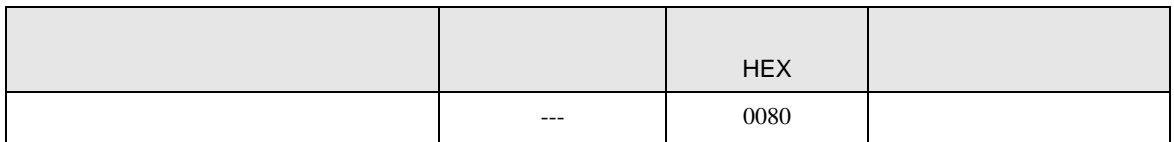

#### 7.13 DCP552

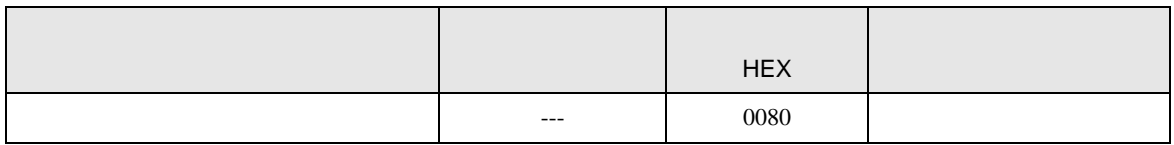

### 7.14 CMC10B

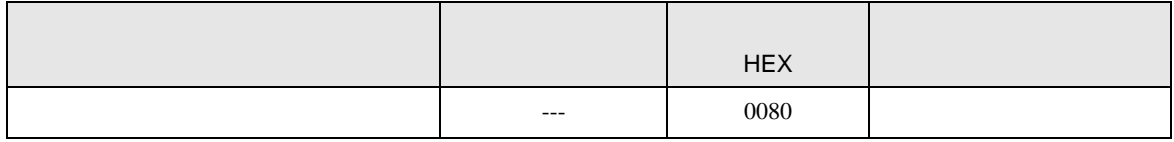

SIO

8 エラー

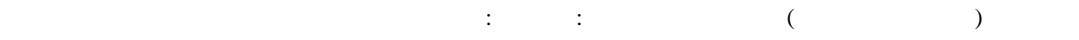

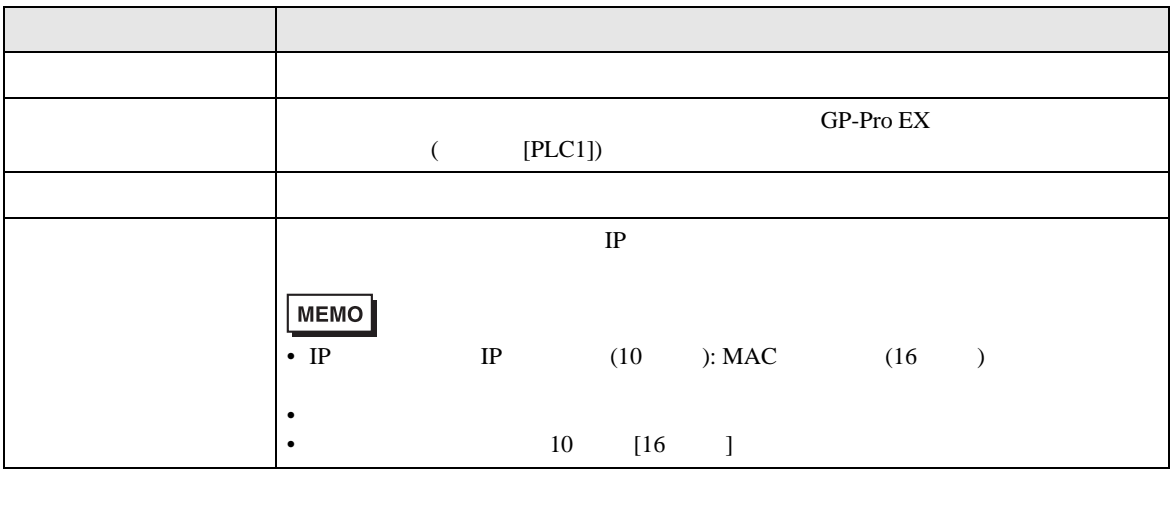

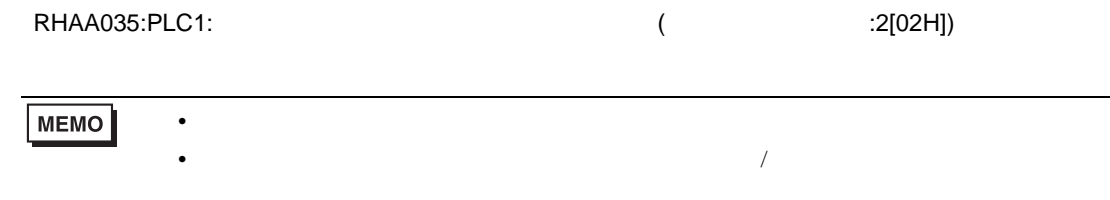